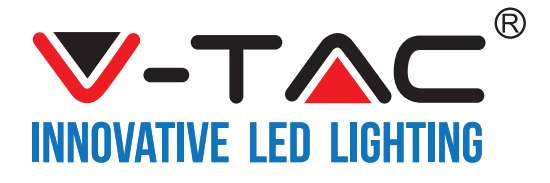

WEEE Number: 80133970

# **INSTALLATION INSTRUCTION**

LED V-TAC SMART DOME LIGHT

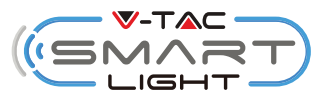

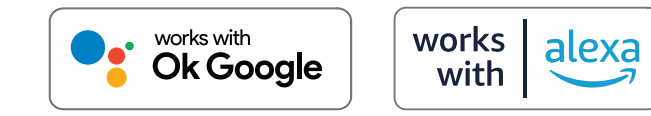

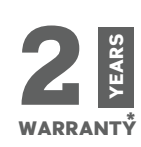

# **INTRODUCTION & WARRANTY**

Thank you for selecting and buying V-TAC SMART LED Lighting. V-TAC will serve you the best. Please read these instructions carefully before starting the installation and keep this manual **handy for future reference. If you have any other query, please contact our dealer or local vendor from whom you have purchased the product. They are trained and ready to serve you at the best. The warranty is valid for 2 years from the date of purchase. The warranty does not apply to**  damage caused by incorrect installation or abnormal wear and tear. The company gives no warranty against damage to any surface due to incorrect removal and installation of the product. The products are suitable for 10-12 Hours Daily operation. Usage of product for 24 Hours a day **would void the warranty. This product is warranted for manufacturing defects only.**

# **MULTI-LANGUAGE MANUAL - QR CODE**

**Please scan the QR code to access the manual in multiple languages.** 

**1. Please make sure to turn off the power before starting the installation.** 

**2. Installation should only be done by a certified electrician.** 

**3. The light source of this luminaire is not replaceable, when the light source reaches its end of life the whole luminaire should be replaced.**

**SAFETY WARNING**

4. Proper grounding should be ensured throughout the installation.

**5. Luminaire are limited to indoor use and are not advisable for use in humid environment**

**6. Luminaire is to be used in well ven�lated areas and normal installa�on.**

**7. Do not exert external force or throw on the luminaire.**

**8. Luminaire should be stored in cool/dry place. Always make sure the environment is clean before installing the luminaire .**

**9. Do not discard the luminaire with regular trash. Luminaire are made with electronic components and should be properly disposed at designated loca�ons with unified treatment like tradi�onal electronic equipment.**

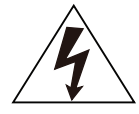

**Cau�on, risk of electric shock.**

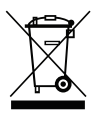

**This marking indicates that this product should not be disposed of with other household wastes.**

## **NOTE:**

- **1. This device requires Wi-Fi Frequency 2.4Ghz**
- **2. Indoor use only**
- **3. Opera�ng frequency (maximum transmi�ed power) 2400MHz -2483.5MHz (20dBm)**

# **INSTALLATION INSTRUCTION**

- **1) Switch Off the Power Before Starting the Installation (Ref Image No. 1).**
- **2) Twist and remove the cover (Ref Image No. 2)**
- **3) Drill Hole in the ceiling to fix the light using screws (Ref Image No. 3)**
- **4) Connect the wires (Ref Image No. 4) before fixing the light using screws on the ceiling.**
- **5) Twist and lock the cover to the light (Ref Image No. 5)**
- **6) Switch ON the power and start pairing the light with the App.**

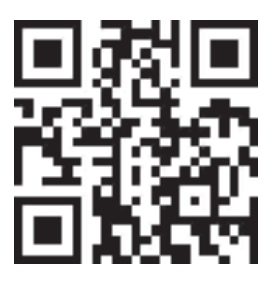

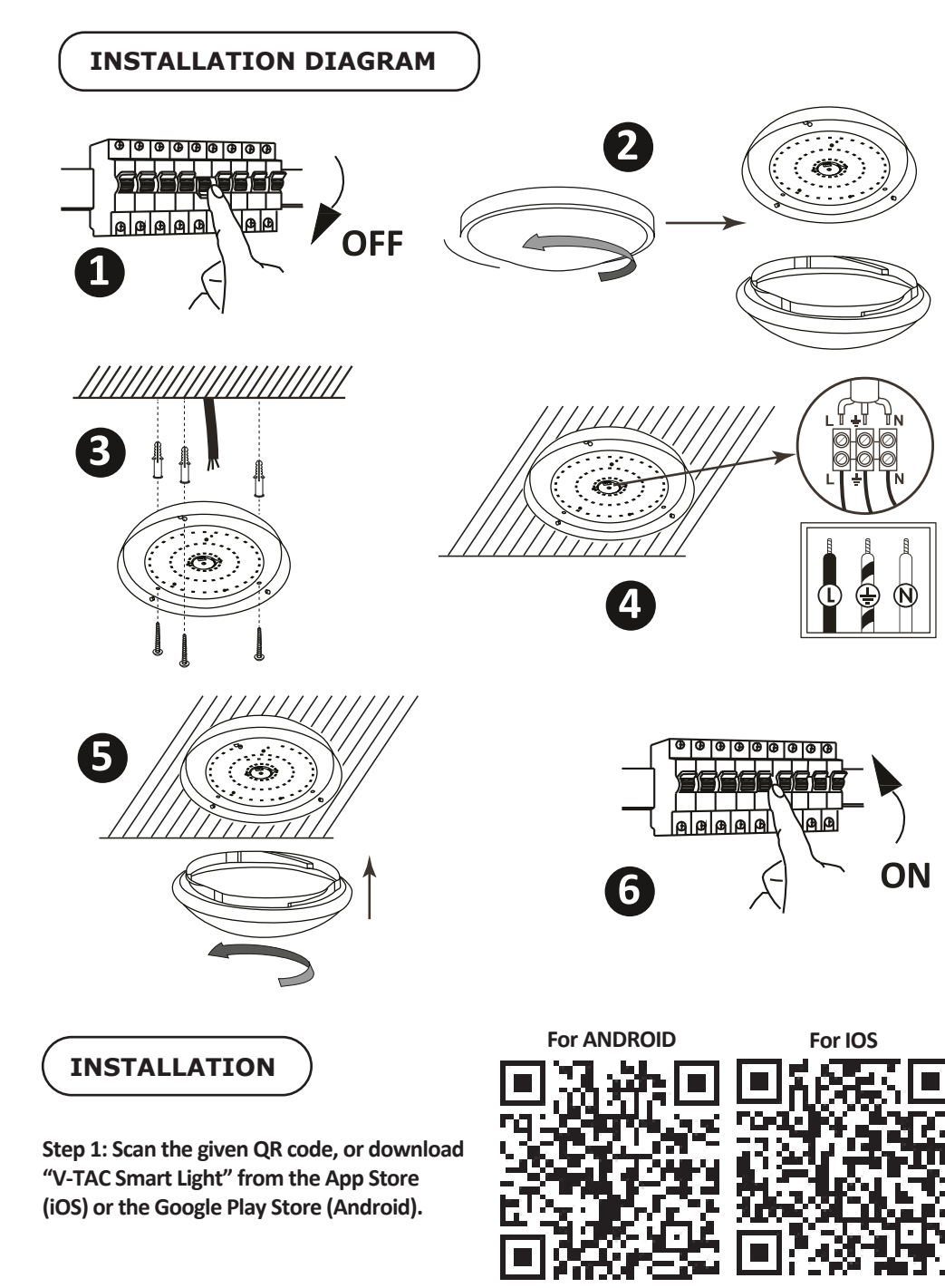

**Step4: Open the V-TAC Smart Light app and** tap on register for creating a new account.

V-TAC Smart Light

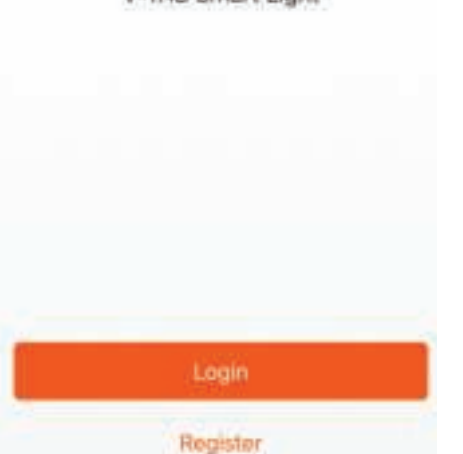

**Step6: Enter the verification code which will be sent to your mobile number/emai id, then assign a new password to your account and tap on "Confirm".**

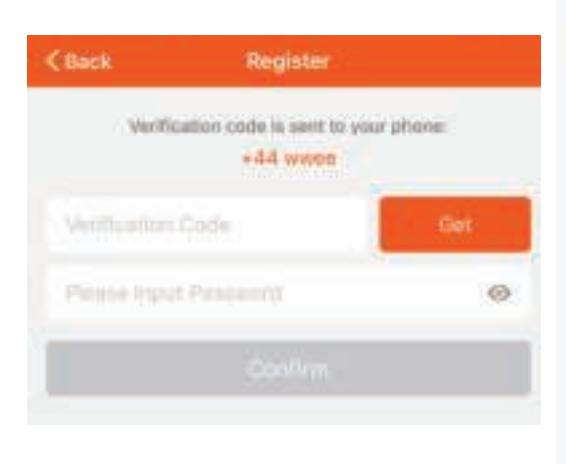

**Step5:**

**A) Mobile Number: Select the country, then enter your mobile number. Once done, tap 'Next'.**

**B) E-Mail: Enter your email id and tap on 'Next'.**

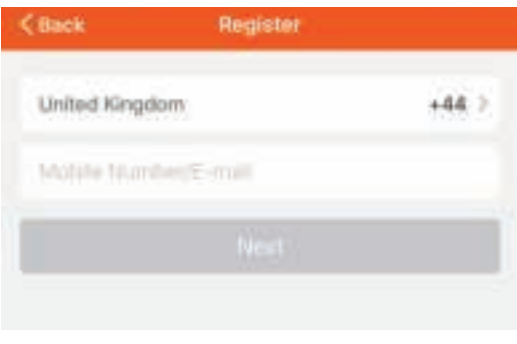

**Step7: Tap on 'Add Device' or the + sign. Make sure the lamp is switched on.**

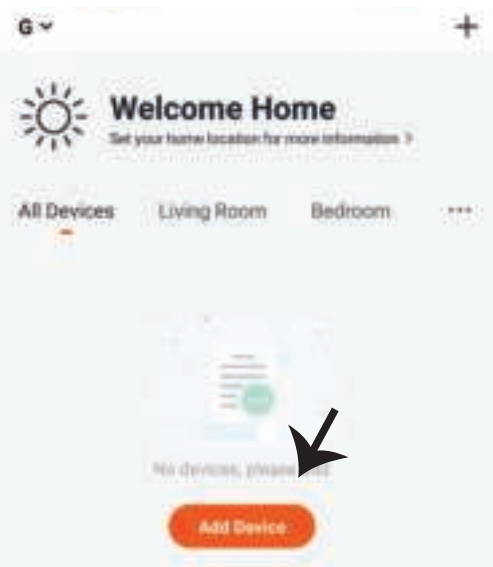

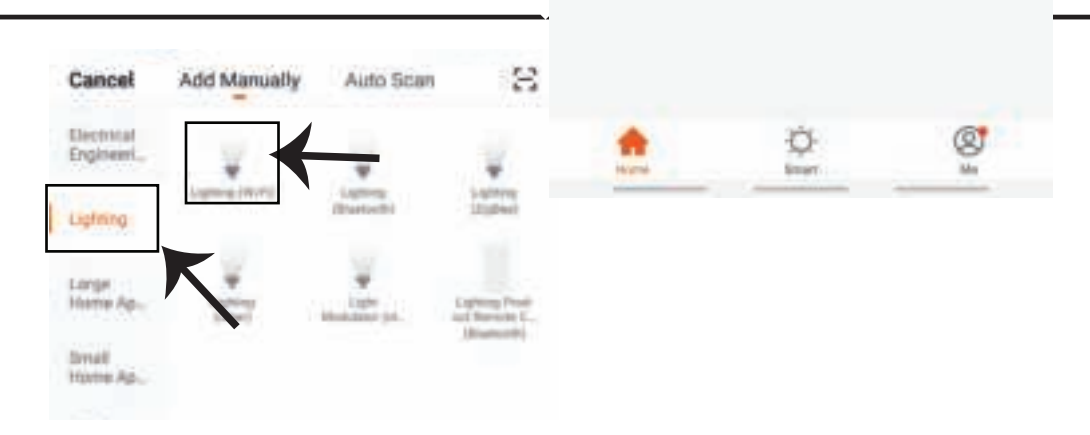

**Step9: To pair the device with lamp make sure the light is blinks rapidly.**

**Once the light blinks rapidly, the lamp is in pairing mode. If the bulb is not blinking rapidly, you can do one of the following steps:**

**A. Switch the bulb on & off repeatedly for 3 �mes, with short intervals of less than 2 seconds.**

**B. Tap the 'How to make light blink rapidly' link. (ref image below)**

**Network Modes:**

**1) EZ Mode: Light flashes twice per second**

**2) AP mode: Slow flash, once every 2 second**

**Confirm if the light blinks rapidly, select the WiFi network, and enter the password.**

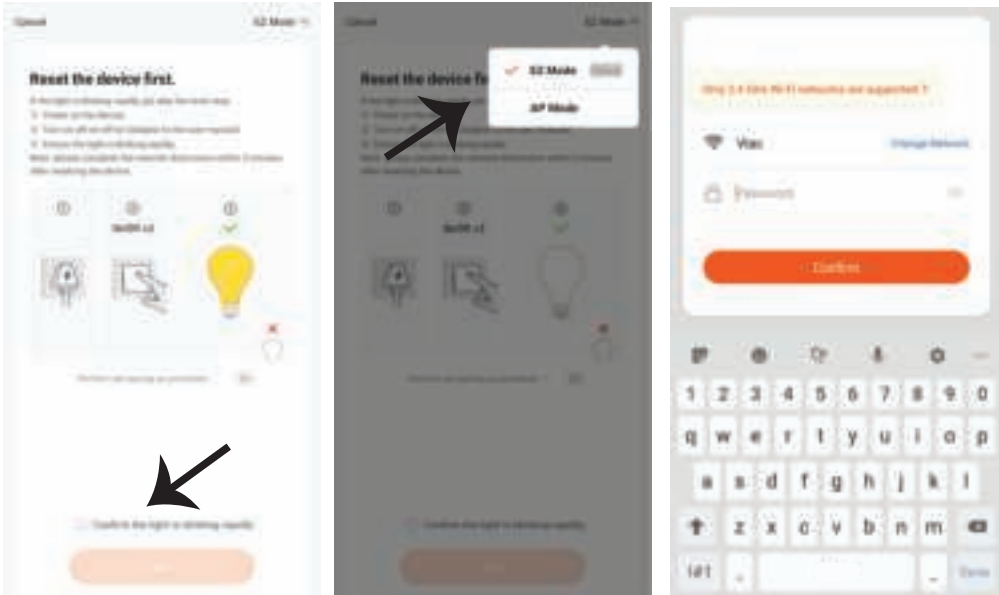

**Step10: Once you have successfully completed step 9, you will be redirected to below page, where the App searches, registers and ini�alizes the device(lamp) (ref image below)**

Cassid

Device added successfully Adding device... Emure that the sloves is powered on. Light /  $1.105$   $\mu$  Fo **Sock San** ing Vo District for Adrian **Thursday Hill** 

Step12: After successfully pairing the lamp with the app, you can start controlling multiple **features of the lamp through your mobile– on/off switch, changing the colour temperature, timing & schedules, dimming options, and more.** 

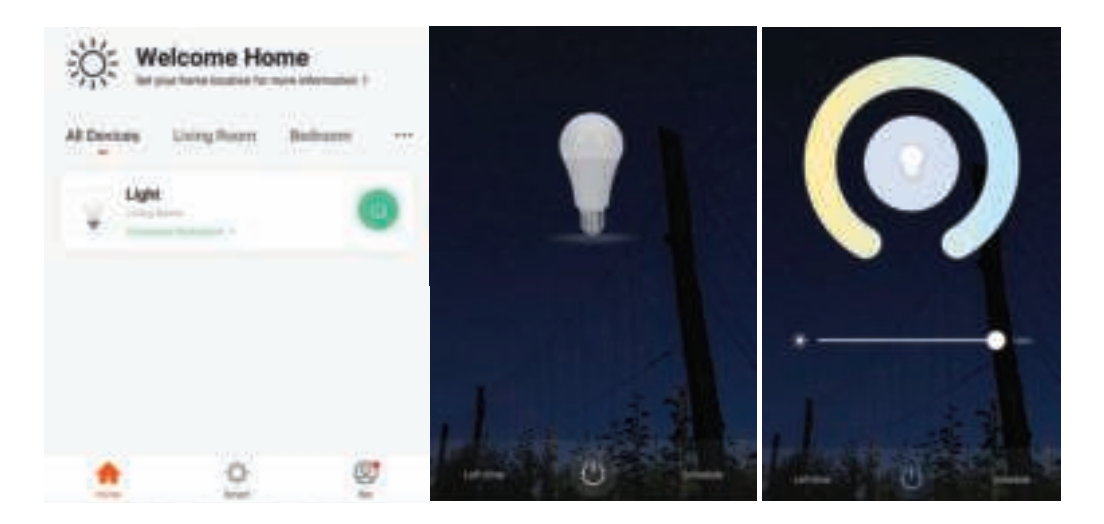

**Step11: Once your device is successfully added, rename the device to your preference.**

## **ALEXA SETTINGS**

**Step1:Install the Amazon Alexa app via the App Store(iOS) or the Play Store (Android)**  and register. If you already have an existing **account with Amazon Alexa, please proceed to logging in.**

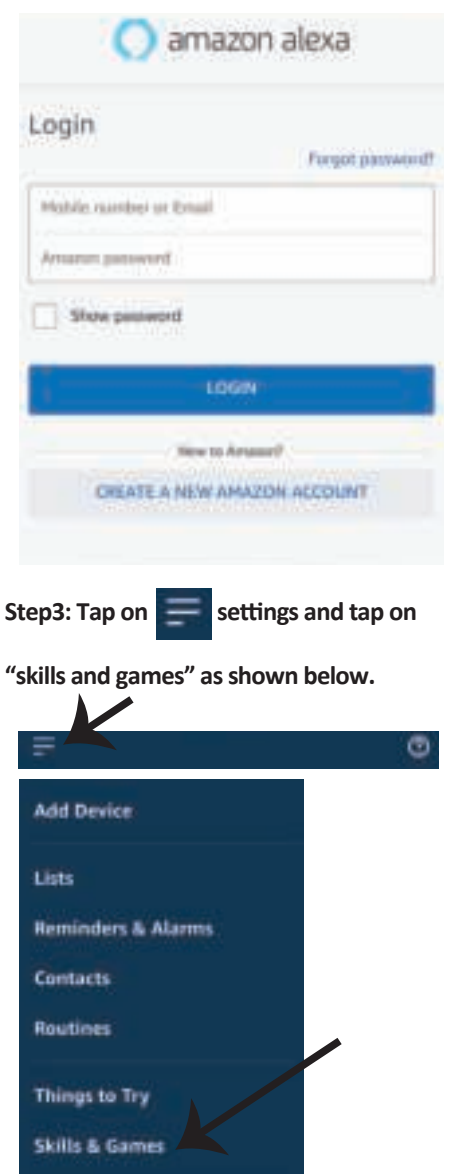

**Step2: Once you are on the Amazon Alexa home page, tap on the lower right icon –– where the arrow is pointed–– to add a new device and skill.**

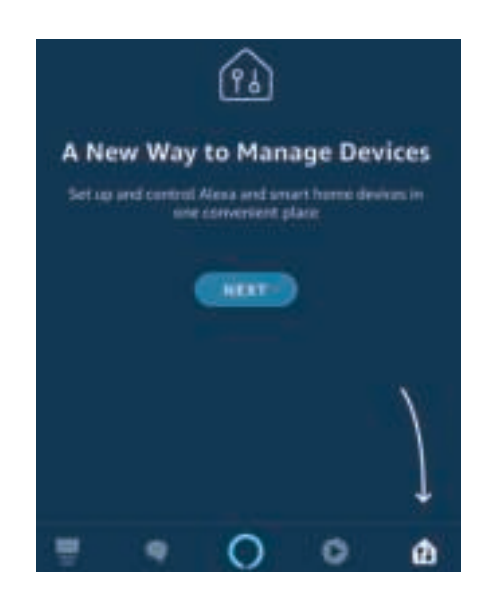

**Step4: Search for 'V-TAC Smart Light' on the "Skills & Games" page as shown below.** 

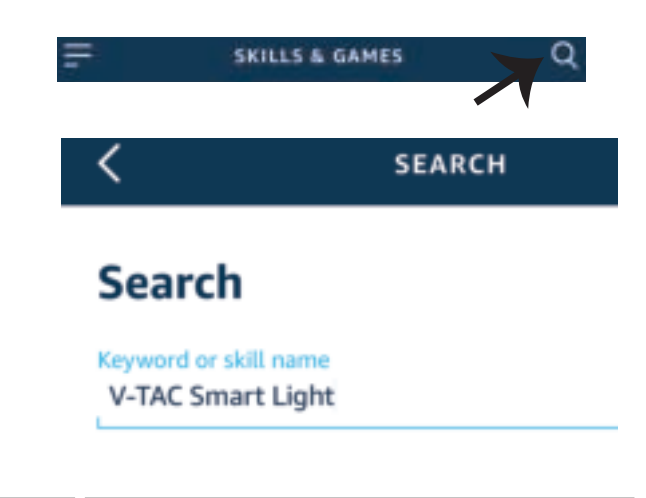

3:57 PM

 $202.8$ 

all UAE Tolerance

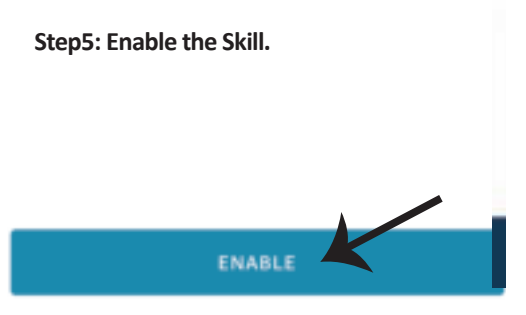

Account linking in progress

**Step7: Once you tap on Link Now, you will be** redirected to a new page requesting for authorization(Ref Image below). **Tap on "Authorize"**

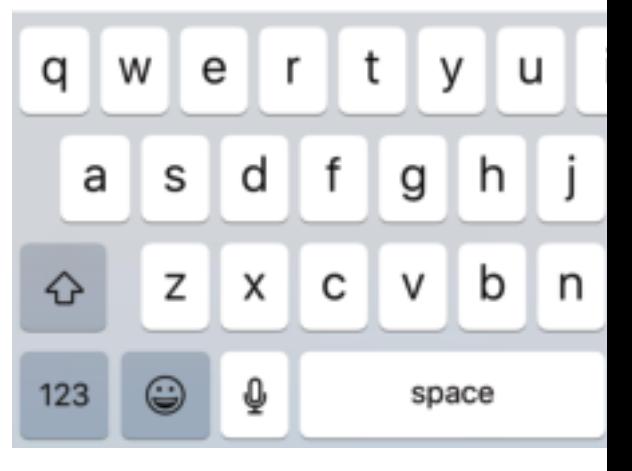

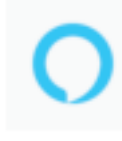

#### Alexa by Amazon will be able to:

Receive your public profile Control your devices over internet

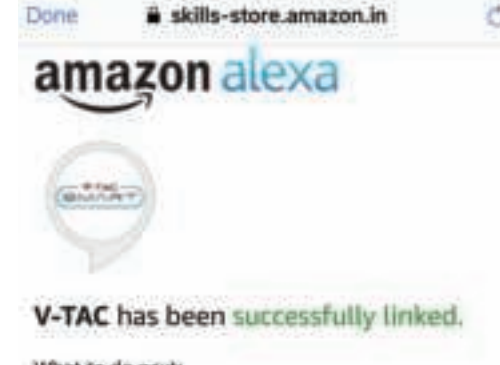

#### What to do next:

- Close this window to discover smart home devices you can control with Alexa.

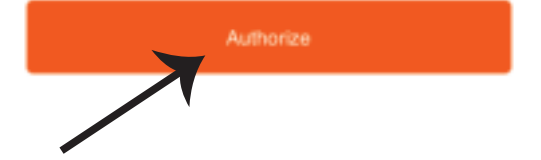

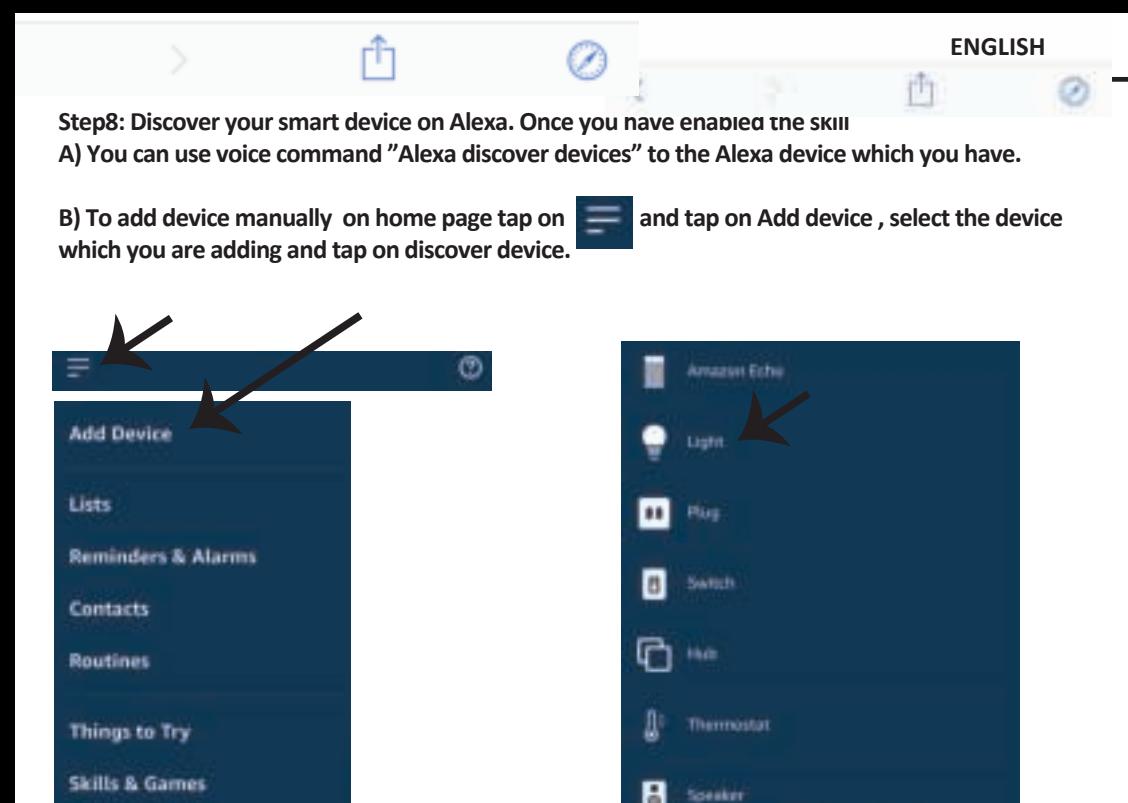

Note: Discovering the device must be done every time the device's name is changed on  *the app.*

## **ALEXA Commands**

**Now, you can control your smart device using voice commands on Alexa. Below are a few commands you can use:**

- ! *Alexa, turn on/off bedroom light.*
- ! *Alexa, set bedroom light to 50 percent.*
- ! *Alexa, set bedroom light to green.*
- ! *Alexa, set bedroom light to warm white.*

## **THINGS TO REMEMBER BEFORE STARTING INSTALLATION:**

- *1. V-TAC Smart Light App & Amazon Alexa App*
- *2. Make sure you have Amazon Alexa Device(including Echo, Echo Tap, or Echo Dot)*
- *3. Smart Device Lamp*
- *4. Stable Wifi network*

## **GOOGLE HOME SETTINGS**

**Step1:** 

**a&b) Install the Google Home app via the App Store (iOS) or the Play Store (Android) and register.**  If you already have an existing account with Google Home, please proceed to logging in.

- c) Create a New Home/Choose from the existing home if any.
- **d) Power ON the Google Home device and connect it to the App.(Then Proceed to step 2)**

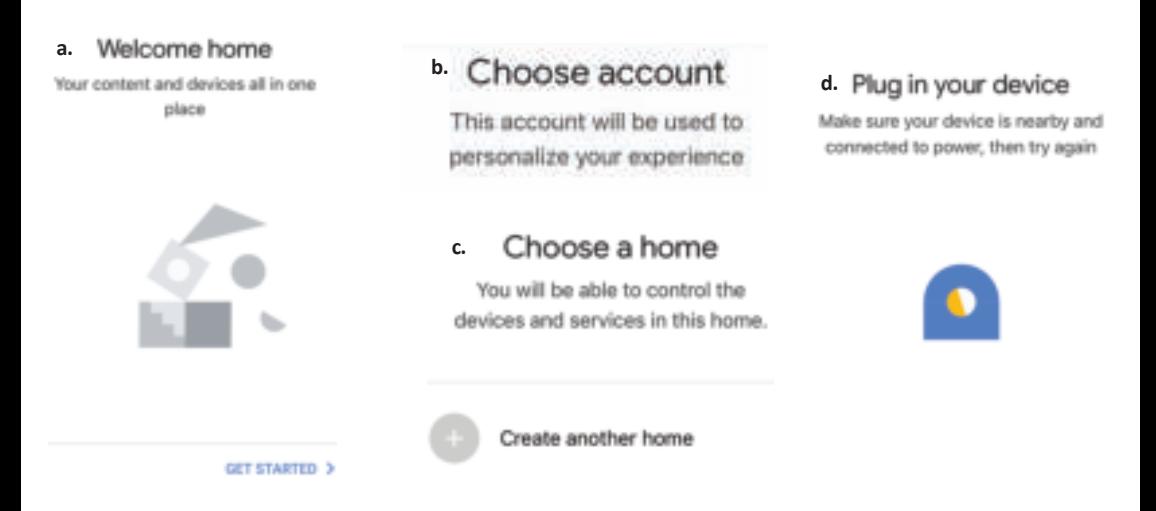

**Step2: Once you are on the Google home page, tap on the Add "+" icon– to add a new device and skill. And then tap on Set up device as shown in below image.**

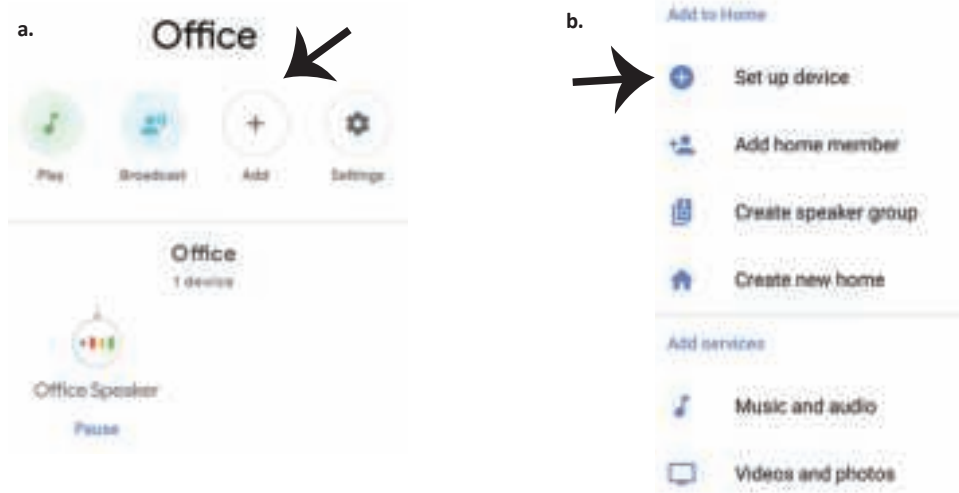

**Step3: Make sure the Smart Bulb is paired**  with V-TAC Smart Light app before starting step 3. Tap on the arrow section as highlighted **in the below image.**

**Step4: Type "V-TAC Smart Light" on the search bar and tap on the icon of "V-TAC Smart Light"**

## Set up

Set up new devices or add existing devices and services to your home

#### New devices

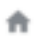

#### Set up new devices

Google Home, smart displays and devices labelled 'Made for Google' such as C by GE smart bulbs

#### Works with Google

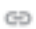

Have something already set up?

Link your smart home services such as Philips Hue and TP-Link

#### **Step5: Sign In with your V-TAC Smart Light Login credentials to Link the Smart Light device**

**Step6: Tap on Authorize in order to proceed to linking the device.**

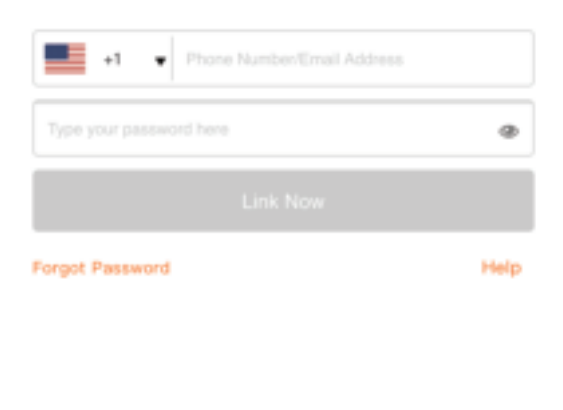

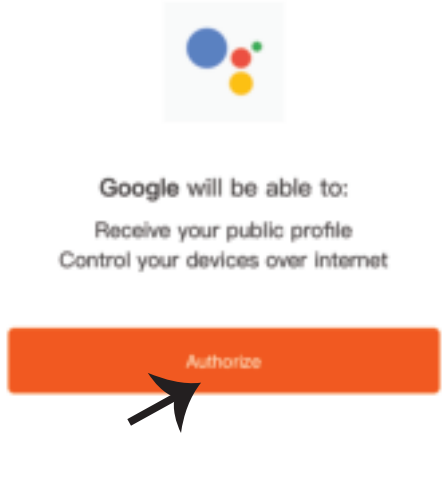

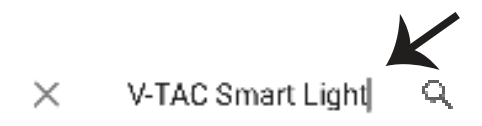

**Step7** 

**a. Account will now be linked, please stay on the page you will be redirected in few seconds to select the device to add to your home.** 

**b. Select the device and tap on Next as show in image b.**

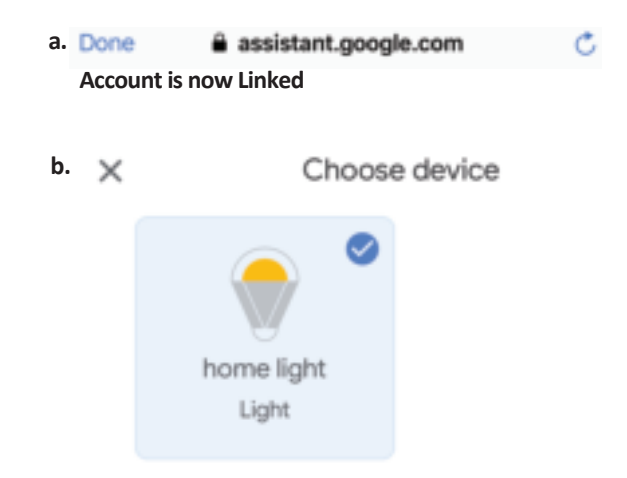

**Step8: Select the Home where you would like to add the Smart Light under. (Or) you can create a New home in order to add the Smart Light to it.**

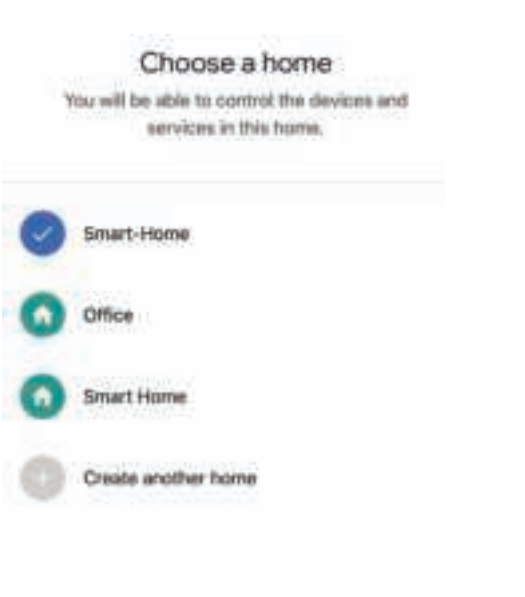

**Step9: You have succesfully added Smart Light device to your Google home App.**

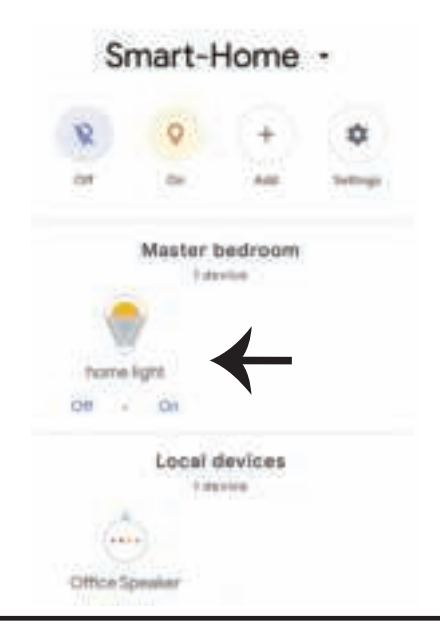

**Step10:** 

- a. You can turn the Lamp On/OFF by taping on On/Off options as shown below. (OR) You can tap  **on the Smart Lamp.**
- **b. You will be redirected to page(as shown in image b) where you can control the lights "Power**  and Dimmingfunctionality".

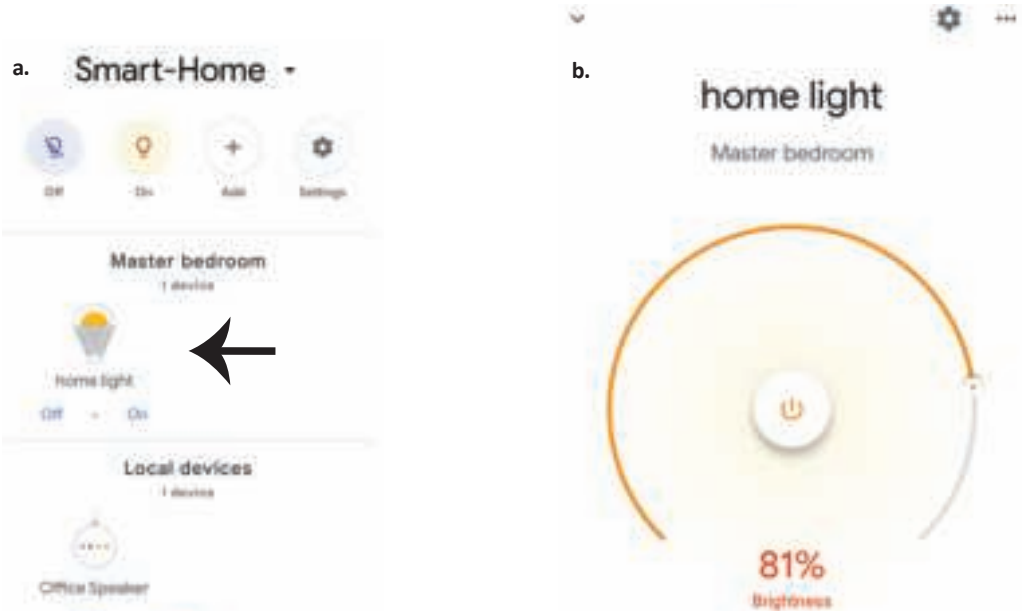

#### **Google Commands:**

**Now, you can control your smart device using voice commands on Google Home. Below are a few commands you can use:**

- ! *OK Google, turn on/off bedroom light*
- ▶! OK Google, set <i>bedroom light to 50 percent</i>.
- $\triangleright$ ! *OK Google, set bedroom light to green.*
- ! *OK Google, set bedroom light to warm white.*

#### **THINGS TO REMEMBER BEFORE STARTING INSTALLATION:**

- *1. V-TAC Smart Light App & Google Home App*
- *2. Make sure you have Google Home Device*
- *3. Smart Device Lamp*
- *4. Stable Wifi network*

# **INTRODUCTION & GARANTIE**

**Merci d'avoir choisi et acheté un produit à V-TAC. V-TAC vous offrira le meilleur. Veuillez lire a�en�vement**  ces instructions avant de commencer l'installation et conservez ce manuel à portée de main pour référence **ultérieure. Si vous avez d'autres ques�ons, veuillez contacter notre distributeur ou le fournisseur local auprès duquel vous avez acheté le produit. Ils sont formés et prêts à vous servir au mieuxLa garan�e est valable pour une période de 2 ans à compter de la date d'achat. La garan�e ne s'applique pas à des**  dommages causés par une installation incorrecte ou une usure anormale. La société ne donne aucune garantie pour des dommages causés à une surface en raison d'un enlèvement et d'une installation incorrects du produit. Les produits sont convenables pour une exploitation quotidienne de 10-12 heures. **L'u�lisa�on du produit pendant 24 heures par jour annule la garan�e. Ce produit est couvert par une**  garantie pour des défauts de fabrication seulement.

**AVERTISSEMENT DE SÉCURITÉ**

**1. Veuillez me�re hors tension et lire ces instruc�ons avant de commencer l'installa�on.**

2. Installation par électricien certifié

**3. La source lumineuse de ce luminaire n'est pas remplaçable, lorsque la source lumineuse a�eint sa fin de**  vie, le luminaire entier doit être remplacé.

**4. Une mise à terre appropriée doit être assurée au cours de l'installa�on.**

**5. Les luminaires sont limités à un usage intérieur et ne sont pas recommandés pour une u�lisa�on dans un environnement humide.**

6. Les luminaires doivent être utilisés dans des endroits bien ventilés et dans des installations normales. **7. Ne pas exercer de force extérieure ou jeter sur le luminaire.**

**8. Le luminaire doit être stocké dans un endroit frais et sec. Assurez-vous toujours que l'environnement est propre avant d'installer le luminaire.**

**9. Ne jetez pas le luminaire avec les ordures ménagères. Les luminaires con�ennent des composants électroniques et doivent être éliminés de manière appropriée dans des endroits désignés, avec un traitement unifié comme les équipements électroniques tradi�onnels.**

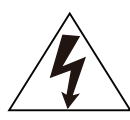

**A�en�on, risque de choc électrique.**

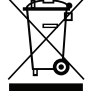

**Ce marquage indique que ce produit ne doit pas être éliminé avec d'autres déchets ménagers.**

## **NOTE:**

**1.Cet appareil nécessite la fréquence Wi-Fi 2.4Ghz.**

- **2. U�lisa�on en intérieur uniquement**
- **3. Fréquence de fonc�onnement (puissance de transmission maximale) 2400MHz -2483.5MHz (20dBm)**

# **INSTRUCTIONS D'INSTALLATION**

- **1) Couper l'alimentation avant de commencer l'installation (Ref Image No. 1).**
- **2) Tournez et re�rez le couvercle (Ref Image No. 2)**
- **3) Percez un trou dans le plafond pour fixer la lampe à l'aide de vis (Ref Image No. 3)**
- **4) Raccordez les fils (Ref Image No. 4) avant de fixer la lampe à l'aide des vis au plafond.**
- **5) Tournez et verrouillez le couvercle de la lampe (réf. image n° 5).**
- **6) Allumez l'appareil et commencez à le coupler avec l'applica�on.**

ĭΝ

 $\left(\widehat{\mathsf{N}}\right)$ 

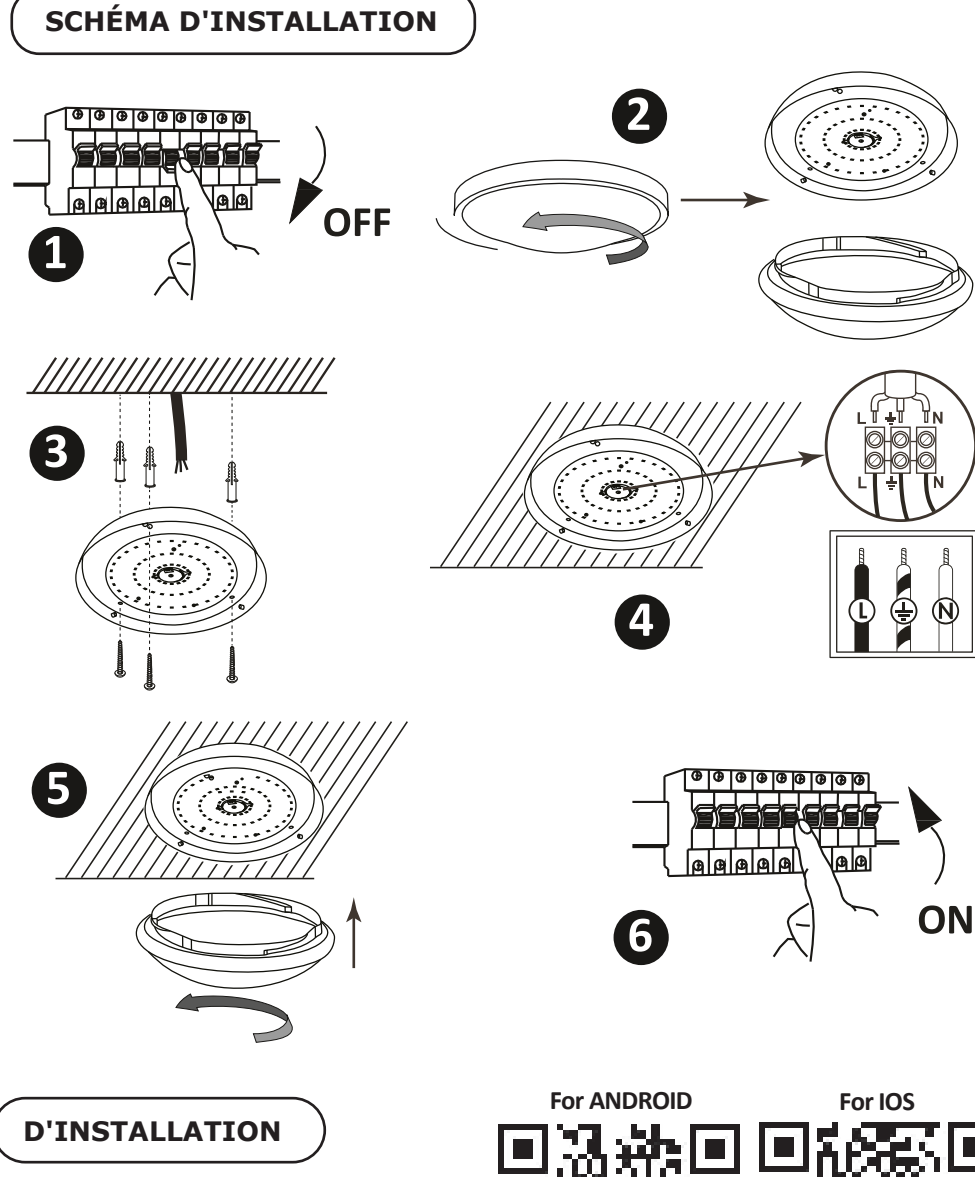

**Étape 1: Scannez le code QR donné, ou téléchargez "V-TAC Smart Light" à par�r de l'App Store (iOS) ou du Google Play Store (Android).**

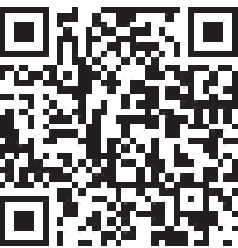

**Étape 4: Ouvrez l'application V-TAC Smart Light et appuyez «enregistrement»-pour créer un nouveau compte.**

V-TAC Smart Light Login Register

Etape 6: Entrez le code de vérification qui **sera envoyé à votre numéro de téléphone portable/e-mail, puis a�ribuez un nouveau mot de passe à votre compte et appuyez «Suivant».**

**CBack** Register Verification code is sent to your phone: sdd wwen Cot Verification Code Please Input Passarent Ø

**Étape 5:**

A) Numéro de téléphone portable: Sélectionnez **le pays, puis entrez votre numéro de téléphone portable. Une fois terminé, appuyez «Suivant». B) E-Mail: Entrez votre email et appuyez «Suivant».**

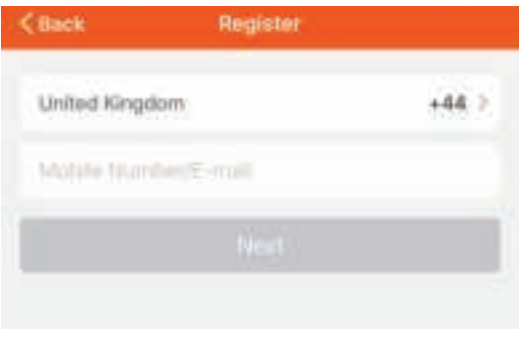

**Etape 7: Appuyez sur "Ajouter un appareil" ou sur le signe +. Assurez-vous que la lampe est allumée.**

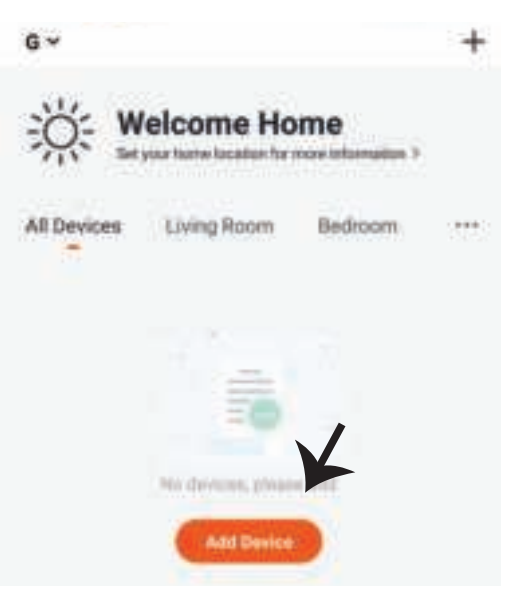

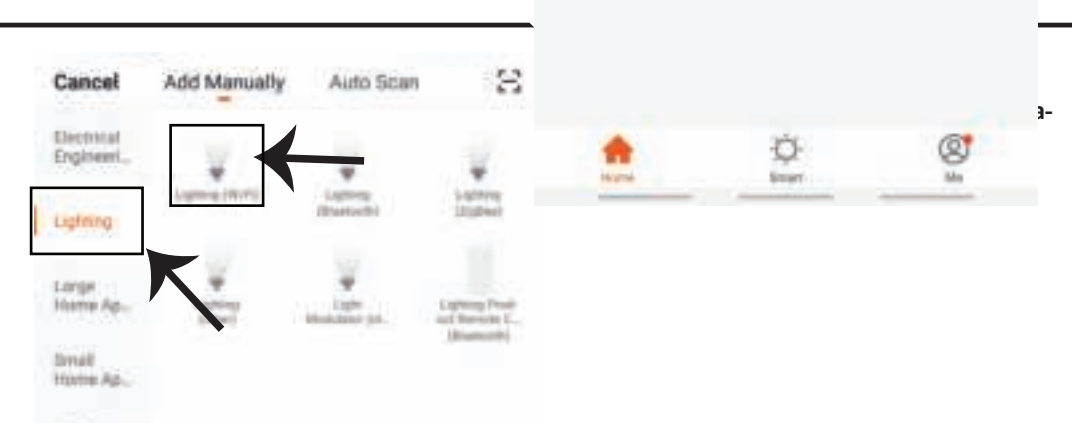

**Etape 9: Pour appairer l'appareil avec la lampe, assurez-vous que la lumière clignote rapidement. Une fois que la lampe commence à clignoter rapidement, la lampe est en mode d'appairement. Si l'ampoule ne clignote pas rapidement, vous pouvez effectuer l'une des étapes suivantes:**

**A. Allumer et éteindre l'ampoule 3 fois, à des intervalles courts de moins de 2 secondes.**

**B. Appuyer sur le lien «Comment faire clignoter rapidement la lumière» (réf. l'image ci-dessous). Modes réseau:**

**1) Mode EZ: La lumière clignote deux fois par seconde**

**2) Mode AP: Clignotement lent, une fois toutes les 2 secondes**

**Sur la page «Ajouter un appareil», confirmez que l'ampoule est en mode EZ. Si ce n'est pas le cas, vous pouvez passer en mode EZ en branchant l'appareil à trois reprises.**

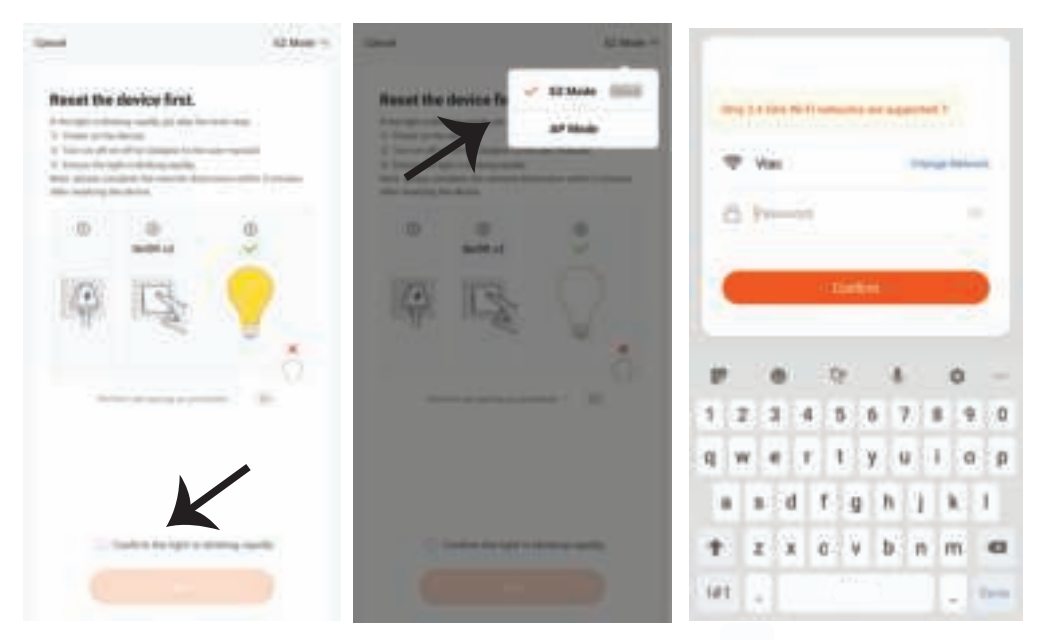

**Étape 10: Une fois que vous avez complété avec succès l'étape 9, vous serez redirigés vers la**  page ci-dessous où l'application recherche, **enregistre et ini�alise le disposi�f (lampe) (réf. l'image ci-dessous).**

Cassid Adding device... Emum that the sleves is powered on.

**Hill** 

**Etape 11: Une fois que votre appareil est ajouté avec succès, renommez l'appareil selon vos préférences.**

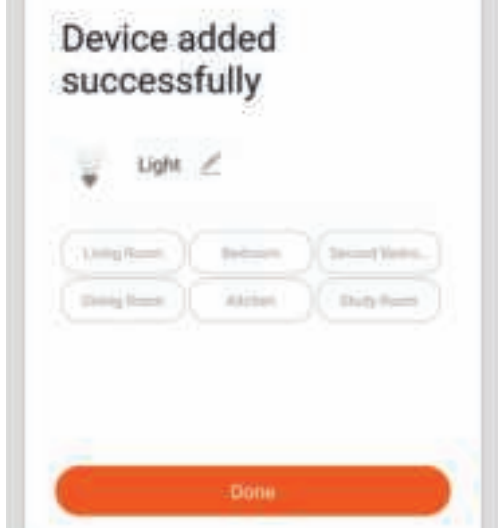

**Étape 12: Après avoir appairé avec succès l'ampoule avec l'applica�on, vous pouvez**  commencer à contrôler plusieurs fonctions de l'ampoule à travers votre portable – interrupteur marche/arrêt, changer la température de couleur, synchronisation et horaires, options **d'a�énua�on, etc.**

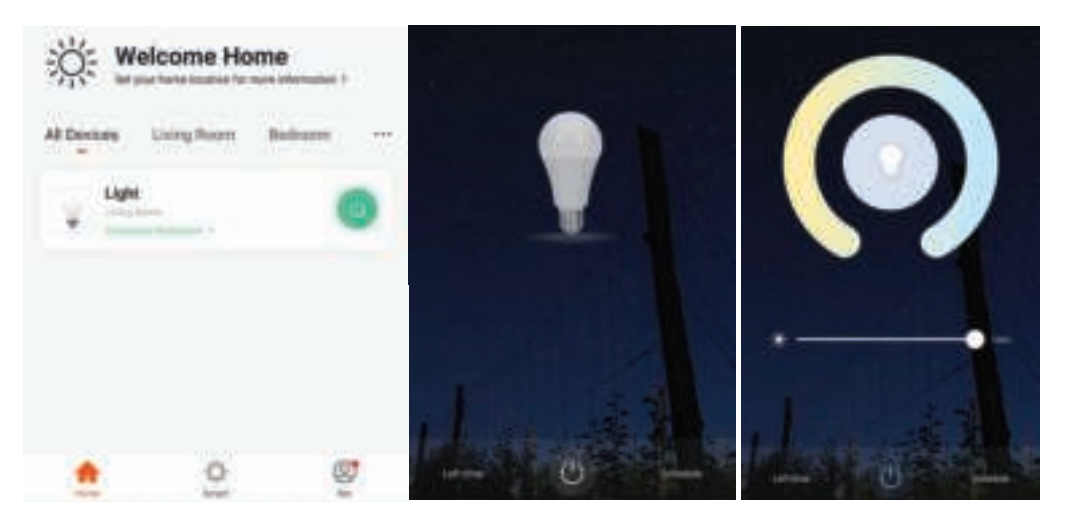

# **RÉGLAGES ALEXA**

**Étape 1: Installez l'application Amazon Alexa sur l'App Store (iOS) ou Play Store (Android) et enregistrez-vous. Si vous avez un compte existant sur Amazon Alexa, veuillez vous connecter.**

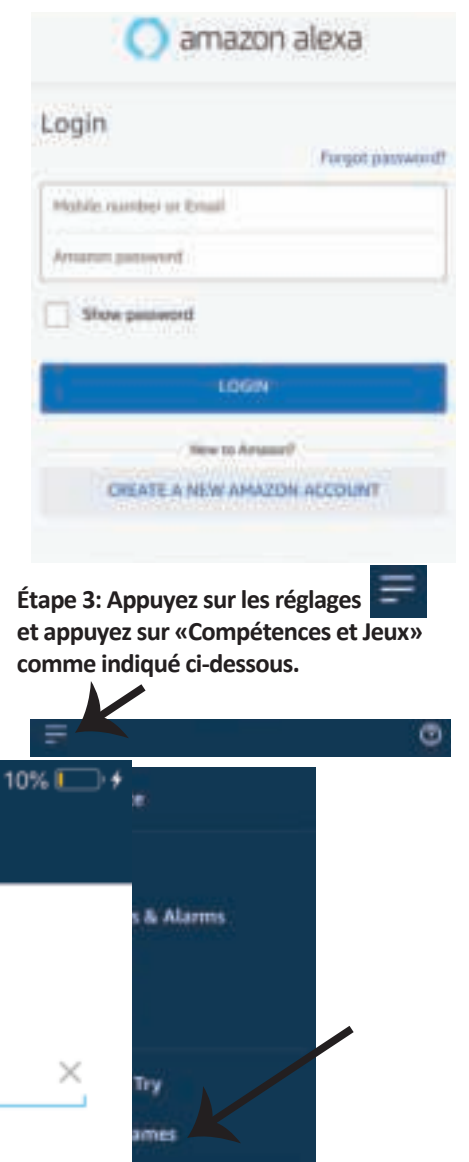

**Étape 2: Une fois que vous êtes sur la page d'accueil d'Amazon Alexa, appuyez sur l'icône en bas à droite – où la flèche est pointée – – pour ajouter un nouvel appareil et compétence.**

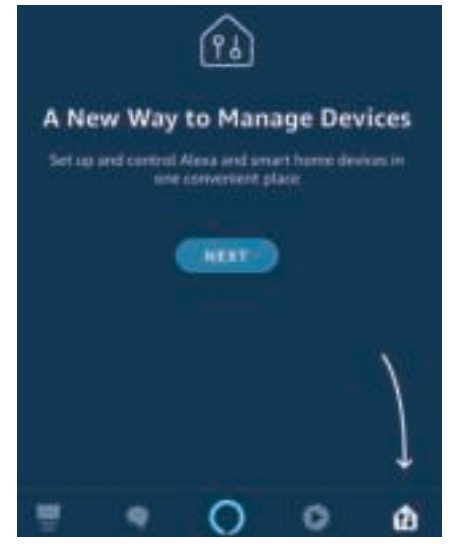

**Étape 4: Recherchez pour «V-TAC Smart Light» sur la page «Compétences et jeux» comme indiqué ci-dessous.**

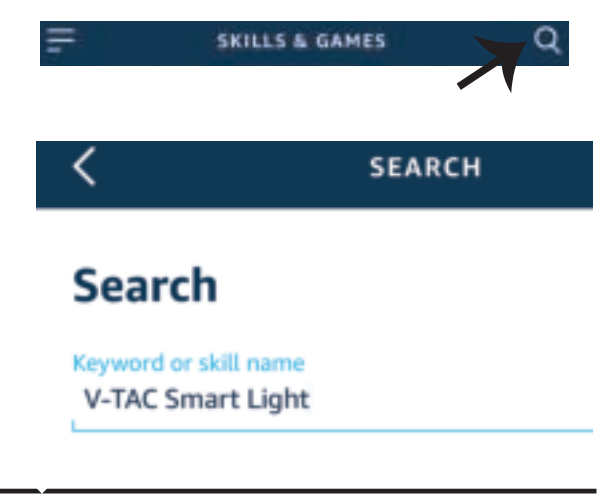

3:57 PM

20% ll

all UAE Tolerance

**Étape 5: Ac�ver la compétence. Étape 6: Saisissez le nom d'u�lisateur et le mot de passe pour vous connecter sur V-TAC Smart Light et appuyez sur «Appairage maintenant»** 

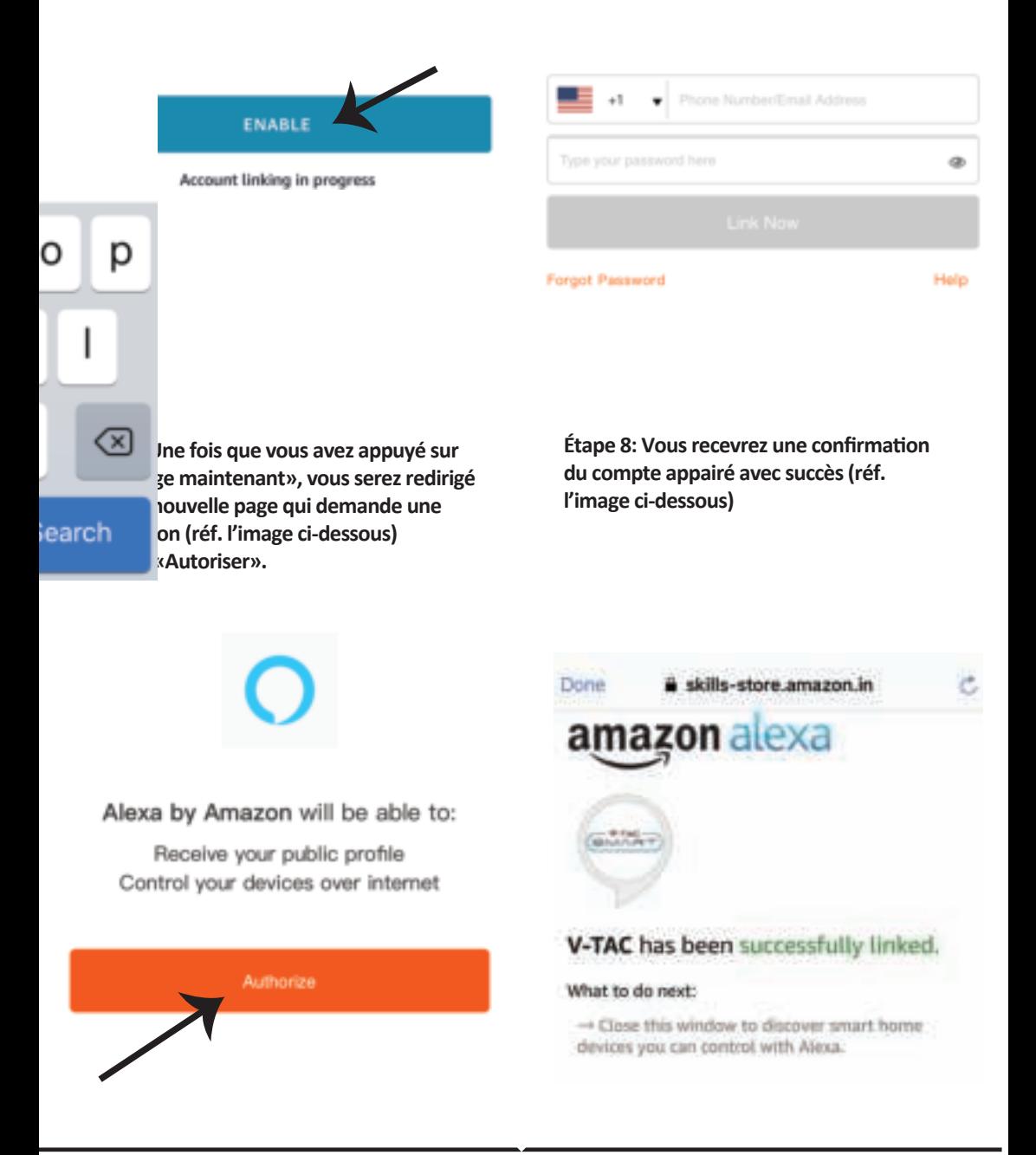

**Étape 9: Découvrez votre appareil intelligent sur Alexa. Ensuite autorisez la compétence A) Vous pouvez u�liser la commande vocale «Alexa, détecte les appareils» au disposi�f Alexa dont vous disposez. B) Pour ajouter un dispositif manuellement, appuyez sur la page d'accueil et ensuite** 

**Ajouter un disposi�f, sélec�onner le disposi�f que vous souhaiter ajouter et appuyez Détecter le disposi�f.**

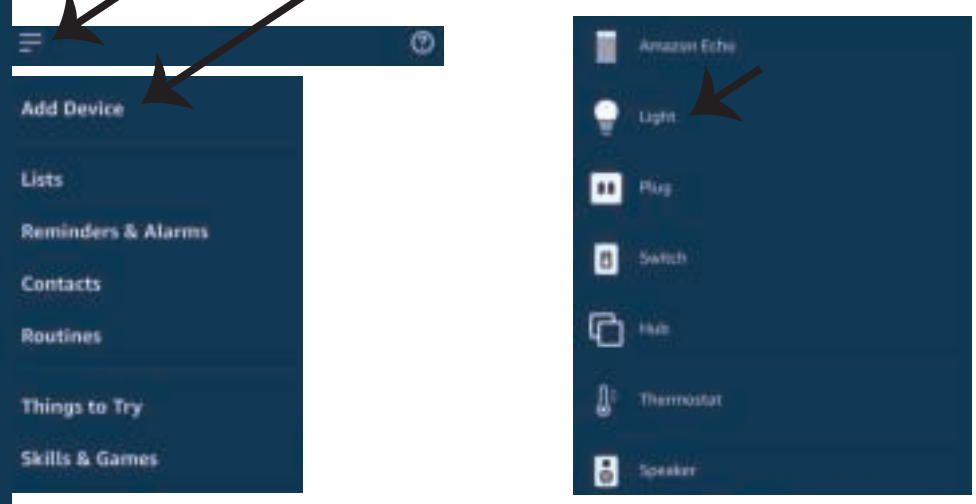

Nota: La détection d'un appareil doit être effectuée chaque fois quand le nom de  *l'appareil est modifié sur l'application.*

## **Commandes ALEXA**

**Maintenant, vous pouvez contrôler votre appareil intelligent à l'aide de commandes vocales sur Alexa. Voici quelques commandes que vous pouvez u�liser:**

- ! *Alexa, turn on/off bedroom light.*
- ! *Alexa, set bedroom light to 50 percent.*
- ! *Alexa, set bedroom light to green.*
- ! *Alexa, set bedroom light to warm white.*

## **CHOSES À RAPPELER AVANT DE COMMENCER L'INSTALLATION:**

- *1. Application V-TAC Smart Light & Application Amazon Alexa*
- *2. Assurez-vous que vous avez le dispositif Amazon Alexa (y compris Echo, Echo Tap, ou Echo Dot)*
- *3. Appareil intelligent Lampe*
- *4. Réseau sans fil stable*

# **RÉGLAGES GOOGLE HOME**

**Étape 1:** 

a&b) : Installez l'application Google Home sur l'App Store (iOS) ou Play Store (Android) et enregis**trez-vous. Si vous avez un compte existant sur Google Home, veuillez vous connecter.**

**c) Créez une Nouvelle maison/sélec�on de la maison existante, le cas échéant.**

**d) Branchez le disposi�f Google Home et appariez-le à l'applica�on. (Ensuite procéder à l'étape 2)**

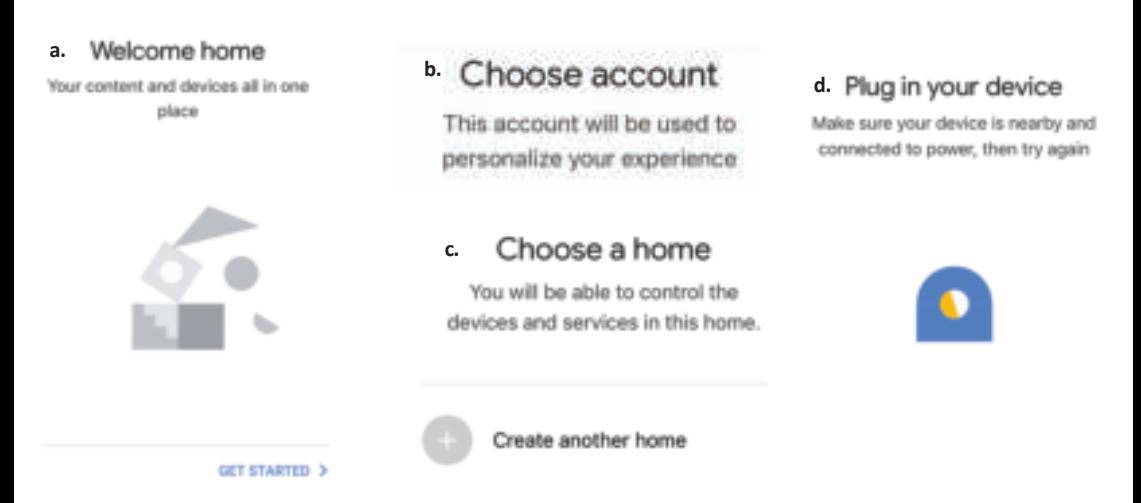

**Étape 2: Une fois que vous êtes sur la page Google Home, appuyez sur l'icône Ajouter«+»– pour ajouter un nouvel appareil et compétence. Ensuite, appuyez sur Réglage de l'appareil comme indiqué sur l'image ci-dessous.**

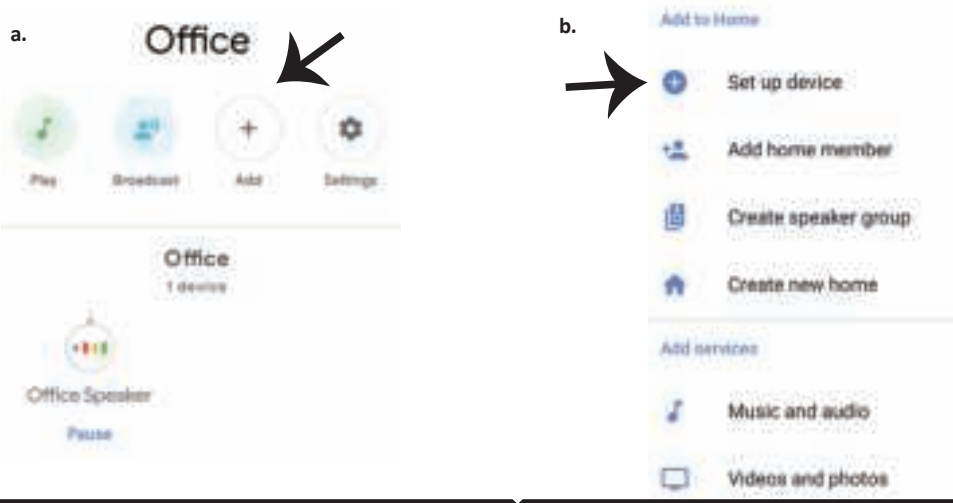

**Étape 3: Assurez-vous que l'ampoule intelli**gente est appairée à l'application V-TAC Smart **Light avant de commencer l'étape 3. Tapez sur la sec�on de la flèche, comme souligné sur l'image ci-dessous.**

Set up

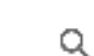

devices or add existing devices and services to your home

#### New devices

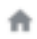

#### Set up new devices

Google Home, smart displays and devices labelled 'Made for Google' such as C by GE smart bulbs

#### Works with Google

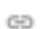

Have something already set up?

Link your smart home services such as Philips Hue and TP-Link

**Étape 5: Connectez-vous avec vos iden�fiants «V-TAC Smart Light» pour lier l'appareil «Éclairage intelligent»**

**Étape 6: Sélec�onnez V-TAC Smart Light comme indiqué ci-dessous et appuyez sur «Lier maintenant».**

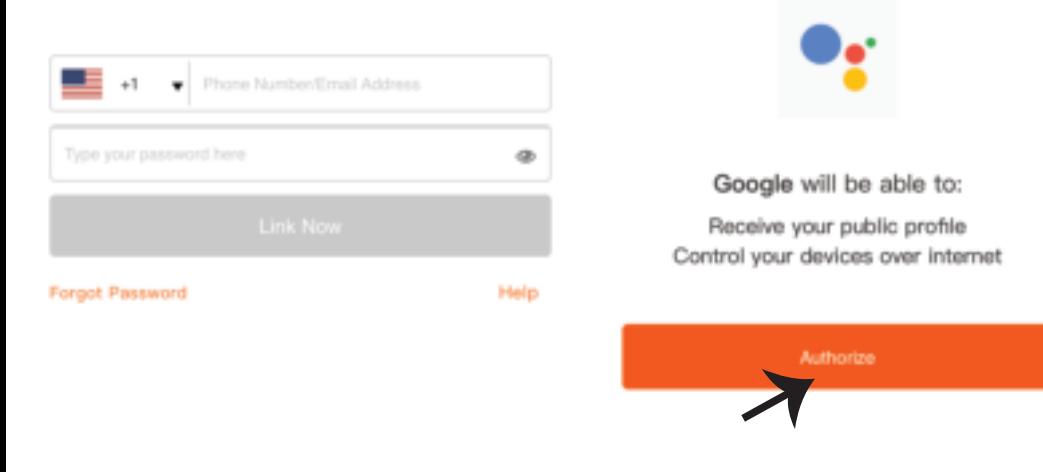

**Étape 4: Tapez « V-TAC Smart Light » sur la barre de recherche et appuyez sur l'icône « V-TAC Smart Light»**

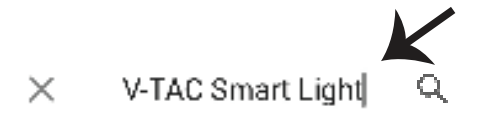

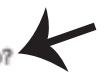

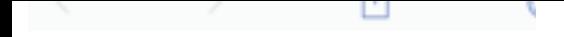

TOU CBR FEVORE DETIISSION BL BNY **SILIPPE** 

**FRENCH**

**Étape 7:**

**a. Votre compte sera désormais relié, veuillez rester sur la page et vous allez être redirigé dans quelques secondes pour sélec�onner l'appareil à ajouter à votre maison.** b. Sélectionnez l'appareil, appuyez sur Suivant (comme indiqué sur l'image b).

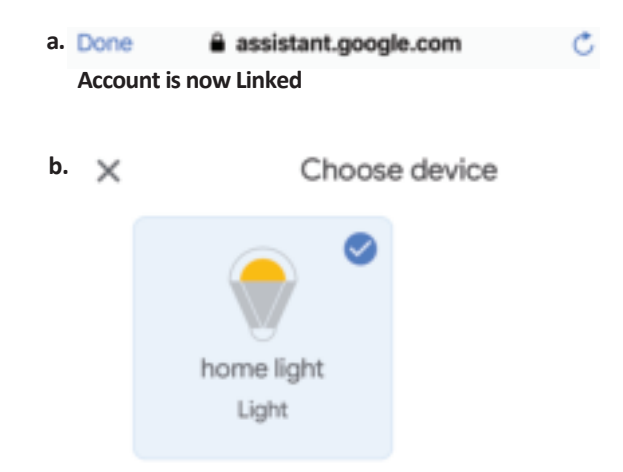

**Étape 8: Choisissez la «Maison» où vous souhaitez ajouter l'éclairage intelligent. (ou) vous pouvez créer une «Nouvelle maison» afin d'y ajouter l'éclairage intelligent.**

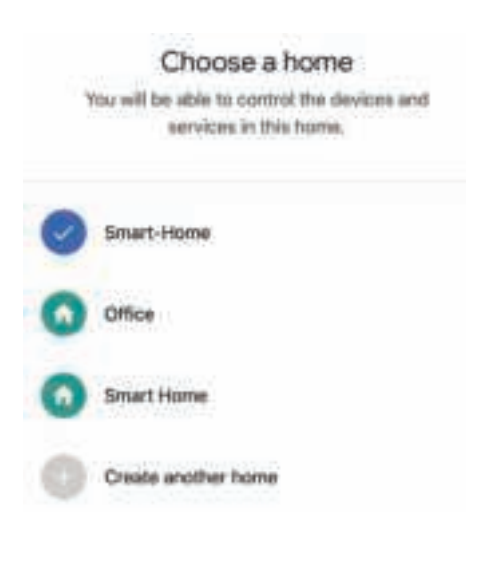

**Étape 9: Vous avez ajouté avec succès l'appareil «Éclairage intelligent» à votre**  application «Google Home».

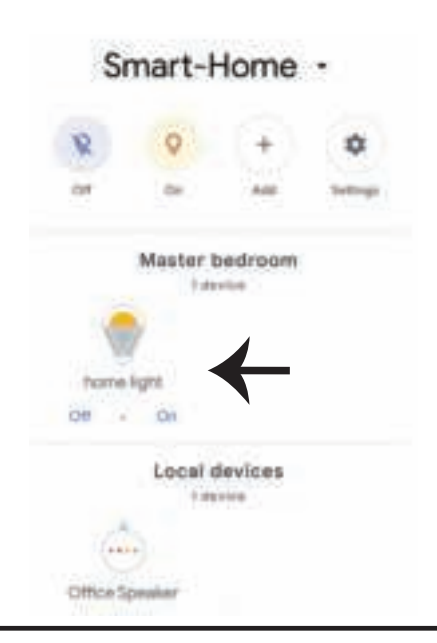

**Étape 11:**

a. Vous pouvez allumer/éteindre la lampe en sélectionnant les options Marche/Arrêt (comme **indiqué sur l'image a). (OU) Vous pouvez appuyer sur la lampe intelligente.**

**b. Vous serez redirigés vers la page (comme indiqué sur l'image b) où vous pouvez contrôler les**  lumières «Fonctionnalité de puissance et d'atténuation».

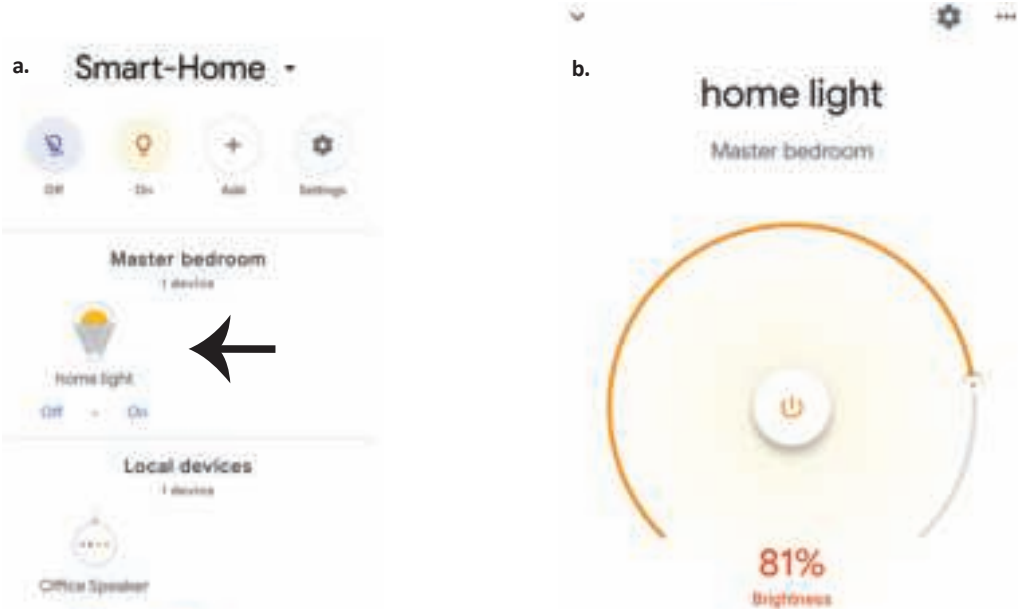

## **Commandes Google:**

**Maintenant, vous pouvez contrôler votre appareil intelligent à l'aide de commandes vocales sur Google Home. Voici quelques commandes que vous pouvez u�liser** 

- ! *OK Google, turn on/off bedroom light*
- ▶! OK Google, set <i>bedroom light to 50 percent</i>.
- $\triangleright$ ! *OK Google, set bedroom light to green.*
- ! *OK Google, set bedroom light to warm white.*

## **CHOSES À RAPPELER AVANT DE COMMENCER L'INSTALLATION:**

- *1. Application V-TAC Smart Light & Application Google Home*
- *2. Assurez-vous que vous avez le dispositif Google Home*
- *3. Appareil intelligent Lampe*
- *4. Réseau sans fil stable*

# **EINFÜHRUNG UND GEBRAUCHSANWEISUNG**

Wir danken Ihnen, dass Sie ein V-TAC LED-Produkt ausgesucht und gekauft haben. V-TAC wird Ihnen die **besten Dienste erweisen. Lesen Sie, bi�e, diese Gebrauchsanweisung vor der Montage aufmerksam durch**  und halten Sie sie für Auskünfte in der Zukunft parat. Sollten Sie weitere Fragen haben, kontaktieren Sie. bitte, unseren lokalen Händler oderVerkäufer, von dem Sie das Produkt gekauft haben. Sie sind ausgebildet **und bereit Sie auf die bestmögliche Art und Weise zu unterstützen. Die Gewährleistungsfrist beträgt 2 Jahre ab dem Kaufdatum. Die Gewährleistung bezieht sich nicht auf Schäden, die durch unsachgemäße Montage oder ungewöhnliche Abnutzung und Verschleiß verursacht worden sind. Das Unternehmen gewährt keine Garan�e für durch unsachgemäßen Produktabbau oder unsachgemäße Montage entstandene Schäden an jeglichen Oberflächen. Die Produkte sind für eine Nutzung von bis zu 10-12 Stunden täglich geeignet. Eine tägliche, 24-stündige Nutzung schließt die Gewährleistung aus. Diese Gewährleistung gilt nur für Herstellungsmängel.**

# **SICHERHEITS WARNUNG**

1. Bitte schalten Sie die Stromversorgung aus und lesen Sie diese Anleitung, bevor Sie mit der Installation **beginnen.**

2. Installation nur von Elektrofachkräften

**3. Die Lichtquelle dieser Leuchte ist nicht austauschbar. Wenn die Lebensdauer der Lichtquelle abgelaufen ist, muss die gesamte Leuchte ausgetauscht werden.**

4. Während der gesamten Installation muß eine ordnungsgemäße Erdung gewährleistet sein.

**5. Die Leuchte ist auf die Verwendung in Innenräumen beschränkt und nicht für den Einsatz in feuchter Umgebung zu empfehlen.**

6. Die Leuchte ist in gut belüfteten Bereichen und bei normaler Installation zu verwenden.

**7. Wenden Sie keine äußere Gewalt an und verhindern Sie, dass die Leuchte herunterfällt.**

**8. Die Leuchte sollte kühl/trocken gelagert werden. Stellen Sie immer sicher, dass die Umgebung sauber ist, bevor Sie die Leuchte installieren.** 

**9.Werfen Sie die Leuchte nicht in den Hausmüll. Die Leuchte besteht aus elektronischen Bauteilen und sollte wie herkömmliche elektronische Geräte ordnungsgemäß an dafür vorgesehenen Stellen entsorgt werden.**

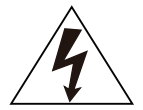

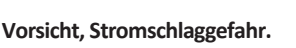

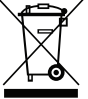

**Diese Kennzeichnung weist darauf hin, dass dieses Produkt nicht mit anderen Haushaltsabfällen entsorgt werden darf.** 

## **BEMERKUNG:**

**1. Dieses Gerät benö�gt eine Wi-Fi-Frequenz von 2,4Ghz.**

**2. Nur für den internen Gebrauch.**

**3. Betriebsfrequenz (maximale Sendeleistung) 2400MHz -2483,5MHz (20dBm)**

# **INSTALLATIONSANLEITUNG**

1) Schalten Sie die Stromversorgung aus, bevor Sie mit der Installation beginnen (siehe Abb. Nr. 1).

2) Drehen und entfernen Sie die Abdeckung (siehe Bild Nr. 2).

**3) Bohren Sie ein Loch in die Decke, um die Leuchte mit Schrauben zu befes�gen (siehe Bild Nr. 3).**

**4) Schließen Sie die Drähte an (siehe Bild Nr. 4), bevor Sie die Leuchte mit Schrauben an der Decke befes�gen.**

**5) Drehen und verriegeln Sie die Abdeckung an der Leuchte (siehe Abb. Nr. 5).**

**6) Schalten Sie den Strom ein und beginnen Sie, die Leuchte mit der App zu koppeln.**

ĭΝ

살  $\circledR$ 

ON

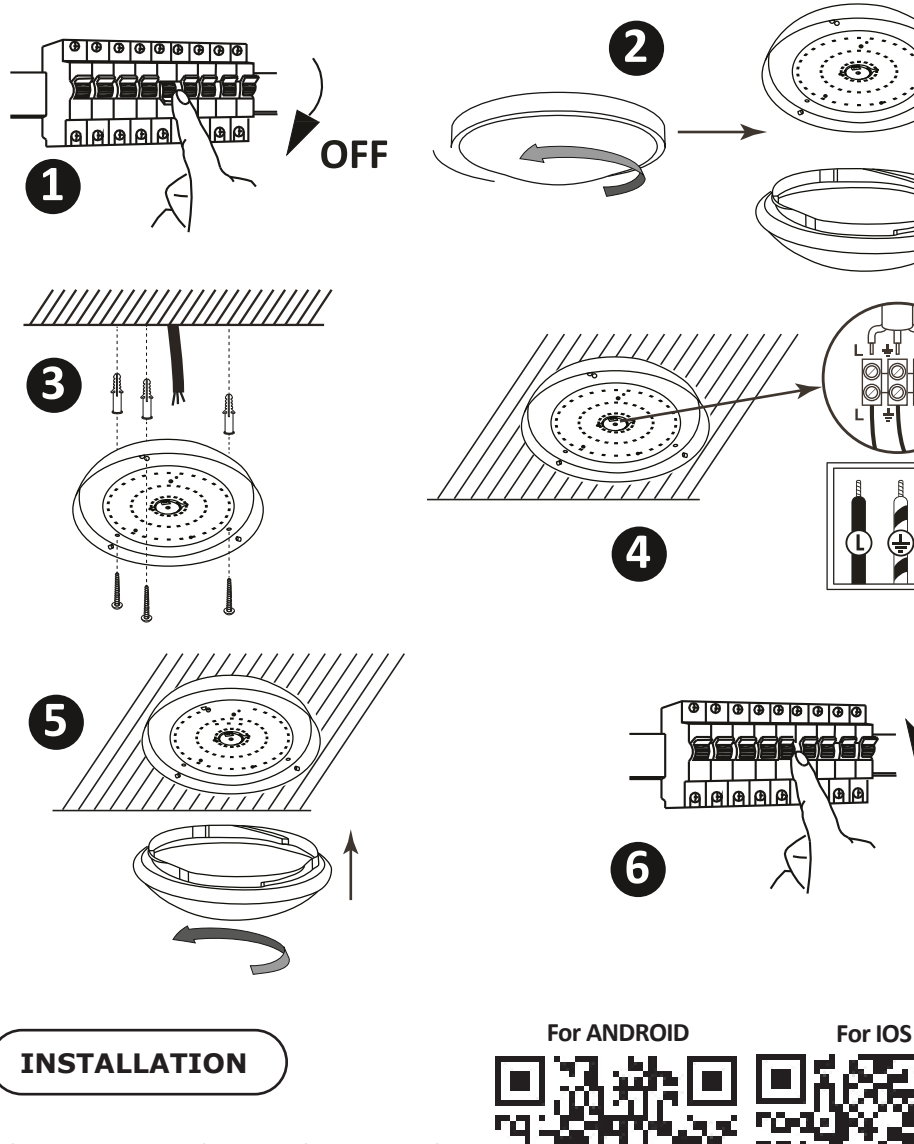

**Schri� 1: Scannen Sie den angegebenen QR-Code**  oder laden Sie "V-TAC Smart Light" aus dem App **Store (iOS) oder dem Google Play Store (Android) herunter.**

**INSTALLATIONSDIAGRAMM**

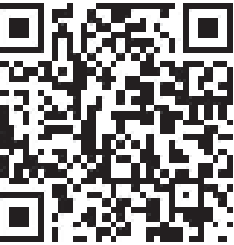

**Schri� 4: Öffnen Sie die V-TAC Smart Light App. Tippen Sie auf Registrieren, um ein neues Konto zu erstellen**

V-TAC Smart Light Login Register

Schritt 6: Geben Sie den Bestätigungscode **ein, der an Ihre Handynummer / E-Mail-ID gesendet wird, weisen Sie Ihrem Konto ein neues Passwort zu und tippen Sie auf "Bestä�gen".**

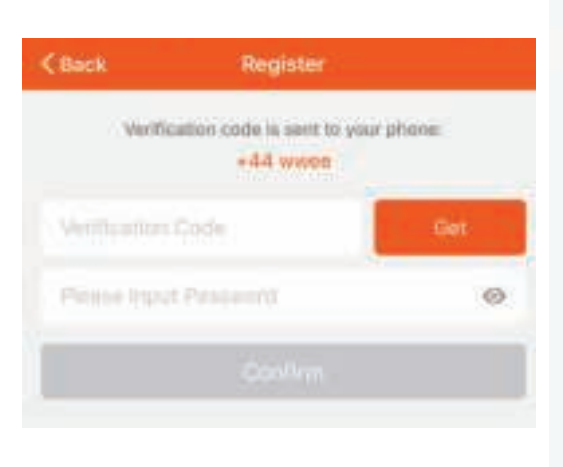

Schritt<sub>5:</sub>

**A) Handynummer: Wählen Sie das Land aus und geben Sie Ihre Handynummer ein. Wenn Sie fer�g**  sind, tippen Sie auf "Weiter".

**B) E-Mail: Geben Sie Ihre E-Mail-ID ein und tippen Sie auf "Weiter".**

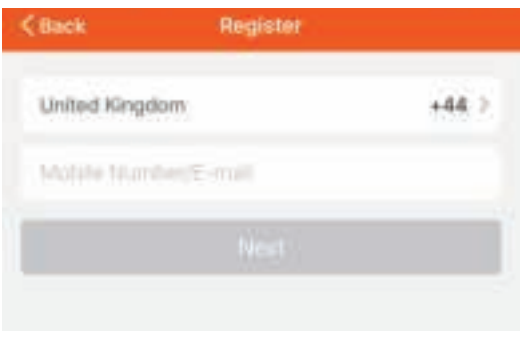

**Schri� 7: Tippen Sie auf "Gerät hinzufügen" oder das Pluszeichen. Stellen Sie sicher, dass die Lampe eingeschaltet ist.**

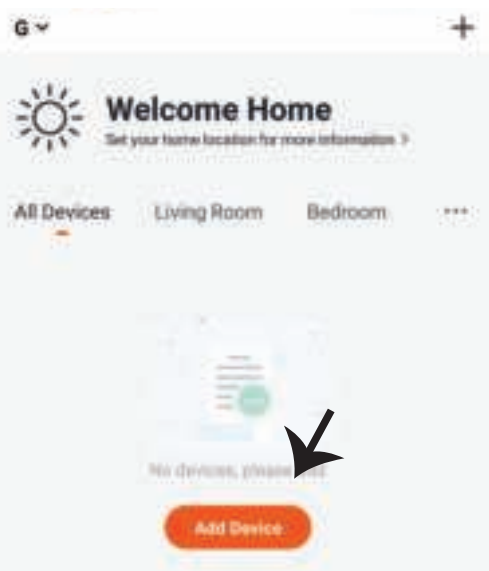

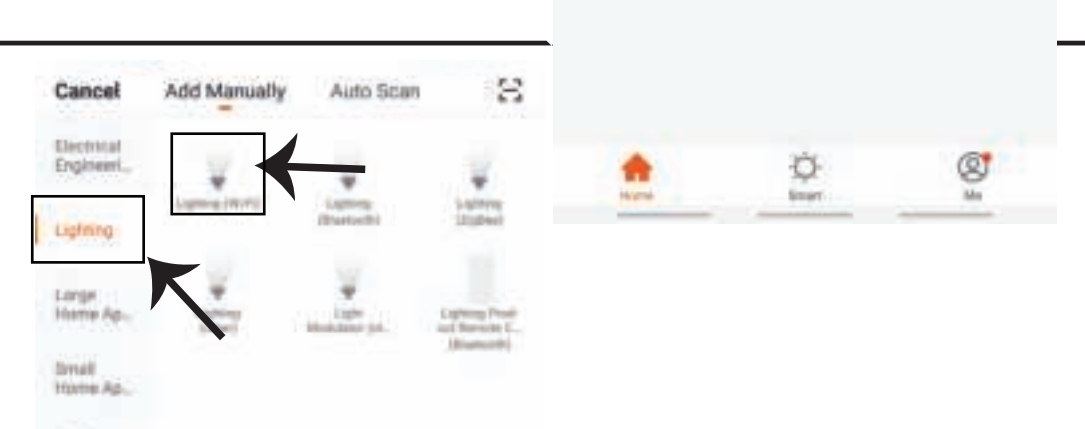

**Schri� 9: Um das Gerät mit der Lampe zu koppeln, stellen Sie sicher, dass das Licht schnell blinkt. Sobald das Licht schnell blinkt, befindet sich die Lampe im Pairing-Modus. Wenn die Lampe nicht schnell blinkt, können Sie einen der folgenden Schri�e ausführen:**

**A. Schalten Sie die Glühbirne dreimal wiederholt in kurzen Intervallen von weniger als 2 Sekunden ein und aus.**

**B. Tippen Sie auf den Link "So machen Sie das Licht schnell blinken" (siehe Abbildung unten). Netzwerkmodi:**

**1) EZ-Modus: Das Licht blinkt zweimal pro Sekunde**

**2) AP-Modus: Langsames Blinken einmal alle 2 Sekunden**

**Überprüfen Sie auf der Seite "Gerät hinzufügen", ob sich die Glühbirne im EZ-Modus befindet. Wenn nicht, können Sie durch dreimaliges Einschalten des Geräts in den EZ-Modus wechseln.**

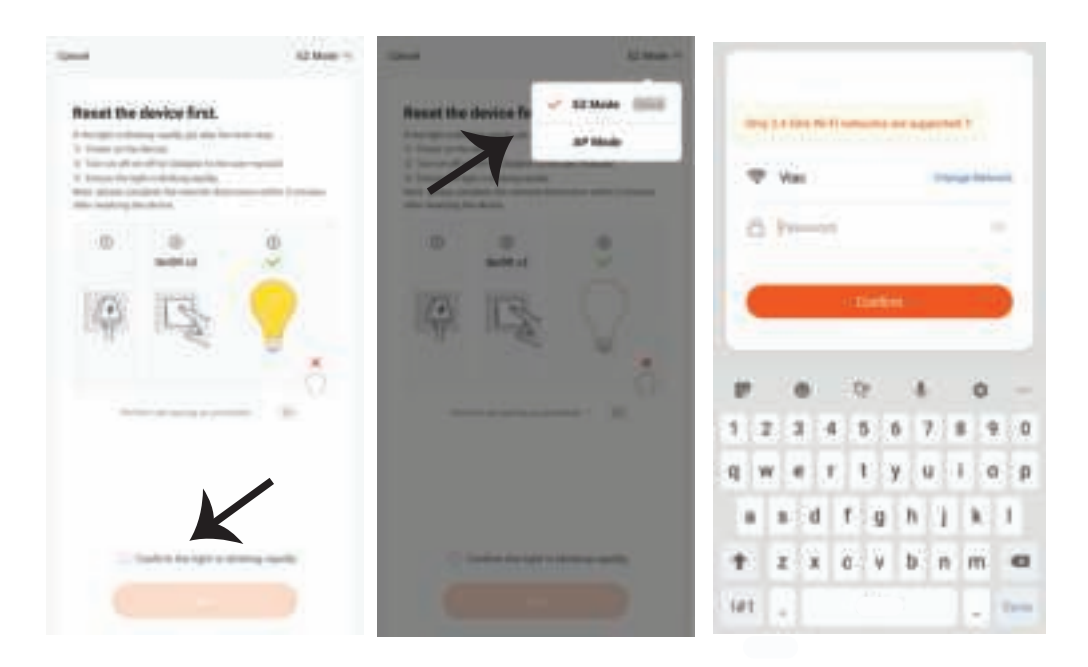

**Schri� 10: Nachdem Sie Schri� 9 erfolgreich abgeschlossen haben, werden Sie zur unteren Seite weitergeleitet, auf der die App das Gerät (Lampe) sucht, registriert und ini�alisiert.**

**Schri� 11: Sobald Ihr Gerät erfolgreich hinzugefügt wurde, benennen Sie das Gerät wie Sie wünschen um.** 

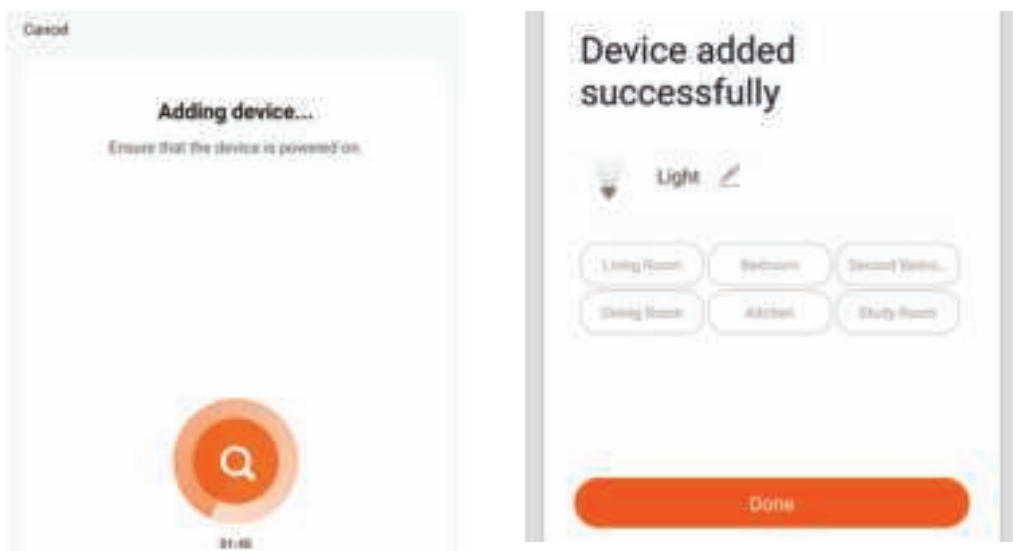

**Schri� 12: Nachdem Sie die Lampe erfolgreich mit der App gekoppelt haben, können Sie mit**  Ihrem Mobiltelefon mehrere Funktionen der Lampe steuern (Ein / Aus-Schalter), Farbtemperatur, Timing & Zeitpläne, Dimmoptionen und mehr ändern.

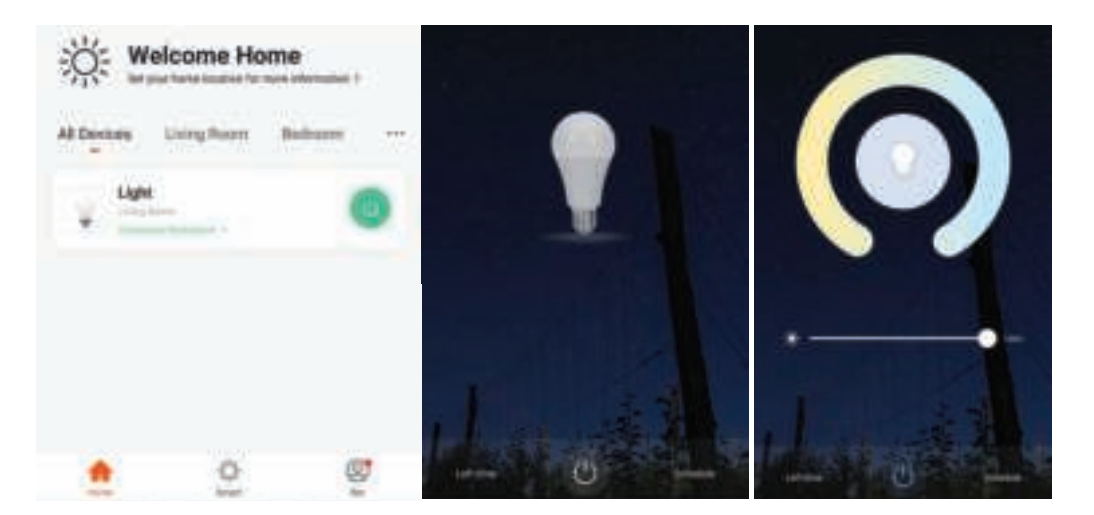

# **ALEXA SETTINGS**

**Schri� 1: Installieren Sie die Amazon Alexa-App über den App Store (iOS) oder den Play Store (Android) und registrieren Sie sich. Wenn Sie bereits ein Konto bei Amazon Alexa haben,**  melden Sie sich bitte an.

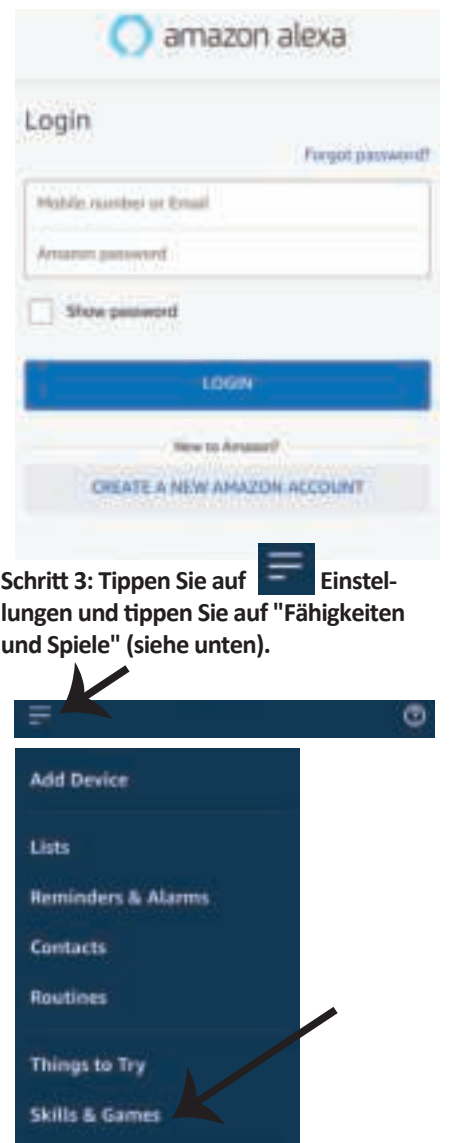

**Schri� 2: Sobald Sie sich auf der Amazon**  Alexa-Startseite befinden, tippen Sie auf das **untere rechte Symbol, wo der Pfeil angezeigt wird, um ein neues Gerät und eine neue Fähigkeit hinzuzufügen.**

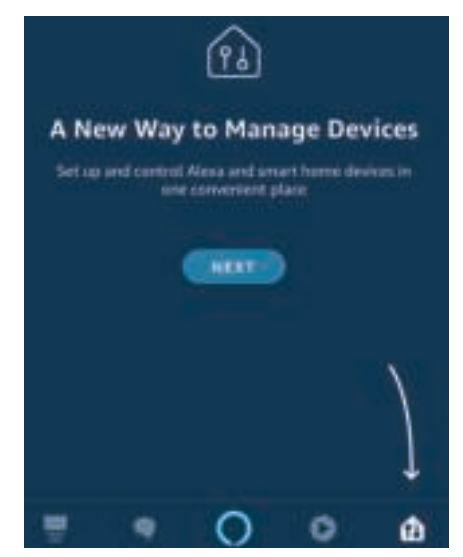

Schritt 4: Suchen Sie auf der Seite "Skills & Games" nach "V-TAC Smart Light" (siehe unten).

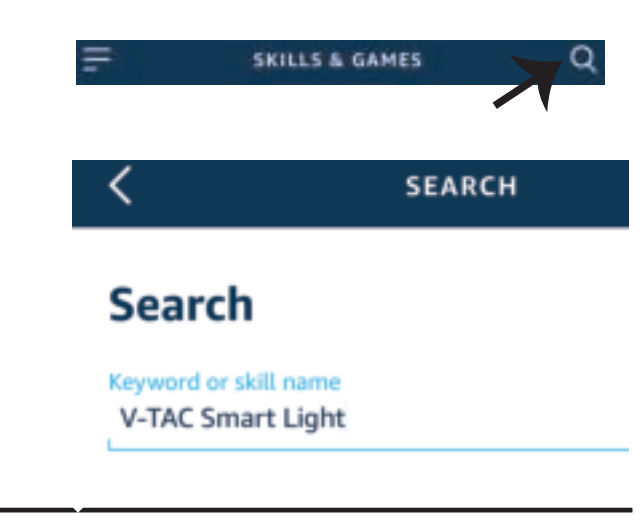

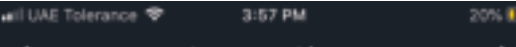

œ.

Help

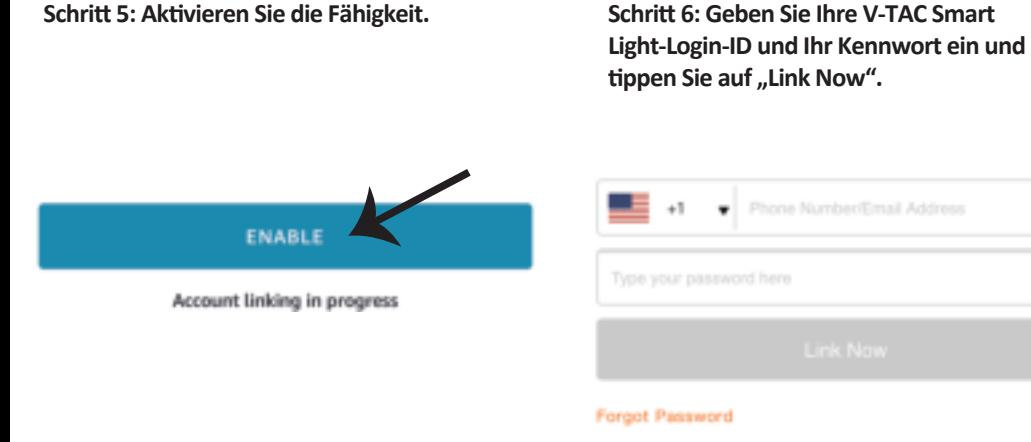

**Schri� 7: Wenn Sie auf Jetzt verknüpfen klicken, werden Sie auf eine neue Seite umgeleitet, die Sie zur Autorisierung auffordert (Bild unten). Tippen Sie auf "Authorize".**

**Schritt 8: Sie erhalten eine Bestätigung.** daß das Konto erfolgreich verknüpft wurde **(siehe Bild unten).**

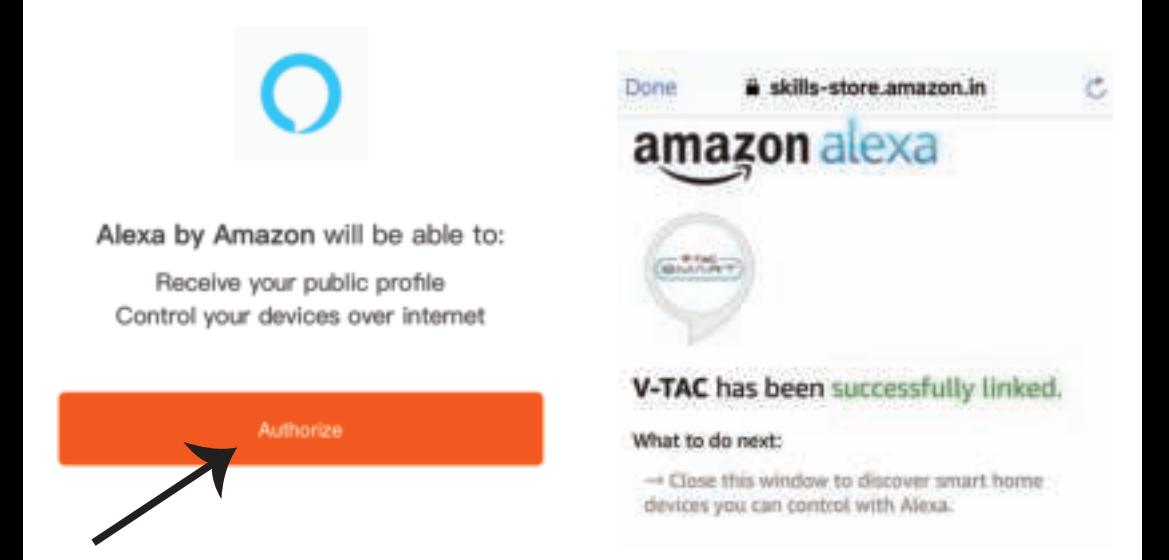

#### **GERMAN**

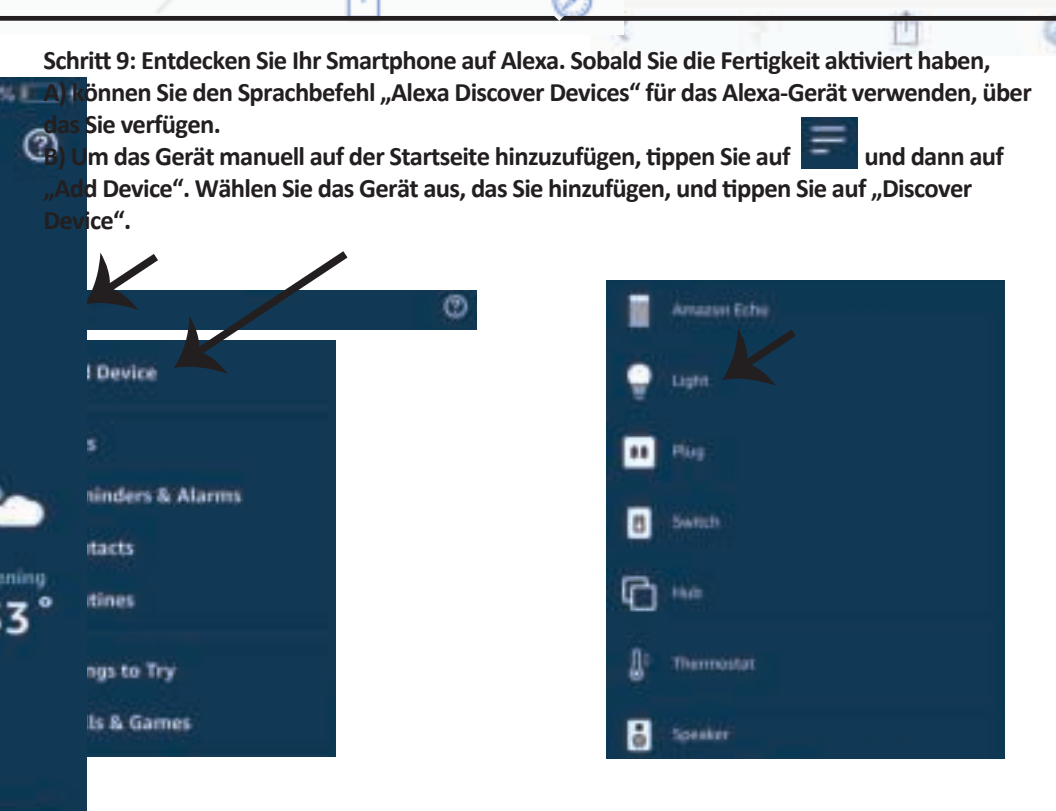

 *Hinweis: Die Erkennung des Geräts muss jedes Mal durchgeführt werden, wenn der Name des Geräts in der App geändert wird.*

#### **ALEXA Befehle**

i

മ

**Jetzt können Sie Ihr intelligentes Gerät mit Sprachbefehlen für Alexa steuern. Nachfolgend einige Befehle, die Sie verwenden können:**

! *Alexa, turn on/off bedroom light.*  ! *Alexa, set bedroom light to 50 percent.*  ! *Alexa, set bedroom light to green.*  ! *Alexa, set bedroom light to warm white.* 

## **EMPFEHLUNGEN VOR DEM START DER INSTALLATION:**

 *2. Stellen Sie sicher, dass Sie über ein Amazon Alexa-Gerät verfügen (einschließlich Echo, Echo Tap oder Echo Dot). 4. Stabiles WLAN-Netzwerk 1. V-TAC Smart Light App & Amazon Alexa App 3. Intelligentes Gerät - Lampe*

## **GOOGLE HOME EINSTELLUNGEN**

Schritt 1:

**a & b) Installieren Sie die Google Home App über den App Store (iOS) oder den Play Store (Android) und registrieren Sie sich. Wenn Sie bereits ein Konto bei Google Home haben, melden Sie sich bi�e an.**

**c) Erstellen Sie ein neues Zuhause / Wählen Sie ggf. ein vorhandenes Zuhause aus.**

**d) Schalten Sie das Google Home-Gerät ein und verbinden Sie es mit der App. (Dann weiter mit Schri� 2)**

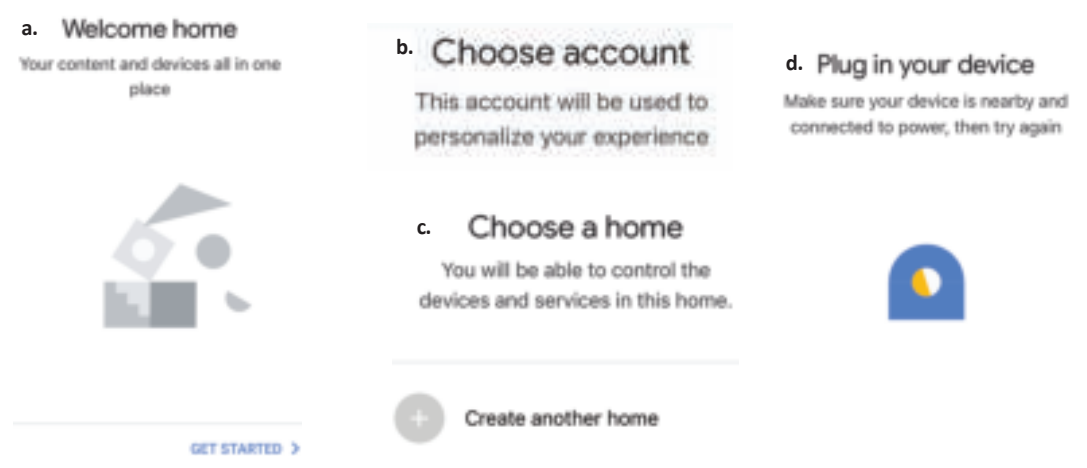

Schritt 2: Sobald Sie sich auf der Google Home-Startseite befinden, tippen Sie auf das Plussymbol, **um ein neues Gerät und eine neue Fähigkeit hinzuzufügen. Tippen Sie anschließend auf Gerät einrichten wie unten auf dem Bild gezeigt.**

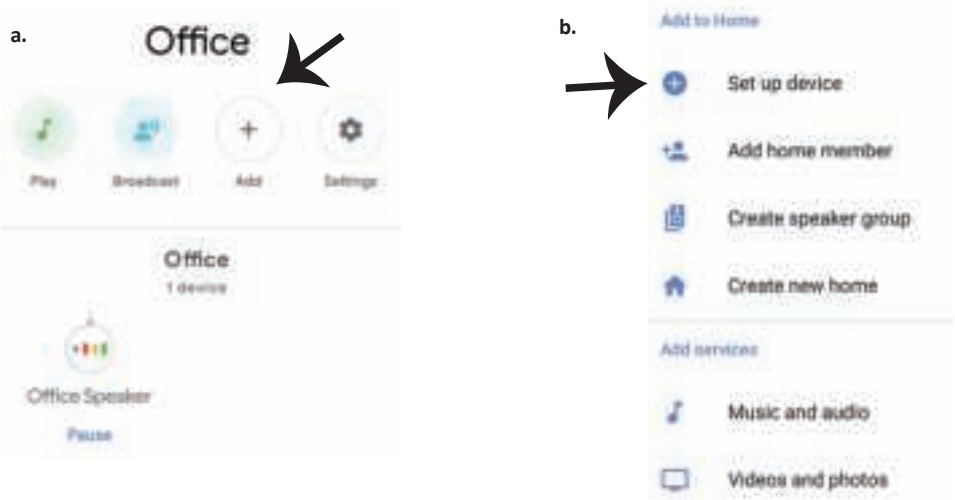

Schritt 3: Stellen Sie sicher, dass die intelligen**te Glühbirne mit der V-TAC Smart Light-App**  gekoppelt ist, bevor Sie mit Schritt 3 begin**nen. Tippen Sie auf den Pfeilbereich, wie auf dem Bild unten hervorgehoben ist.**

#### Set up

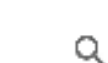

r devices or add existing devices and services to your home

#### New devices

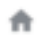

#### Set up new devices

Google Home, smart displays and devices labelled 'Made for Google' such as C by GE smart bulbs

#### Works with Google

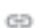

Have something already set up?

Link your smart home services such as Philips Hue and TP-Link

**Schri� 5: Melden Sie sich mit Ihren V-TAC Smart Light-Kontodaten an, um das intelligente Leben-Gerät zu verknüpfen.**

**Schri� 6: Wählen Sie V-TAC Smart Light**  wie unten gezeigt und tippen Sie auf Jetzt **verknüpfen.**

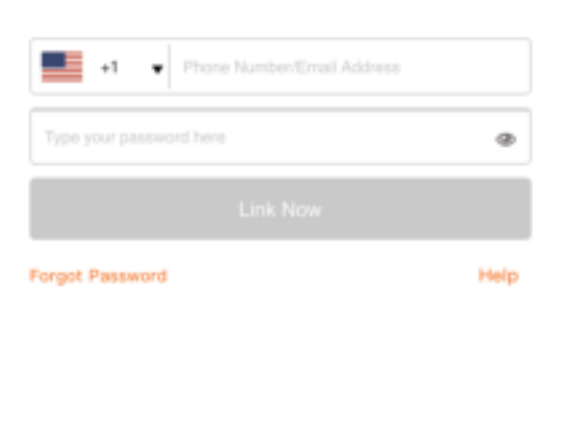

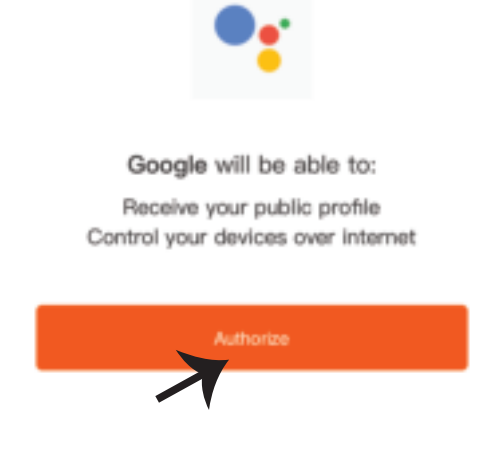

**Schri� 4: Geben Sie "V-TAC Smart Light" in die Suchleiste ein und tippen Sie auf das Symbol "V-TAC Smart Light"**

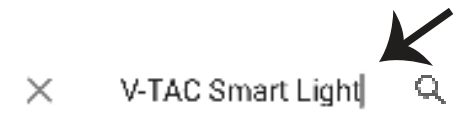

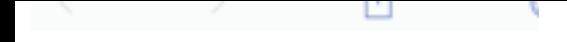

TOU CBR FEVORE DEFINISSION BE BUY LINE.

**GERMAN**

Schritt<sub>7</sub>:

a. Ihr Konto wird jetzt verlinkt. Bitte bleiben Sie auf der Seite, Sie werden in wenigen Sekunden **weitergeleitet, um das Gerät auszuwählen, das Sie zu Hause hinzufügen möchten. b. Wählen Sie das Gerät aus und tippen Sie auf Weiter (wie auf dem Bild b gezeigt).** 

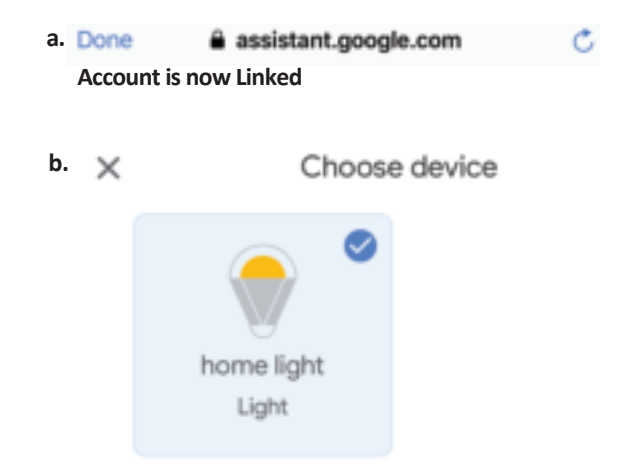

**Schri� 8: Wählen Sie das Zuhause aus, wo Sie das Intelligente Light hinzufügen möchten. (Oder) Sie können ein Neues Zuhause erstellen, um ein Intelligentes Light zu dem hinzuzufügen.**

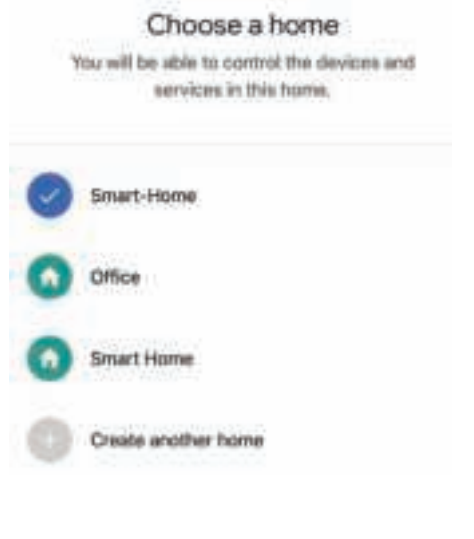

**Schri� 9: Sie haben erfolgreich das Intelligente Licht zu Ihrer Google-Home-App hinzugefügt.**

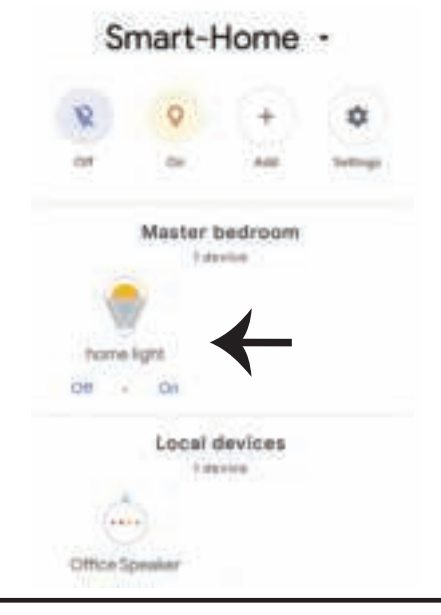
**Schritt 11:** 

a. Sie können die Lampe ein- und ausschalten, indem Sie auf Ein / Aus-Optionen tippen (wie auf Bild a gezeigt). (ODER) Sie können auf die intelligente Lampe tippen.

**b. Sie werden zu der Seite weitergeleitet (wie auf Bild b gezeigt), auf der Sie die Beleuchtung**  "Ein / Aus- und Dimmfunktion" steuern können.

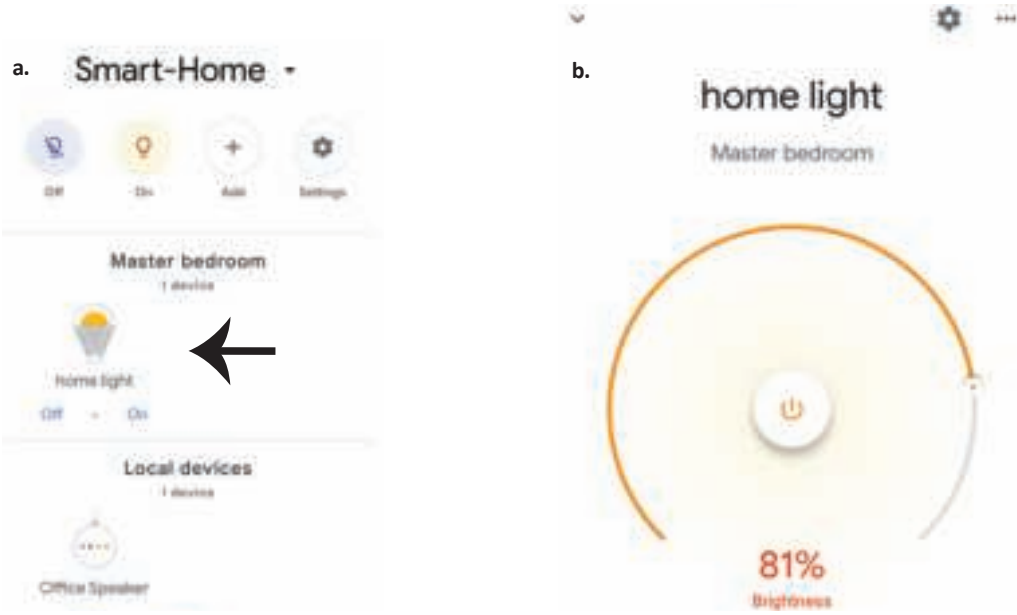

### **GOOGLE HOME-Befehle**

**Jetzt können Sie Ihr intelligentes Gerät mit Sprachbefehlen für Google Home steuern. Nachfolgend einige Befehle, die Sie verwenden können:**

- ! *OK Google, turn on/off bedroom light*
- ▶! OK Google, set <i>bedroom light to 50 percent</i>.
- $\triangleright$ ! *OK Google, set bedroom light to green.*
- ! *OK Google, set bedroom light to warm white.*

### **EMPFEHLUNGEN VOR DEM START DER INSTALLATION:**

- *1. V-TAC Smart Light App & Google Home App*
- *2. Stellen Sie sicher, dass Sie über ein Google Home-Gerät verfügen*
- *3. Intelligentes Gerät Lampe*
- *4. Stabiles WLAN-Netzwerk*

# **ВЪВЕДЕНИЕ И ГАРАНЦИЯ**

**Благодарим ви, че избрахте и закупихте светодиодния продукт на Ви-Тек (V-TAC). Ви-Тек (V-TAC) ще ви послужи по най-добрия възможен начин. Моля прочетете тези инструкции внимателно преди инсталация и съхранявайте ръководството за бъдещи справки. Ако имате други въпроси, моля свържете се с нашия дилър или с местния търговец, от който сте закупили продукта. Те са обучени и са готови да ви послужат по най-добрия начин. Гаранцията е валидна за период от 2 години след датата на закупуване. Гаранцията не се прилага по отношение на щети, причинени поради неправилен монтаж или необичайно износване. Дружеството не предоставя гаранция срещу щети по каквато и да е повърхност поради неправилното отстраняване и монтаж на продукта. Продуктите са подходящи за 10-12 часа експлоатация на ден. Експлоатацията на продукт в продължение на 24 часа води до обезсилване на гаранцията. Гаранцията за този продукт се дава само за производствени дефекти.**

# **ПРЕДУПРЕЖДЕНИЕ ЗА БЕЗОПАСНОСТ**

**1. Моля прочетете настоящите инструкции и изключете захранването, преди да започнете монтажа.**

**2. Инсталация само от сертифициран електротехник**

**3. Светлинният източник на това осветително тяло не е сменяем; когато той достигне края на експлоатационния си срок, трябва да се смени цялото осветително тяло.**

**4. По време на инсталацията трябва да бъде гарантирано надлежно заземяване.**

**5. Осветителното тяло е ограничено до експлоатация на закрито и не се препоръчва да се използва във влажна среда.**

**6. Осветителното тяло трябва да се използва на места с добра вентилация и при нормален монтаж. 7. Не упражнявайте външна сила и не подхвърляйте осветителното тяло.**

**8. Осветителното тяло трябва да се съхранява на хладно/сухо място. Преди да го монтирате, винаги се уверявайте, че средата е чиста.**

**9. Не изхвърляйте осветителното тяло заедно с битовия отпадък. То съдържа електронни компоненти и следва да бъде правилно обезвредено на означените за целта места за унифицирана преработка на електронно оборудване.**

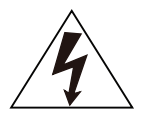

**Внимание, риск от токов удар.**

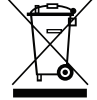

**Тази маркировка показва, че продуктът не трябва да се изхвърля заедно с останалия битов отпадък.**

### **ЗАБЕЛЕЖКА:**

- **1. Това устройство изисква Wi-Fi честота от 2.4Ghz.**
- **2. Само за вътрешно приложение.**
- **3. Работна честота (максимална предавана мощност) 2400MHz -2483.5MHz (20dBm)**

### **МОНТАЖНИ ИНСТРУКЦИИ**

- **1) Преди да започнете монтажа, изключете електрозахранването (вж. Фигура 1).**
- **2) Завъртете и свалете капака (вж. Фигура 2).**
- **3) Пробийте отвор в тавана, за да фиксирате лампата с помощта на винтове (вж. Фигура 3).**
- **4) Свържете проводниците (вж. Фигура 4), преди да фиксирате лампата с винтовете на тавана.**
- **5) Завъртете и блокирайте капака на лампата (вж. Фигура 5).**
- **6) Включете електрозахранването и свържете лампата с приложението.**

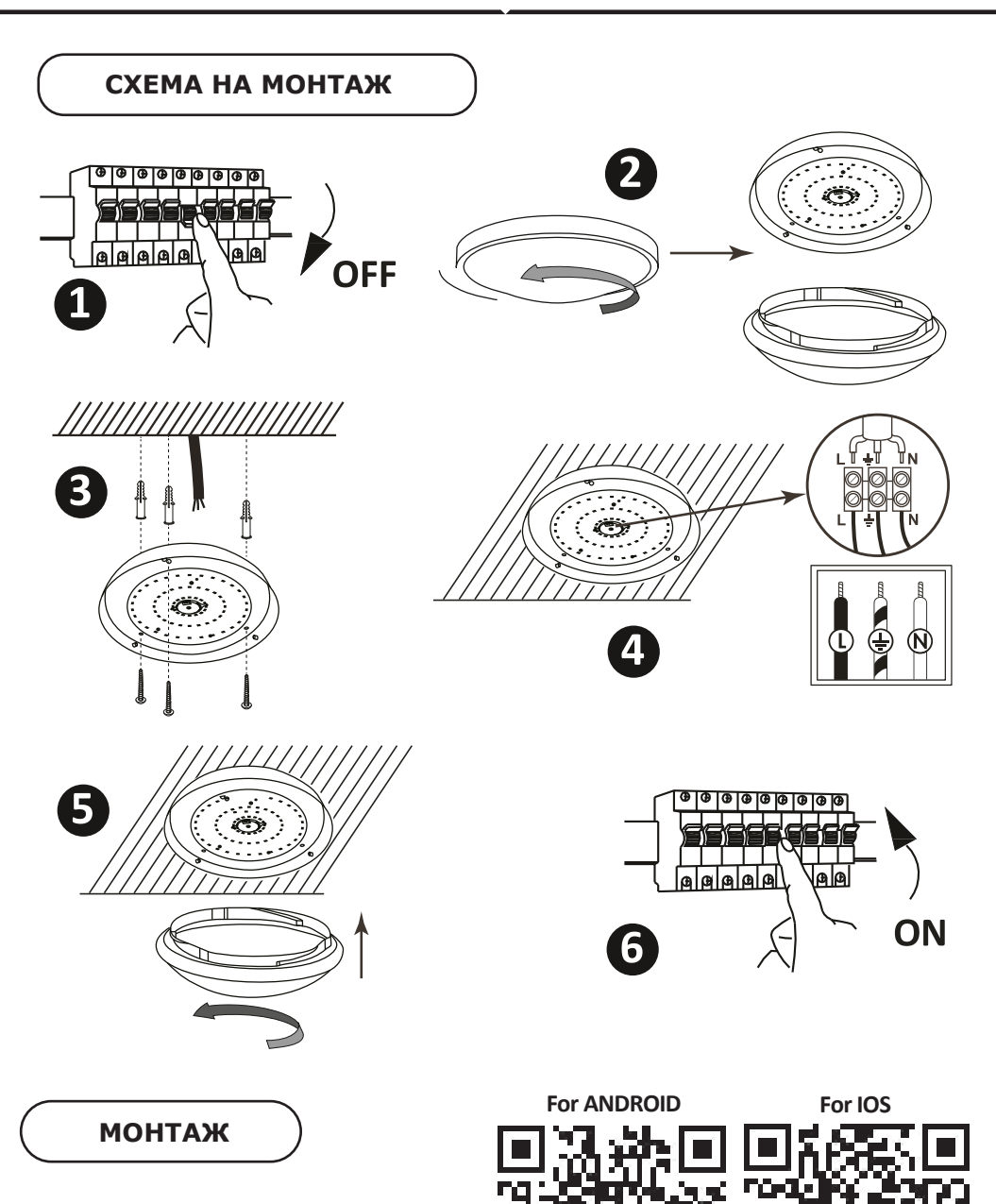

**Стъпка 1: Сканирайте посочения QR код или изтеглете "V-TAC Smart Light" от App Store (iOS) или "Google Play Store" (Андроид).** 

**Стъпка 4: Отворете приложението на Ви-Тек (V-TAC) Smart Light и натиснете Register (регистрация), за да създадете нов акаунт.**

V-TAC Smart Light Login Register

**Стъпка 6: Въведете верификационния код, който ще бъде изпратен на мобилния телефон / електронната поща, след което присвоете нова парола на Вашия акаунт и натиснете "Confirm".**

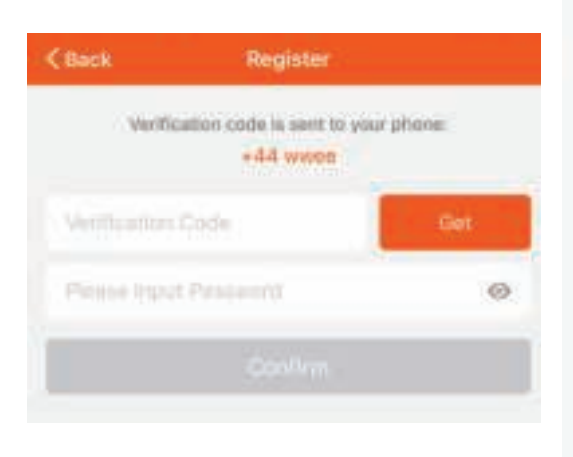

**Стъпка 5:**

**A) Мобилен номер: Изберете страната и въведете номер на мобилен телефон. След това натиснете 'Next'.**

**B) Електронна поща: Въведете адрес на електронна поща и натиснете 'Next'.**

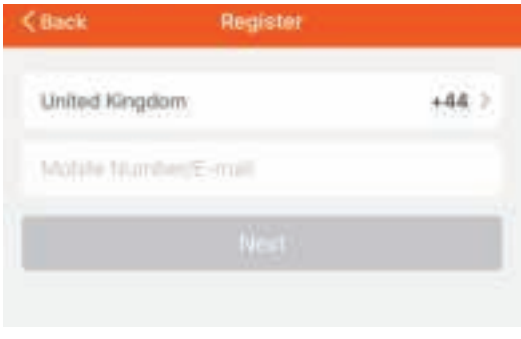

**Стъпка 7: Натиснете "Добавяне на устройство" или символ +. Уверете се, че лампата е включена** 

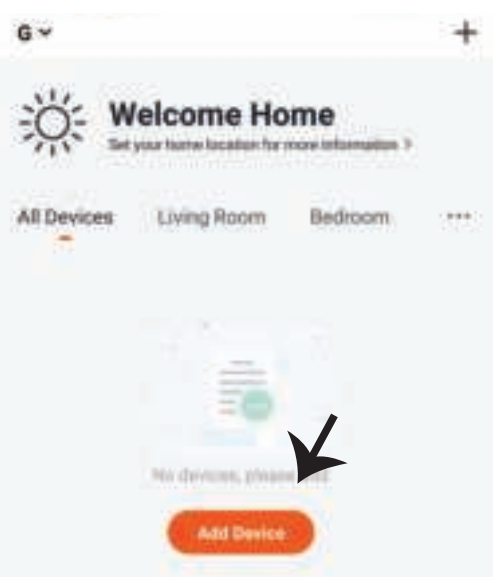

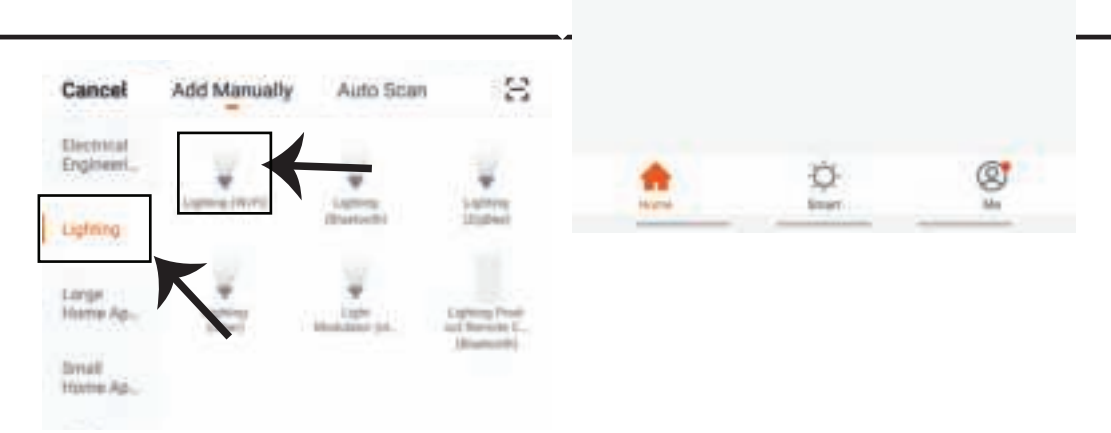

**Стъпка 9: За да свържете устройството с лампата се уверете, че светлината мига бързо. След като лампата започне да мига бързо, тя е в режим на свързване. Ако крушката не мига бързо, можете да предприемете една от следните стъпки:**

**A. Включете и изключете крушката 3 пъти на кратки интервали по-малки от 2 секунди.**

**B. Натиснете връзката "Как да накараме осветлението да мига бързо" (вж. фигурата по-долу).**

**Режими на мрежата:**

**1) EZ режим: Светлината примигва два пъти в секунда**

**2) AP режим: Бавно примигване, веднъж на всеки 2 секунди**

**На страница "Добавяне на устройство", потвърдете дали крушката е в режим EZ. Ако не е, можете да превключите в режим EZ като включите устройството три пъти.**

**Потвърдете дали светлината мига бързо, изберете WiFi мрежата и въведете паролата.**

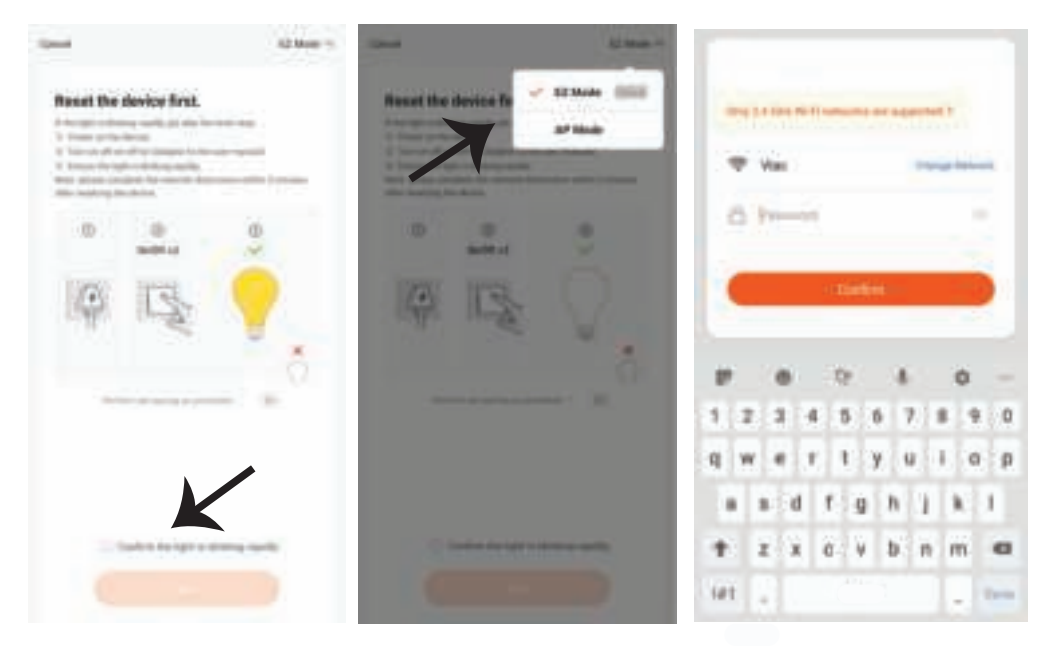

**Стъпка 10: След като завършите успешно стъпка 9, Стъпка 11: След като вашето устройство ще бъдете пренасочени към долната страница, където приложението търси, регистрира и инициализира устройството (лампата) (вж. фигурата по-долу). е успешно добавено, преименувайте устройството както предпочитате.**

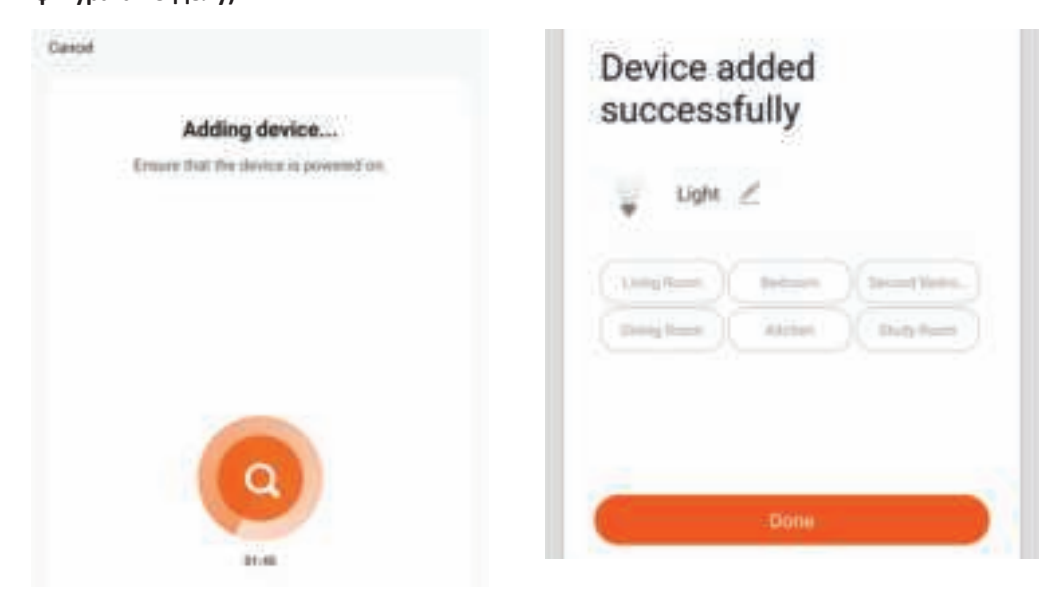

**Стъпка 12: След като успешно свържете лампата с приложението, вече можете да управлявате редица характеристики на лампата през мобилния телефон – включване/ изключване, промяна на цветната температура, синхронизация и графици, опции за димиране и много повече.**

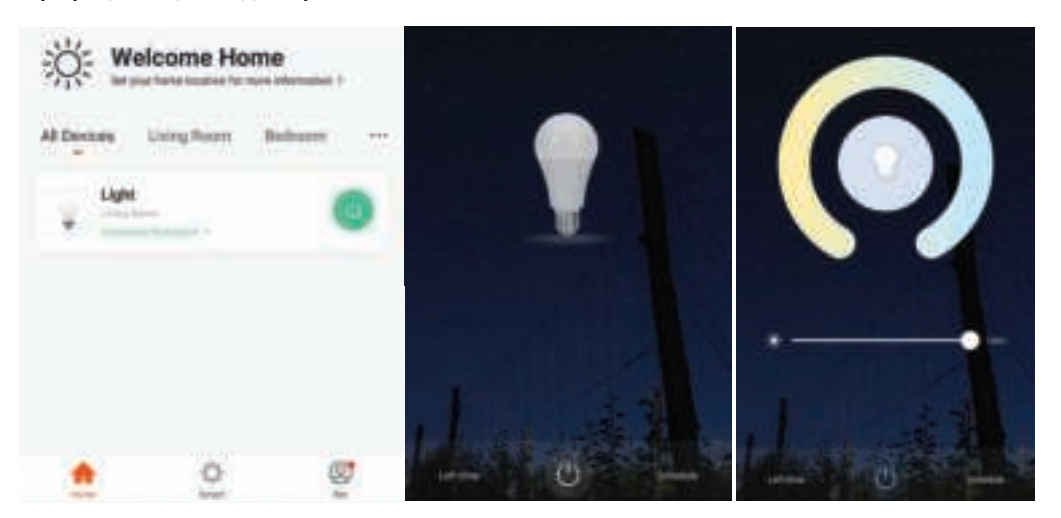

# **НАСТРОЙКИ НА АЛЕКСА**

**Стъпка 1: Инсталирайте приложението "Amazon Alexa" чрез App Store (iOS) или Play Store (Андроид) и се регистрирайте. Ако имате съществуващ профил в Amazon Alexa, моля влезте в него.**

œ

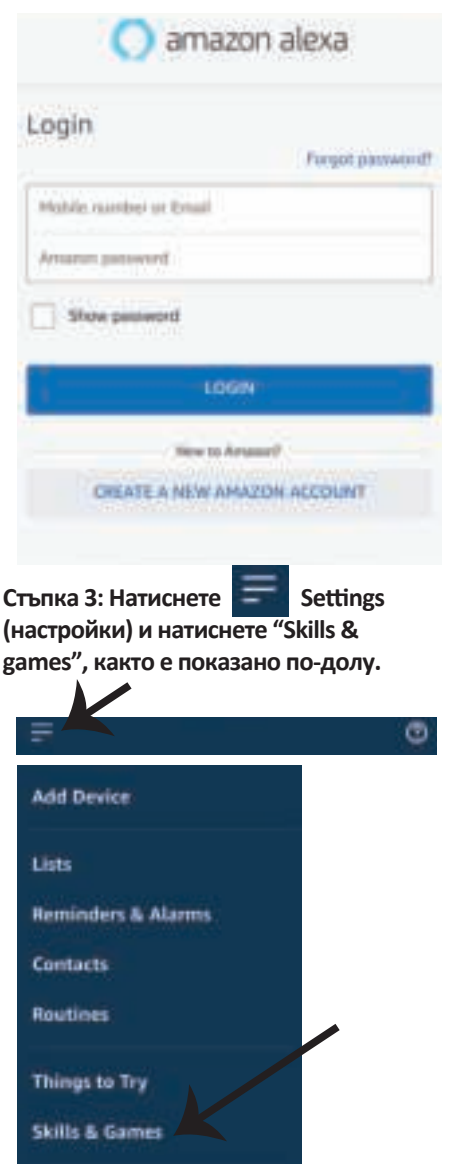

**Стъпка 2: След като сте на началната страница на Amazon Alexa, натиснете долната дясна икона –– накъдето е насочена стрелката –– за добавяне на ново устройство и позволяване на умение.**

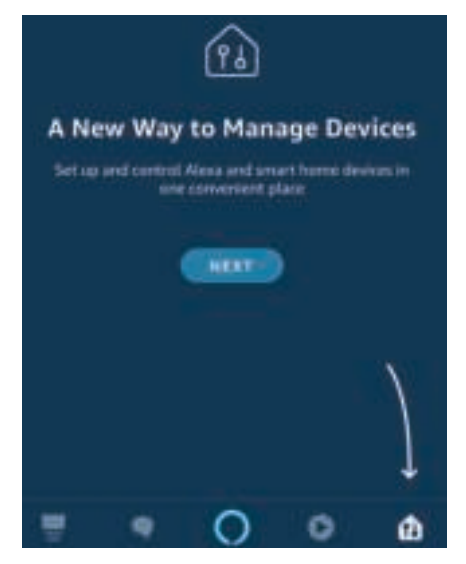

**Стъпка 4: Потърсете 'V-TAC Smart Light' на страницата "Skills & Games", както е показано по-долу.**

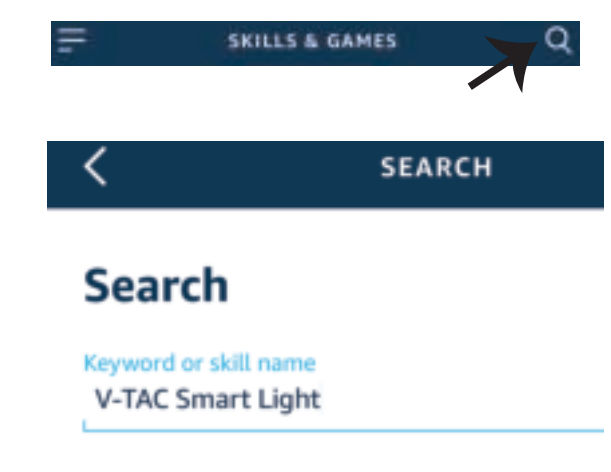

3:57 PM

 $20%$  iii

all UAE Tolerance

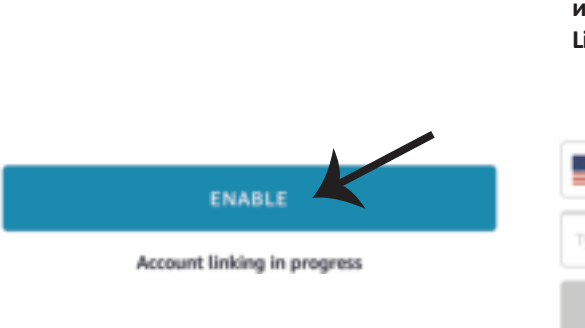

**Стъпка 5: Позволете умението.**

**Стъпка 6: Въведете потребителското име и паролата за вход в V-TAC Smart Light и натиснете "Link Now".**

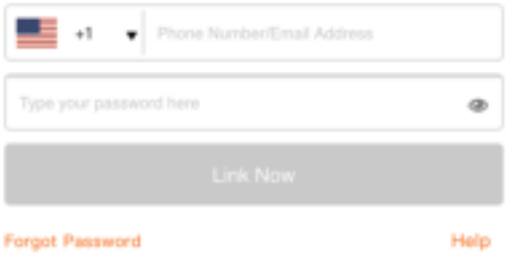

**Стъпка 7: След като натиснете Link Now, ще бъдете пренасочени към нова страница, която изисква оторизация (вж. фигурата по-долу). Натиснете "Authorize".** **Стъпка 8: Ще получите потвърждение за успешно свързания акаунт (вж. фигурата по-долу).**

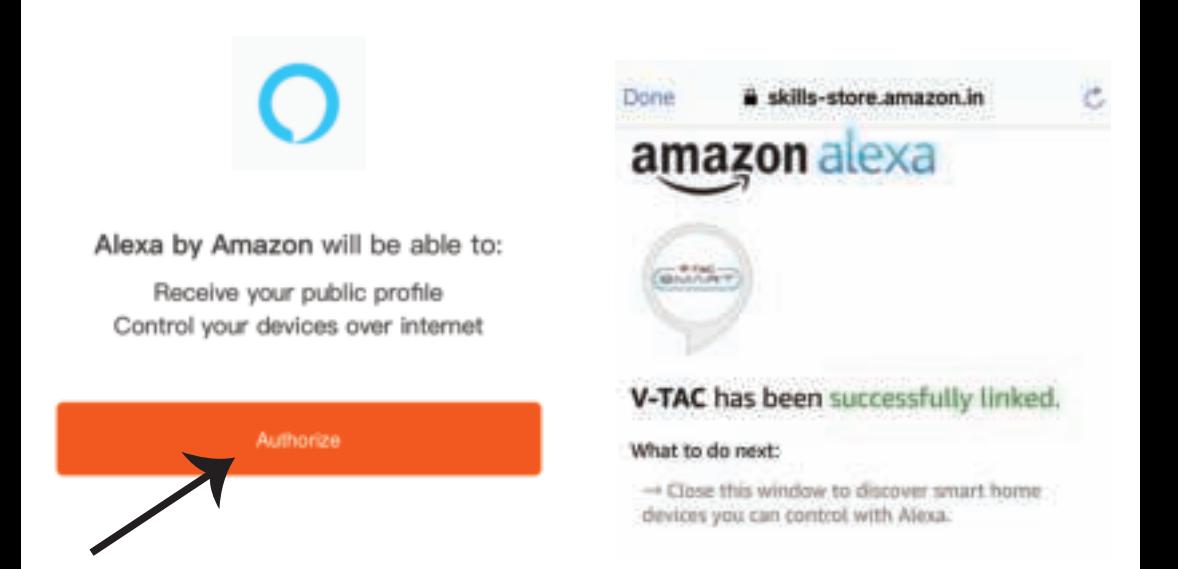

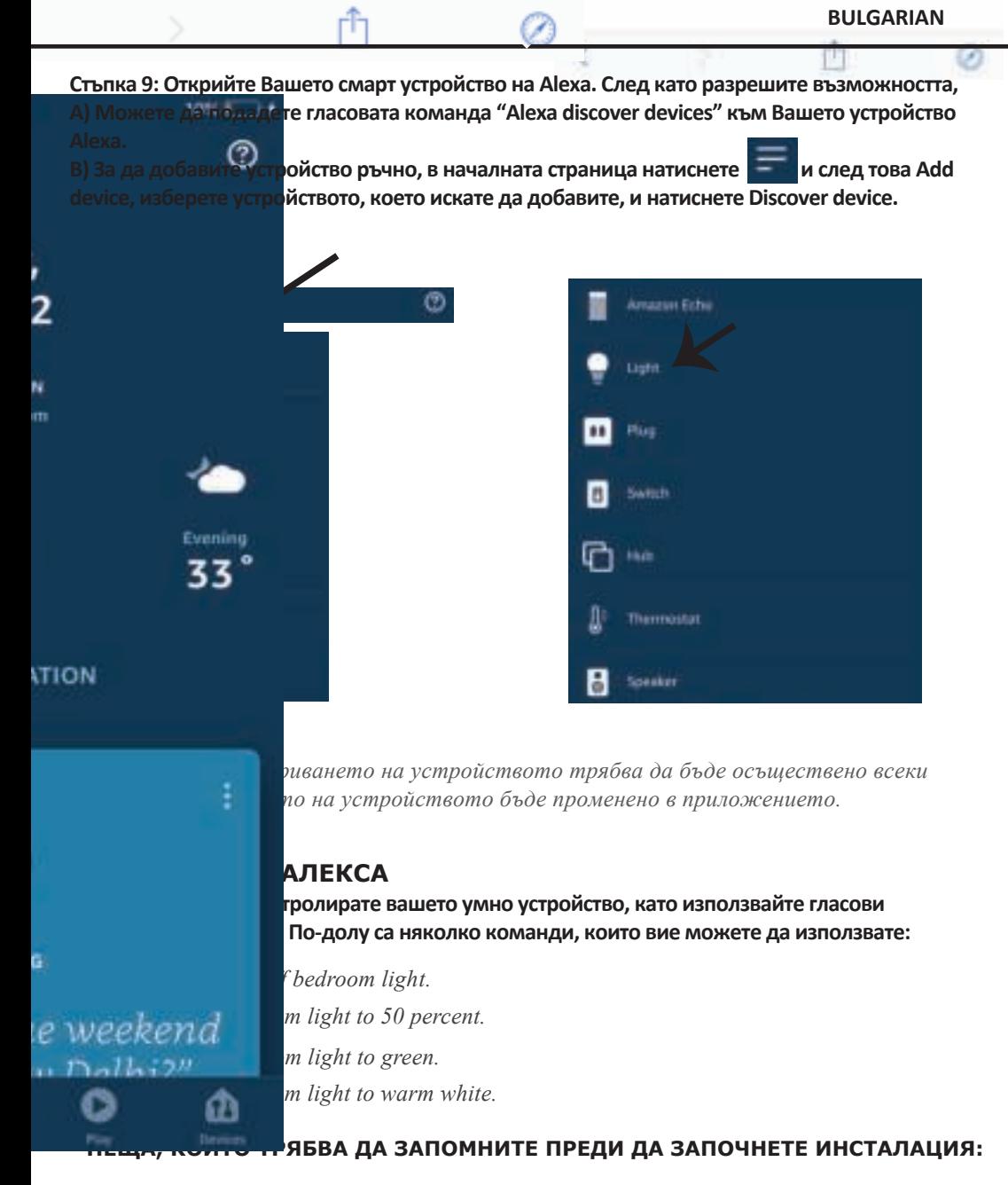

- *1. Приложение "V-TAC Smart Light" & "Amazon Alexa"*
- *2. Уверете се, че имате устройство "Amazon Alexa" ( включително Echo, Echo Tap или Echo Dot)*
- *3. Умно устройство Лампа*
- *4. Стабилна Wifi мрежа*

# **НАСТРОЙКИ GOOGLE HOME**

**Стъпка 1:** 

**a) и b) Инсталирайте приложение "Google Home" чрез App Store (iOS) или Play Store (Андроид) и се регистрирайте. Ако вече имате профил в "Google Home", моля влезте в него.**

**c) Създаване на нов дом/Избор от съществуващ дом, ако има такъв.**

**d) Включете в захранването устройството "Google Home" и го свържете с приложението. (След това продължете към стъпка 2)**

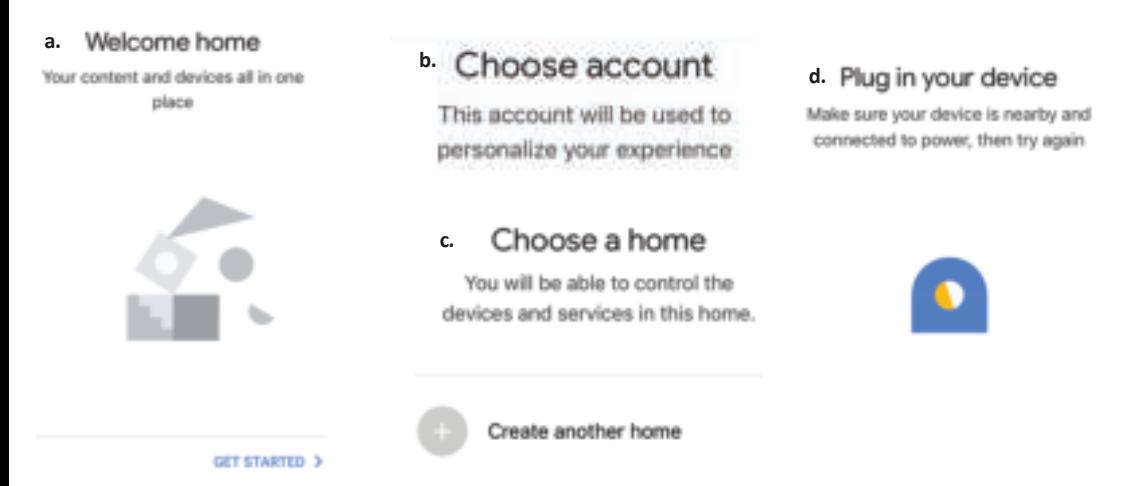

**Стъпка 2: След като сте на страница "Google Home", натиснете иконата Добавяне "+" – за да добавите ново устройство и умение. След това натиснете "Настройка на устройство", както е показано на изображението по-долу.**

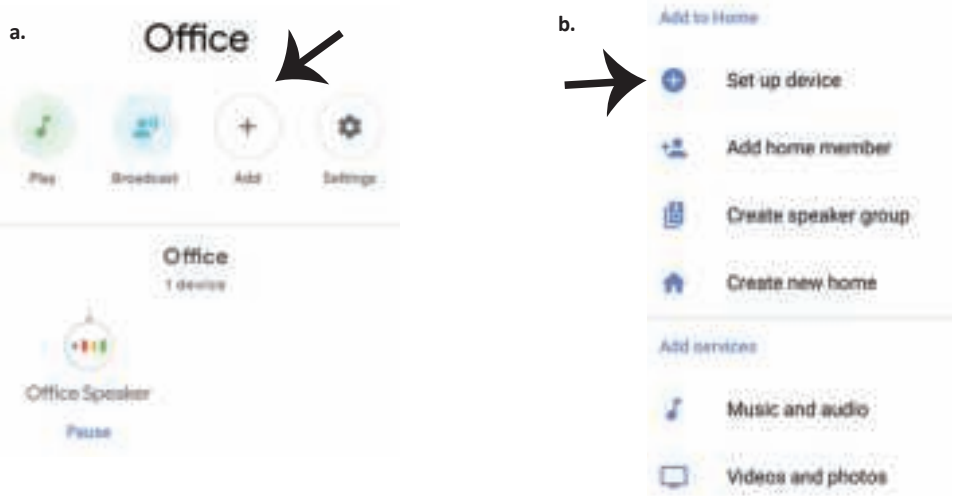

**Стъпка 3: Уверете се, че "Умната крушка" е свързана с приложение "V-TAC Smart Light", преди да започнете стъпка 3. Натиснете раздела за стрела, както е подчертано в изображението по-долу.**

Set up

Q

devices or add existing devices and services to your home

#### New devices

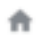

#### Set up new devices

Google Home, smart displays and devices labelled 'Made for Google' such as C by GE smart bulbs

#### Works with Google

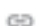

Have something already set up?

Link your smart home services such as Philips Hue and TP-Link

**Стъпка 5: Влезте с вашите данни за вход "V-TAC Smart Light", за да се свържете с устройство "Умно осветление".**

**Стъпка 6: Изберете "V-TAC Smart Light", както е посочено по-долу и натиснете "Свързване сега".**

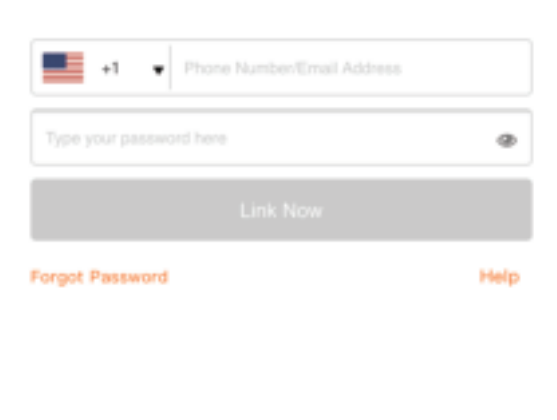

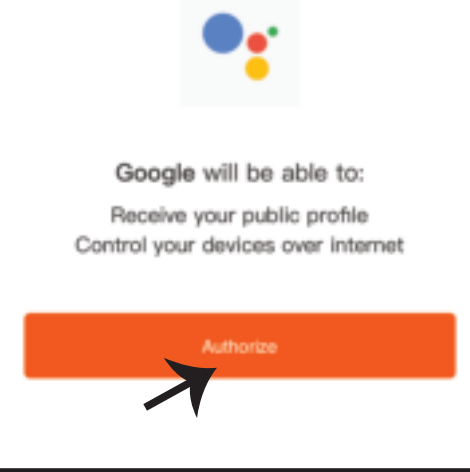

**Стъпка 4: Напишете "V-TAC Smart Light" в лентата за търсене и натиснете иконата "V-TAC Smart Light".**

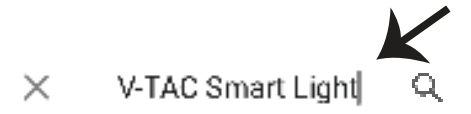

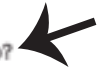

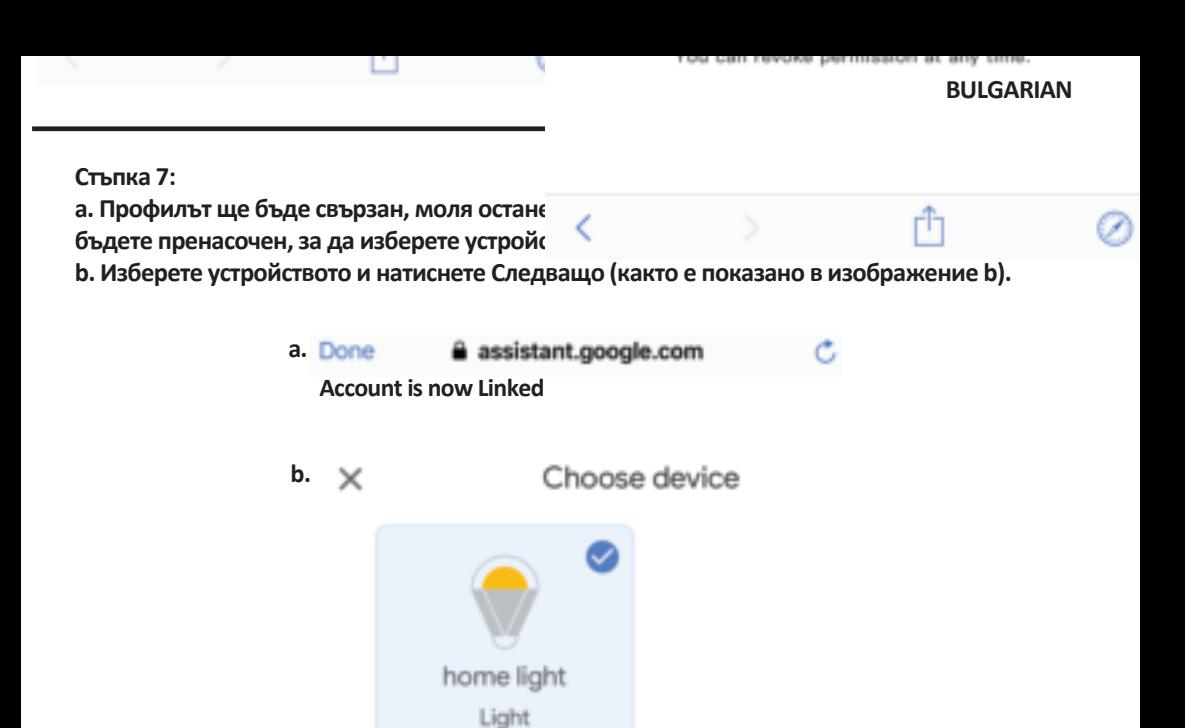

**Стъпка 8: Изберете "Дом", мястото където желаете да добавите умното осветление. (или) можете да създадете "Нов дом", за да добавите към него умното осветление.**

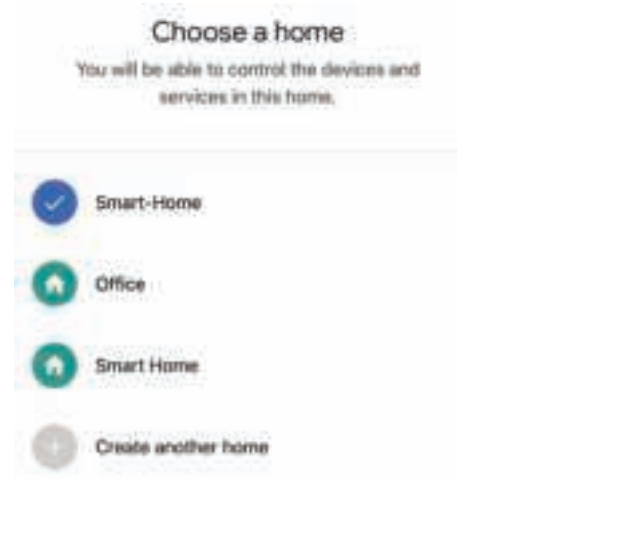

**Стъпка 9: Вие успешно сте добавили устройство "Умно осветление" към вашето приложение "Google Home".**

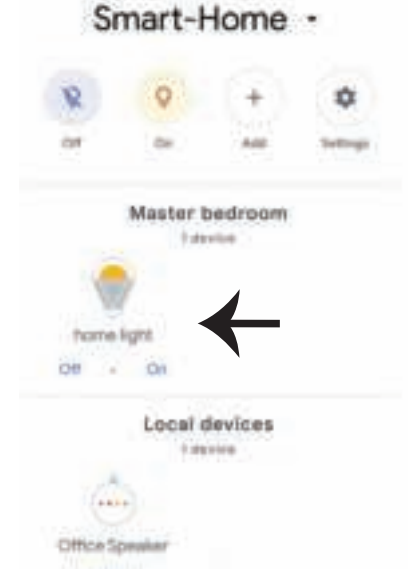

**Стъпка 11:**

**a. Можете да включите/изключите лампата чрез избор на опции включено/изключено (както е посочено визображение a). (ИЛИ) Вие можете да натиснете умната лампа. b. Ще бъдете пренасочени към страницата (както е показано на изображение b), където можете да контролирате светлините "Функционалност за включване и затъмнение".**

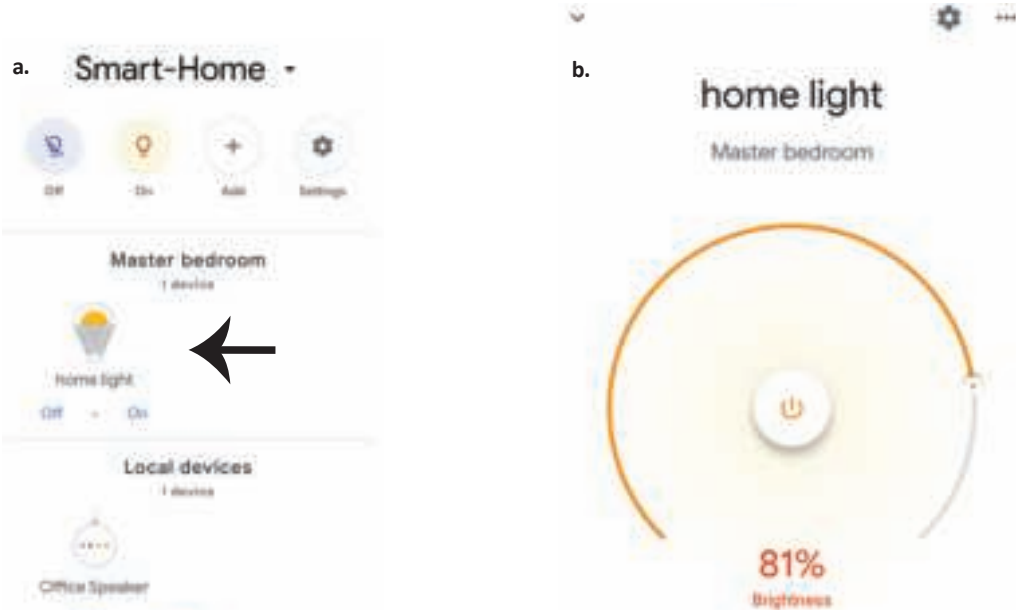

### **Команди на Google:**

**Сега можете да контролирате вашето умно устройство като използвате гласови команди на "Google Home". По-долу има няколко команди, които можете да използвате:**

- ! *OK Google, turn on/off bedroom light*
- ! *OK Google, set bedroom light to 50 per cent.*
- $\triangleright$ ! *OK Google, set bedroom light to green.*
- ! *OK Google, set bedroom light to warm white.*

### **КАКВО ДА НЕ ЗАБРАВЯМЕ ПРЕДИ ДА СТАРТИРАМЕ ИНСТАЛАЦИЯТА:**

- *1. Приложение "V-TAC Smart Light" и Приложение "Google Home"*
- *2. Уверете се, че имате устройството "Google Home"*
- *3. Умно устройство Лампа*
- *4. Стабилна Wifi мрежа*

# **UVOD I JAMSTVO**

Hvala vam, što ste odabrali i kupili svjetiliku tvrtke Vi-Tek (V-TAC), Vi-Tek (V-TAC) će vam poslužiti na najbolji **mogući način. Molimo, pažljivo pročitajte ove upute prije instalacije i spremite upute za buduću uporabu. Ako imate dodatnih pitanja, molimo obra�te se našemprodavaču ili lokalnom trgovcu gdje ste kupili ovaj proizvod. Oni su osposobljeni i spremni vam pomognu na najbolji način. Jamstvo za ovaj proizvod vrijedi za razdoblje od 2 godine, računajući od dana kupnje. Jamstvo se ne odnosi na štetu, nastalu nepravilnom ugradnjom ili neuobičajenim habanjem. Tvrtka ne jamči za štete koje nastanu po bilo kojoj površini proizvoda, zbog nepravilne demontaže odnosno i ugradnje proizvoda. Ovi proizvodi su prikladni za 10-12 sa� rada dnevno. Uporaba proizvod 24 sata dnevno čini ovo jamstvo nevažeće. Jamstvo za ovaj proizvod dano je**  samo za nedostatke koji su nastali samo tijekom njegove proizvodnje.

**SIGURNOSNO UPOZORENJE**

- **1. Molimo pročitajte ove upute i isključite napajanje prije početka ugradnje.**
- **2. Ugradnju može obavi� samo stručni električar**

**3. Svjetlosno �jelo ove svje�ljke nije zamjenjiv. Kada svjetlosno �jelo dođe do kraja života, treba zamijeni� cijelu svje�ljku.**

- **4. Tijekom ugradnje morate osigura� odgovarajuće uzemljenje.**
- **5. Svje�ljka je ograničena na unutarnju upotrebu i ne preporučuje se za upotrebu u vlažnom okruženju.**
- **6. Rasvjetno �jelo se mora koris�� u dobro prozračenim prostorijama i nakon normalne ugradnje .**
- **7. Ne primjenjujte vanjsku silu i ne bacajte svje�ljku.**

8. Rasvjetno tijelo se mora čuvati na hladnom i suhom mjestu. Prije ugradnje uvijek provjerite je li **okruženje u kojem će se koris�� čisto.**

**9. Ne odlažite svje�ljku s kućnim otpadom. Ovo rasvjeno �jelo sadrži elektroničke komponente i treba ga pravilno odlaga� na određenim mjes�ma za ujednačenu obradu elektroničke opreme.**

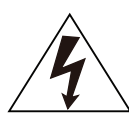

**Oprez, rizik od strujnog udara**

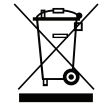

**Ova oznaka označava da se proizvod ne smije odlaga� zajedno s ostalim kućnim otpadom.**

### **BILJEŠKA:**

- **1. Ovaj uređaj zah�jeva Wi-Fi frekvenciju od 2,4 GHz.**
- **2. Samo za unutarnju uporabu.**
- **3. Radna frekvencija (maksimalna prenesena snaga) 2400MHz -2483,5MHz (20dBm)**

### **UPUTE ZA UGRADNJU**

- **1) Prije početka ugradnje isključite napajanje (pogledajte sliku 1).**
- **2) Okrenite i uklonite poklopac (pogledajte sliku 2).**
- **3) Izbušite rupu na stropu kako biste pričvrs�li rasvjetno �jelo vijcima (pogledajte sliku 3).**
- **4) Spojite vodiče (pogledajte sliku 4) prije nego pričvrs�te rasvjetno �jelo vijcima na stropu.**
- **5) Zakrenite i fiksirajte poklopac rasvjetnog �jela (pogledajte sliku 5).**
- **6) Uključite napajanje i spojite rasvjetno �jelo na aplikaciju.**

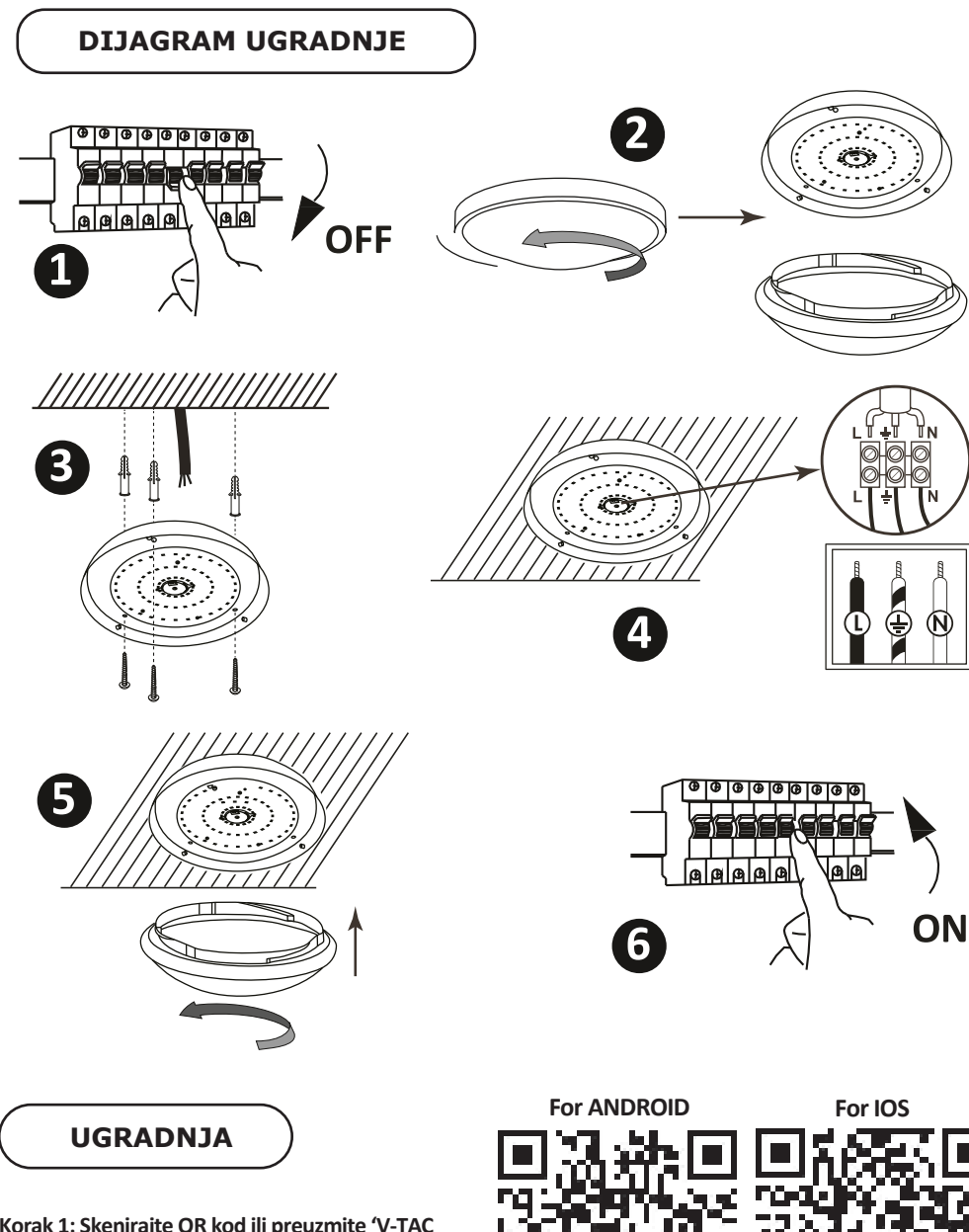

**Korak 1: Skenirajte QR kod ili preuzmite 'V-TAC Smart Light' iz App Store-a (iOS) u Google Play Store-u (Android).**

**Korak 4.: Otvorite aplikaciju V-TAC Smart Light i kliknite Register (registriranje) da biste registrirali novi račun (account).**

V-TAC Smart Light Login Register

**Korak 6.: Unesite kontrolni kôd koji će Vam**  biti poslan na mobilni telefon / e-poštu, **za�m odredite novu lozinku svome računu i kliknite "Conform".**

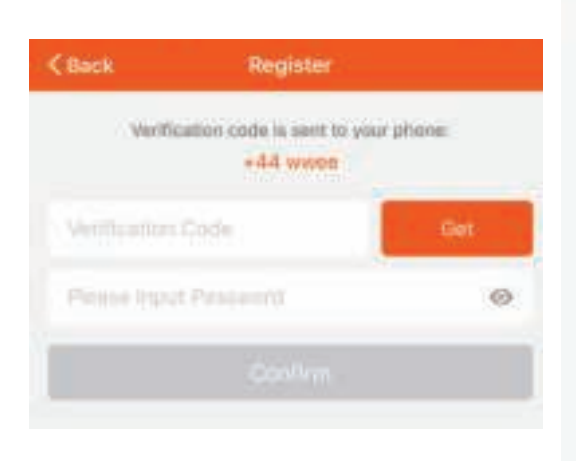

**Korak 5.:**

**A) Broj mobitela: Odaberite svoju zemlju i unesite**  broj mobilnog telefona. Zatim pritisnite 'Next'. **B) E-mail: Unesite adresu e-pošte i pri�snite 'Next'.**

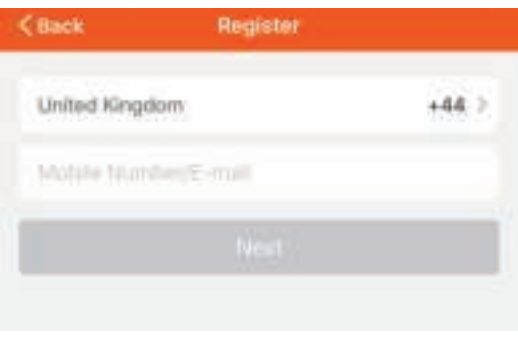

**Korak 7: Pređite na 'Add Device' ili na znak +. Provjerite da li je svje�ljka uključena.**

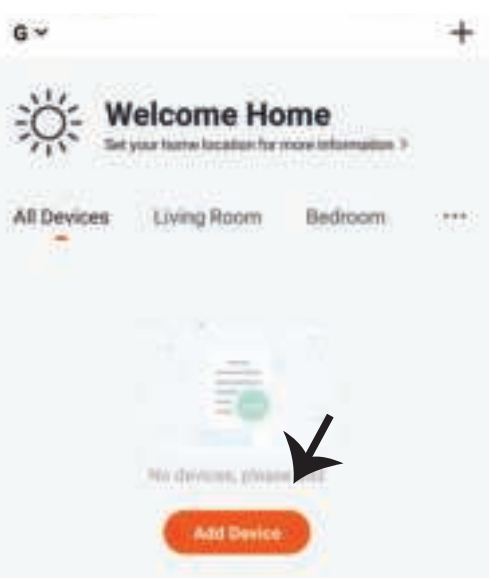

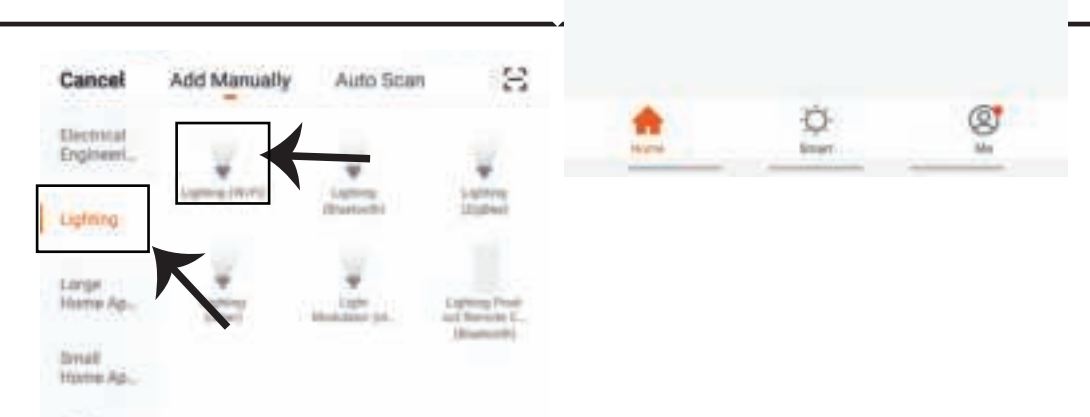

**Korak 9: Za uparivanje uređaja sa svje�ljkom, provjerite da li svjetlo brzo treperi.**

**Nakon što svje�ljka počne ubrzano da treperi, to je znak da je ista u režimu povezivanja. Ako svje�ljka ne treperi ubrzano, možete izvrši� jednu od sljedećih radnji:**

**A. Naizmjenično isključite i uključite žarulju 3 puta, u intervalima od manje od 2 sekunde.**

**B. Pređite na vezu 'Kako da svjetlo treperi brzo' (vidi sliku ispod).**

**Mrežni načini rada:**

**1) EZ Način: Svjetlo treperi dvaput u sekundi**

**2) AP način: Svjetlo treperi sporo, jednom u 2 sekunde**

**Na strani "Dodaj uređaj" potvrdite da li je žarulja u EZ načinu. Ako nije, možete odabra� EZ način uključivši uređaj tri puta.**

**Provjerite da li svjetlo svjetluca brzo, odaberite bežičnu mrežu te unesite zaporku.**

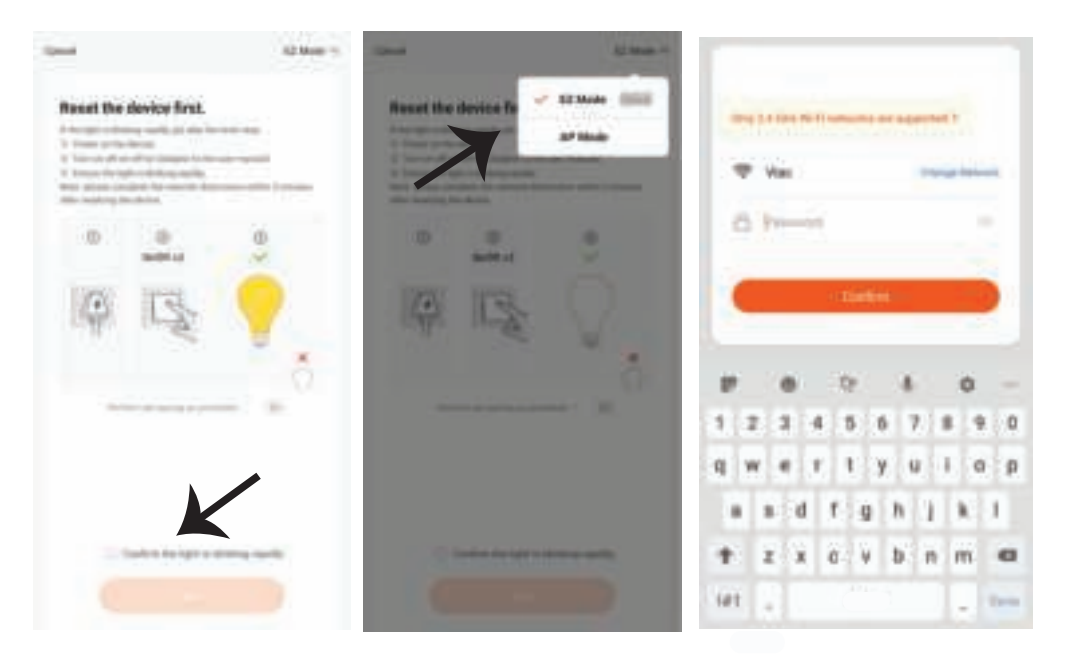

**Korak 10.: Nakon uspješnog završetka koraka 9, bit ćete preusmjereni na donju stranicu na kojoj aplikacija pretražuje, registrira i inicijalizira uređaj (svje�ljku) (vidi sliku ispod).**

**Korak 11: Kada je Vaš uređaj uspješno dodan, promjenite njegovo ime po vlas�tom nahođenju.**

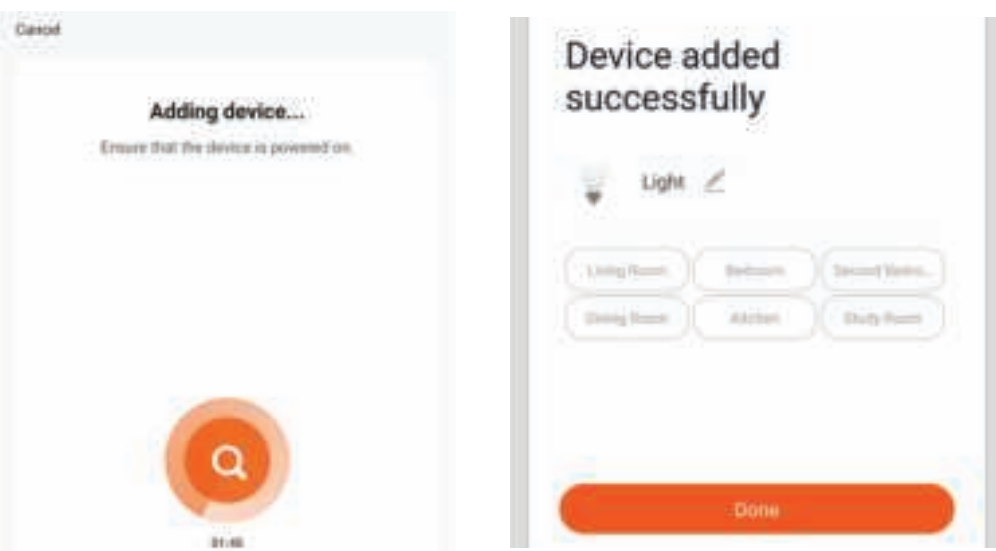

Korak 12: Nakon što uspješno sinkronizirate svjetiljku s aplikacijom , onda možete upravljati **različi�m značajkama svje�ljke putem mobilnog telefona , kao što je: uključivanje / isključivanje, promjena temperaturu boje, sinkronizaciju i grafike, opcija prigušivanja i još mnogo toga.**

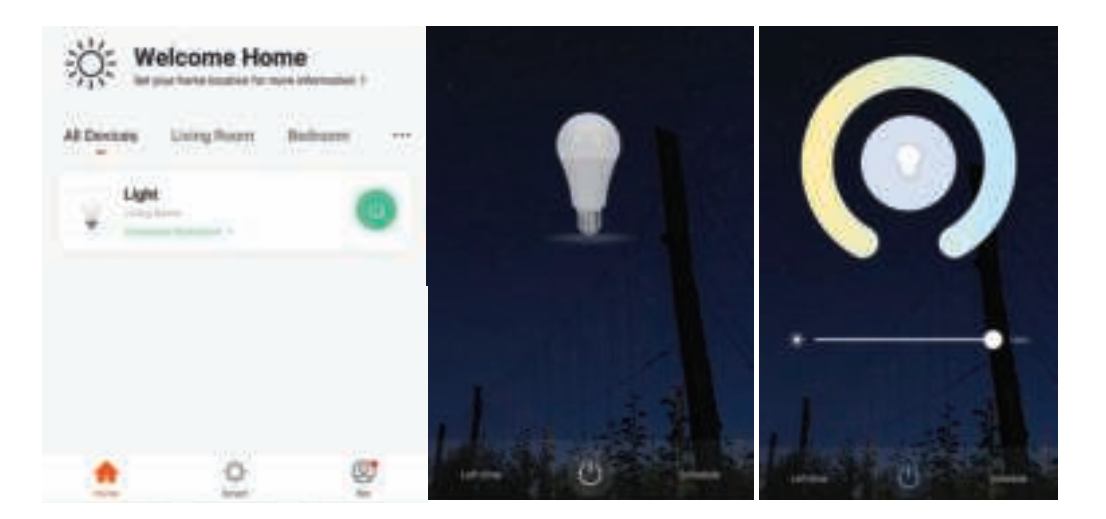

# **POSTAVKE ZA ALEXA**

**Korak 1: Instalirajte Amazon Alexa aplikaciju s App Store-a (iOS) ili Play Store-a (Android) i registrirajte ju. Ako već imate račun za Amazon Alexa, jednostavno se prijavite.**

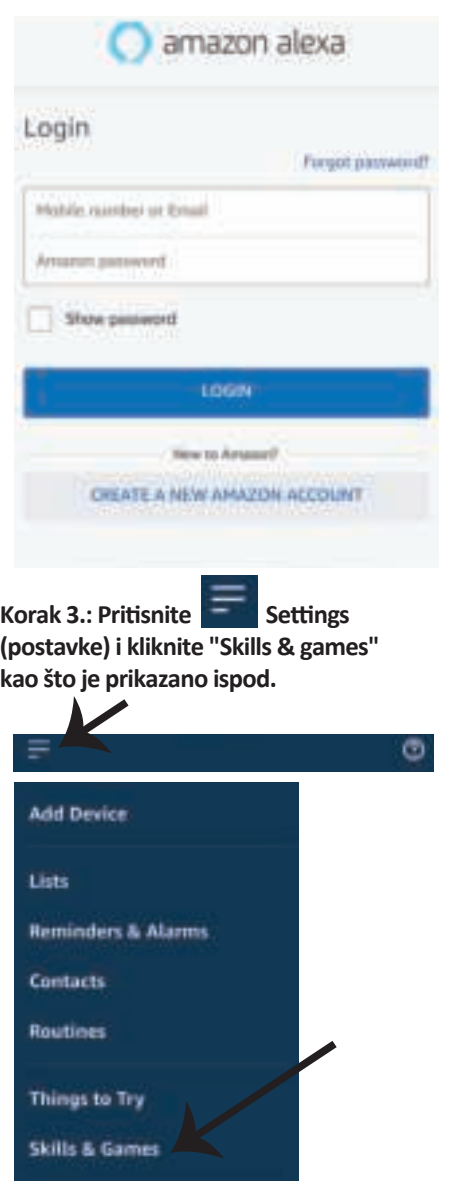

**Korak 2: Kada dođete na domaću stranicu Amazon Alexa, pri�snite donju desnu ikonu –– kuda ukazuje strelica –– da biste dodali novi uređaj ili vješ�nu.**

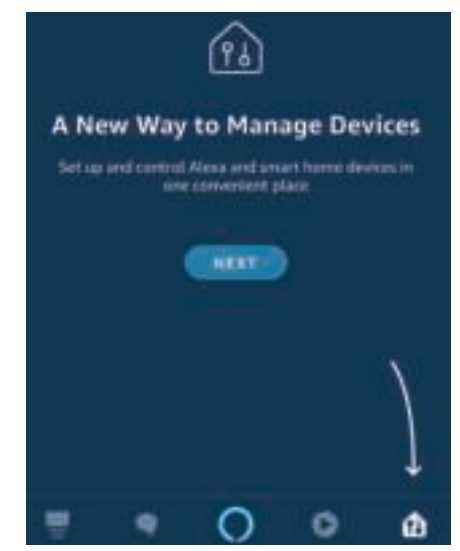

Korak 4.: Potražite "V-TAC Smart Light" na **stranici "Skills & games" kao što je prikazano ispod.**

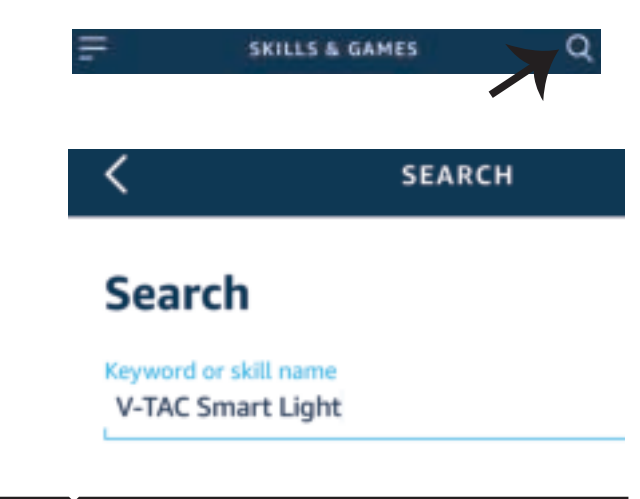

3:57 PM

20% ll

all UAE Tolerance

**Korak 5: Aktivirajte Vještinu.** 

**Korak 6.: Unesite korisničko ime i lozinku**  za "V-TAC Smart Light" i kliknite "Link **Now".**

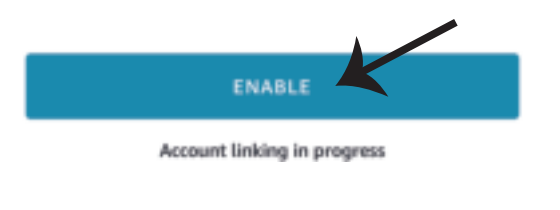

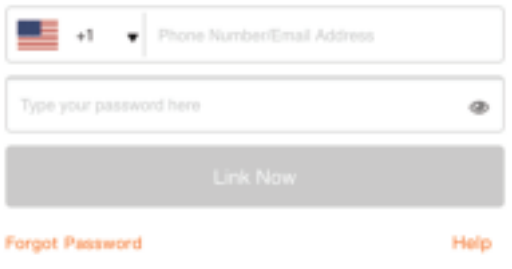

**Korak 7.: Nakon što kliknete "Link Now" bit ćete preusmjereni na novu stranicu koja zah�jeva autorizaciju (pogledajte sliku u nastavku). Pri�snite "Authorize".**

**Korak 8.: Dobit ćete potvrdu o uspješno povezanom računu (pogledajte sliku u nastavku).**

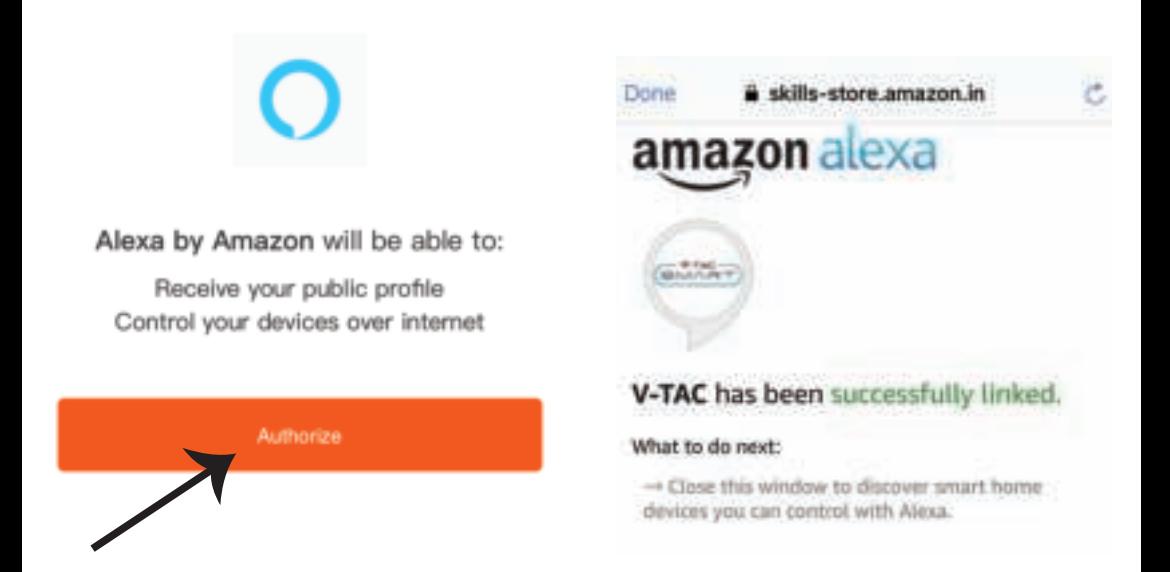

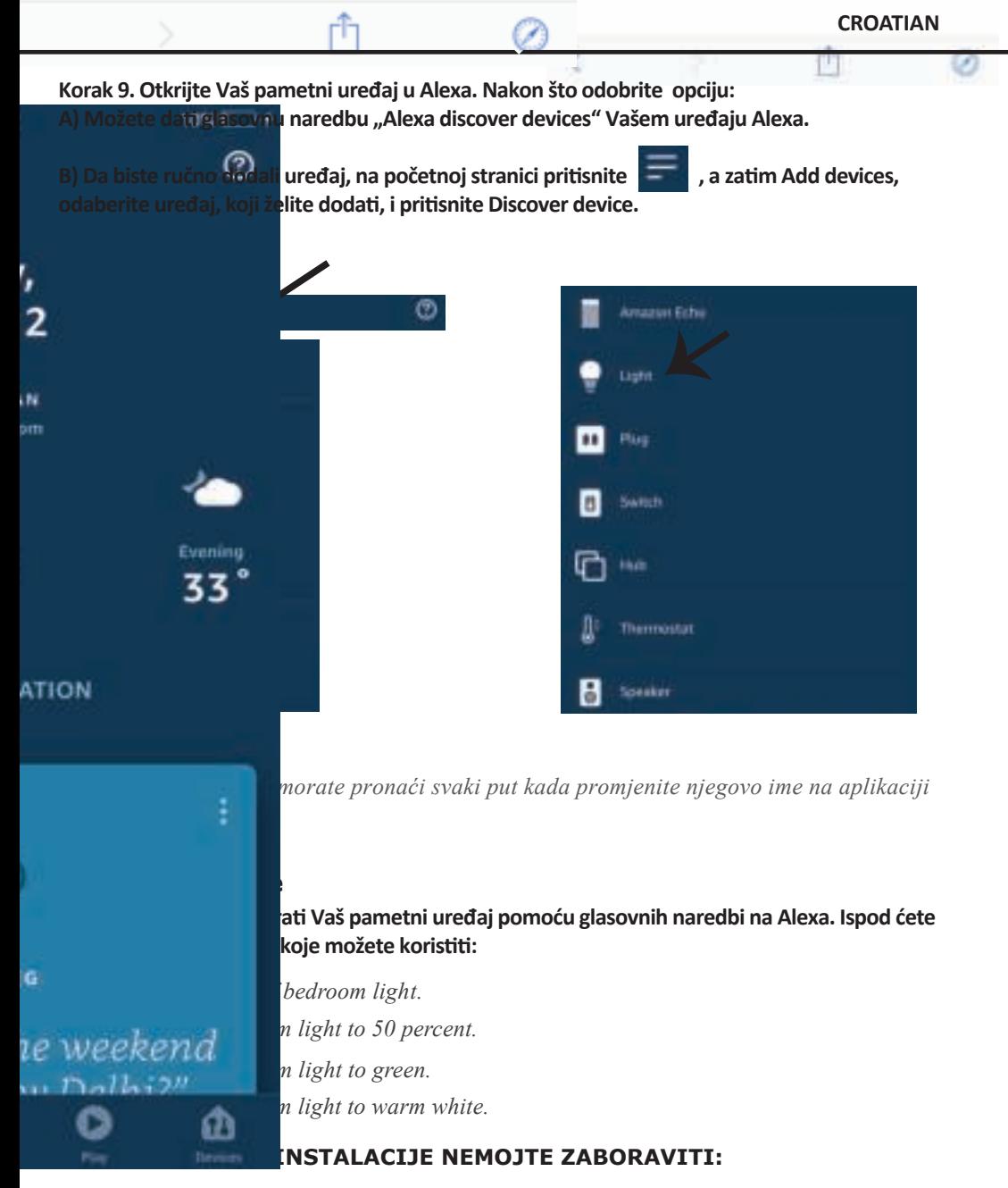

- *1. Aplikaciju V-TAC Smart Light i aplikaciju Amazon Alexa*
- *2. Uvjerite se da imate uređaj Amazon Alexa (uključujući Echo, Echo Tap, ili Echo Dot)*
- *3. Pametni uređaj Svjetiljku*
- *4. Stabilnu Wifi mrežu*

### **GOOGLE HOME POSTAVKE**

**Korak 1:** 

**a&b) Instalirajte aplikaciju Google Home s App Store-a (iOS) ili Play Store-a (Android) i registrirajte ju. Ako već imate račun za Google Home, jednostavno se prijavite.**

**c) Napravite novi Home/Odaberite postojeći, ukoliko postoji.**

**d) Uključite uređaj Google Home ai povežite ga s aplikacijom. (Za�m nastavite s korakom 2)**

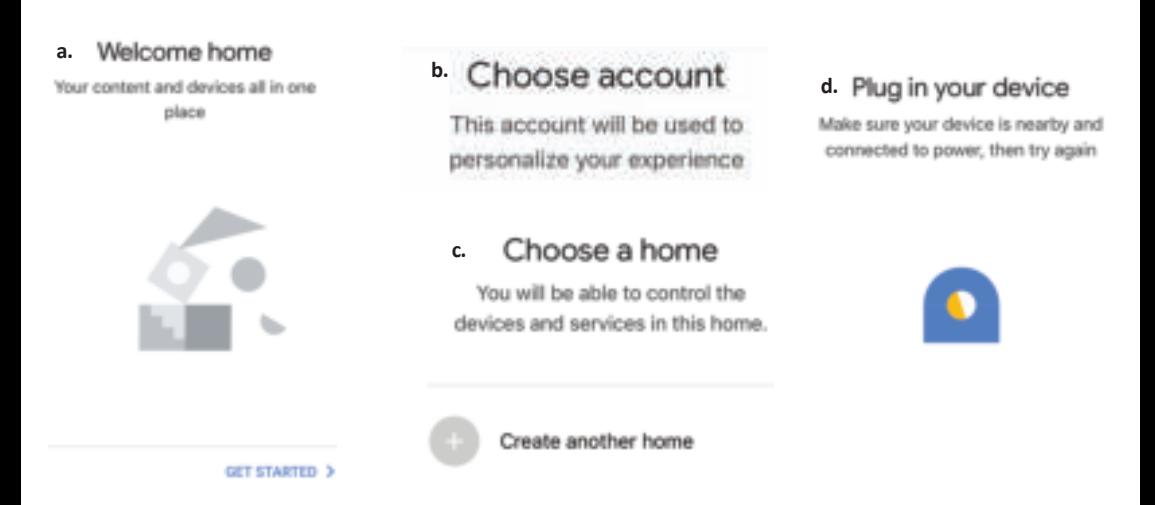

**Korak 2: Čim dođete do Googlove početne stranice, pri�snite ikonu Dodaj("+") da biste dodali**  novi uređaj ili vještinu. Zatim pređite na "Postavi uređaj" kao što je prikazano na slici ispod.

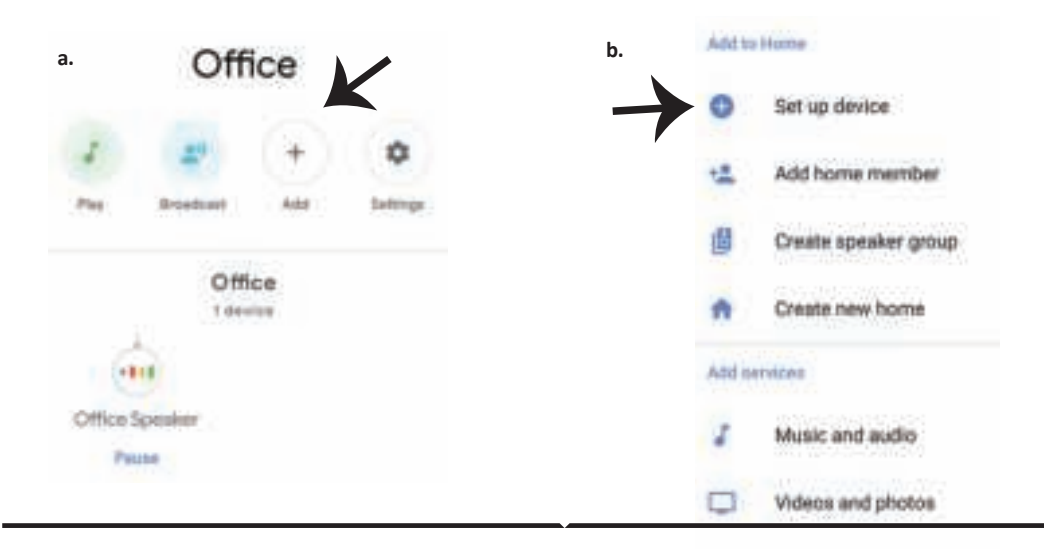

**Korak 3: Uvjerite se da je Pametna žarulja uparena s aplikacijom V-TAC Smart Light prije nego prijeđete na korak 3. Pri�snite strelicu kao što je prikazano na slici ispod.**

Set up

services to your home

**Korak 4.: Upišite "V-TAC Smart Light" u traku za pretraživanje i pri�snite ikonu "V-TAC Smart Light"**

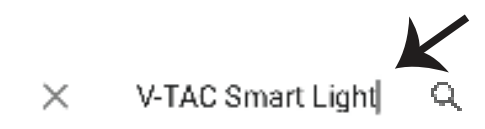

#### New devices

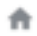

#### Set up new devices

Google Home, smart displays and devices labelled 'Made for Google' such as C by GE smart bulbs

v devices or add existing devices and

#### Works with Google

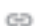

Have something already set up?

Link your smart home services such as Philips Hue and TP-Link

#### **Korak 5: Prijavite se sa svojim V-TAC Smart Light vjerodajnicama da biste uključili Smart Light uređaj**

**Korak 6: Odaberite V-TAC Smart Light kao što je prikazano ispod i pri�snite Poveži sada (Link Now).**

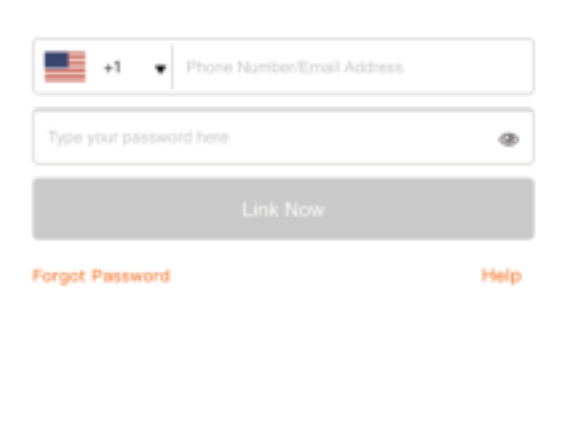

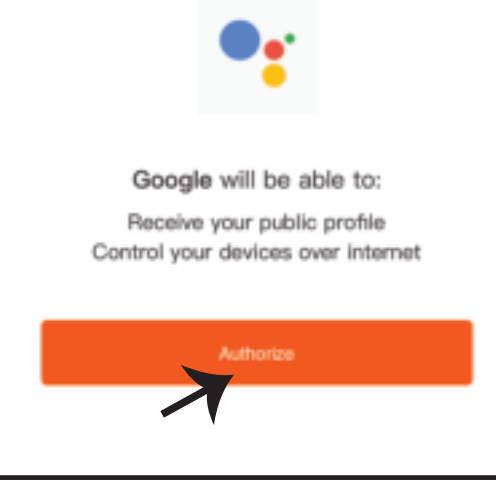

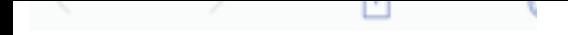

rou can revoive permission at any time.

**CROATIAN**

**Korak 8:**

a. Računi će biti povezani, ostanite na strani te ćete za par sekundi biti preusmjereni na odabir **domaćeg uređaja.**

**b. Odaberite uređaj i pri�snite Dalje (kao što je prikazano na slici b).**

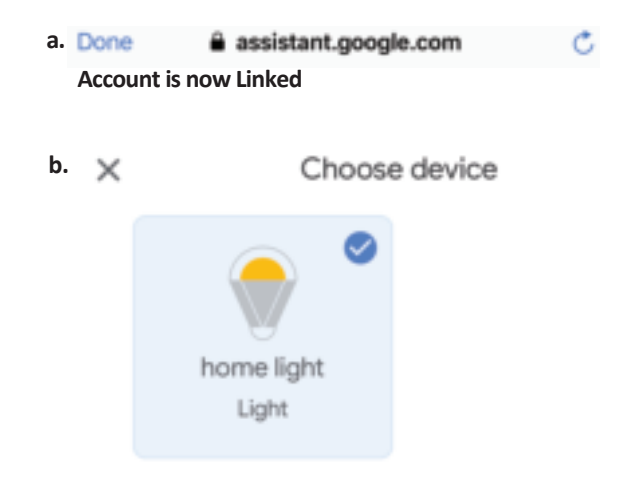

Korak 9: Odaberite Home, kojem ćete dodati **Smart Light (ili) možete napraviti novi Home** kojem ćete dodati Smart Light.

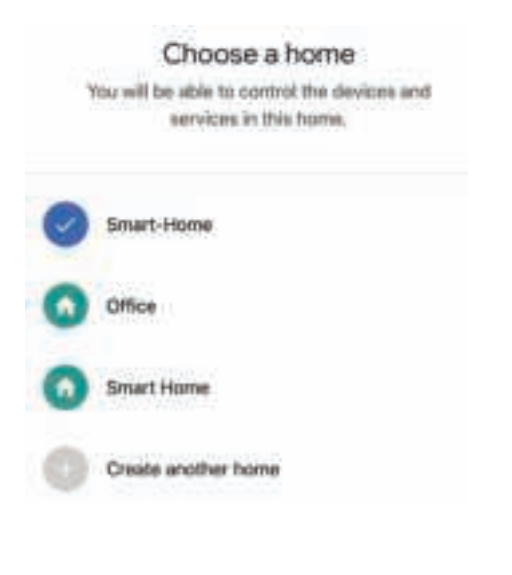

**Korak 10: Uspješno ste dodali uređaj Smart Light svojoj Google Home aplikaciji.**

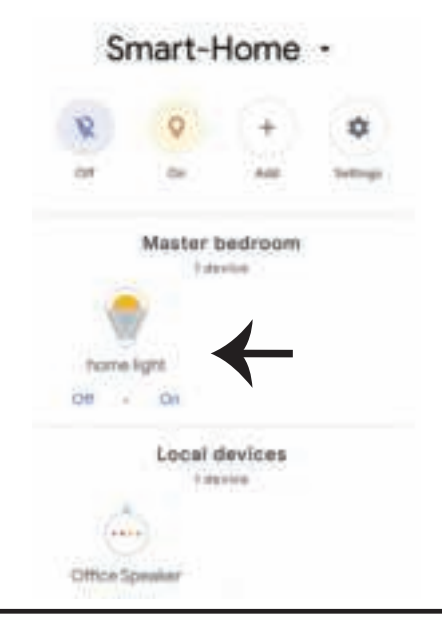

**CROATIAN**

**Korak 11:**

**a. Možete uključi�/ isključi� svje�ljku birajući opcije "Uključi / Isključi" (kao što je prikazano na**  slici a). (ILI) Možete pritisnuti na "Smart Light".

**b. Bit ćete preusmjereni na stranicu (kao što je prikazano na slici b) s koje možete kontrolira� svjetlost "Funkcija rasvjete i zatamnjivanja".**

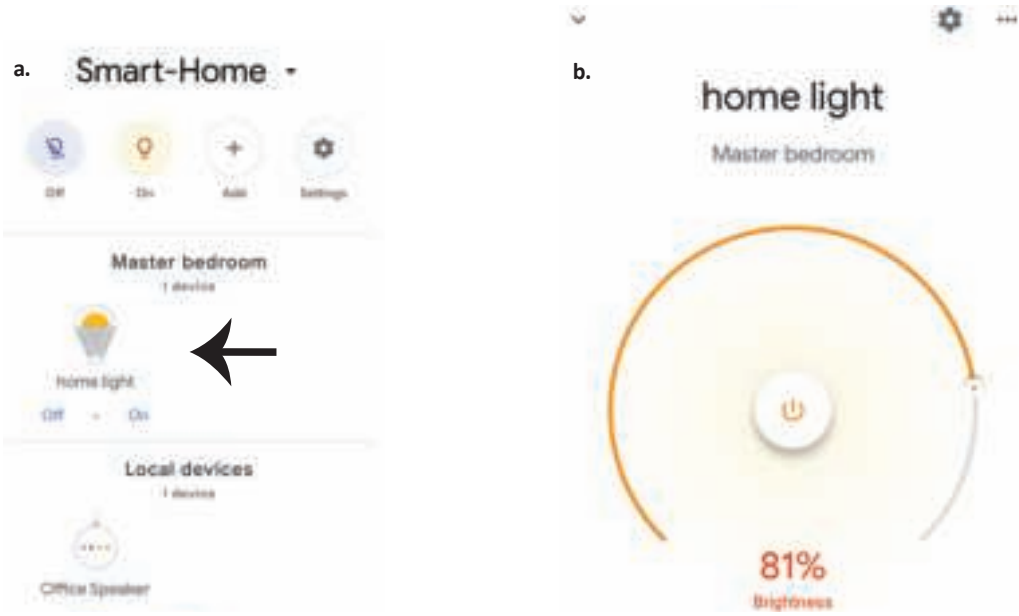

### **Google Naredbe:**

Sada možete kontrolirati Vaš pametni uređaj pomoću glasovnih naredbi na Google Home. Ispod ćete naći nekoliko naredbi koje možete koristiti:

- ! *OK Google, turn on/off bedroom light*
- ▶! OK Google, set <i>bedroom light to 50 percent</i>.
- $\triangleright$ ! *OK Google, set bedroom light to green.*
- ! *OK Google, set bedroom light to warm white.*

### **PRIJE POČETKA INSTALACIJE NEMOJTE ZABORAVITI:**

- *1. Aplikaciju V-TAC Smart Light i aplikaciju Google Home*
- *2. Provjerite da li imate uređaj Google Home*
- *3. Pametni uređaj svjetiljku*
- *4. Stabilnu Wifi mrežu*

# **INTRODUÇÃO E GARANTIA**

**Agradecemos que escolheu e adquiriu o produto da V-TAC. A V-TAC irá servir-lhe da melhor maneira possível. Por favor, leia atentamente estas instruções antes da instalação e mantenha este manual para**  referência no futuro. Se tiver outras dúvidas, entre em contacto com o nosso revendedor ou comerciante **local de quem adquiriu o produto. Eles são formados e estão prontos para lhe serem úteis da melhor maneira possível. A garan�a é válida por um período de 2 anos a par�r da data de compra. A garan�a não se aplica a danos causados devido a uma instalação incorrecta ou desgaste invulgar. A empresa não dá nenhuma garan�a por danos de qualquer super�cie devido à inadequada remoção e instalação do produto. Os produtos são apropriados para exploração durante 10-12 horas por dia. A exploração do produto durante 24 horas leva à invalidação da garan�a. Este produto tem uma garan�a apenas para defeitos de fabricação.**

# **AVISO DE SEGURANÇA**

- **1. DESLIGAR a alimentação antes de iniciar!**
- **2. A instalação só pode ser feita por electricista autorizado.**

**3. A fonte de luz desta iluminação não é intercambiável; quando a�ngir o fim de sua vida ú�l, toda a luminária deve ser subs�tuída.**

- **4. O aterramento adequado deve ser assegurado durante toda a instalação.**
- **5. A luminária é apenas para uso interno e não é recomendada para uso em ambientes húmidos.**
- **6. A luminária deve ser usada em áreas bem ven�ladas e em instalação normal.**
- **7. Não exerça força externa nem a�re a luminária.**

**8. A luminária deve ser armazenada num local fresco e seco. Verifique se o ambiente está limpo antes de instalar a luminária.**

**9. Não elimine a luminária com o lixo domés�co. Contém componentes eletrónicos e deve ser descartada adequadamente em designadas áreas de tratamento comum de quipamentos eletrónicos.**

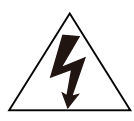

**Cuidado, risco de choque elétrico.**

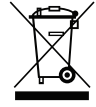

**Essa marcação indica que este produto não deve ser descartado com o lixo comum.**

### **NOTA:**

- **1. Este disposi�vo requer uma frequência de Wi-Fi de 2,4 GHz.**
- **2. Apenas para uso interno.**
- **3. Frequência operacional (potência máxima transmi�da) 2400 MHz -2483,5 MHz (20dBm)**

# **INSTRUÇÕES DE INSTALAÇÃO**

- **1) Antes de iniciar a instalação, desligue a fonte de alimentação (ver Figura 1).**
- **2) Gire e re�re a tampa (ver Figura 2).**
- **3) Faça um futo no teto para prender a lâmpada com parafusos (ver Figura 3).**
- **4) Conecte os fios (ver Figura 4) antes de fixar a lâmpada com os parafusos no teto.**
- **5) Gire e trave a tampa da luminaria (ver Figura 5).**
- **6) Ligue a alimentação e conecte a lâmpada â aplicação.**

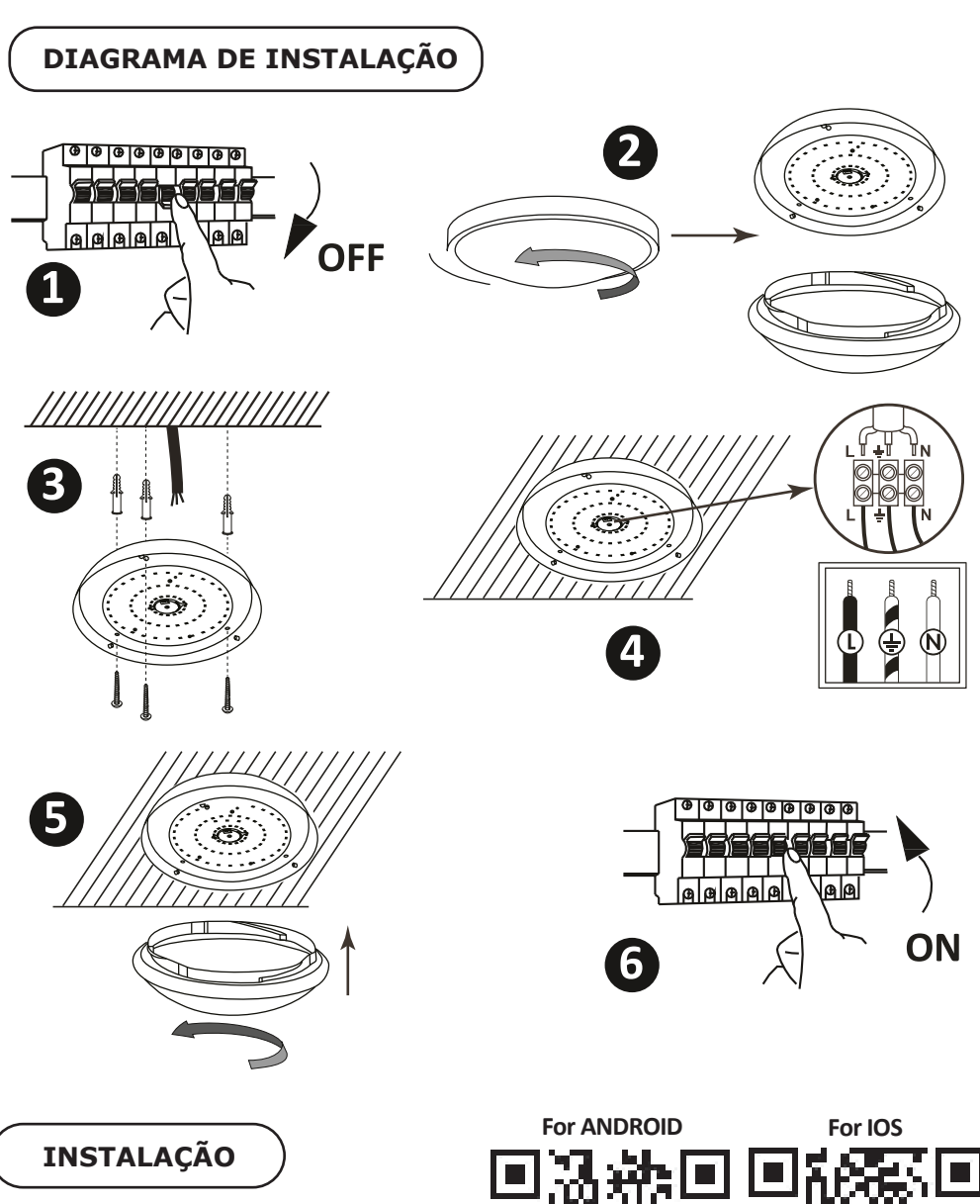

**Passo 1: Digitalize o código QR indicad ou baixe "V-TAC Smart Light" a par�r da App Store (iOS) ou "Google Play Store" (Android).**

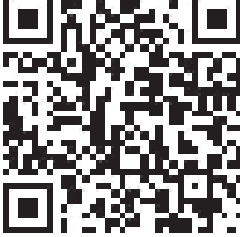

**Passo 4: Abra o aplicativo V-TAC Smart Light e clique em registar para criar uma nova conta**

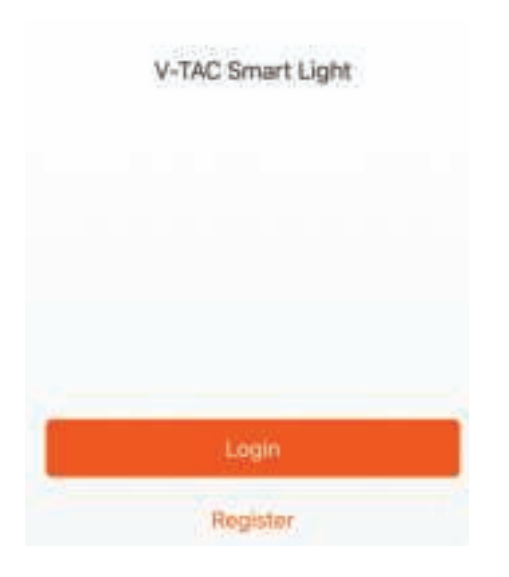

**Passo 6: Introduza o código de verificação que será enviado para o seu número de telemóvel / ID de email, depois atribua uma nova senha à sua conta e toque em "Confirmar".**

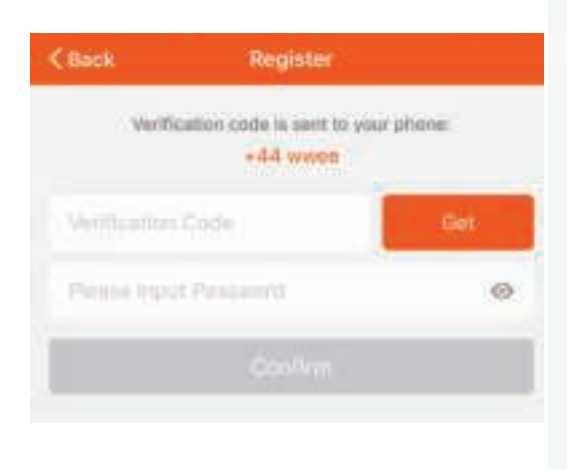

**Passo 5:**

**A) Número do telemóvel: Selecione o país e insira o número do seu telemóvel. Quando terminar, clique em "Seguir".**

**B) E-mail: Digite seu ID de e-mail e toque em "Seguir".**

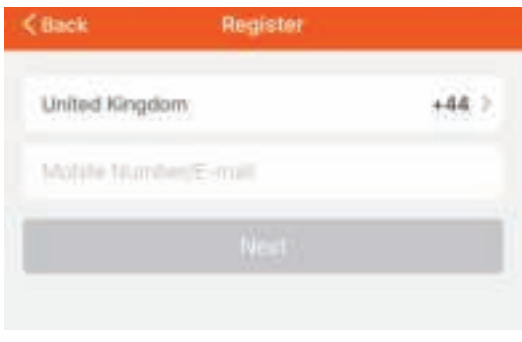

**Passo 7: Clique em**  "Adicionar um dispositivo" ou o símbolo +. **Assegure-se que a lâmpada está ligada.**

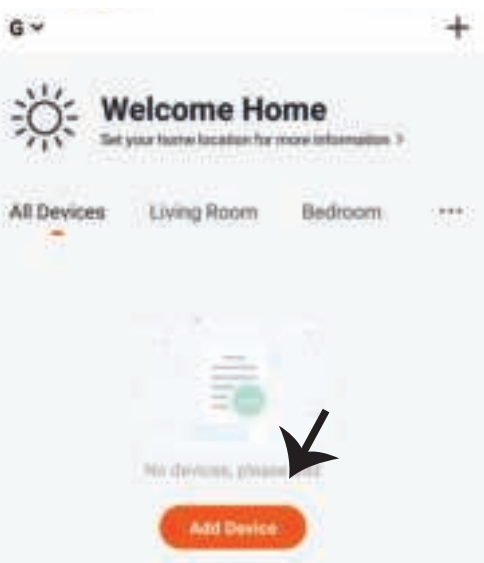

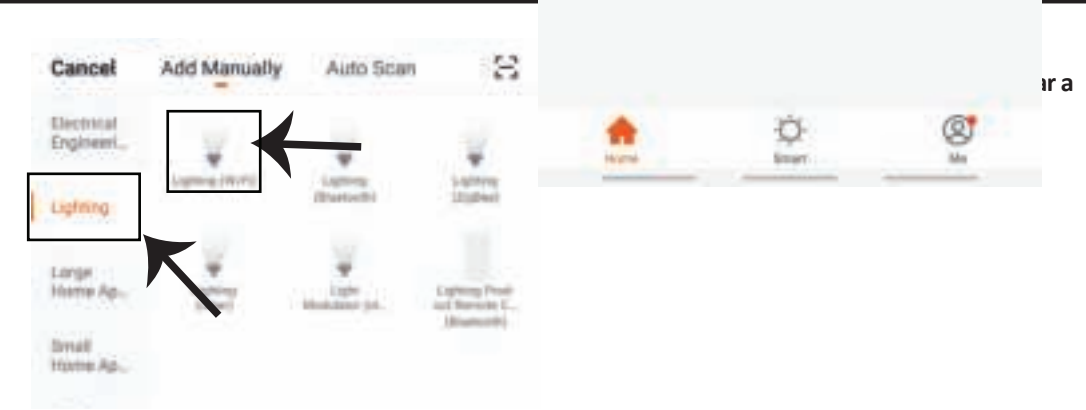

Passo 9: Para conectar o dispositivo com a lâmpada, certifique-se que a luz pisca rapidamente. **Quando a luz pisca rapidamente, a lâmpada está no modo de emparelhamento. Se a lâmpada não es�ver piscando rapidamente, você pode executar um dos seguintes passo:**

**A. Ligue e desligue a lâmpada 3 vezes em intervalos curtos com menos de 2 segundos.**

**B. Pressione o link «Como fazer as luzes piscar rapidamente» (ver imagem abaixo) Modos da Rede:**

**1) Modo EZ: A luz pisca duas vezes por segundo**

**2) Modo AP: Pisca lentamente, uma vez cada 2 segundos.**

Na página "Adicionar dispositivo", confirme se a lâmpada está no modo EZ. Se não está, pode **alternar para o modo EZ ligando o disposi�vo três vezes.**

**Confirme se a luz pisca rápido, selecione a rede WiFi e insira a senha.**

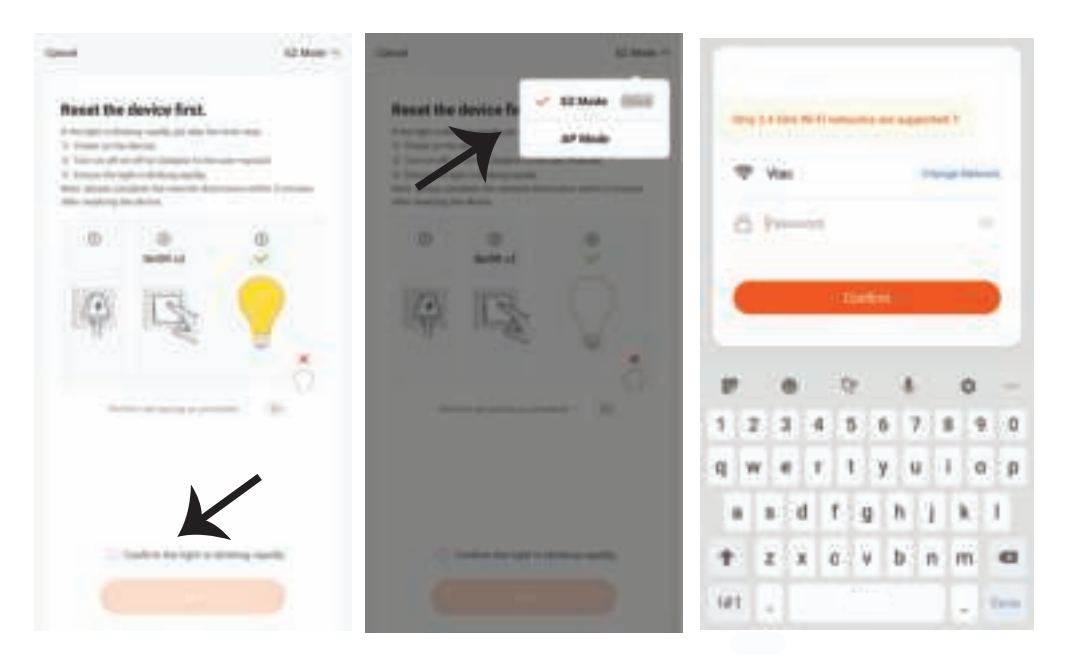

**Passo 10: Depois de concluir com sucesso o passo 9, você será redirecionado para a página abaixo, onde o aplica�vo pesquisa, regista e inicializa o disposi�vo (lâmpada) (ver imagem abaixo)**

**David** Adding device... Emure that the sloves is povemed on. **Brid** 

Passo 11: Depois de o seu dispositivo **estar adicionado com êxito, renomeie o disposi�vo como preferir.**

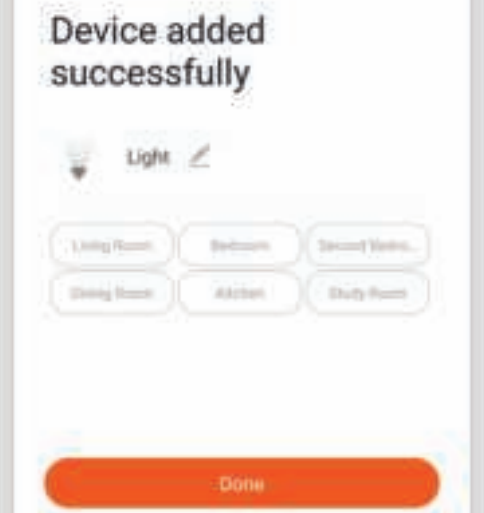

Passo 12: Depois de emparelhar com sucesso a lâmpada com o aplicativo, pode começar a **controlar vários recursos da lâmpada através do seu telemóvel - interruptor de ligar/desligar, alterar a temperatura da cor, tempo e horários, opções de escurecimento e muito mais.**

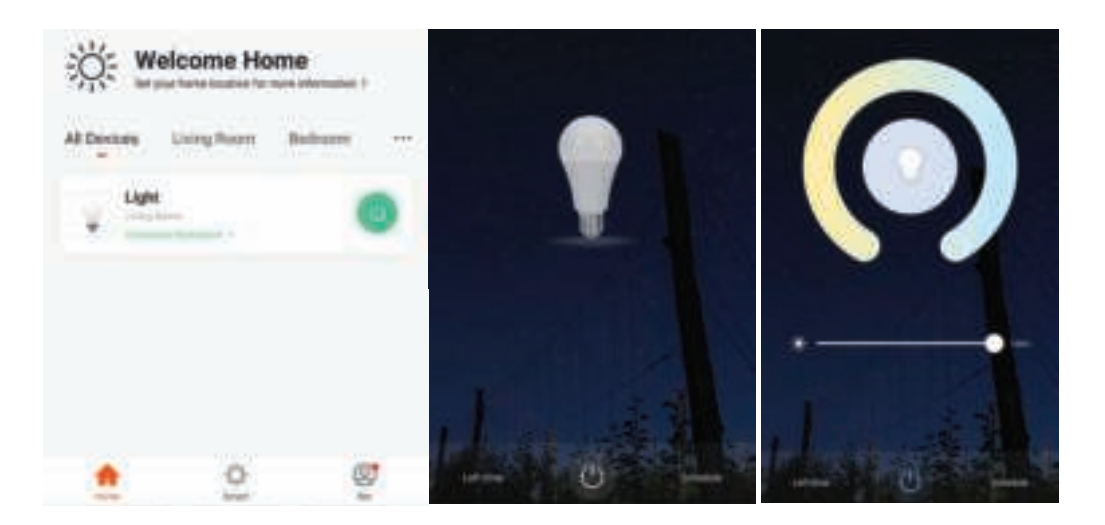

# **CONFIGURAÇÕES ALEXA**

Passo 1: Instale o aplicativo "Amazon Alexa" **através da App Store (iOS) ou Play Store (Android) e registe-se. Se já tem uma conta existente no Amazon Alexa, por favor, entre nela.**

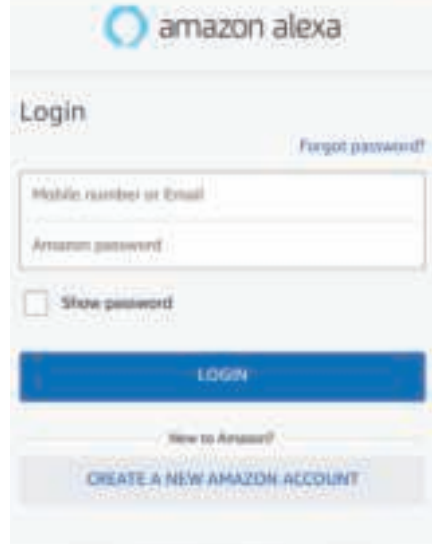

Passo 3: Clique em **Fig. 3** Settings e **clique em "Skills & Games" (habilidades e jogos), como mostrado abaixo.**

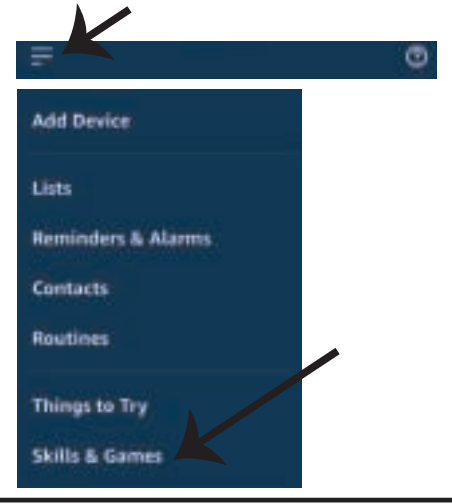

Passo 2: Quando estiver na página inicial do **Amazon Alexa, pressione o ícone à direita em baixo – para onde a seta é direcionada – a fim de adicionar um novo disposi�vo e permi�r uma habilidade.**

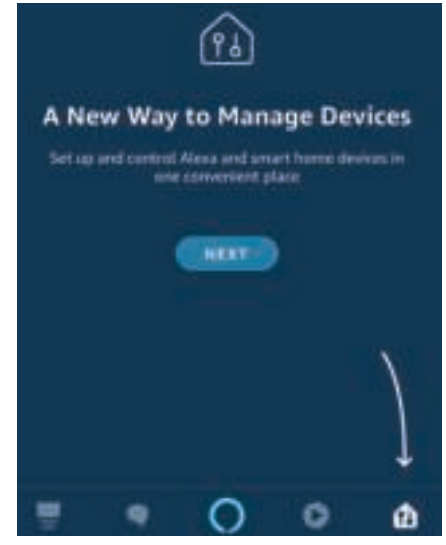

**Passo 4: Pesquise "V-TAC Smart Light" na página "Skills & Games" como mostrado abaixo**

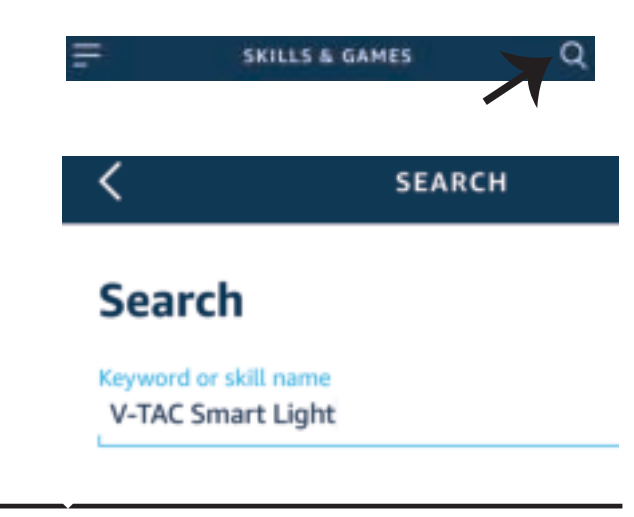

all UAE Tolerance 3:57 PM

20% ll

#### **Passo 5: Autoriza a habilidade.**

#### **Passo 6: Insira o seu ID de login e senha de V-TAC Smart Light e clique em "Link Now"**

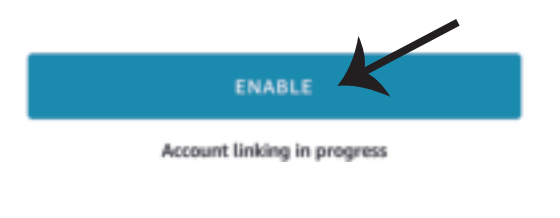

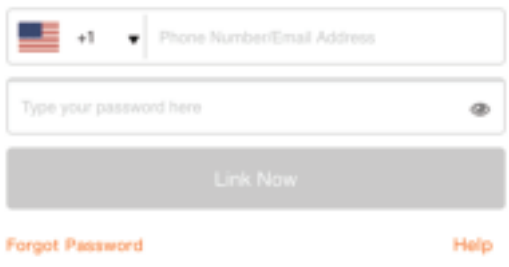

**Passo 7: Ao clicar em Link Now, será redirecionado para uma nova página solicitando autorização (ver imagem abaixo). Clique em "Autorizar"**

**Passo 8: Receberá a confirmação de que a conta está sendo vinculada com sucesso (ver imagem abaixo)**

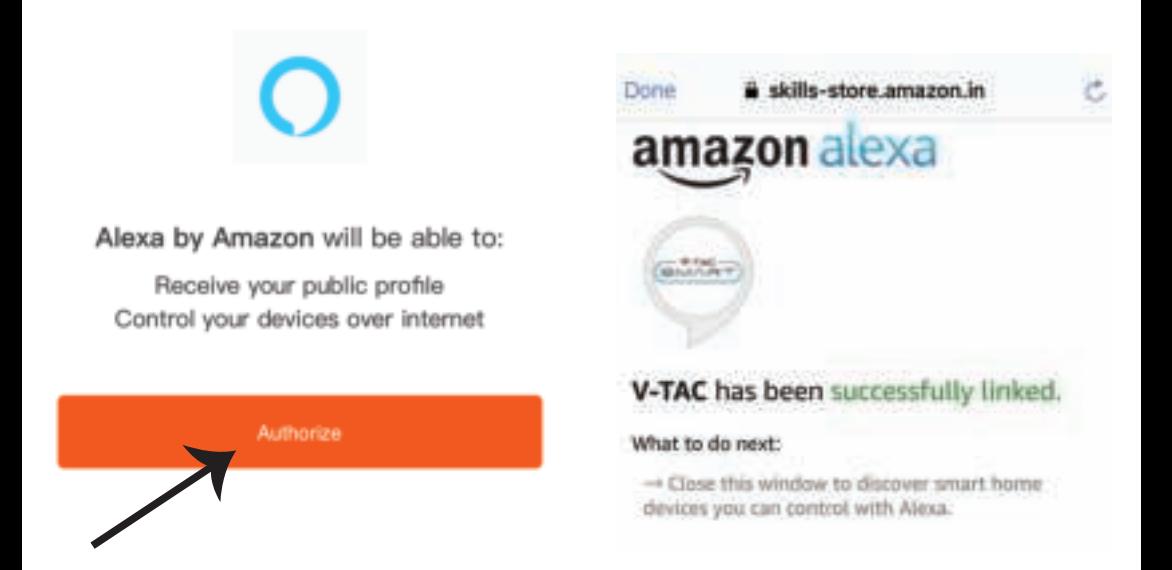

### **PORTUGUESE**

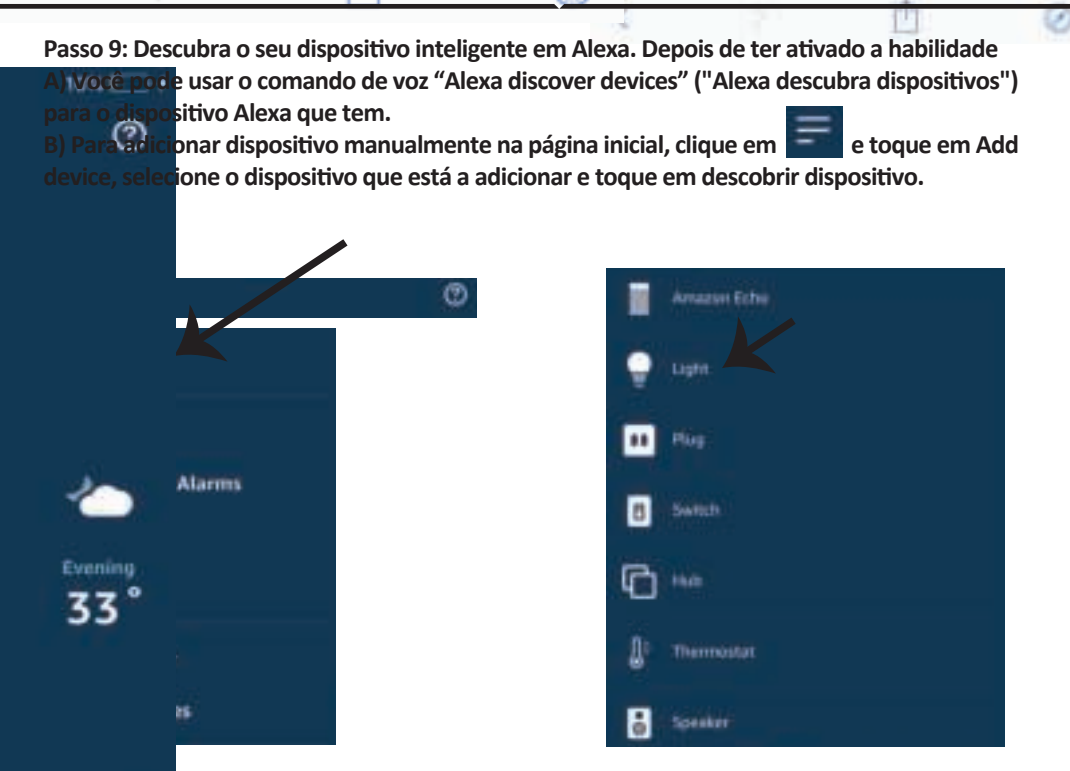

*Nota: A detecção do dispositivo deverá ser realizada a cada vez quando o nome do dispositivo for alterado no aplicativo.*

### **COMANDOS DA ALEXA**

**Agora poderá controlar o seu disposi�vo inteligente ao usar os comandos de voz da Alexa. Abaixo estão dados alguns comandos que poderá usar:** 

turn on/off bedroom light.

set bedroom light to 50 percent.

 $\mathcal{A}$  *set bedroom light to green.* 

*Alexa, set bedroom light to warm white.* 

### **UE DEVERÁ MEMORIZAR ANTES DE COMEÇAR A INSTALAÇÃO:**

- *1. Aplicação "V-TAC Smart Light" e "Amazon Alexa"*
- *2. Assegure-se que possui um dispositivo "Amazon Alexa" (incluindo Echo, Echo Tap ou Echo Dot)*
- *3. Dispositivo inteligente Lâmpada*
- *4. Rede Wifi estável*

## **CONFIGURAÇÕES GOOGLE HOME**

**Passo 1:**

a) e b) Instale o aplicativo "Google Home" através da App Store (iOS) ou Play Store (Android) e **registe-se. Se já tem uma conta no Google Home, por favor, entre nela.**

**c) Crie uma casa nova /Escolhe a par�r da casa existente, se tal existe.** 

**d) Ligue o disposi�vo "Google Home" na alimentação e conecte-o à aplicação. (Em seguida, avance para o passo 2)**

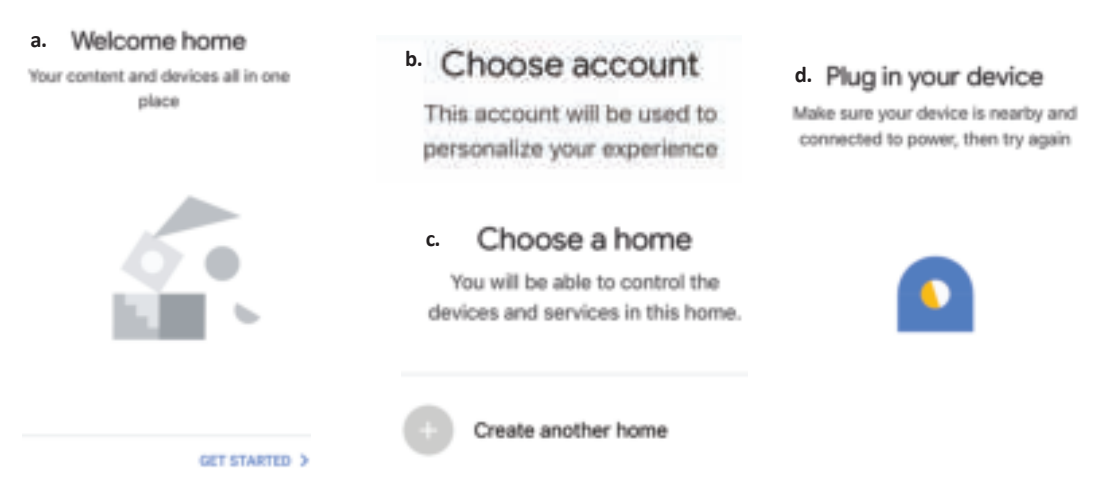

Passo 2: Quando estiver na página "Google Home", clique no ícone Adicionar "+" para adicionar um **disposi�vo e habilidade novos. Em seguida, pressione "Configuração de Disposi�vo", como mostrado na imagem abaixo.**

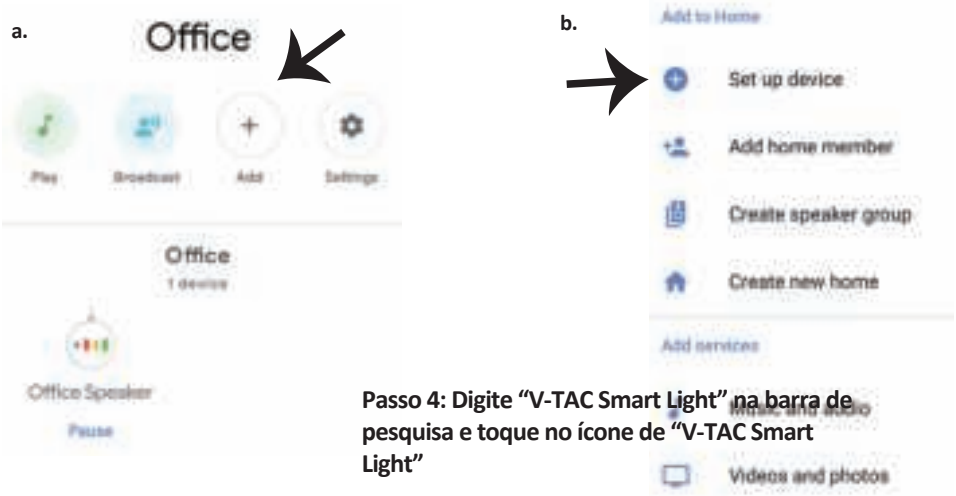

**Passo 3: Assegure-se que a "lâmpada inteligente" está conectada com a aplicação "V-TAC Smart Light" antes de começar o passo 3.Clique no espaço da seta, como sublinhado na imagem abaixo.**

Set up

**Passo 4: Digite "V-TAC Smart Light" na barra de pesquisa e toque no ícone de "V-TAC Smart Light"**

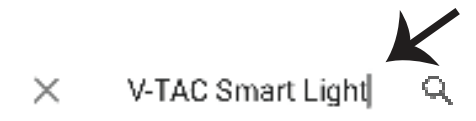

#### services to your home a

#### New devices

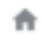

#### Set up new devices

Google Home, smart displays and devices labelled 'Made for Google' such as C by GE smart bulbs

w devices or add existing devices and

#### Works with Google

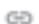

Have something already set up?

Link your smart home services such as Philips Hue and TP-Link

**Passo 5: Inscreva-se com seus dados de login na "V-TAC Smart Light" para se conectar ao disposi�vo "Luzes inteligentes".**

**Passo 6: Selecione "V-TAC Smart Light", como mostrado abaixo e clique em "Conectar agora".**

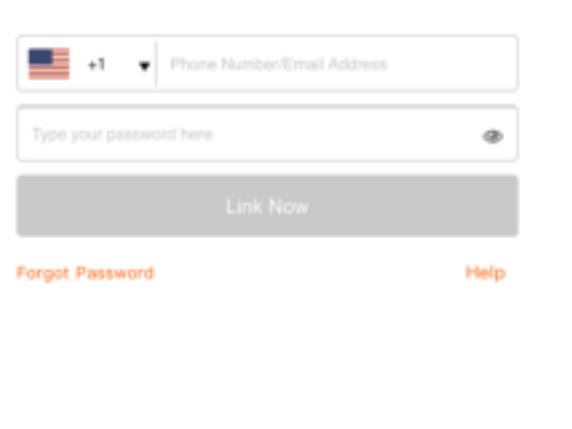

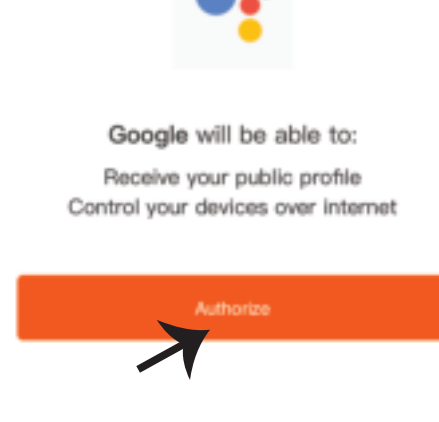

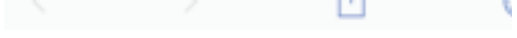

rou can revoive permission at any time.

**PORTUGUESE**

**Passo 8:**

**a. O perfil será conectado, por favor, fique na página e passados alguns segundos, será redirecionado para selecionar o disposi�vo que irá adicionar na sua casa.**

**b. Selecione o disposi�vo e pressione Seguinte (como mostrado na imagem b).**

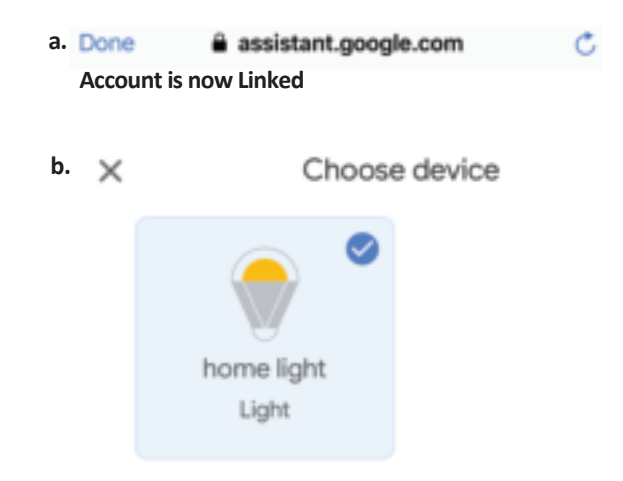

**Passo 9: Selecione "Casa", o lugar onde deseja adicionar a iluminação inteligente. (ou) poderá criar uma "Casa nova" para adicionar a ela a iluminação inteligente.**

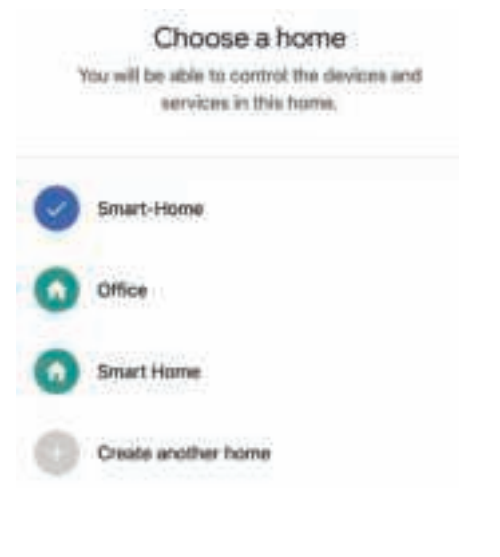

**Passo 10: Já adicionou com sucesso um disposi�vo Iluminação Inteligente à sua aplicação Google Home.**

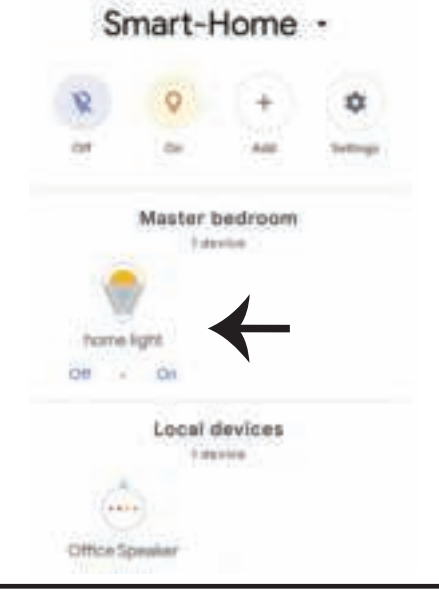
**Passo 11:**

**a. Poderá ligar/desligar a lâmpada selecionando as opções ligar/desligar (como mostrado na figura a). (OU) Poderá pressionar a lâmpada inteligente.**

**b. Será redirecionado para a página (como mostrado na imagem b), onde poderá controlar as luzes "Funcionalidade para ligar e escurecer".**

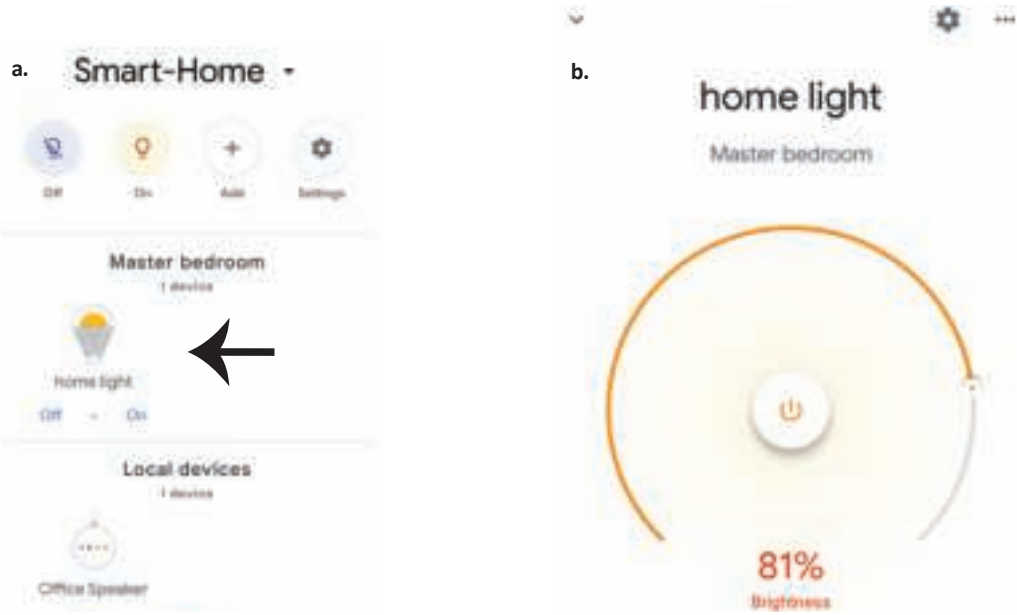

### **Comados do Google:**

Agora poderá controlar o seu dispositivo inteligente usando comandos de voz no "Google **Home". Abaixo estão dados alguns comandos que poderá usar:**

- ! *OK Google, turn on/off bedroom light*
- ▶! OK Google, set <i>bedroom light to 50 percent.</i>
- $\triangleright$ ! *OK Google, set bedroom light to green.*
- ! *OK Google, set bedroom light to warm white.*

## **O QUE NÃO DEVEMOS ESQUECER ANTES DE INICIAR A INSTALAÇÃO:**

- *1. Aplicação "V-TAC Smart Light" e Aplicação "Google Home"*
- *2. Assegure-se que possui o dispositivo "Google Home"*
- *3. Dispositivo inteligente*
- *4. Rede Wifi estável*

# **INSTRUCCIONES DE INSTALACIÓN**

**Le agradecemos que ha elegido y adquirido la bombilla de diodos emisores de luz de V-TAC. V-TAC le servirá del mejor modo posible. Pedimos que antes de comenzar la instalación lea atentamente las presentes instrucciones y las guarde en un lugar adecuado para consultas próximas. En caso de dudas o preguntas, póngase, por favor, en contacto con el representante o suministrador más cercano de quien ha comprado el producto. Él será debidamente instruido y dispuesto para atenderle de la mejor manera posible. La garan�a**  tendrá una duración de 2 años, contados a partir de la fecha de la compra. La garantía no será aplicable a **daños ocasionados por instalación incorrecta o gasto inhabitual. La empresa no otorgará garan�a para daños de superficies de cualquier �po generados por su eliminación e instalación incorrectas. Los productos tendrán explotación adecuada durante unas 10-12 horas diarias. La explotación de 24 horas diarias llevará a la**  anulación de la garantía. La garantía cubrirá solo defectos de producción de fábrica.

**ADVERTENCIA DE SEGURIDAD**

- **1. Apague la alimentación y lea estas instrucciones antes de empezar la instalación.**
- **2. Instalación solo por electricista cer�ficado.**

**3. La fuente de luz de esta iluminación no es intercambiable; Cuando llega al final de su vida ú�l, se debe reemplazar toda la iluminación.**

**4. Se debe garan�zar una conexión a �erra adecuada durante la instalación.**

**5. La luminaria está limitada al uso en interiores y no se recomienda su uso en ambientes húmedos.**

**6. La luminaria debe u�lizarse en áreas bien ven�ladas y en instalación normal.**

**7. No ejerza ninguna fuerza externa ni �re la lampara.**

**8. La luminaria debe almacenarse en un lugar fresco y seco. Asegúrese de limpiar el entorno antes de instalar la lampara.**

9. No deseche la luminaria con la basura doméstica. Contiene componentes electrónicos y debe desechar**se adecuadamente en designadas áreas de tratamiento común de equipos electrónicos.**

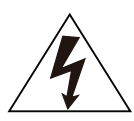

**Cuidado, riesgo de descarga eléctrica.**

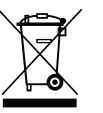

**Esta marca indica que el producto no debe desecharse con los residuos generales.**

### **NOTE:**

- **1.Cet appareil nécessite la fréquence Wi-Fi 2.4Ghz.**
- **2. U�lisa�on en intérieur uniquement**
- **3. Fréquence de fonc�onnement (puissance de transmission maximale) 2400MHz -2483.5MHz (20dBm)**

# **INSTRUCCIONES DE INSTALACIÓN**

- **1) Antes de empezar la instalación, apague la fuente de alimentación (ver Figura 1).**
- 2) Gire y retire la tapa (ver Figura 2).
- **3) Haga un agujero en el techo para fijar la lámpara con tornillos (ver Figura 3).**
- **4) Conecte los cables (ver Figura 4) antes de fijar la lámpara con los tornillos en el techo.**
- **5) Gire y bloquee la tapa de la lámpara (ver Figura 5).**
- **6) Encienda la alimentación y conecte la lámpara a la aplicación.**

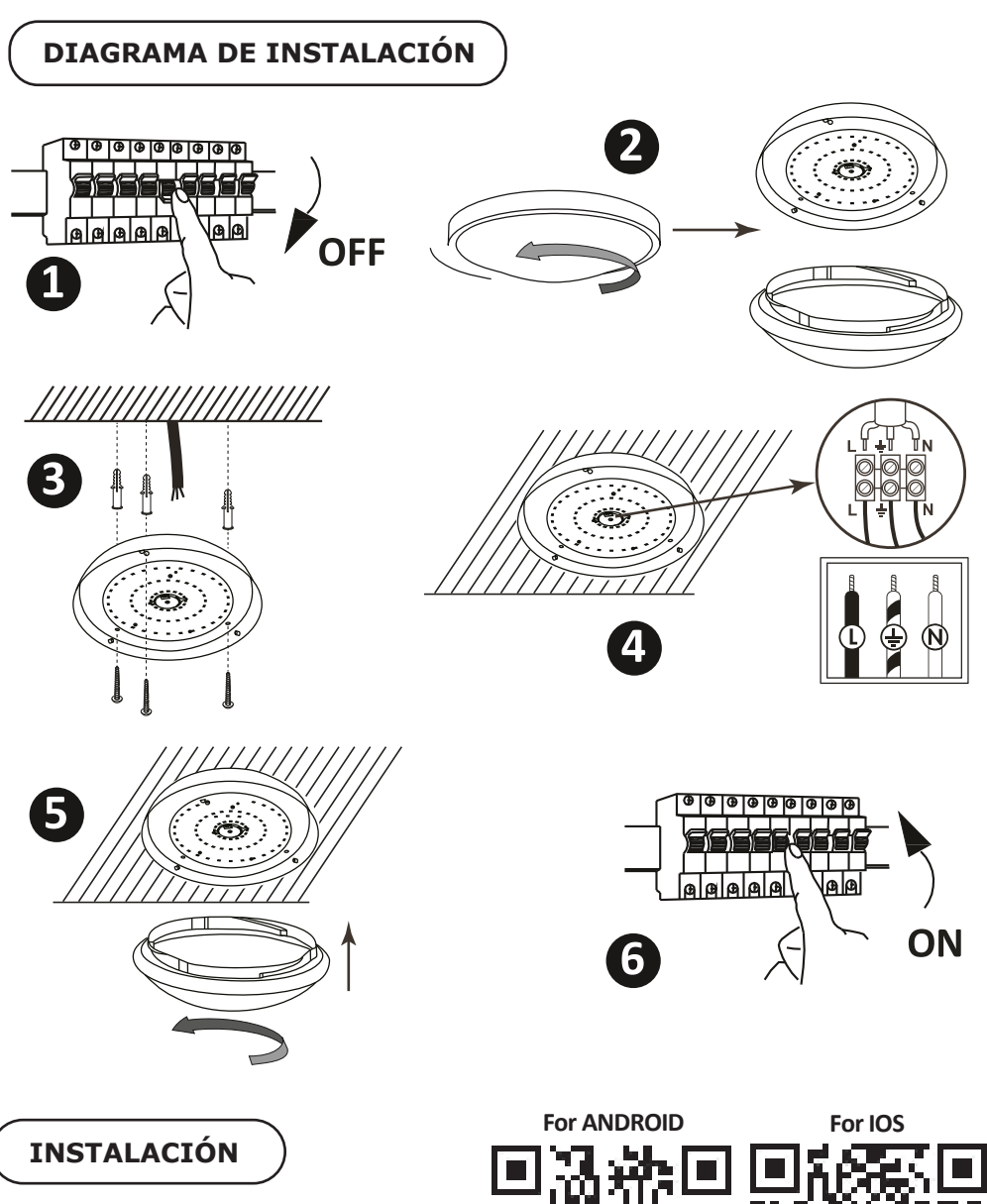

**Paso 1: Escanee el código QR dado, o descargue 'V-TAC Smart Light' del App Store (iOS) o del Google Play Store (Android).**

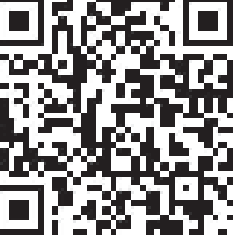

**Paso 4: Abra la aplicación V-TAC Smart Light y pulse en registrarse para crear una nueva cuenta**

V-TAC Smart Light

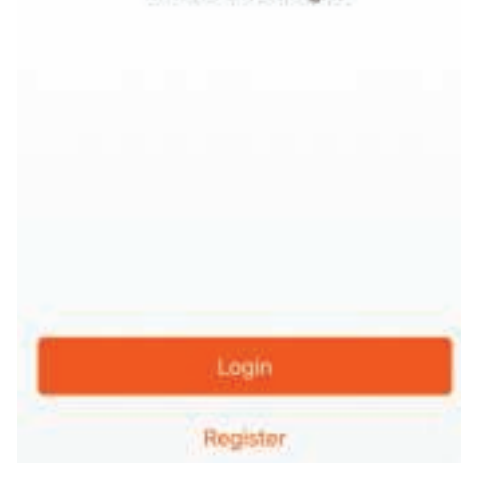

**Paso 6: Ingrese el código de verificación que se enviará a su número de móvil / iden�ficación de correo electrónico, luego asigne una nueva contraseña a su cuenta y pulse "Confirmar".**

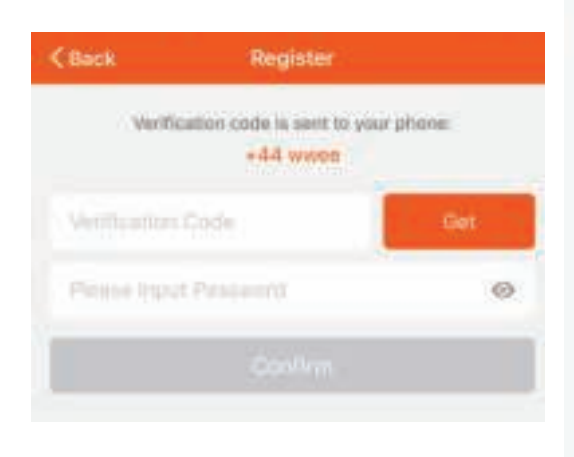

**Step5:**

**A) Número de móvil: Seleccione el país, luego ingrese su número de móvil. Una vez hecho esto, pulse "Seguir".**

**B) Correo electrónico: ingrese su ID de correo electrónico y pulse "Seguir".**

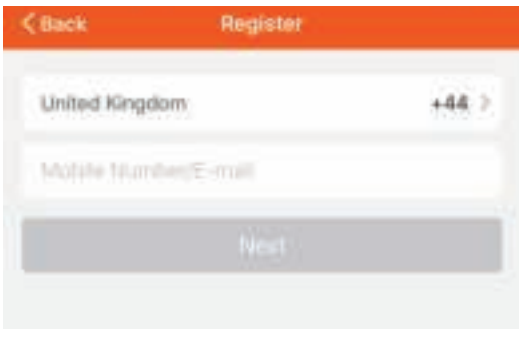

**Paso 7: Toca en 'Add Device' o en el signo +. Asegúrese que la lámpara está conectada.**

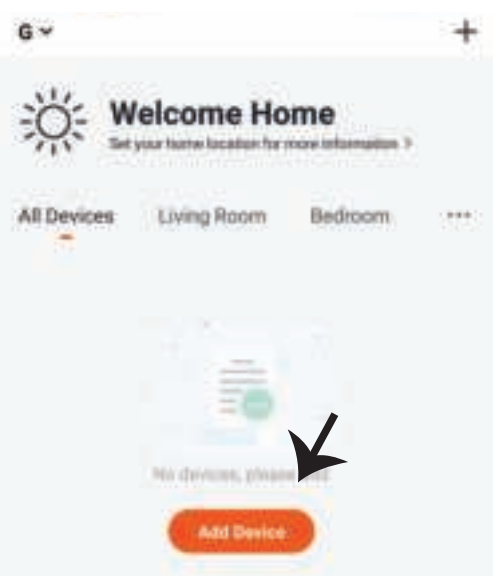

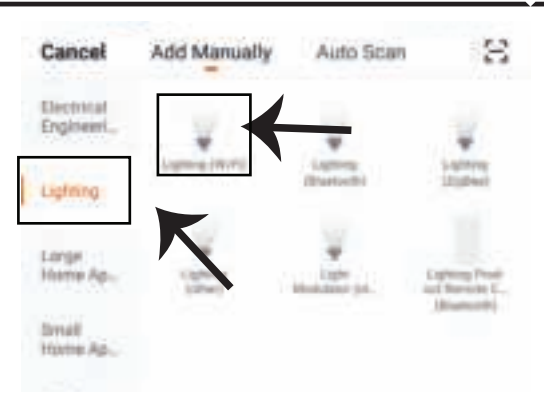

Paso 8: Escoja 'Lighting' para comenzar a **emparejar la lámpara a la aplicación.**

**Paso 9: Para emparejar el disposi�vo con la lámpara, asegúrese de que la luz esté parpadeando rápidamente.**

**Una vez que la luz parpadea rápidamente, la lámpara está en modo de emparejamiento. Si la bombilla no parpadea rápidamente, puede realizar uno de los siguientes pasos:**

**A. Encienda y apague la bombilla repe�damente 3 veces, con intervalos cortos de menos de 2 segundos.**

**B. Toca el enlace 'How to make light blink rapidly' (ver imagen abajo) Modos de red:**

**1) Modo EZ: La luz parpadea dos veces por segundo**

**2) Modo AP: Parpadeo lento, una vez por 2 segundos**

**En la página "Add device - Agregar disposi�vo ", confirme si la bombilla está en modo EZ. Si no es así, puede cambiar al modo EZ por una conmutación del disposi�vo en tres veces.**

**Confirme si la luz parpadea rápidamente, seleccione la red WiFi e introduzca la contraseña.**

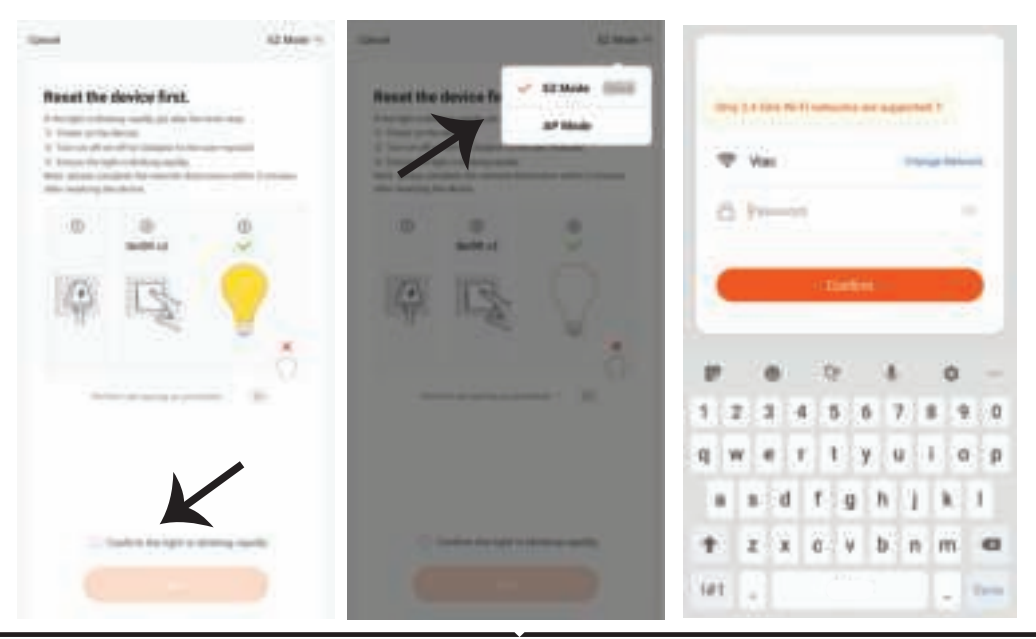

**Paso 10: Una vez que haya realizado con éxito el paso 9, será redirigido a la página siguiente, donde la aplicación busca, registra e inicializa el disposi�vo (lámpara) (ver imagen abajo)**

**David** 

Device added successfully Adding device... Emany that the skivice is powered on. Light / Lining Ro  $-110$ 46 Aleksa Durb Rd Done **BEAR** 

**Paso 12: Después de emparejar con éxito la lámpara con la aplicación, puede comenzar a**  controlar múltiples funciones de la lámpara a través del móvil - el interruptor de encendi**do/apagado, cambiar la temperatura del color, la sincronización y los horarios, las opciones de atenuación y más.**

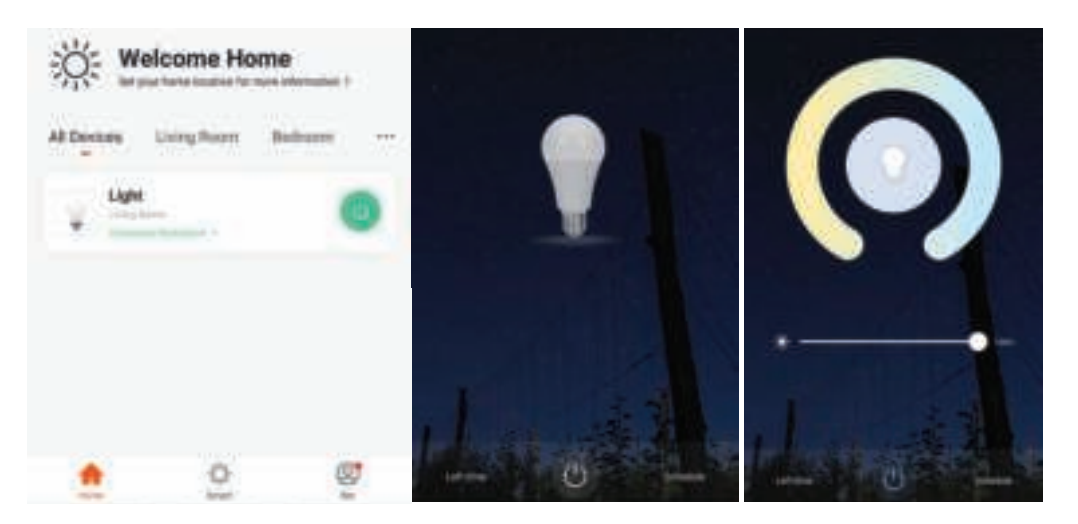

Paso 11: Una vez que el dispositivo se **haya agregado correctamente, cambie el nombre del disposi�vo a su preferencia.**

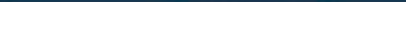

# **CONFIGURACIÓN DE ALEXA**

**Paso 1: Instale la aplicación Amazon Alexa a través de App Store (iOS) o Play Store (Android) y regístrese. Si ya �ene una cuenta existente con Amazon Alexa, proceda a iniciar sesión.**

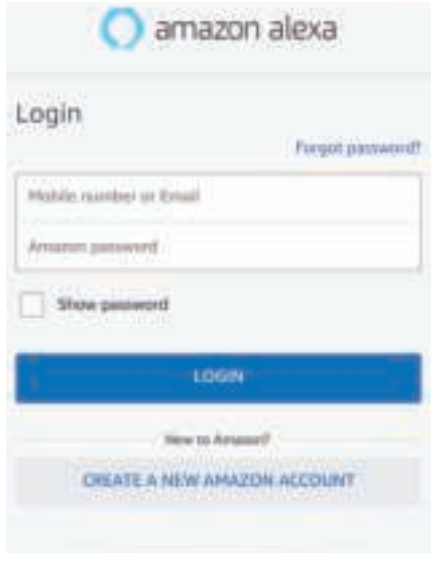

**Paso 3: Pulse en Settings**  $\boxed{)}$  **v pulse en "skills and games" como se muestra a con�nuación.**

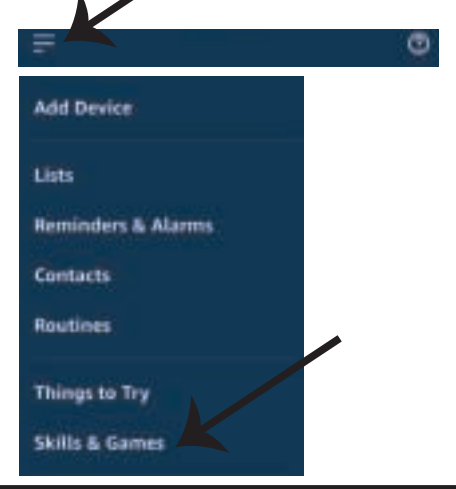

**Paso 2: Una vez que se encuentra en la página de inicio de Amazon Alexa, toque en el icono inferior derecho – – donde la flecha está apuntando – – para agregar un nuevo disposi�vo y habilidades.**

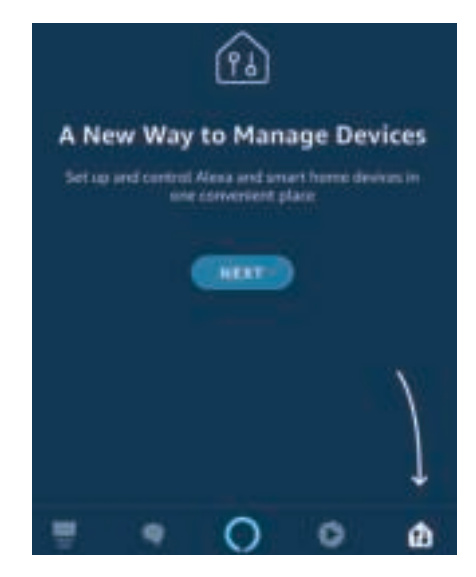

**Paso 4: Busque 'V-TAC Smart Light' en la página**  "Skills & Games" como se muestra a continu**ación.**

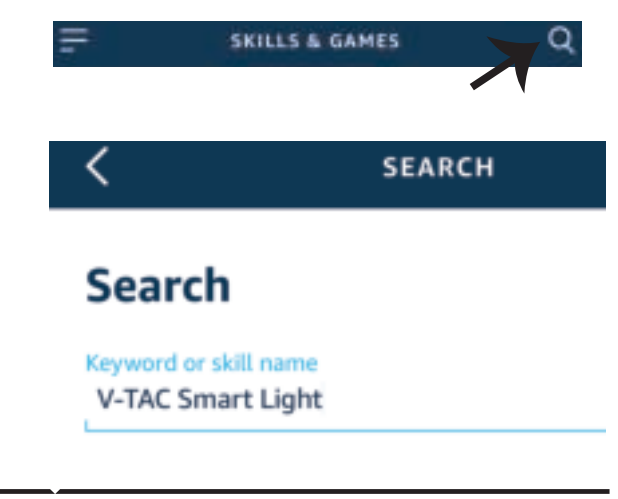

3:57 PM

20% III

all UAF Tolerance

#### **Paso 5: Habilitar el Skill.**

**Paso 6: Ingrese su ID de inicio de sesión y su contraseña de V-TAC Smart Light y pulse "Link Now"**

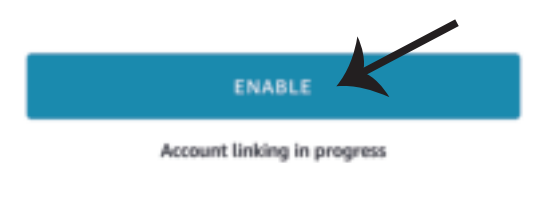

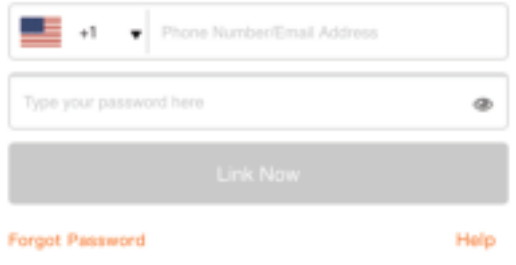

**Paso 7: Una vez que pulse en Link Now, será redirigido a una nueva página solicitando autorización (ver imagen abajo). Pulse en "Authorize"**

**Paso 8: Recibirá la confirmación de que la cuenta que está siendo vinculada correctamente. (ver imagen abajo)**

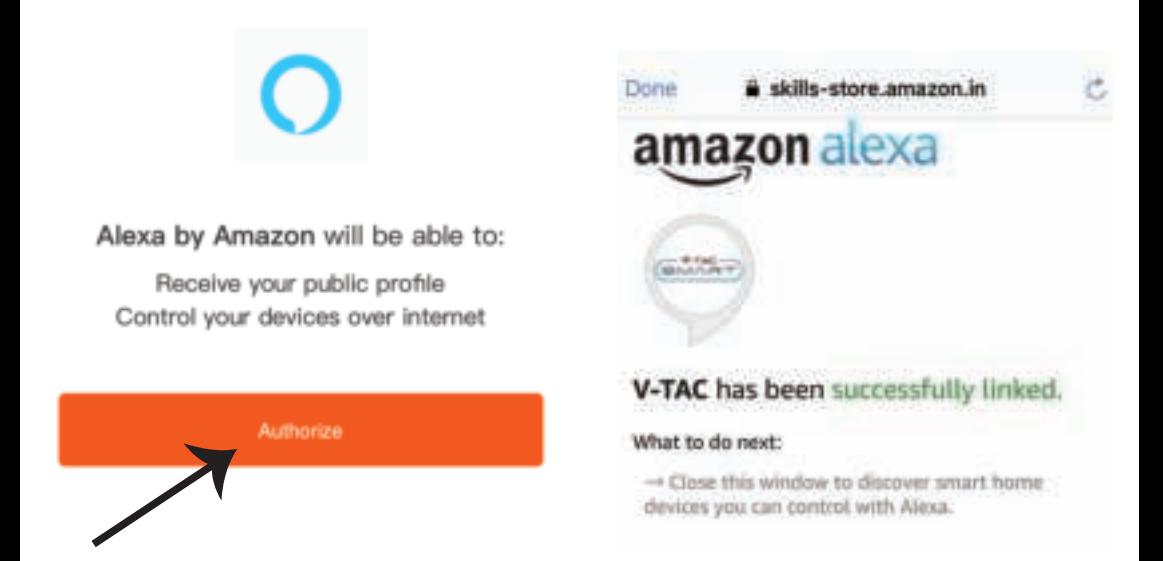

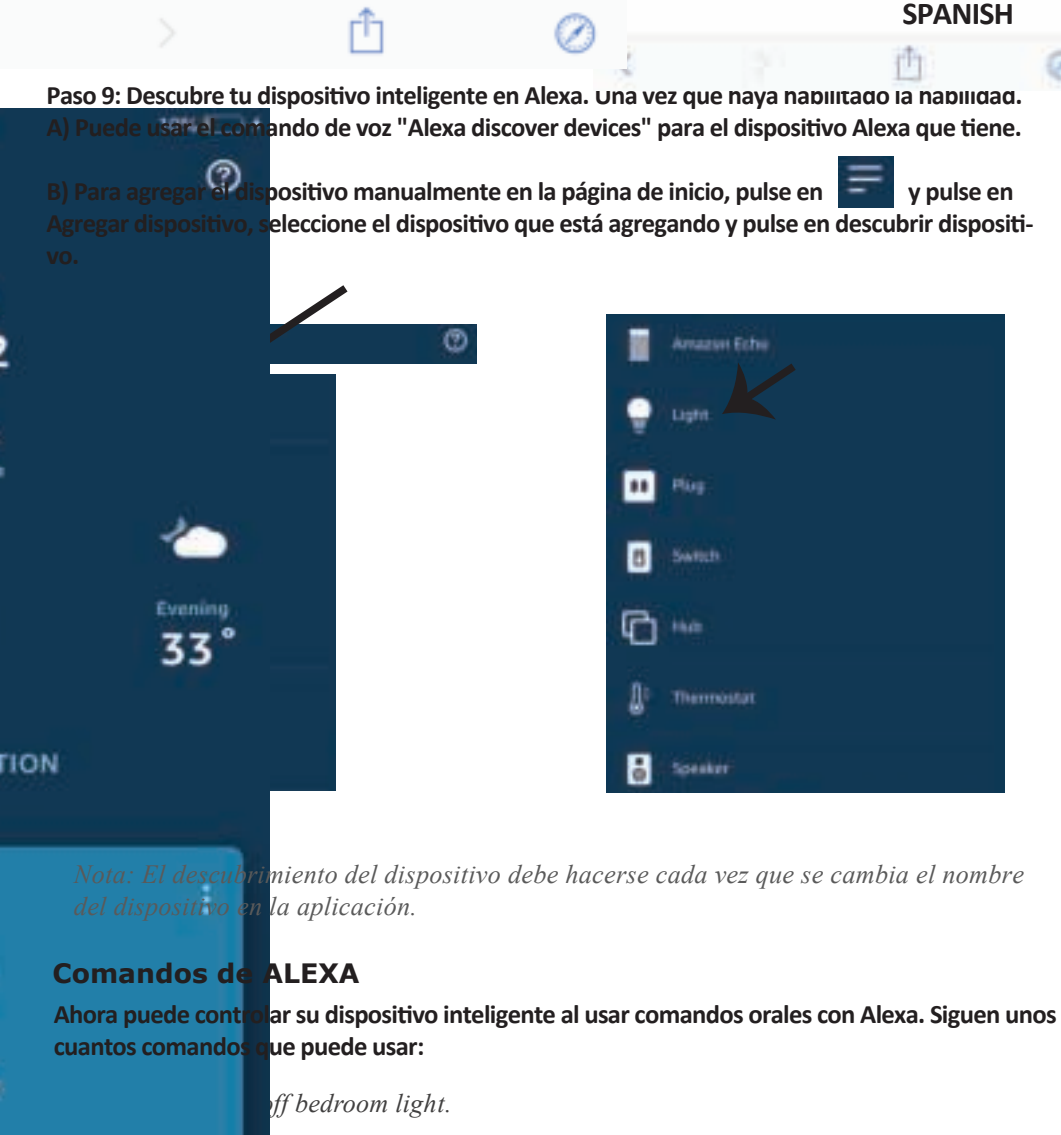

! *Alexa, set bedroom light to 50 percent.*  om *light to green.* om light to warm white.

# **ECORDAR ANTES DE INICIAR LA INSTALACIÓN:**

- *1. Aplicación V-TAC Smart Light y aplicación Amazon Alexa*
- *2. Asegúrese de que tenga el dispositivo Amazon Alexa (que incluye Echo, Echo Tap, o Echo Dot)*
- *3. Dispositivo inteligente*
- *4. Red estable de Wifi*

# **INSTALACIÓN DE GOOGLE HOME**

**Paso 1: a y b) Instalar la aplicación Google Home por medio del Depósito de Aplicaciones (iOS) o de Play Store (Android) y registrarse. Al disponer desde ya de una cuenta con Google Home, entonces proceda a la conexión.**

**c) Crea un nuevo Home/escoja por entre los existentes, si los hubiera.**

**d) Pon ON al disposi�vo Google Home y conéctelo a la aplicación. (Luego proceda al Paso 2)**

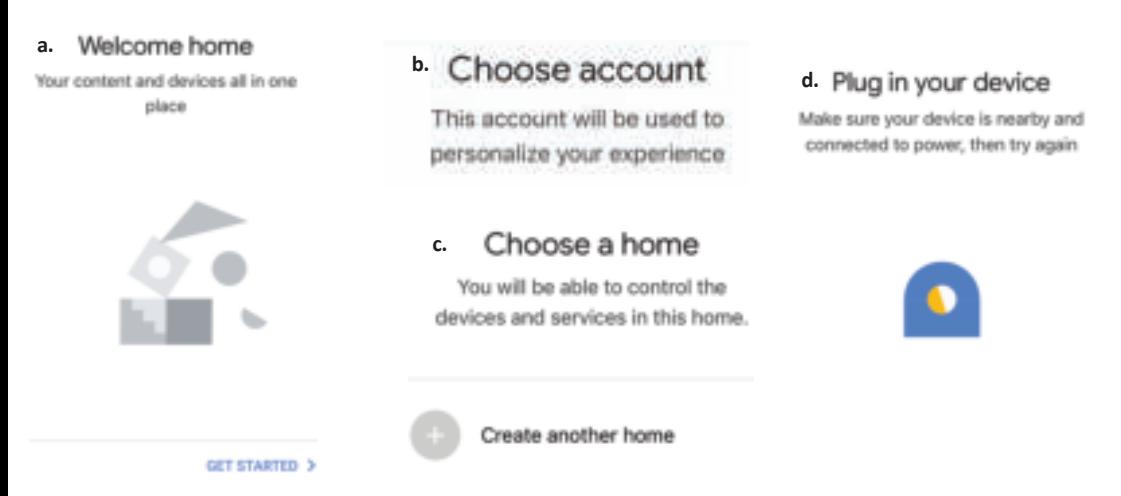

**Paso 2: Una vez estando en la página de Google home, toque el ícono Agregar "+" para agregar un nuevo disposi�vo y habilidad. Y luego toque el disposi�vo de configuración como se muestra a con�nuación.**

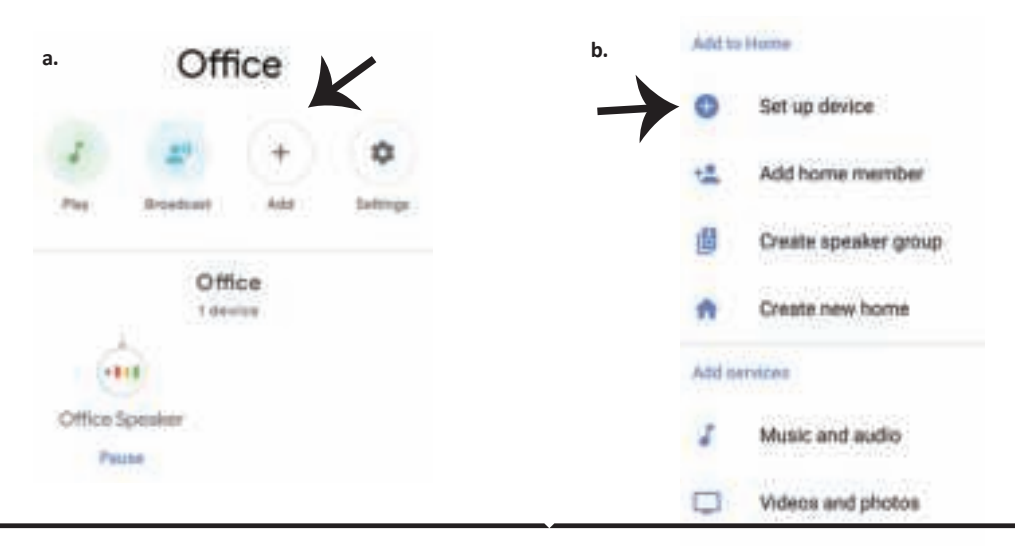

**Paso 3: Asegúrese de que la bombilla inteligente está emparejada con la aplicación de luz inteligente V-TAC antes de iniciar Paso 3. Toque en la sección de flecha como se resalta en la imagen de abajo.**

#### Set up

Q

devices or add existing devices and services to your home

#### New devices

۰

#### Set up new devices

Google Home, smart displays and devices labelled 'Made for Google' such as C by GE smart bulbs

#### **Works with Google**

Have something already set up? GD) Link your smart home services such as Philips

Hue and TP-Link

**Paso 5: Inicie sesión con sus credenciales de inicio de sesión de luz inteligente V-TAC para vincular el disposi�vo Smart Light**

**Paso 6: Seleccione la luz inteligente V-TAC como se muestra a con�nuación. y pulse en vincular ahora (Link Now).**

 $+1$ Phone Number/Email Address Type your password here œ Help Forgot Password Authorize

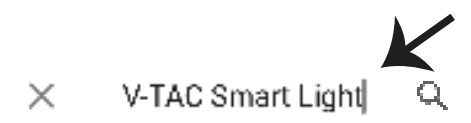

**Paso 4: Escriba "V-TAC Smart Light" en la barra de búsqueda y pulse en el ícono de "V-TAC** 

**Smart Light".**

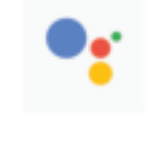

Google will be able to:

Receive your public profile Control your devices over internet **Paso 7:**

**a. Ahora se vinculará su cuenta, por favor permanezca en la página en que será redirigido en pocos segundos para seleccionar el disposi�vo para agregar a su Casa .**

**b. Seleccione el disposi�vo y pulse en Next (como se muestra en la imagen b).**

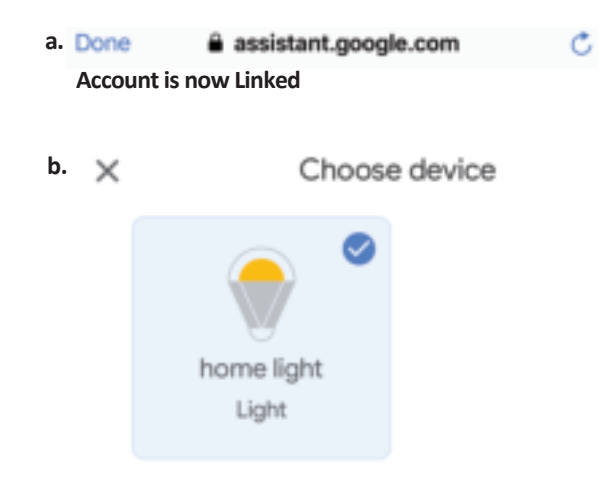

#### **Paso 8:**

**Seleccione el Hogar (Home) en que desea agregar la luz inteligente. (O) puede crear un Nuevo hogar con el fin de añadir la luz inteligente al mismo.**

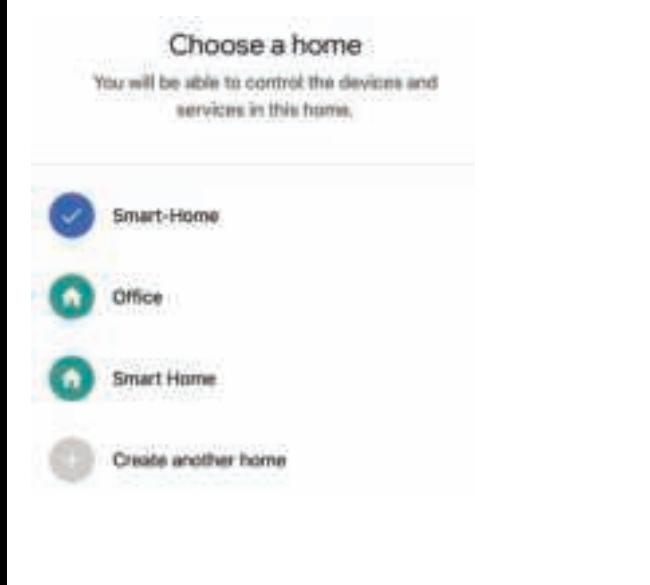

**Paso 9: Has añadido correctamente el disposi�vo Smart Light a tu aplicación de Google Home.**

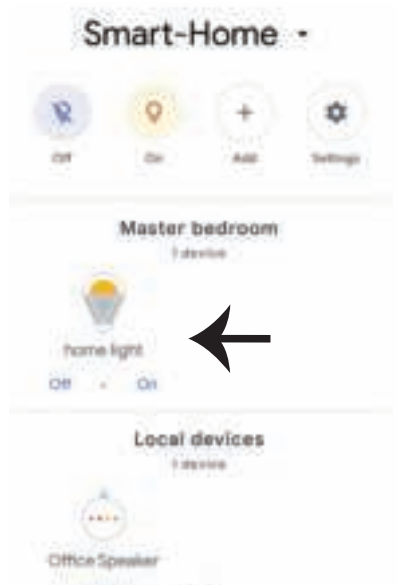

**Paso 11:**

**a. Puede encender/apagar la lámpara tocando en las opciones de encendido/apagado (como se muestra en la imagen a). (O) puede tocar en la lámpara inteligente.**

**b. Se le redirige a la página (como se muestra en la imagen b) donde se puede controlar las luces**  "Power and Dimming functionality".

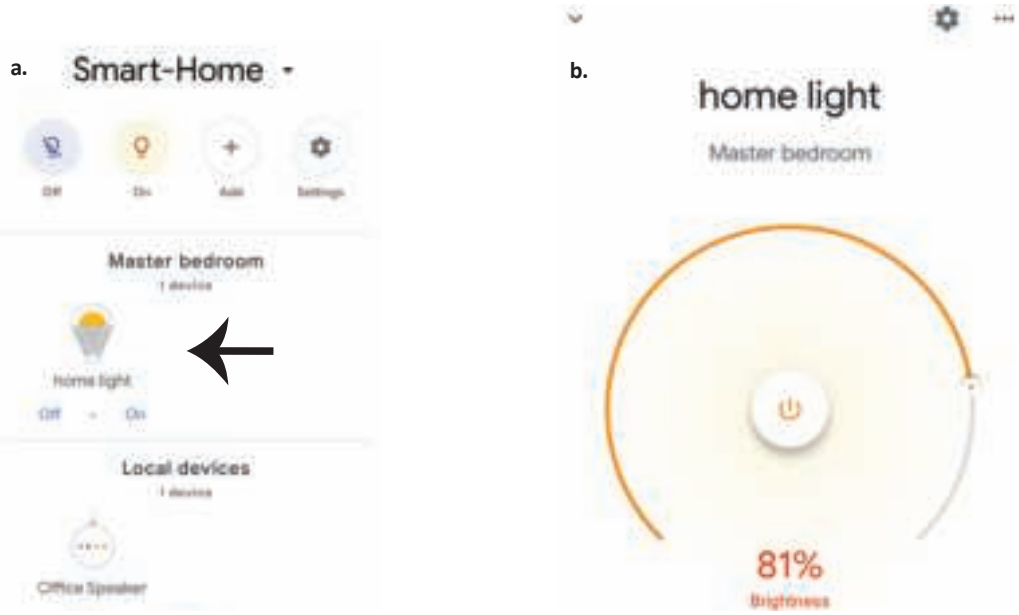

## **Comandos de Google:**

**Ahora, puede controlar su disposi�vo inteligente mediante comandos de voz en Google Home. A**  continuación, se muestran algunos comandos que puede utilizar:

- ! *OK Google, turn on/off bedroom light*
- ! *OK Google, set bedroom light to 50 per cent.*
- $\triangleright$ ! *OK Google, set bedroom light to green.*
- ! *OK Google, set bedroom light to warm white.*

## **COSAS QUE DEBE RECORDAR ANTES DE COMENZAR LA INSTALACIÓN:**

*1. Aplicación de luz inteligente V-TAC y aplicación de Google Home*

- *2. Asegúrese de que tiene Google Home Device*
- *3. Dispositivo inteligente*
- *4. Red estable de Wifi*

# **BEVEZETÉS ÉS GARANCIA**

Köszönjük, hogy választotta és megvásárolta a V-TAC terméket. V-TAC nyújtja Önnek a legjobb szolgáltatást. **Kérjük, a szerelés elő� figyelmesen olvassa el ezeket az utasításokat és óvja ezt a kézikönyvet későbbi használatra. Ha további kérdései vannak, kérjük, forduljon forgalmazójához vagy helyi eladójához, akitől megvásárolta a terméket. Ők képze�ek és készek a legjobb szolgálatra. A jótállás a vásárlás napjától számítva 2 évig érvényes. A garancia nem vonatkozik a helytelen szerelés vagy az abnormális kopás okozta károkra. A cég nem vállal semmilyen garanciát a felület károsodásáért, a termék helytelen eltávolításáért és szereléséért.**  A termékek 10-12 órás napi üzemeltetésre alkalmasak. A termék napi 24 órás felhasználása érvényteleníti a **garanciát. Ez a termék garanciája csak a gyártási hibákra vonatkozik.**

**BIZTONSÁGI FIGYELMEZTETÉS**

- **1. Kérjük, a szerelés megkezdése elő� kapcsolja ki az áramellátást és olvassa el ezt az útmutatót.**
- 2. Csak szakképzett villanyszerelő szerelheti fel.

**3. Ennek a lámpatestnek a fényforrása nem cserélhető ki, amikor a fényforrás eléri az élettartamát, az egész lámpatestet ki kell cserélni.**

- **4. A szerel;s során biztosítani kell a megfelelő földelést.**
- **5. A lámpatest beltéri használatra korlátozódik, nedves környezetben nem ajánlo�**
- **6. A lámpatestet jól szellőző helyiségekben és normál telepítés esetén kell használni.**
- **7. Ne gyakoroljon külső erőt és ne dobjon valamit a lámpatestre.**

8. A lámpatestet hűvös / száraz helyen kell tárolni. A lámpatest telepítése előtt mindig győződjön meg arról, hogy a környezet tiszta.

**9. Ne dobja ki a lámpatestet a szokásos szemétládába. A lámpatesteket elektronikus alkatrészekkel gyártják, és a kijelölt helyeken megfelelően kell kezelni, egységes kezeléssel, mint a hagyományos elektronikus berendezések.**

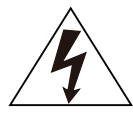

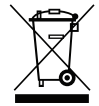

**Ez a jelölés azt jelzi, hogy ezt a terméket nem szabad más háztartási hulladékkal együ� megsemmisíteni.**

## **MEGJEGYZÉS:**

**1. Ehhez az eszközhöz 2,4 GHz-es Wi-Fi frekvencia szükséges**

**Vigyázat, áramütés veszélye.** 

- **2. Csak beltéri használatra**
- **3. Működési frekvencia (maximális átvi� teljesítmény): 2400MHz -2483,5MHz (20dBm).**

# **TELEPÍTÉSI ÚTMUTATÓ**

- **1) A telepítés megkezdése elő� kapcsolja ki az áramellátást (lásd az 1. képet).**
- **2) Csavarja le és távolítsa el a fedelet (lásd a 2. képet)**
- **3) Fúrjon lyukat a mennyezetbe, hogy csavarokkal rögzítse a lámpát (lásd a 3. Képet)**
- **4) Csatlakoztassa a vezetékeket (4. sz. kép), mielő� a mennyezet csavarjaival rögzítené a lámpát.**
- **5) Csavarja be és rögzítse a fedelet a lámpához (lásd az 5. képet)**
- **6) Kapcsolja be az áramellátást, és kezdje el párosítani a lámpát az alkalmazással.**

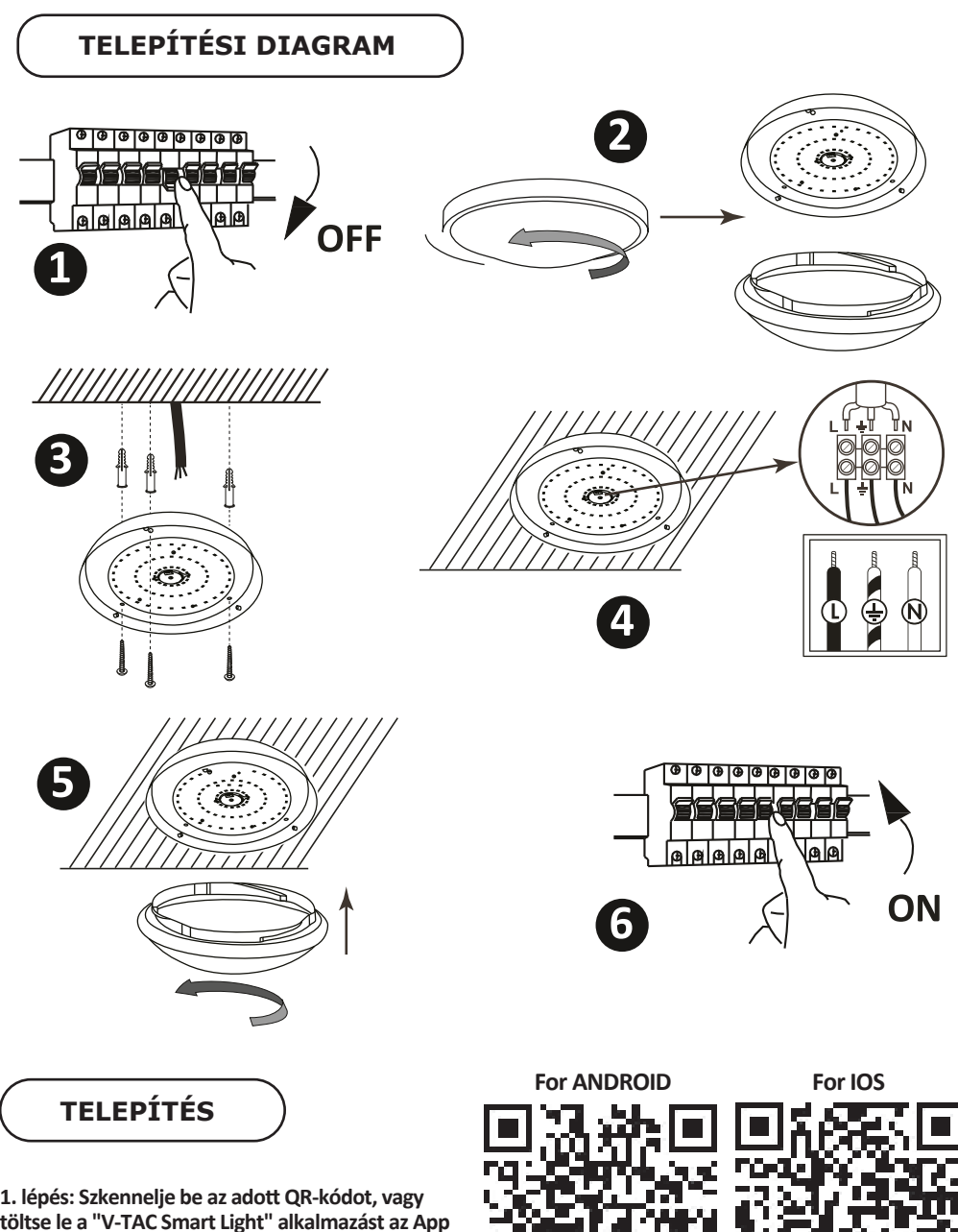

**töltse le a "V-TAC Smart Light" alkalmazást az App Store-ból (iOS) vagy a Google Play Áruházból (Android).**

**4. lépés: Nyissa meg a V-TAC Smart Light alkalmazást, és érintse meg a regisztrációt az új fiók létrehozásához.**

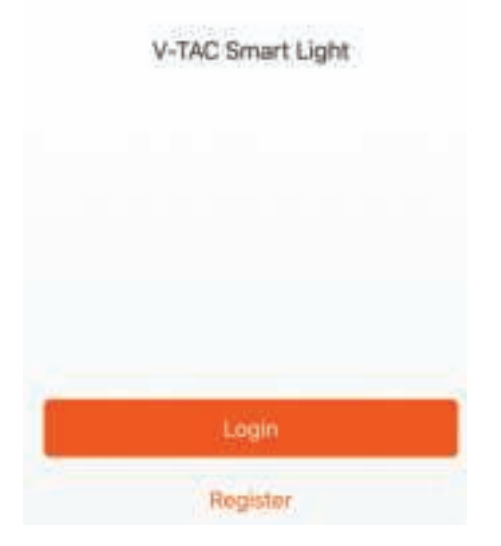

**6. lépés: Adja meg a mobilszámra / e-mail azonosítójához küldö� ellenőrző kódot, majd hozzon létre egy új jelszót a fiókjához,**  és érintse meg a "Megerősítés" gombot.

**5. lépés:**

**A) Mobilszám: Válassza ki az országot, majd**  adja meg a mobilszámát. Ha elkészült, kattintson a "Tovább" gombra.

**B) E-mail cím: Adja meg az e-mail azonosítóját,**  és érintse meg a "Tovább" gombot.

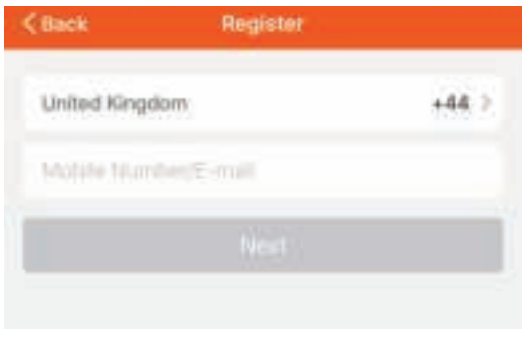

**7. lépés: Érintse meg az "Eszköz hozzáadása" vagy a + jelet. Győződjön meg arról, hogy a lámpa be van kapcsolva.**

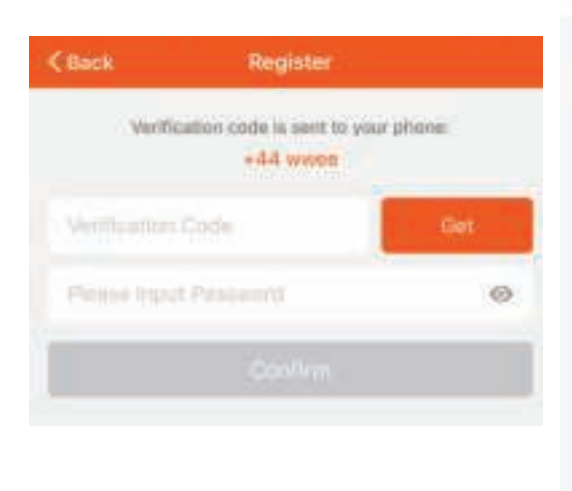

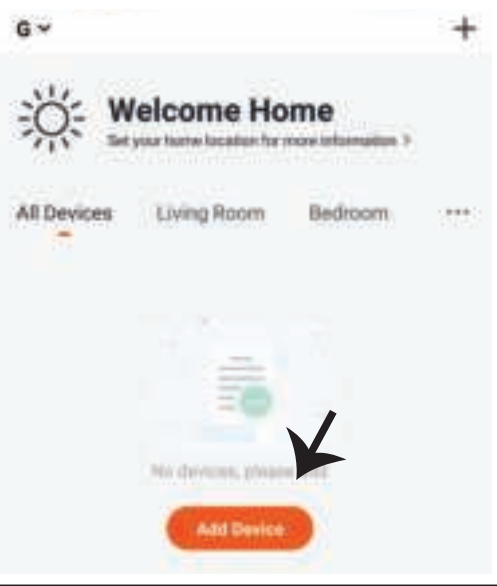

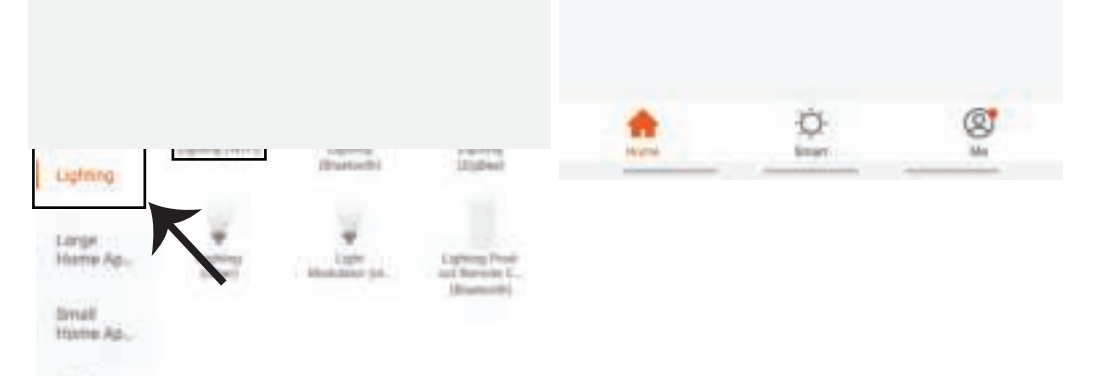

**9. lépés: A készülék és a lámpa párosításához győződjön meg arról, hogy a fény gyorsan villog. Ha a fény gyorsan villog, a lámpa párosítási módban van. Ha az izzó nem villog gyorsan, tegye az alábbiak közö� egyikét:**

**A. Kapcsolja be az izzót ismételten 3-szor, rövid időközönként kevesebb, mint 2 másodpercig. B. Érintse meg a "Hogyan a világítás gyorsan villogna" linket (lásd az alábbi képet). Hálóza� módok:**

**1) EZ mód: A fény másodpercenként kétszer villog**

**2) AP mód: Lassú villanás, 2 másodpercenként**

**Az "Eszköz hozzáadása" oldalon ellenőrizze, hogy az izzó EZ üzemmódban van-e. Ha nem, akkor az EZ módba kapcsolhatja, ha bekapcsolja a készüléket háromszor.**

**Erősítse meg, ha a fény gyorsan villog, válassza ki a WiFi hálózatot, és adja meg a jelszót.**

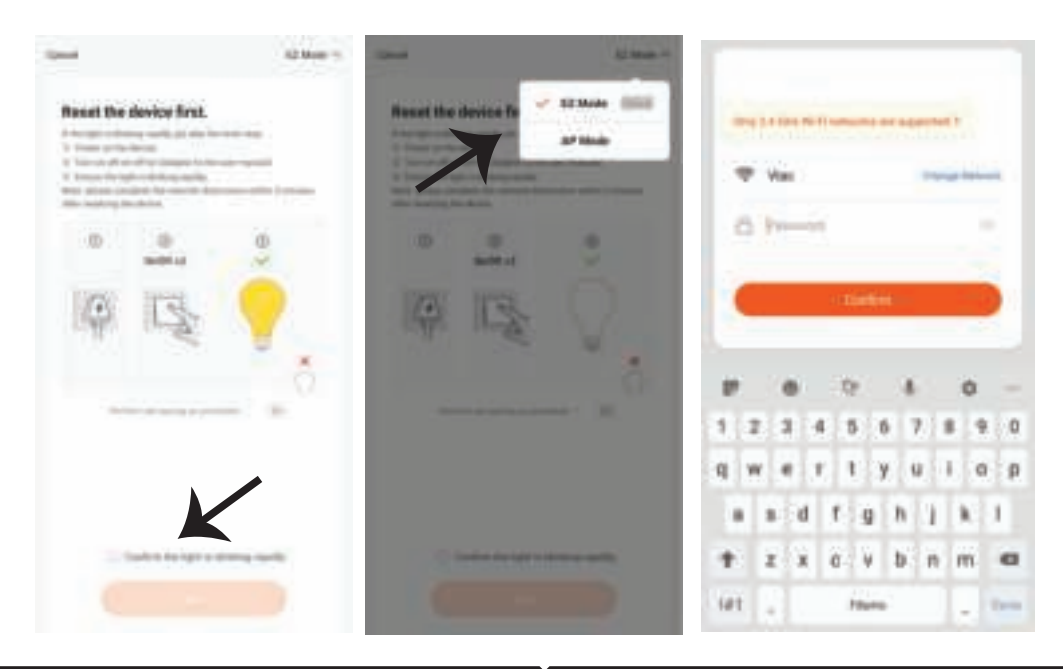

**10. lépés: Miután sikeresen befejezte a 9. lépést, át lesz irányítva az alábbi oldalhoz, ahol az alkalmazás megkeresi, regisztrálja és inicializálja az eszközt (lámpát) (lásd az alábbi képet).**

**11. lépés: Ha sikeresen hozzáadta a készüléket, nevezze át a belátása szerint.**

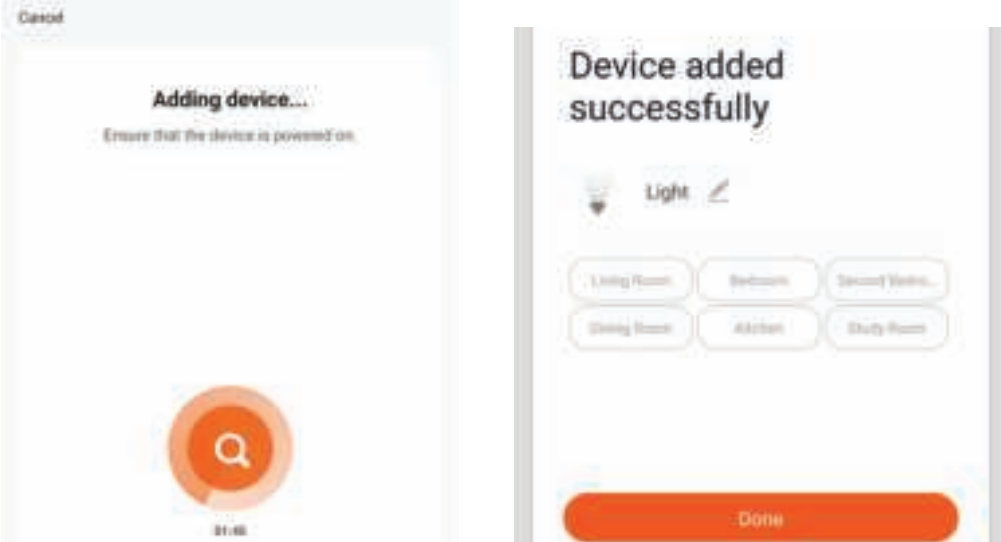

12. lépés: Miután sikeresen párosította a lámpát az alkalmazással, elkezdheti a lámpa több **funkciójának vezérlését a mobil - on / off kapcsolón keresztül, megváltoztatva a színhőmérsékletet, az időzítést és az ütemezéseket, a tompítási beállításokat és így tovább.**

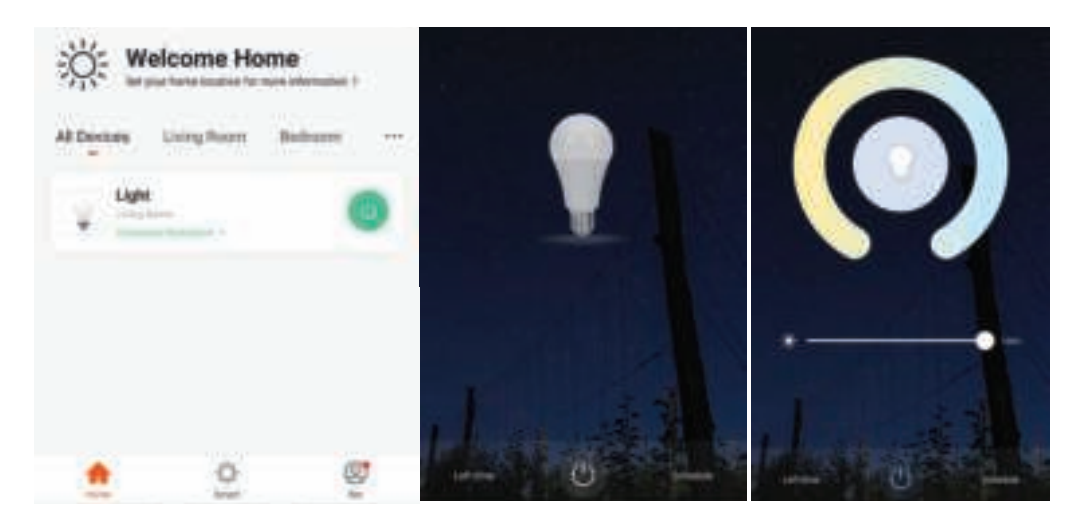

# **ALEXA BEÁLLÍTÁSAI**

**1. lépés: Telepítse az Amazon Alexa alkalmazást az App Store (iOS) vagy a Play Store (Android) segítségével és regisztrálja magát. Ha már létező fiókja van az Amazon Alexával, kérjük, lépjen a bejelentkezéshez.**

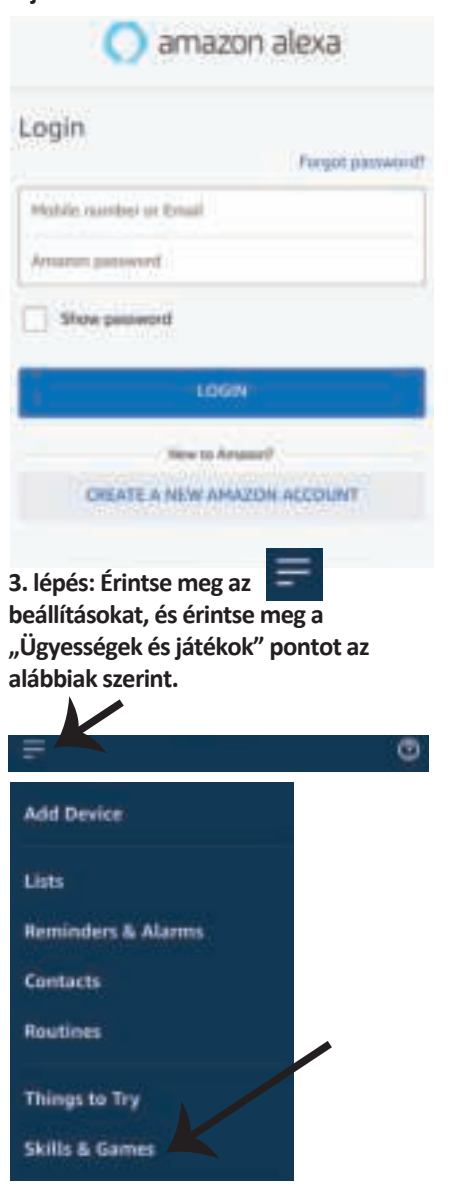

**2. lépés: Amint az Amazon Alexa kezdőlapján tartózkodik, érintse meg az alsó jobb oldali ikont ahol a nyíl mutat új eszköz és készség hozzáadásához.**

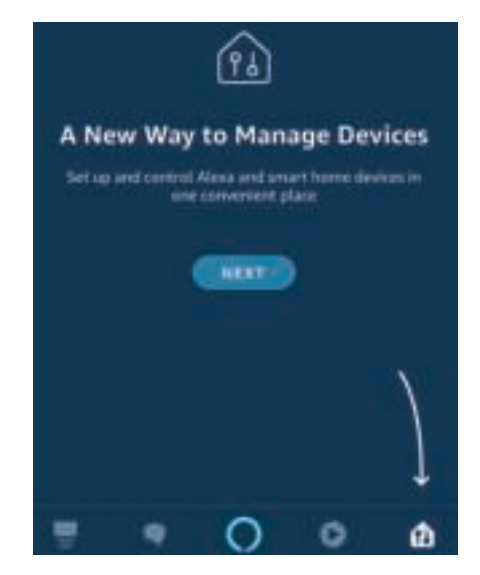

4. lépés: Keresse meg a "V-TAC intelligens fényt" **az "Ügyességek és játékok" oldalon az alábbiak szerint.**

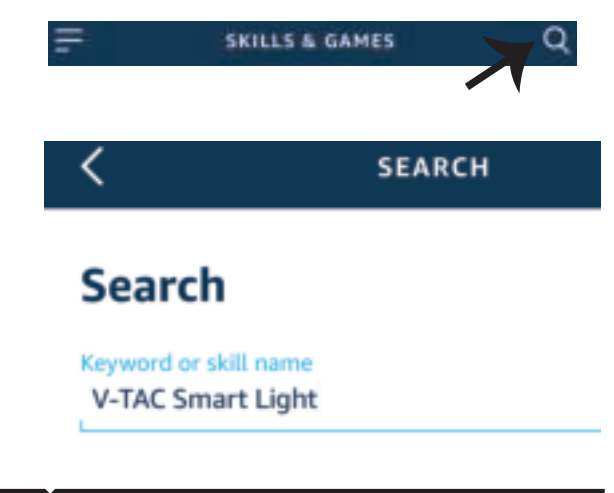

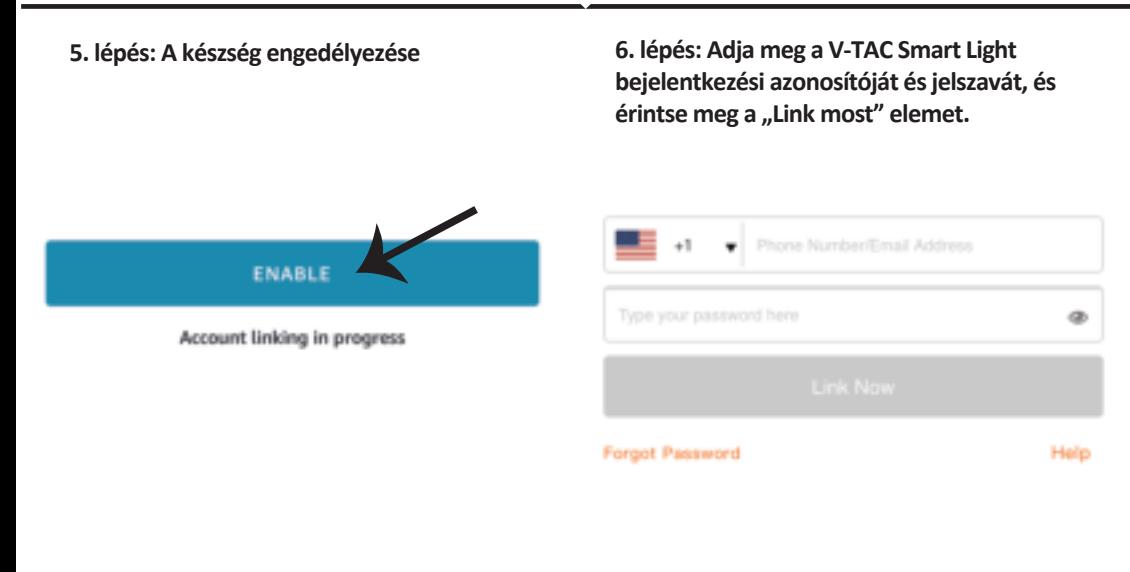

**7. lépés: Miután megérintette a linket, a rendszer á�rányítja az új, engedélyt kérő oldalra (lásd az alábbi képet). Érintse meg az "Engedélyezés" gombot.**

**8. lépés: Megerősítést fog kapni arról, hogy a fiók sikeresen csatlakozik (lásd az alábbi képet).**

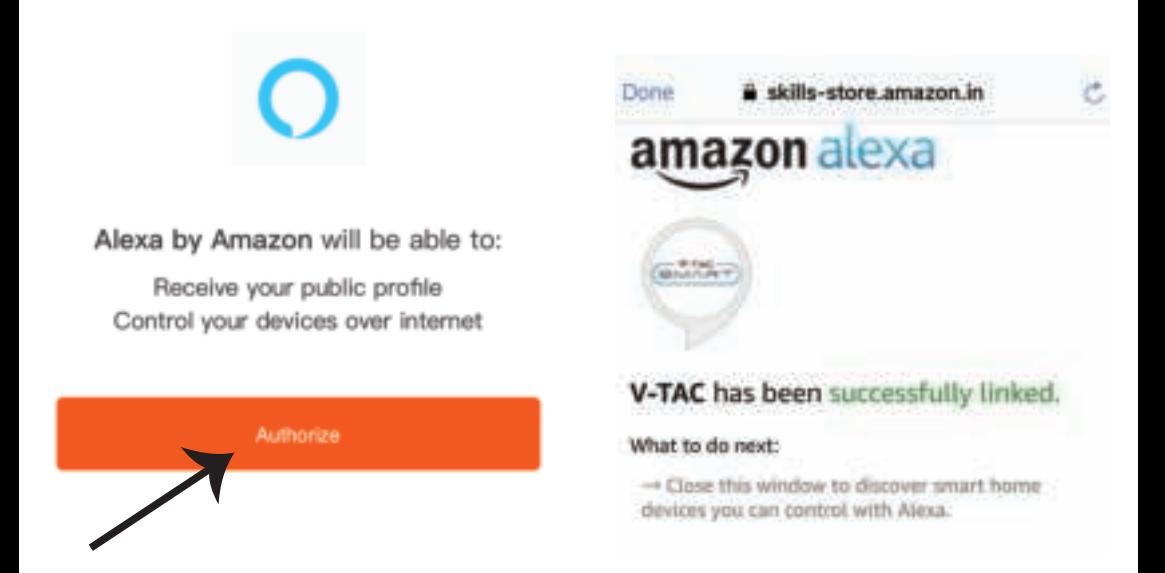

**9. lépés: Fedezze fel intelligens készülékét az Alexa-on. Miután engedélyezte az ügyességet. A) Az "Alexa discover devices" hangutasítást használhatja az Alexa eszközhöz.**

**B) Ha manuálisan szeretné hozzáadni az eszközt a kezdőlapon, érintse meg az szepenbot, majd érintse meg az Add device (Eszköz hozzáadása) elemet, válassza ki a hozzáadni kívánt eszközt, és érintse meg a Discover device (felfedezés) eszközt.**

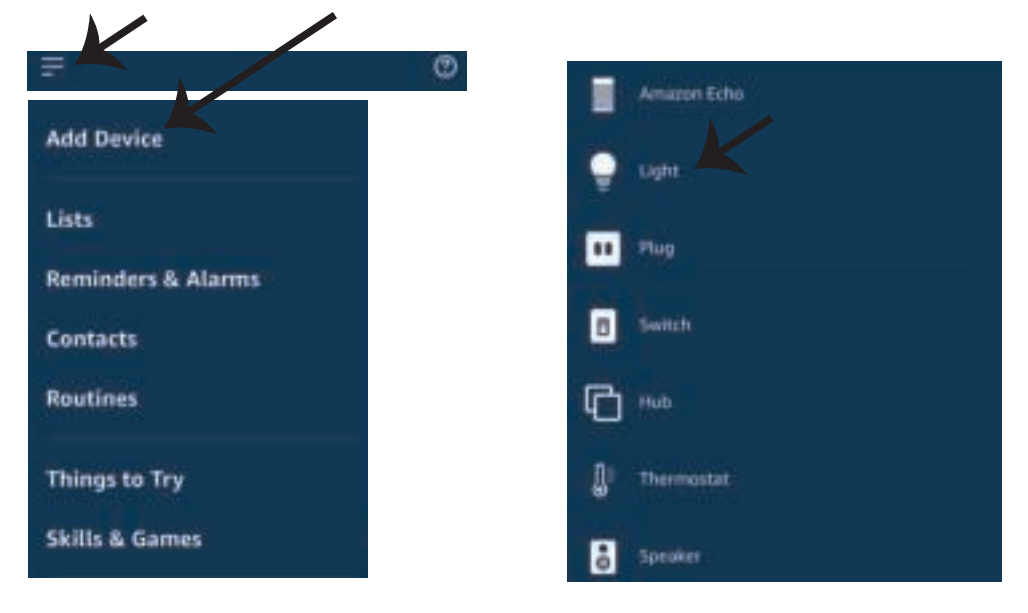

*Megjegyzés: A készülék felfedezése minden alkalommal megtörténik, amikor az eszköz neve megváltozik az alkalmazásban.*

## **ALEXA Parancsok**

#### Most már vezérelheti intelligens készülékét az Alexa hangutasításával. Az alábbiakban néhány **parancs használható:**

- ! *Alexa, turn on/off bedroom light.*
- ! *Alexa, set bedroom light to 50 percent.*
- ! *Alexa, set bedroom light to green.*
- ! *Alexa, set bedroom light to warm white.*

## **A telepítés megkezdése előtt emlékeznie kell:**

- *1. Mellékletek: V-TAC Smart Light App és Amazon Alexa App*
- *2. Győződjön meg róla, hogy van Amazon Alexa eszköz (beleértve Echo, Echo Tap vagy Echo Dot)*
- *3. Intelligens készülék Lámpa*
- *4. Stabil Wifi hálózat*

## **GOOGLE HOME Beállításai**

**1. lépés: a & b) Telepítse az alkalmazást: Google Home az App Store (iOS) vagy a Play Store (Android) segítségével és regisztrálja magát. Ha rendelkezik már meglévő fiókjával a Google kezdőlapján, lépjen be.**

c) Hozzon létre egy új otthont / válasszon a meglévő otthonból, ha van ilyen.

**d) Kapcsolja be a Google Home eszközt, és csatlakoztassa az alkalmazáshoz. (Ezután folytassa a 2. lépéssel)**

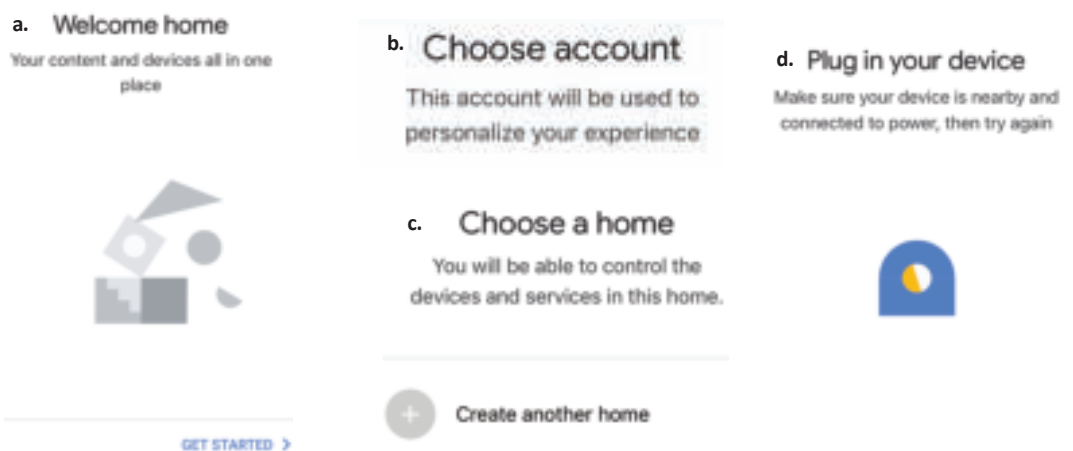

**2. lépés: Ha a Google kezdőlapján tartózkodik, érintse meg a "+" ikont új eszköz és készség hozzáadásához. Ezután érintse meg a Set up device (Eszköz beállítása) elemet az alábbi képen.**

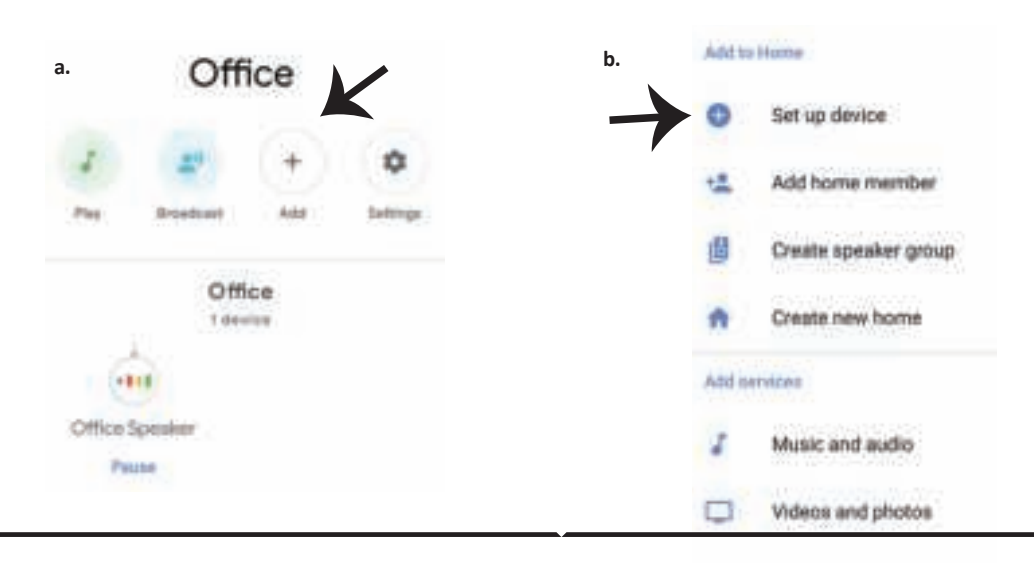

3. lépés: A 3. lépés megkezdése előtt győződjön **meg arról, hogy a Smart Bulb párosítva van a V-TAC Smart Light alkalmazással. Érintse meg a nyílszakaszt, ahogy az az alábbi képen látható.**

## Set up

Set up new devices or add existing devices and services to your home

New devices

۰

#### Set up new devices

Google Home, smart displays and devices labelled 'Made for Google' such as C by GE smart bulbs

#### Works with Google

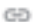

Have something already set up?

Link your smart home services such as Philips Hue and TP-Link

**5. lépés: Jelentkezzen be a V-TAC Smart Light bejelentkezési hitelesítő adataival az intelligens fény eszköz csatlakoztatásához.**

**6. lépés: Válassza ki a V-TAC intelligens fényt az alábbiak szerint. és érintse meg a Link most gombot.**

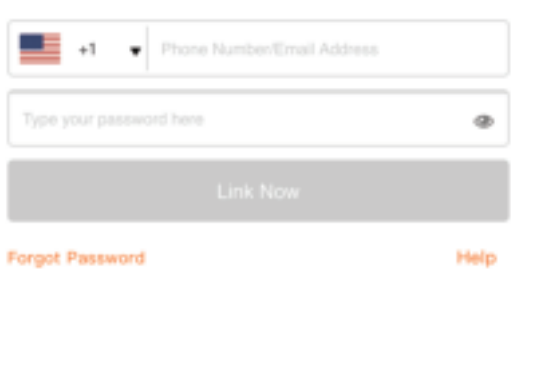

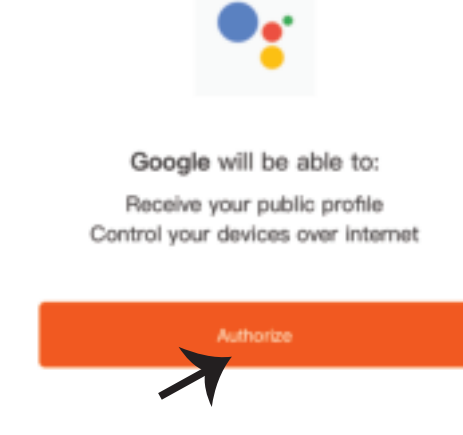

4. lépés: Írja be a "V-TAC Smart Light" szót a keresősávba, és érintse meg a "V-TAC Smart **Light" ikonját.**

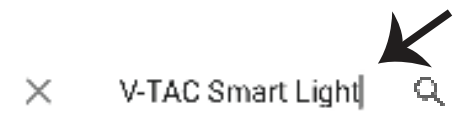

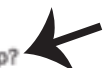

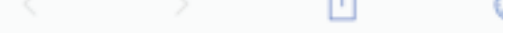

**HUNGARIAN**

⊘

#### **7. lépés:**

a. A fiókot most összekapcsolja, kérjük, maradjon az oldalon, amit néhány másodperc alatt **á�rányít, hogy kiválassza a készüléket, amelyet hozzáadhat az o�honához. b. Jelölje ki az eszközt, és érintse meg a Next (Következő) gombot (ahogy a b) képen látható).**

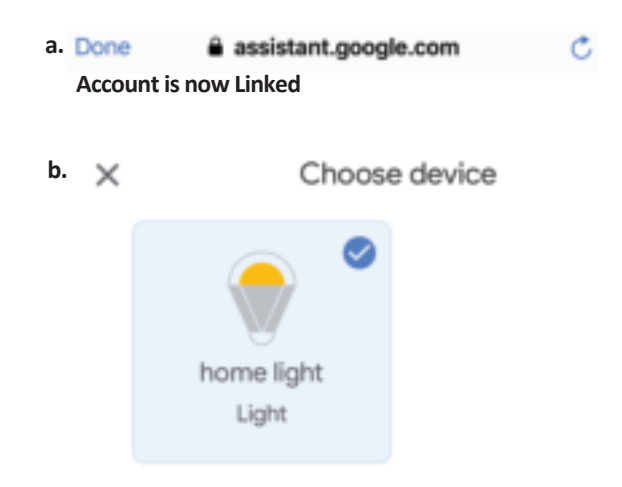

**8. lépés: Válassza ki az O�hont, ahová az intelligens fényt kívánja hozzáadni. (Vagy) létrehozhat egy Új o�hont és hozzáadni az intelligens világítást.**

**9. lépés: Sikeresen hozzáadta a Smart Light eszközt a Google kezdő alkalmazásához.**

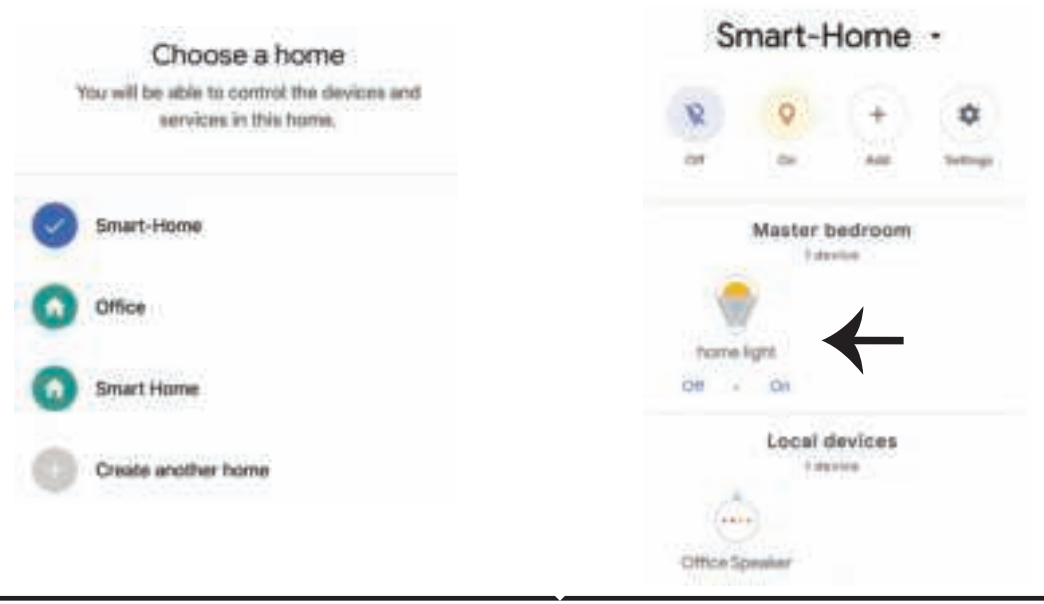

**HUNGARIAN**

**11. lépés:**

**a. A lámpa be / ki kapcsolása bekapcsolható a Be / Ki opció segítségével (az a) képen látható módon). (VAGY) Érintse meg az intelligens lámpát.**

b. Ön átirányításra kerül az oldalra (amint a b) ábrán látható), ahol vezérelheti a "Power and **Dimming" Bekapcsolás és söté�tés) funkciót.**

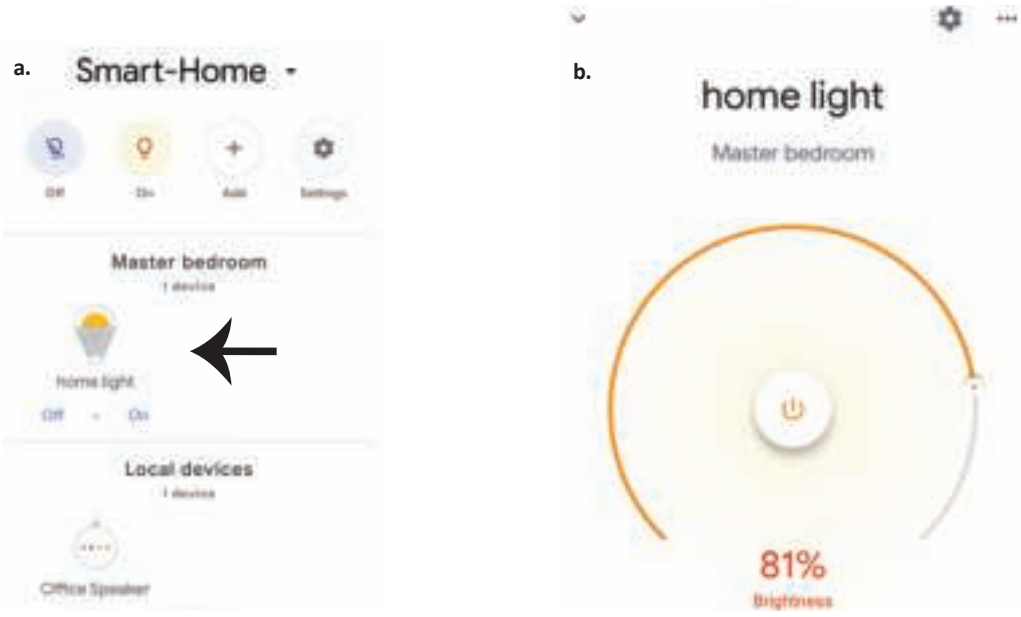

## **Google Parancsai:**

**Most már vezérelhe� intelligens készülékét a Google Home hangutasításával. Az alábbiakban néhány parancs használható:**

- ! *OK Google, turn on/off bedroom light*
- ! *OK Google, set bedroom light to 50 percent.*
- ! *OK Google, set bedroom light to green.*
- ! *OK Google, set bedroom light to warm white.*

### **A telepítés megkezdése előtt emlékeznie kell:**

*1. Mellékletek: V-TAC Smart Light App és a Google Home App*

*2. Győződjön meg róla, hogy rendelkezik Google Home eszközzel* 

*3. Intelligens készülék* 

*4. Stabil Wifi hálózat*

# **INTRODUZIONE E GARANZIA**

Grazie per aver scelto e acquistato il prodotto della V-TAC. La V-TAC Le servirà nel miglior modo possibile. Si **prega di leggere a�entamente queste istruzioni prima di iniziare l'installazione e di conservare questo**  manuale a portata di mano per riferimenti futuri. In caso di qualunque altra domanda si prega di contattare il nostro rivenditore o il distributore locale da chi è stato acquistato il prodotto. Loro sono addestrati e **pron� a servirla nel miglior modo possibile. La garanzia è valida per 2 anni dalla data d'acquisto. La garanzia non si applica ai danni provoca� dall'installazione errata o dall'usura anomala. L'azienda non fornisce alcuna**  garanzia per danni a qualsiasi superficie a causa della rimozione e dell'installazione errata del prodotto. I prodotti sono adatti per 10-12 ore di funzionamento quotidiano. L'utilizzo del prodotto per 24 ore al giorno **annulla** 

# **AVVERTENZA PER LA SICUREZZA**

- **1. Spegnere l'ele�ricità prima di iniziare!**
- **2. Installazione soltanto da parte di un ele�ricista cer�ficato**

**3. La sorgente luminosa di questo apparecchio di illuminazione non è sos�tuibile, quando la sorgente luminosa raggiunge la fine della sua vita u�le l'intero apparecchio di illuminazione deve essere sos�tuito. 4. Durante l'installazione, deve essere garan�ta una messa a terra adeguata.**

- **5. L'apparecchio di illuminazione è limitato all'uso interno e non è consigliabile per l'uso in ambien� umidi.**
- **6. L'apparecchio di illuminazione deve essere u�lizzato in aree ben ven�late e di installazione normale.**
- **7. Non esercitare forza esterna o lanciare l'apparecchio.**

**8. L'apparecchio di illuminazione deve essere conservato in un luogo fresco/asciu�o. Assicurarsi sempre che l'ambiente sia pulito prima di installare l'apparecchio.**

**9. Non smal�re l'apparecchio di illuminazione con i rifiu� domes�ci. Gli apparecchi di illuminazione sono**  realizzati con componenti elettronici e devono essere smaltiti correttamente in luoghi designati con un **tra�amento unificato come le apparecchiature ele�roniche tradizionali.**

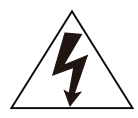

**A�enzione, rischio di scossa ele�rica.**

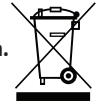

**Questo marchio indica che il prodo�o non deve essere smal�to con altri rifiu� domes�ci.**

## **NOTA:**

- **1. Questo disposi�vo richiede la frequenza Wi-Fi 2.4 GHz.**
- **2. Soltanto per uso interno.**
- **3. Frequenza opera�va (potenza massima trasmessa) 2400 MHz 2483.5 MHz (20 dBm).**

## **ISTRUZIONI PER L'INSTALLAZIONE**

- 1) Disattivare l'alimentazione prima di iniziare l'installazione (vedi Figura 1).
- **2) Ruotare e rimuovere il coperchio (vedi Figura 2).**
- **3) Eseguire un foro nel soffi�o per fissare la lampada con le vi� (vedi Figura 3)**
- **4) Collegare i cavi (vedi Figura 4) prima di fissare la lampada con le vi� al soffi�o.**
- **5) Ruotare e bloccare il coperchio alla lampada (vedi Figura 5).**
- **6) Attivare l'alimentazione e collegare la lampada all'Applicazione.**

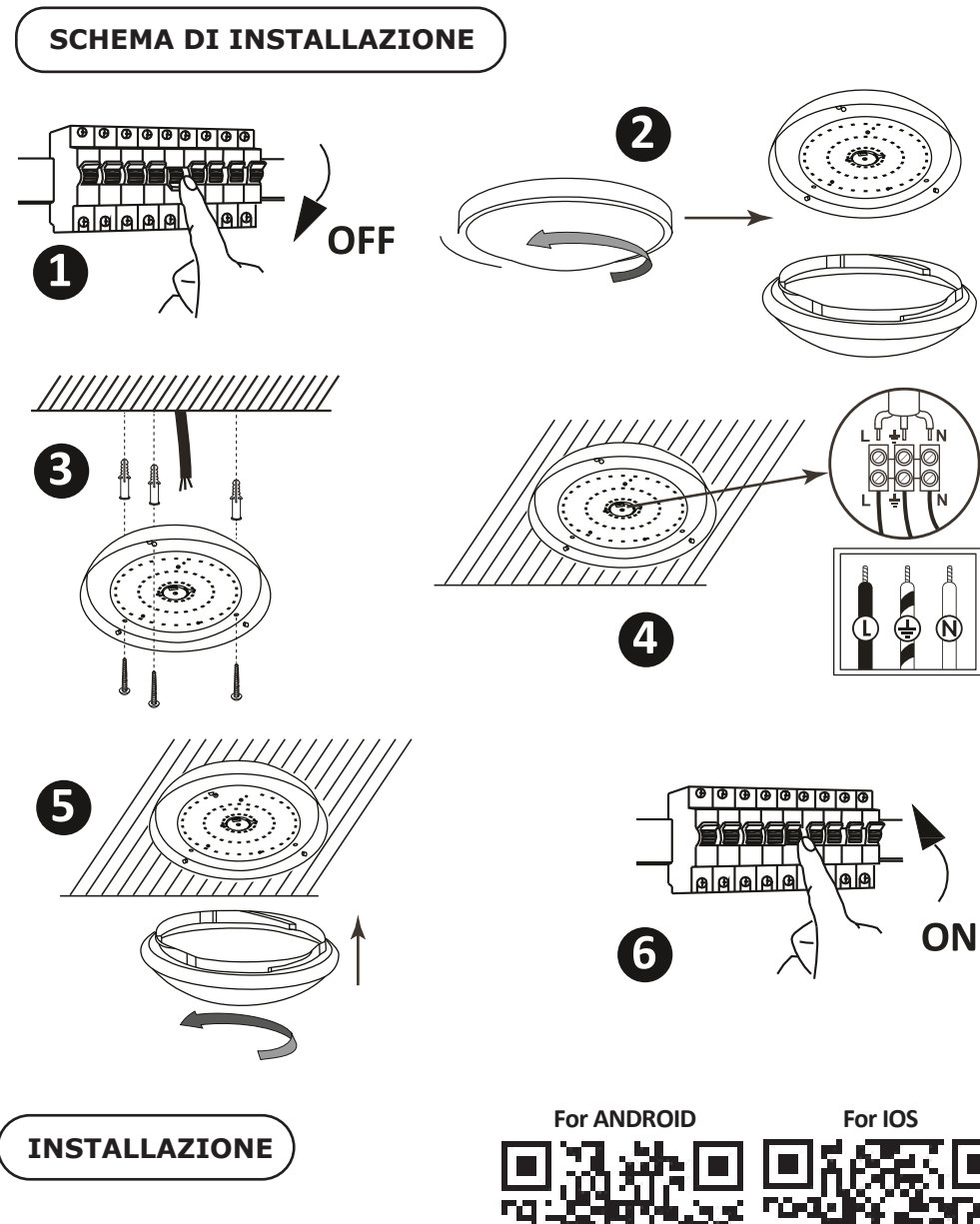

**Passo 1: Eseguire la scansione del codice QR specificato o scaricare la "V-TAC Smart Light" dall'App Store (iOS) o dal Google Play Store (Android).**

**Passo 4: Aprire l'applicazione V-TAC Smart Light e fare clic su Registrazione per creare un nuovo account.**

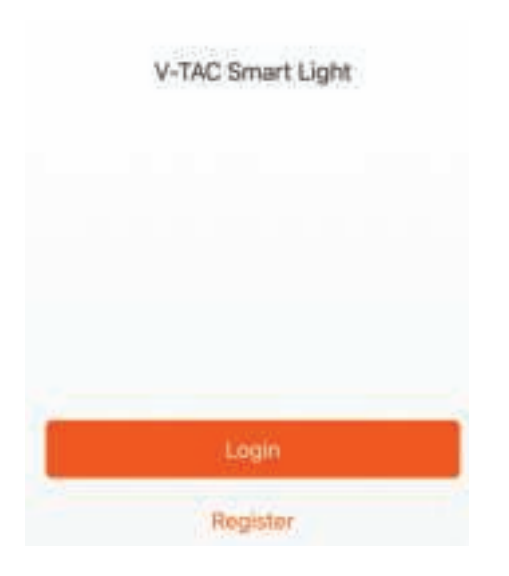

**Passo 6: Inserire il codice di verifica che verrà inviato al suo telefono cellulare/e-mail, quindi assegnare una nuova password al proprio account e fare clic su "Conferma".**

**Passo 5:**

**A) Numero di cellulare: Selezionare il paese, quindi inserire il proprio numero di cellulare. Al termine fare clic su "Avan�".**

**B) E-Mail: Inserire il proprio indirizzo e-mail e fare clic su "Avan�".**

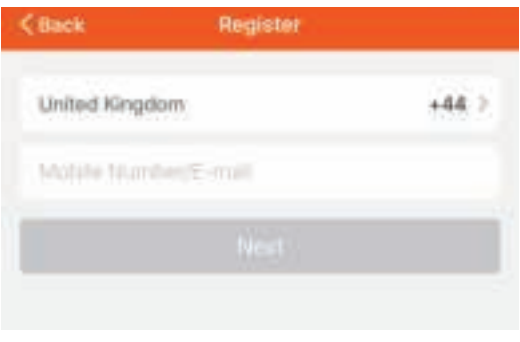

Passo 7: Fare clic su "Aggiungi dispositi**vo" o sul simbolo "+". Assicurarsi che la lampada sia accesa.**

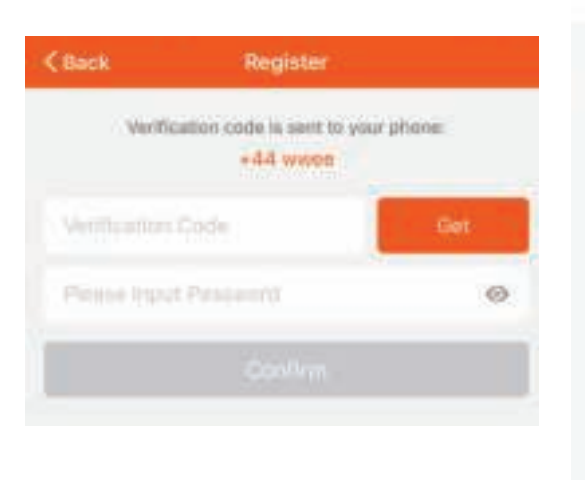

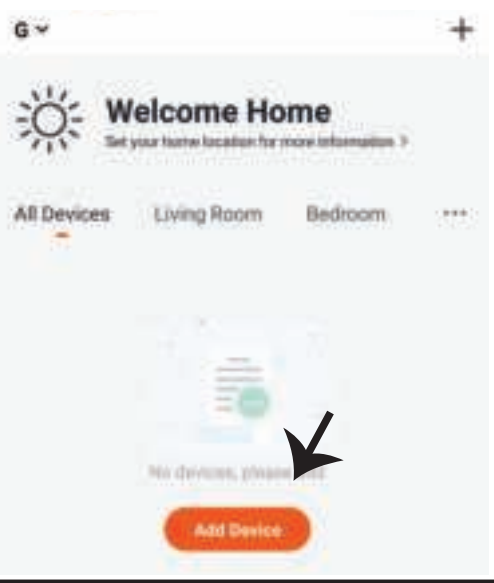

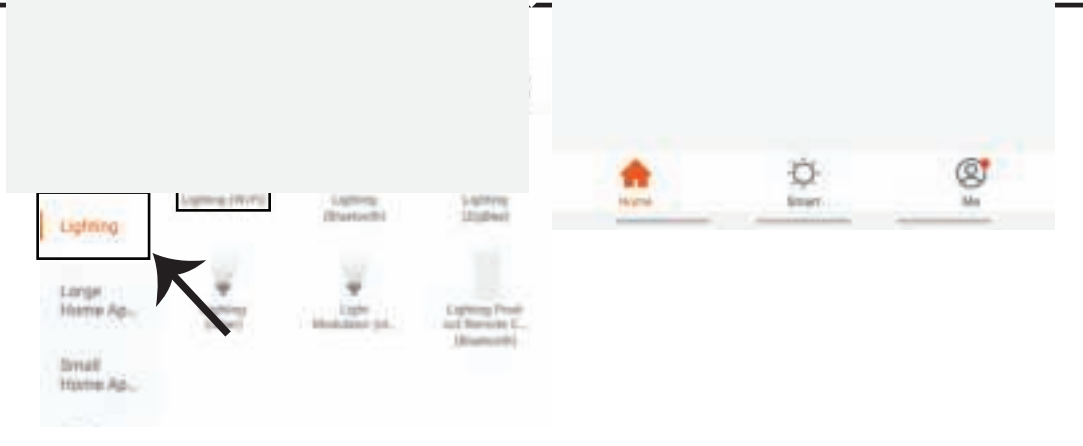

Passo 9: Per collegare il dispositivo alla lampada, assicurarsi che la luce lampeggi rapidamente. **Quando la spia lampeggia rapidamente, la lampada è in modalità di connessione. Se la spia non**  lampeggia rapidamente si possono eseguire una delle seguenti operazioni:

**A. Accendere e spegnere la lampadina ripetutamente 3 volte ad intervalli brevi inferiori a 2 secondi.**

**B. Fare clic su "Come fare lampeggiare rapidamente la luce" (come mostrato nella figura). Modalità di rete:**

**1) Modalità EZ: la luce lampeggia due volte al secondo.**

**2) Modalità AP: flash lento, una volta ogni 2 secondi.**

**Nella pagina "Aggiungi disposi�vo", confermare se la lampadina è in modalità EZ. In caso**  contrario, è possibile passare alla modalità EZ attivando il dispositivo tre volte.

**Confermare se la luce lampeggia rapidamente, selezionare la rete senza fili e inserire la password.**

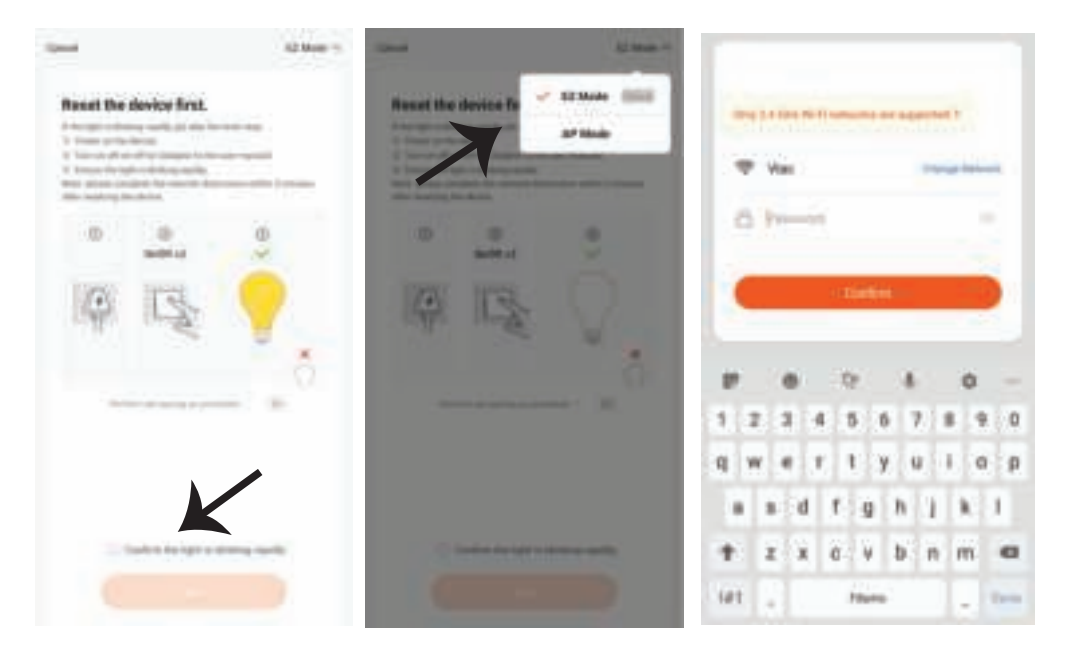

**Passo 10: Una volta completato con successo il passo 9, verrà reindirizzato alla pagina in basso, dove l'applicazione cerca, registra e inizializza il disposi�vo (spia) (vedi la figura di riferimento cui so�o).**

**Passo 11: Una volta aggiunto il disposi�vo, rinomina il disposi�vo come preferisce.**

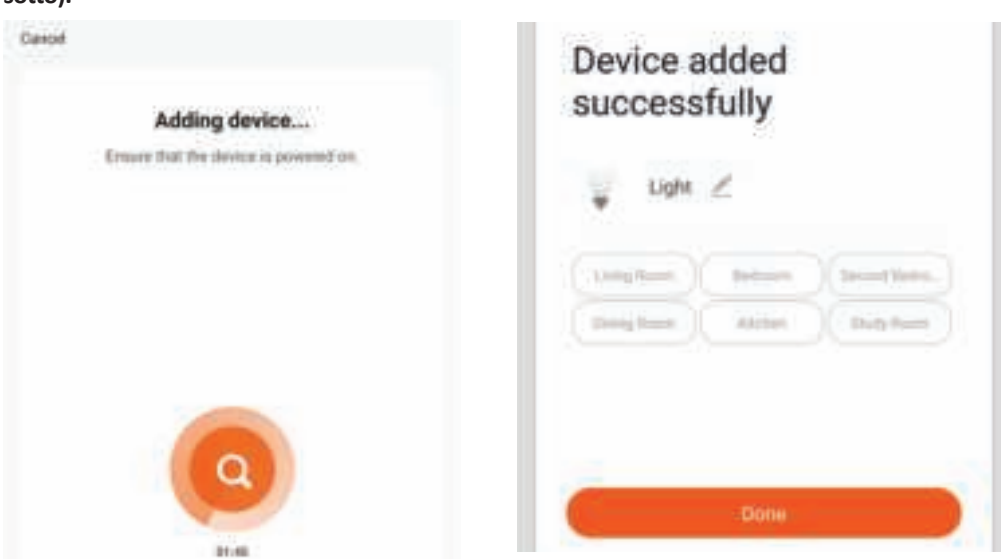

Passo 12: Dopo aver collegato la lampada all'applicazione è possibile gestire una varietà di funzioni della lampada tramite il proprio telefono cellulare – l'attivazione/la disattivazione, **la temperatura del colore, la sincronizzazione e gli orari, le opzioni di regolazione della luminosità e molto altro.**

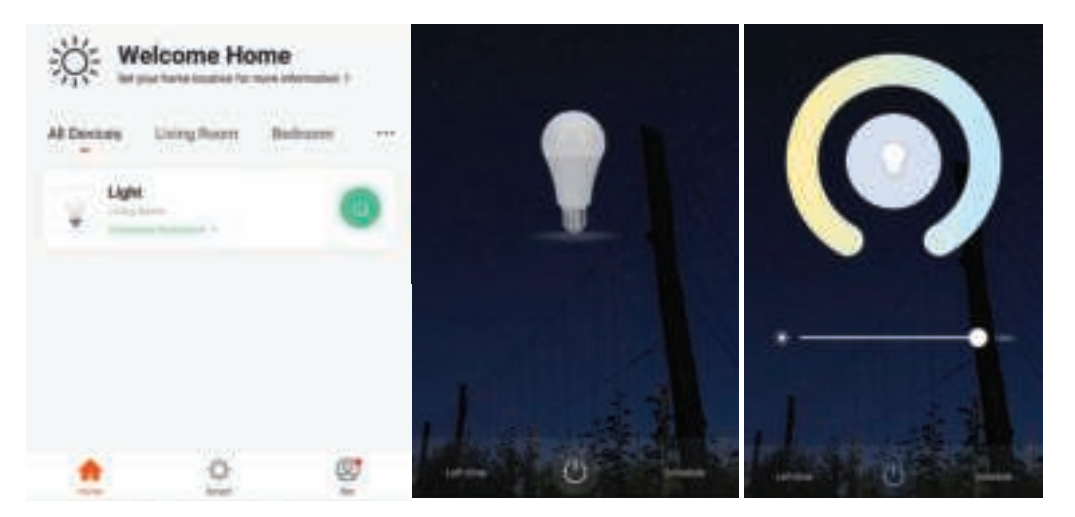

# **IMPOSTAZIONI DI ALEXA**

**Passo 1: Installa l'applicazione "Amazon Alexa" tramite l'App Store (iOS) o il Play Store (Android) e registrarsi. Se ha già un account Amazon Alexa, procedere con il login.**

amazon alexa Login Forgot password? Mobile razzdani su Email Amazon password Slow password LOGIN New to Arrange? CREATE A NEW AMAZON ACCOUNT.

Passo 3: Fare clic su **influentationi** impostazioni **e poi fare clic su "abilità e giochi" come mostrato di seguito.** 

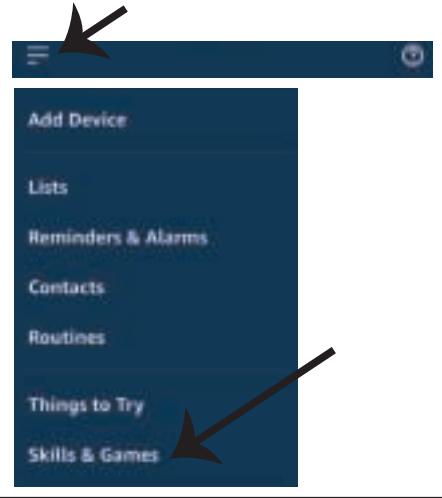

**Passo 2: Una volta che si trova sulla home page di "Amazon Alexa", fare clic sull'icona in basso a destra –– dove è puntata la freccia –– per**  aggiungere un nuovo dispositivo e abilità.

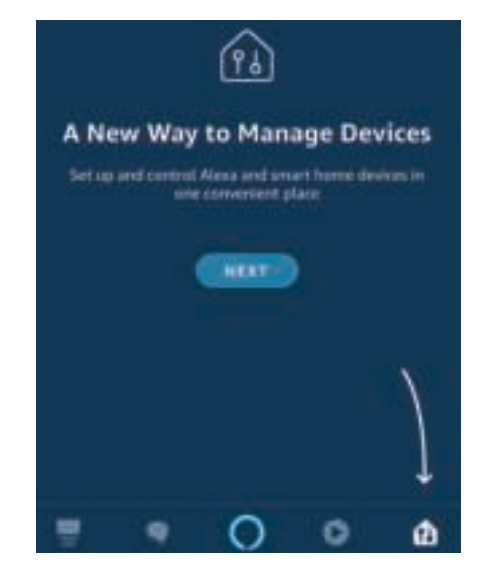

**Passo 4: Cercare "V-TAC Smart Light" nella pagina "Abilità e giochi" come mostrato di seguito.**

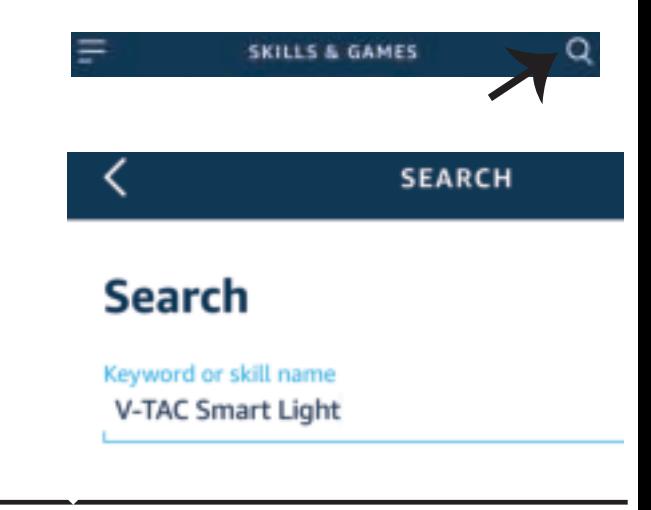

20%

**Passo 5: Consen�re l'abilità. Passo 6: Inserire l'ID di accesso e la password di V-TAC Smart Light e fare clic su "Collega ora".**

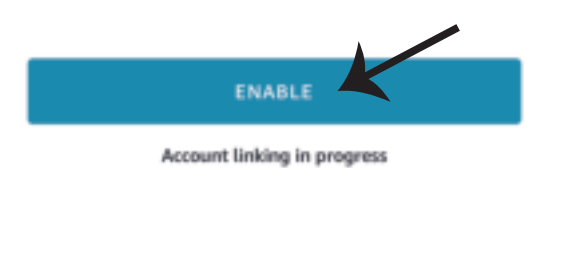

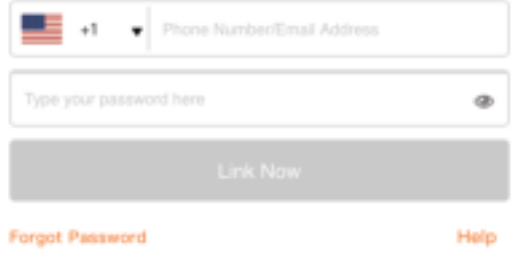

Passo 7: Dopo aver fatto clic su Collega ora, **verrà reindirizzato a una nuova pagina che richiede l'autorizzazione (vedi la figura di**  riferimento cui sotto). Fare clic su "Autoriz**za".**

**Passo 8: Riceverà la conferma che**  l'account è stato collegato correttamente **(vedi la figura di riferimento cui so�o)**

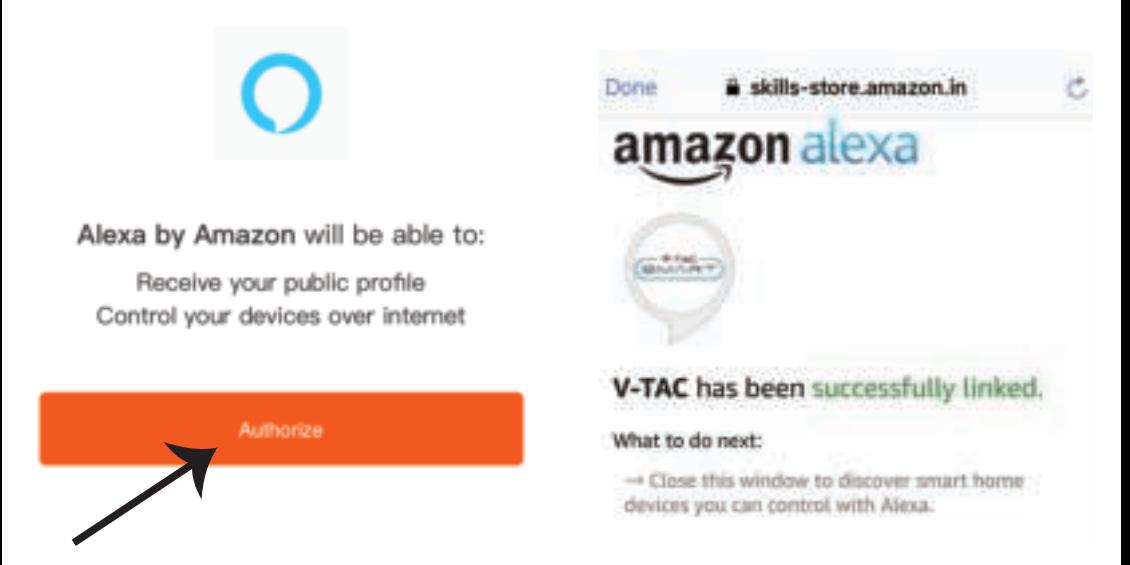

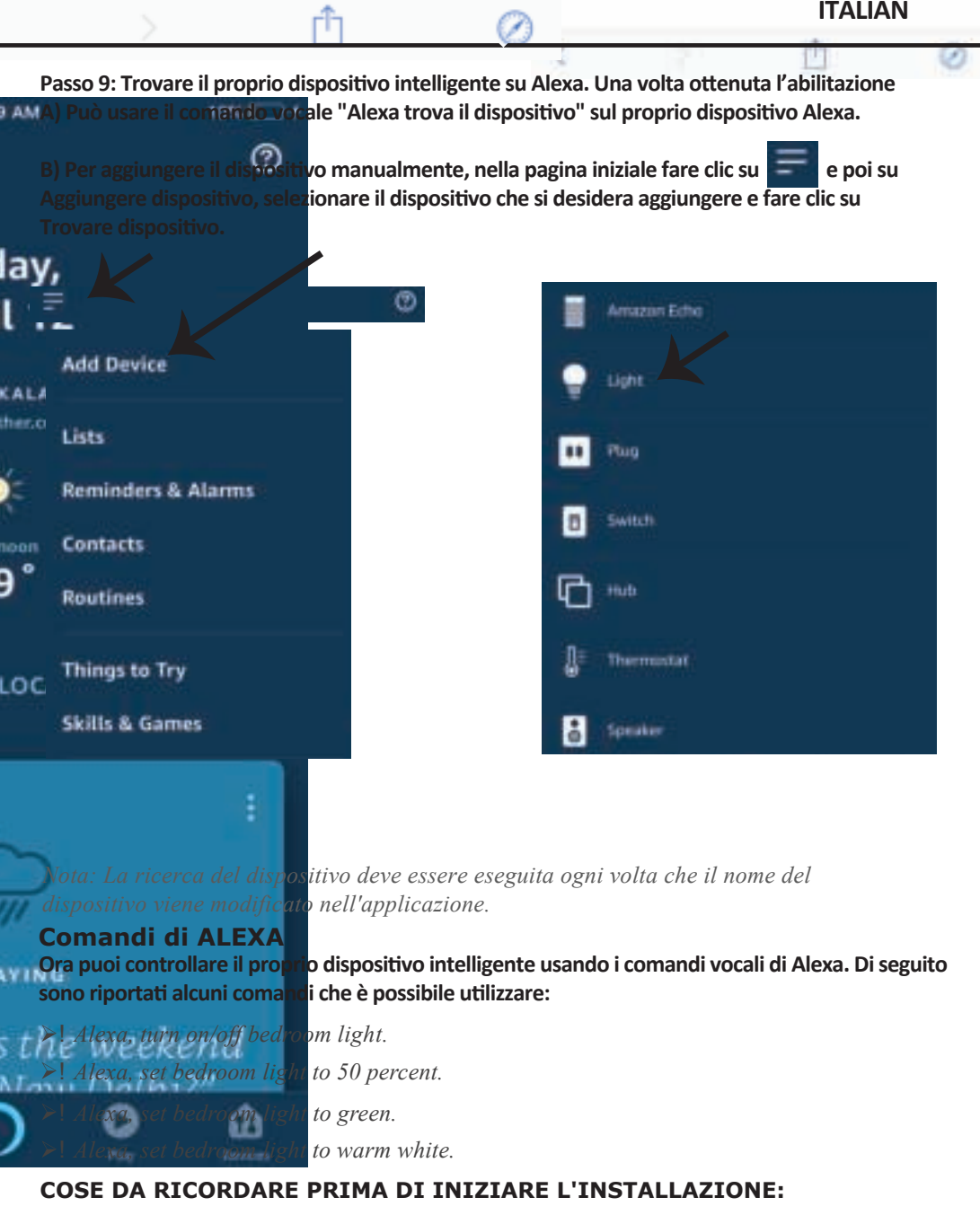

- *1. L'applicazione "V-TAC Smart Light" e l'applicazione "Amazon Alexa".*
- *2. Assicurarsi di avere un dispositivo "Amazon Alexa" (incluso Eco, Echo Tap o Echo Dot).*
- *3. Un dispositivo intelligente*
- *4. Una rete senza fili stabile.*

## **IMPOSTAZIONI DI GOOGLE HOME**

**Passo 1:** 

**a&b) Installa l'applicazione "Google Home" tramite l'App Store (iOS) o il Play Store (Android) e registrarsi. Se ha già un account "Google Home", procedi con il login.**

**c) Creare una "Nuova casa"/Scegliere dalle case esisten�, se presen�.**

**d) A�vare il disposi�vo "Google Home" e collegalo all'applicazione. (Quindi procedere al passo 2).**

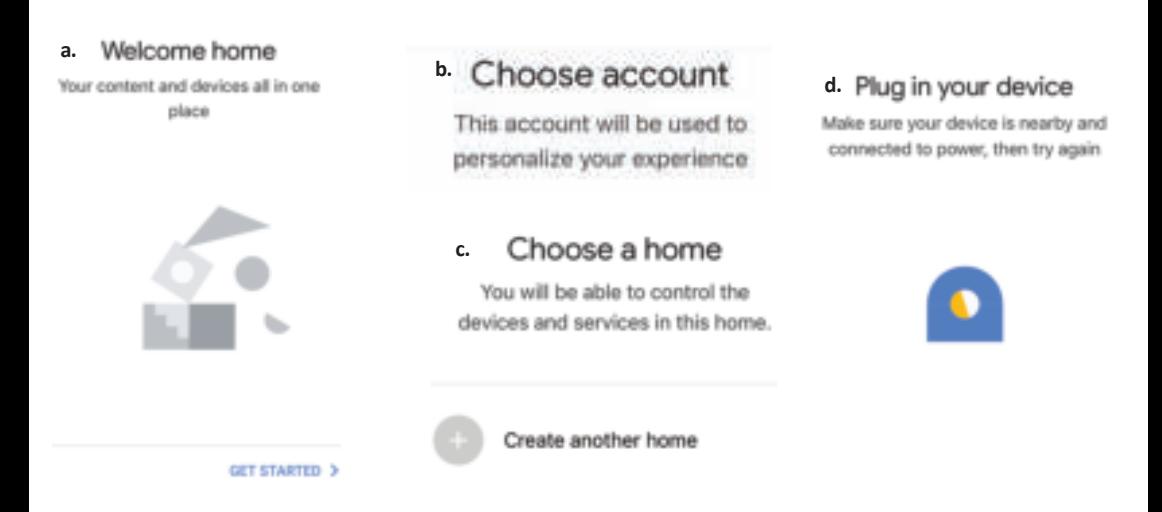

**Passo 2: Una volta visualizzata la pagina Home di Google, fare clic sull'icona Aggiungi "+" per**  aggiungere un nuovo dispositivo e abilità. Quindi, fare clic su "Impostazioni dispositivo" come mostrato nella figura sottostante.

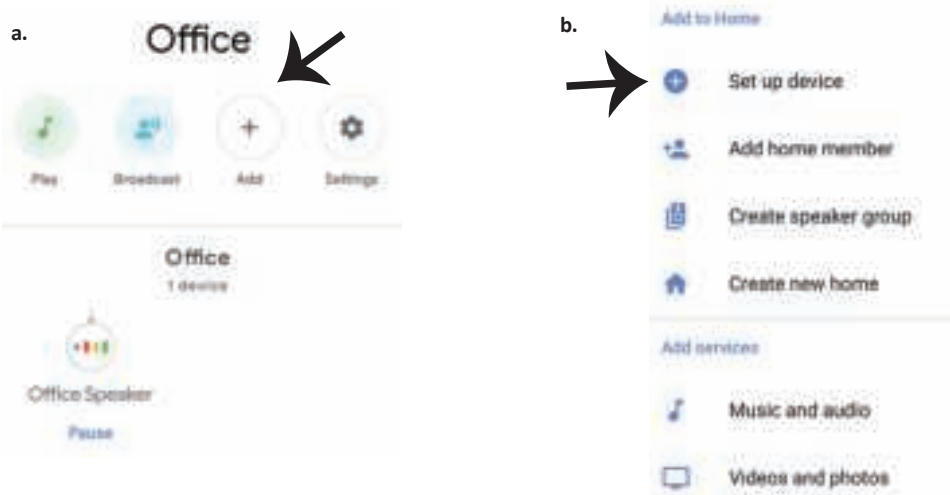

**Passo 3: Assicurarsi che la lampadina intelligente sia collegata all'applicazione "V-TAC Smart Light", prima di iniziare il passo 3. Fare clic sulla punta della freccia come evidenziato nella figura so�ostante.**

Set up

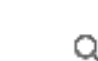

devices or add existing devices and services to your home

#### New devices

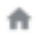

#### Set up new devices

Google Home, smart displays and devices labelled 'Made for Google' such as C by GE smart bulbs

#### **Works with Google**

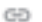

Have something already set up?

Link your smart home services such as Philips Hue and TP-Link

**Passo 5: Accedere con i propri credenziali di accesso "V-TAC Smart Light" per collegare il disposi�vo "Illuminazione intelligente".**

**Passo 6: Selezionare "V-TAC Smart Light" come mostrato di seguito e fare clic su "Collega adesso".**

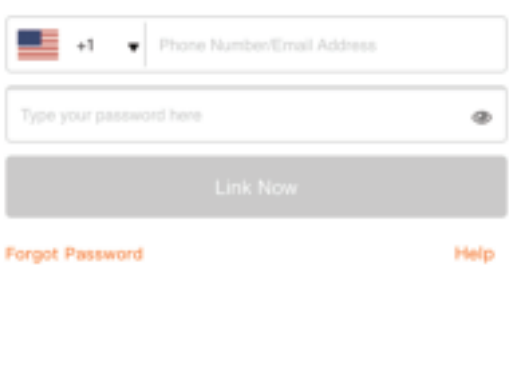

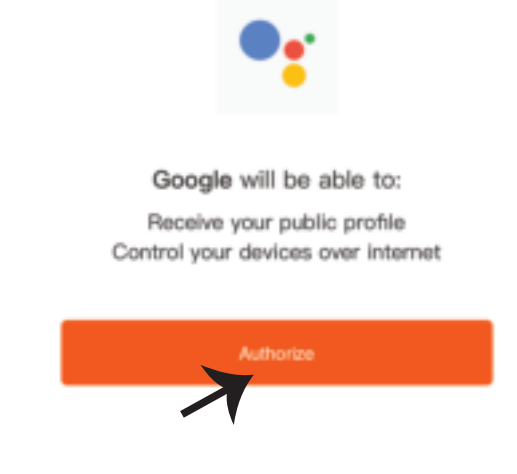

**Passo 4: Digitare "V-TAC Smart Light" sulla barra di ricerca e fare clic sull'icona di "V-TAC Smart Light".**

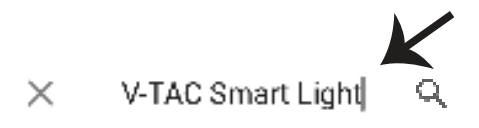

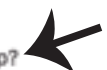

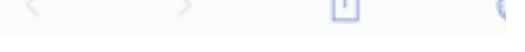

Passo 9: Ha aggiunto con successo il dispositivo **"Illuminazione intelligente" alla sua applicazi-**

**one "Google Home".**

**ITALIAN**

P

#### **Passo 7:**

**a. L'account verrà collegato, rimanere sulla pagina e in pochi secondi verrà reindirizzato per selezionare il disposi�vo da aggiungere alla propria casa.**

**b. Selezionare il disposi�vo e premere "Avan�" (come mostrato nella figura b).**

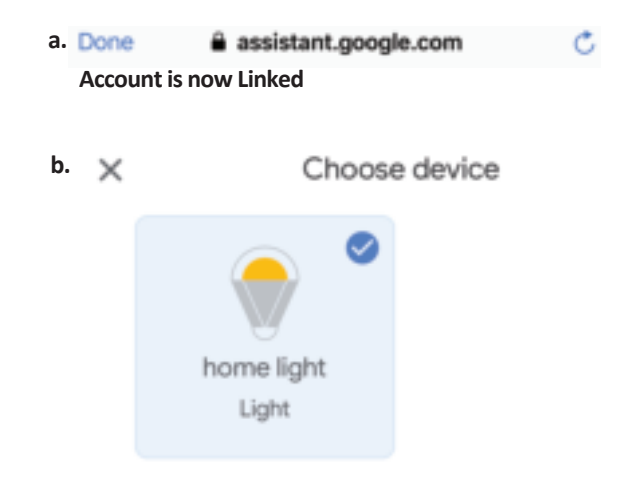

**Passo 8: Selezionare la "Casa" in cui desideri aggiungere l'illuminazione intelligente (OPPURE) è possibile creare una "Nuova casa" per aggiungere l'illuminazione intelligente ad essa.**

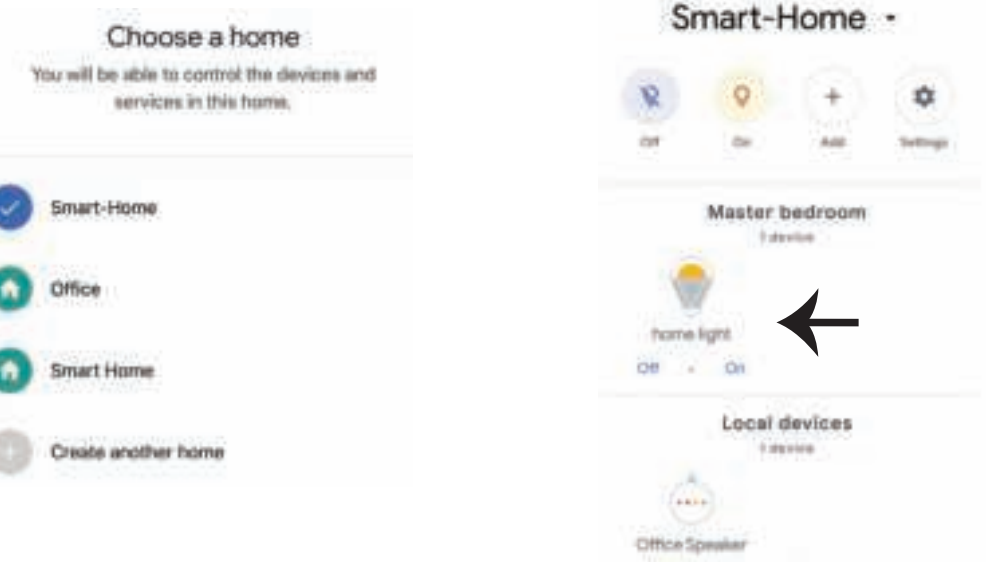
**Passo 11:**

**a. È possibile accendere/spegnere la lampada facendo clic sulle opzioni Acceso/Spento (come mostrato nella figura a). (OPPURE) È possibile fare clic sulla lampada intelligente. b. Verrà reindirizzato alla pagina (come mostrato nella figura b) dove può controllare l'illuminazione con "Funzionalità di accensione ed oscuramento".**

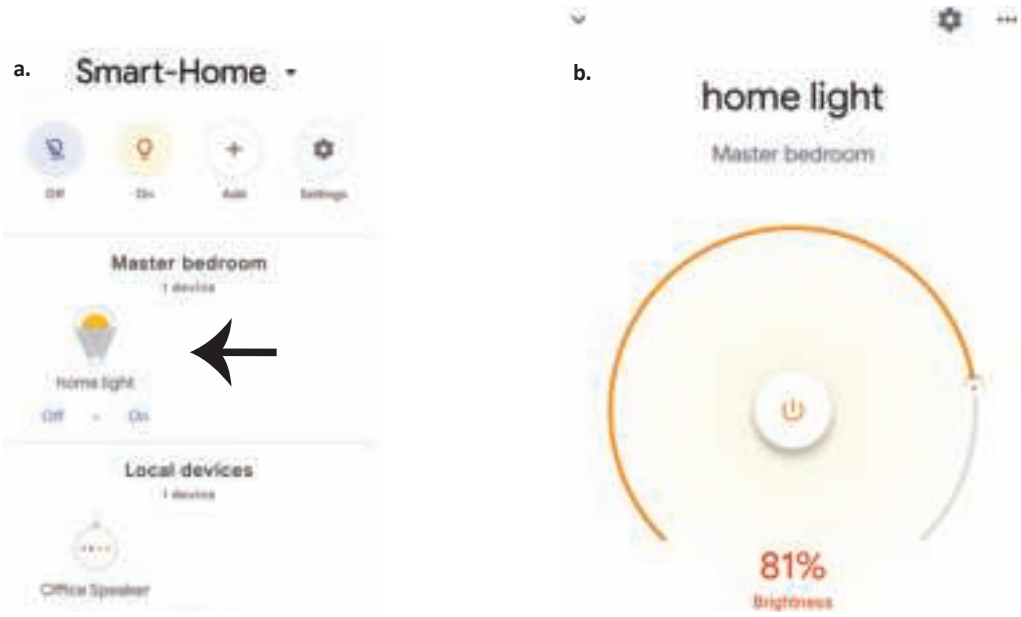

# **Comandi di Google:**

**Ora puoi controllare il proprio disposi�vo intelligente usando i comandi vocali di Google**  Home. Di seguito sono riportati alcuni comandi che è possibile utilizzare:

- ! *OK Google, turn on/off bedroom light*
- ! *OK Google, set bedroom light to 50 percent.*
- ! *OK Google, set bedroom light to green.*
- ! *OK Google, set bedroom light to warm white.*

### **COSE DA RICORDARE PRIMA DI INIZIARE L'INSTALLAZIONE:**

- *1. L'applicazione "V-TAC Smart Light" e l'applicazione "Google Home".*
- *2. Assicurarsi di avere un dispositivo "Google Home".*
- *3. Un dispositivo intelligente.*
- *4. Una rete senza fili stabile.*

# **ΕΙΣΑΓΩΓΗ - ΕΓΓΥΗΣΗ**

**Σας ευχαριστούμε για το ότι επιλέξατε και αγοράσατε το φωτοδιοδικό προϊόν της Βι-ΤΑΚ(V-TAC). Η Βι-ΤΑΚ (V-TAC) θα σας εξυπηρετήσει με τον καλύτερο δυνατό τρόπο. Παρακαλούμε να διαβάσετε προσεκτικά τις οδηγίες μας προτού τοποθετήσετε και διατηρήστε τις οδηγίες για τη μετέπειτα ενημέρωσή σας. Αν έχετε άλλα ερωτήματα και απορίες, παρακαλούμε να έλθετε σε επαφή με τον προμηθευτή μας ή με τον εγχώριο έμπορο από τον οποίο αγοράσατε το προϊόν. Αυτοί εκπαιδεύτηκαν κατάλληλα και είναι πρόθυμοι να σας εξυπηρετήσουν με τον καλύτερο τρόπο.Η εγγύηση ισχύει για περίοδο 2 ετών από την ημερομηνία της αγοράς. Η εγγύηση δεν εφαρμόζεται σε περίπτωση που προκληθούν ζημιές εξαιτίας λάθος τοποθέτησης ή ασυνήθιστης φθοράς. Η εταιρεία δεν παρέχει εγγύηση για ζημιές σε οποιαδήποτεεπιφάνεια εξαιτίας τις λάθος απομάκρυνσης ή τοποθέτησης του προϊόντος. Τα προϊόντα είναι κατάλληλα για χρήση 10-12 ωρών την ημέρα. Η χρήση του προϊόντος επί 24 ώρες έχει ως αποτέλεσμα την ακύρωση της εγγύησης. Η εγγύηση του προϊόντος αφορά μόνο τα ελαττώματα της παραγωγής.**

# **ΠΡΟΕΙΔΟΠΟΙΕΣΕΙΣ ΓΙΑ ΤΗΝ ΑΣΦΑΛΕΙΑ ΣΑΣ**

**1. ΚΛΕΙΣΤΕ την ηλεκτροδότηση προτού αρχίσετε!**

**2. Τοποθέτηση μόνο από αδειούχο ηλεκτρολόγο.**

**3. Η φωτεινή πηγή αυτού του φωτιστικού δεν είναι εναλλάξιμη. Όταν φτάσει στο τέλος της διάρκειας ζωής του, πρέπει να αντικατασταθεί ολόκληρο το φωτιστικό σώμα.**

**4. Κατά την τοποθέτηση πρέπει να εξασφαλιστεί η δέουσα γείωση.**

**5. Το φωτιστικό περιορίζεται στη χρήση σε εσωτερικούς χώρους και δεν συνιστάται για χρήση σε υγρά περιβάλλοντα.**

**6. Το φωτιστικό πρέπει να χρησιμοποιείται σε καλά αεριζόμενους χώρους και σε περίπτωση κανονικής εγκατάστασης.**

**7. Μην ασκείτε εξωτερική δύναμη και μη ρίξτε το φωτιστικό.**

**8. Το φωτιστικό πρέπει να φυλάσσεται σε δροσερό / ξηρό μέρος. Πριν την εγκατάσταση, βεβαιωθείτε πάντα ότι το περιβάλλον είναι καθαρό.** 

**9. Μην ρίξετε το φωτιστικό μαζί με οικιακά απορρίμματα. Περιέχει ηλεκτρονικά εξαρτήματα και πρέπει να απορρίπτεται σωστά στα καθορισμένα σημεία για ενοποιημένη επεξεργασία ηλεκτρονικού εξοπλισμού.** 

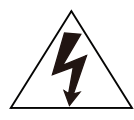

**Προσοχή, κίνδυνος ηλεκτροπληξίας.**

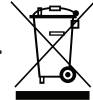

**Αυτή η σήμανση υποδεικνύει ότι το προϊόν δεν πρέπει να απορρίπτεται με άλλα οικιακά απορρίμματα.**

### **ΣΗΜΕΙΩΣΗ:**

- **1. Αυτή η συσκευή απαιτεί συχνότητα Wi-Fi από 2,4Ghz.**
- **2. Μόνο για εσωτερική χρήση.**
- **3. Συχνότητα λειτουργίας (μέγιστη ισχύς μετάδοσης) 2400MHz -2483.5MHz (20dBm)**

# **ΟΔΗΓΙΕΣ ΕΓΚΑΤΑΣΤΑΣΗΣ**

**1) Πριν ξεκινήσετε την εγκατάσταση, απενεργοποιήστε την τροφοδοσία ρεύματος (δείτε Εικόνα 1).**

**2) Περιστρέψτε και αφαιρέστε το κάλυμμα (δείτε Εικόνα 2).**

**3) Ανοίξτε μια οπή στην οροφή για να στερεώσετε το λαμπτήρα με βίδες (δείτε Εικόνα 3)**

- **4) Συνδέστε τα καλώδια (δείτε Εικόνα 4) πριν στερεώσετε το λαμπτήρα με τις βίδες στην οροφή.**
- **5) Περιστρέψτε και ασφαλίστε το κάλυμμα του λαμπτήρα (δείτε Εικόνα 5).**
- **6) Ενεργοποιήστε την τροφοδοσία ρεύματος και συνδέστε το λαμπτήρα με την εφαρμογή.**

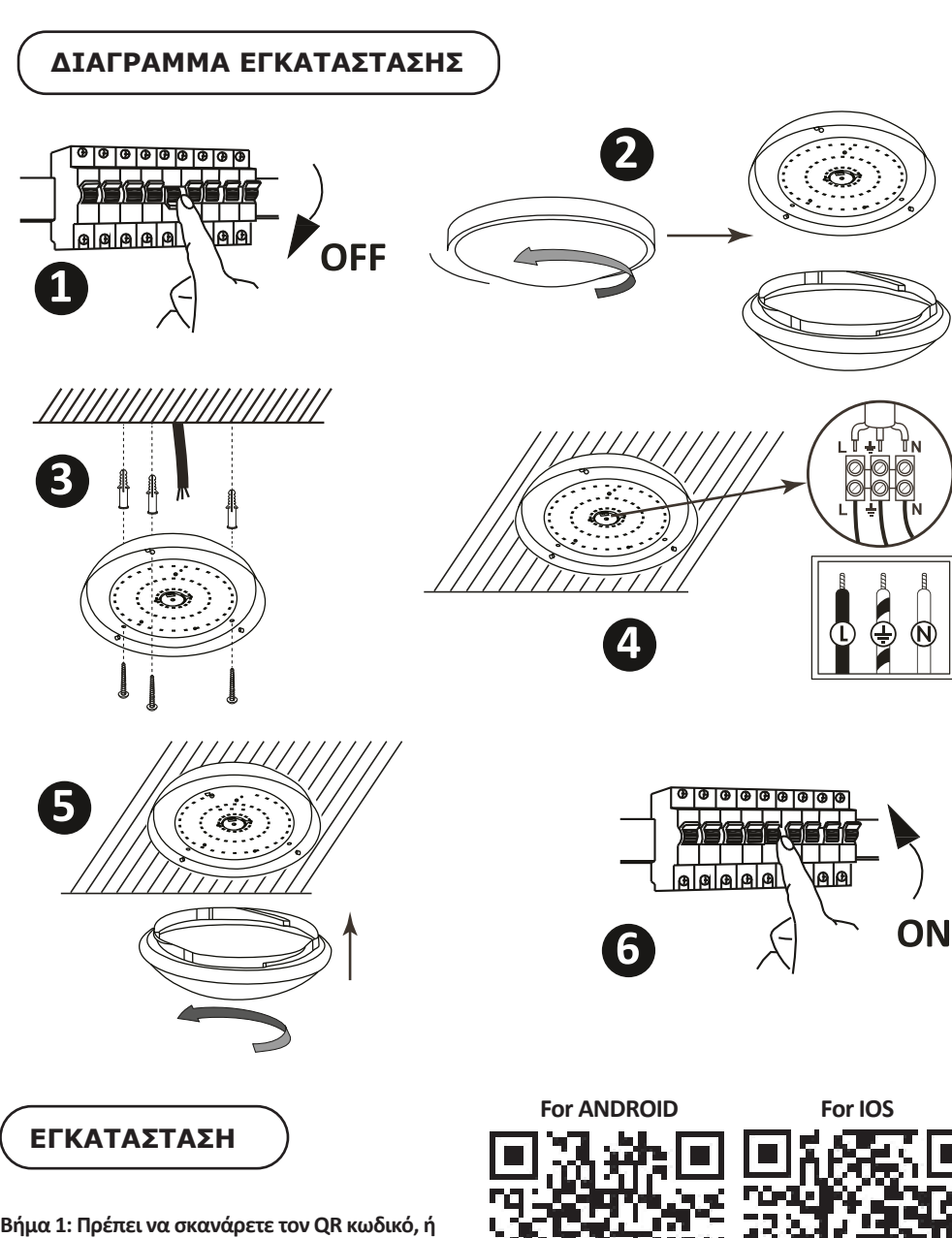

**εξάγετε το «V-TAC Smart Light» από το App Store (iOS) ή το "Google Play Store" (Android).**

**Βήμα 4: Ανοίξτε το Παράρτημα της V-TAC, το Smart Light και πατήστε Register (καταχώρηση), για να δημιουργήσετε νέο account.**

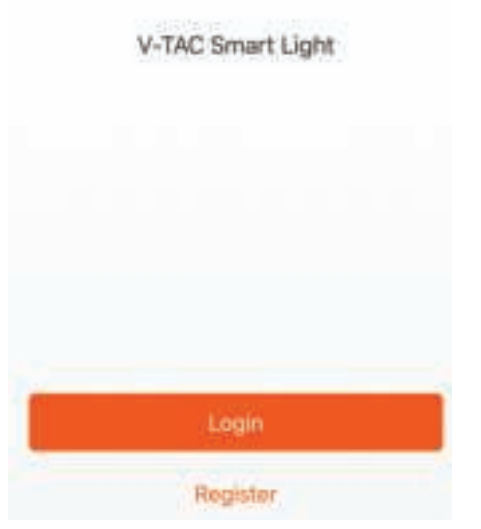

**Βήμα 6: Εισάγετε τον κωδικό επαλήθευσης που θα αποσταλεί στο κινητό σας τηλέφωνο / το ηλεκτρονικό σας ταχυδρομείο, και στη συνέχεια βάλτε νέα παρόλα στο account σας και πατήστε "Confirm".**

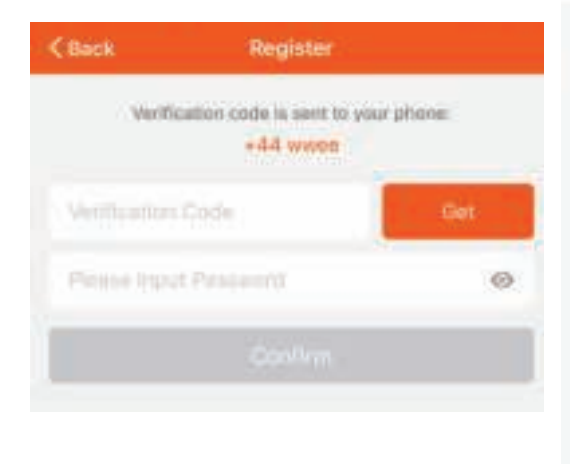

**Βήμα 5:**

**A) Κινητό τηλέφωνο: Επιλέξτε τον κωδικό της χώρας και εισάγετε τον αριθμό του κινητού τηλεφώνου. Μετά πατήστε 'Next'. B) Ηλεκτρονικό ταχυδρομείο: Εισάγετε την διεύθυνση του ηλεκτρονικού ταχυδρομείου και πατήστε 'Next'.**

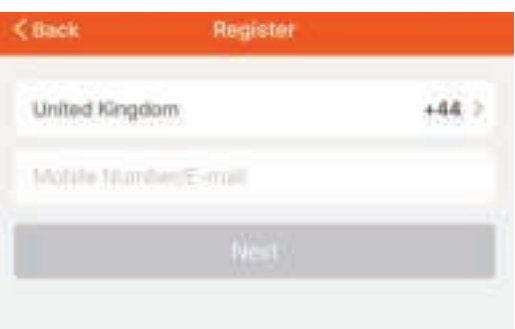

**Βήμα 7: Πατήστε «Πρόσθεση συσκευής», ή το σύμβολο +. Βεβαιωθείτε ότι η λάμπα είναι αναμμένη.**

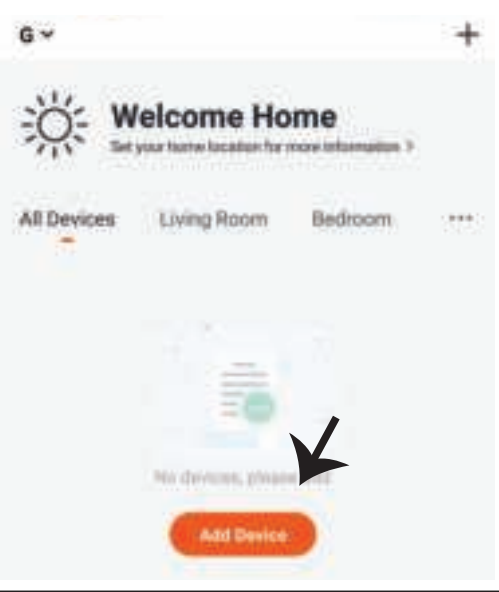

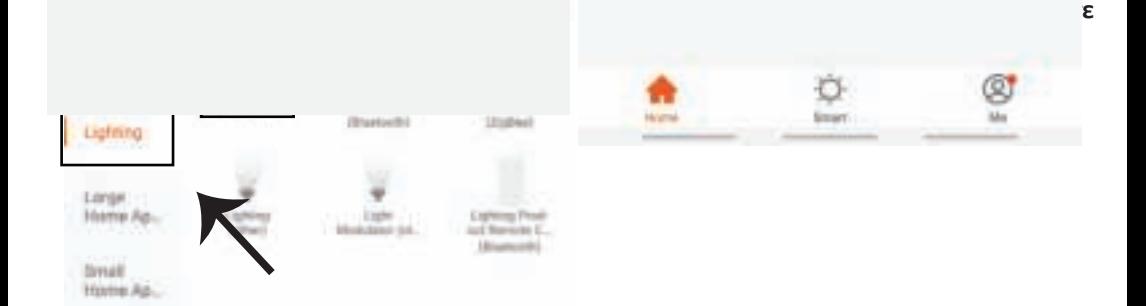

**Βήμα 9: Για να συνδέσετε τη συσκευή με τη λάμπα, βεβαιωθείτε ότι το φως αναβοσβήνει γρήγορα.**

**Αφού η λάμπα αρχίσει και αναβοσβήνει γρήγορα, αυτή βρίσκεται σε καθεστώς σύνδεσης. Αν η λάμπα δεν αναβοσβήνει γρήγορα, μπορείτε να προβείτε σε ένα από τα εξής βήματα: Α. Ανάψτε και σβήστε τη λάμπα 3 φορές σε μικρά διαστήματα – μικρότερα από 2 δευτερόλεπτα.**

**Β. Πατήστε τη σύνδεση «Πώς να κάνουμε το φωτισμό να αναβοσβήνει γρήγορα» (όπως δείχνουμε στην απεικόνιση).**

**Ρυθμίσεις του δικτύου:**

**1) EZ ρύθμιση: Το φως αναβοσβήνει δύο φορές το δευτερόλεπτο.**

**2) AP ρύθμιση: Αναβοσβήνει αργά, μια φορά ανά 2 δευτερόλεπτα.**

**Στη σελίδα «Πρόσθεση συσκευής», επιβεβαιώστε αν η λάμπα έχει ρυθμιστεί στο ΕΖ. Σε περίπτωση που δεν έχει ρυθμιστεί έτσι, μπορείτε να τη ρυθμίσετε στην ΕΖ, ανάβοντας τρεις φορές τη συσκευή.**

**Βεβαιωθείτε αν το φως αναβοσβήνει γρήγορα, επιλέξτε το δίκτυο Wi-Fi και εισάγετε την παρόλα.**

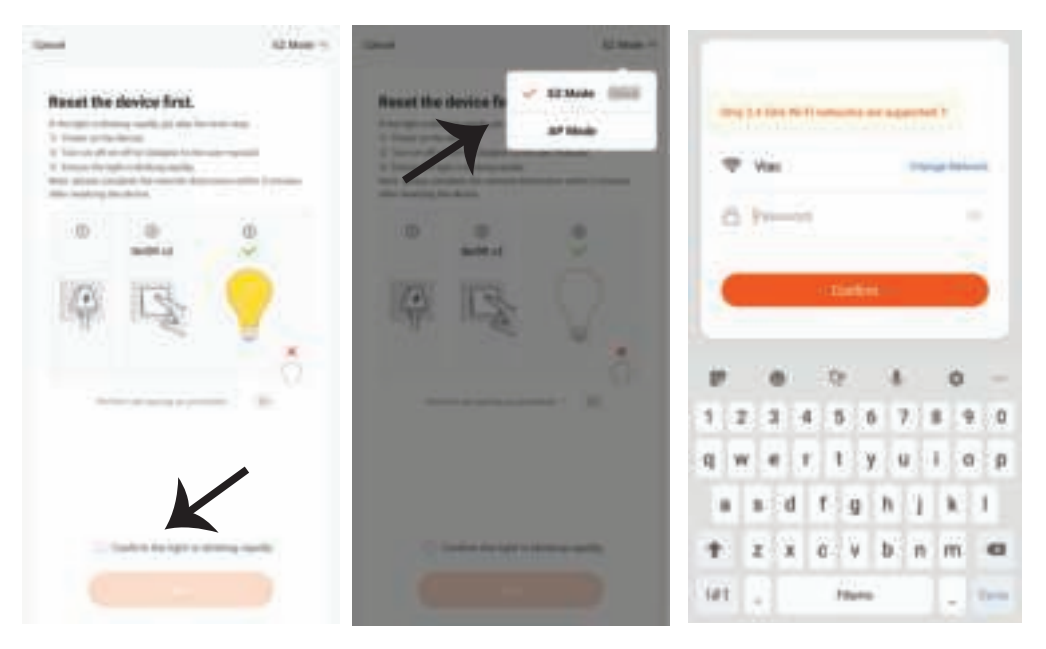

**Βήμα 10: Αφού ολοκληρώσετε με επιτυχία το βήμα 9, θα σας κατευθύνουν προς την κάτω σελίδα, όπου το παράρτημα αναζητεί, καταχωρεί και κινητοποιεί τη συσκευή (τη λάμπα) (βλ. το σχεδιάγραμμα πιο κάτω).**

**Βήμα 11: Αφού η συσκευή σας προστέθηκε με επιτυχία, μπορείτε να μετονομάσετε τη συσκευή με την αρέσκειά σας.**

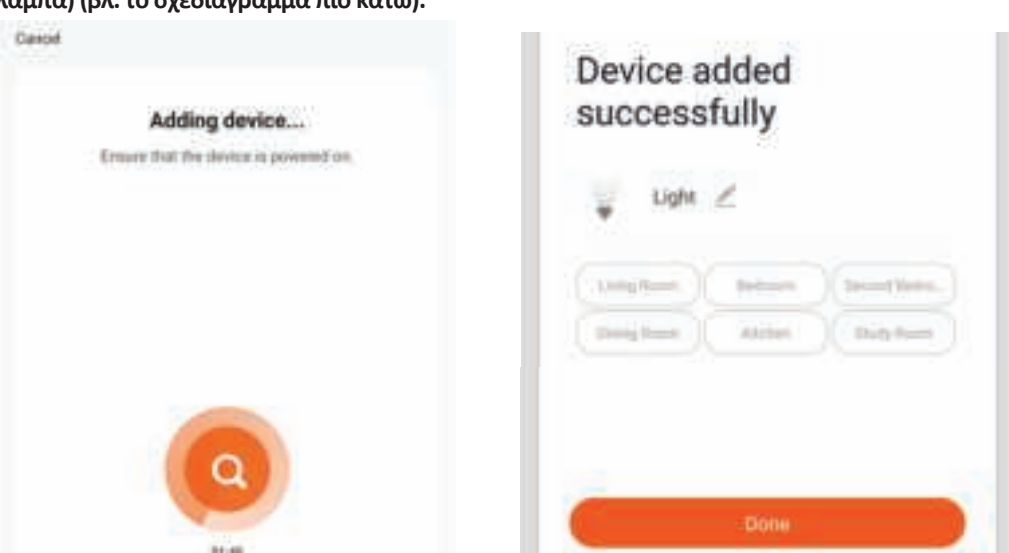

**Βήμα 12: Αφού συνδέσετε με επιτυχία τη λάμπα με το Παράρτημα, μπορείτε ήδη να διαχειρίζεστε μια σειρά ιδιοτήτων της λάμπας μέσω του κινητού σας τηλεφώνου – ΟΝ/OFF, αλλαγή της θερμοκρασίας των χρωμάτων, συγχρονισμού και χρονογραφημάτων, δυνατότητες για dimming και πολλά άλλα.**

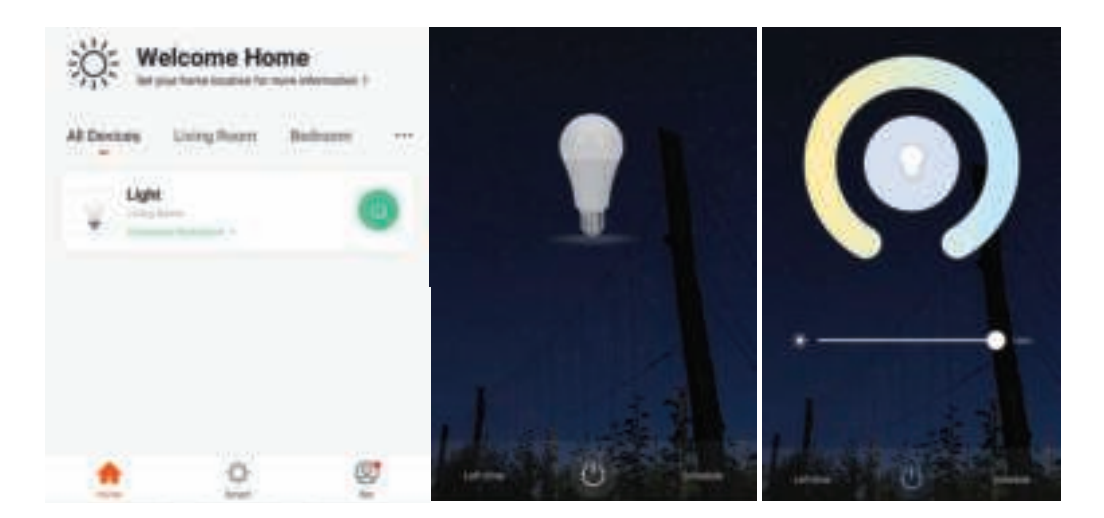

# **ΡΥΘΜΙΣΕΙΣ ΤΗΣ ALEXA**

**Βήμα 1: Τοποθετήστε την εφαρμογή "Amazon Alexa" μέσω του App Store (iOS) ή του Play Store (Android) και εγγραφείτε. Αν είχατε από πριν ένα προφίλ με Amazon Alexa, παρακαλώ μπείτε σε αυτό.**

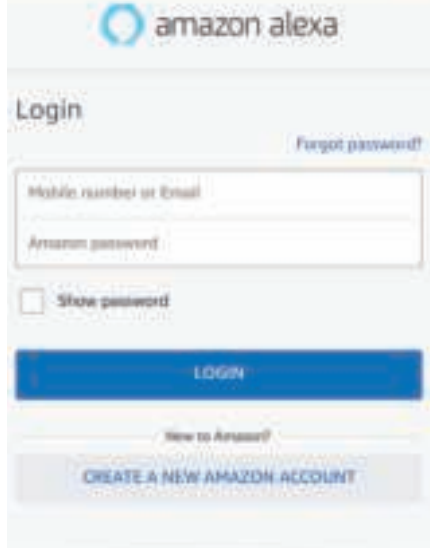

**Βήμα 3: Πατήστε Se�ngs (ρυθμίσεις) και πατήστε "Skills & games", όπως απεικονίζεται παρακάτω.**

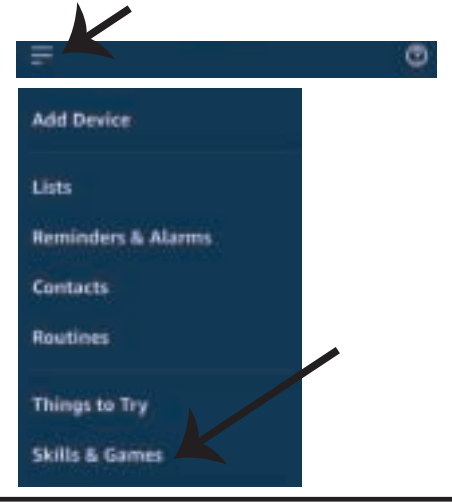

**Βήμα 2: Αφού βρίσκεστε στην αρχική σελίδα της Amazon Alexa, πατήστε την κάτω δεξιά απεικόνιση – προς τα εκεί όπου δείχνει ο δείκτης – για την πρόσθεση νέας συσκευής και ικανότητας.**

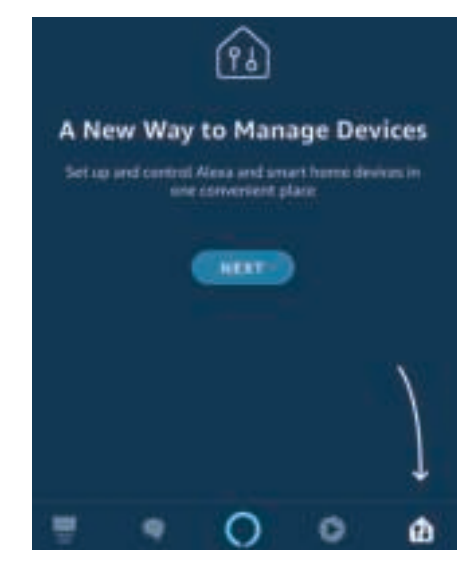

**Βήμα 4: Αναζητήστε 'V-TAC Smart Light' στη σελίδα "Skills & Games", όπως απεικονίζεται παρακάτω.**

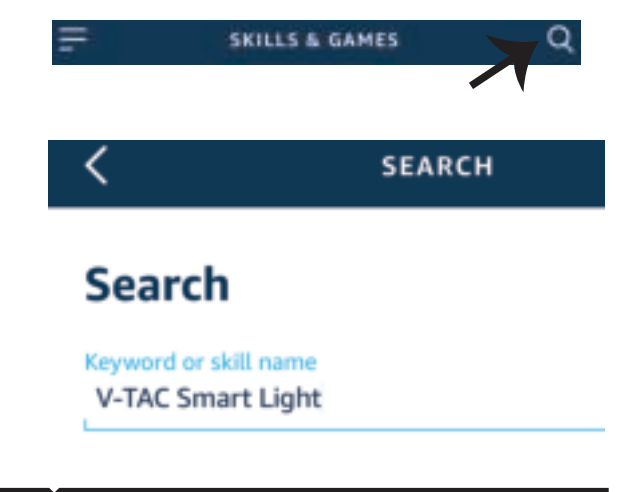

### **Βήμα 5: Επιτρέψτε τη χρήση της ικανότητας αυτής.**

**Βήμα 6: Εισάγετε το όνομα χρήστη και την παρόλα εισόδου στη V-TAC Smart Light και πατήστε "Link Now".**

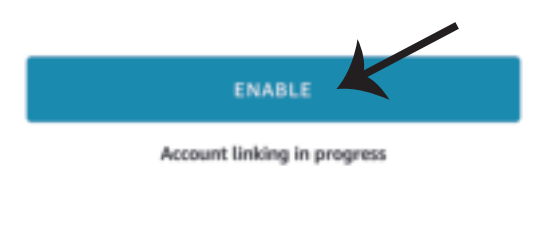

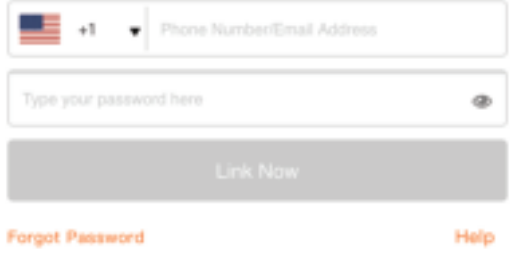

**Βήμα 7: Αφού πατήσετε Link Now, θα σας κατευθύνουν προς μια άλλη σελίδα, που απαιτεί επιβεβαίωση της ταυτότητας (βλ. το σχεδιάγραμμα παρακάτω). Πατήστε "Authorize".**

**Βήμα 8: Θα λάβετε επιβεβαίωση για την επιτυχή σύνδεση του account (βλ. το σχεδιάγραμμα παρακάτω).**

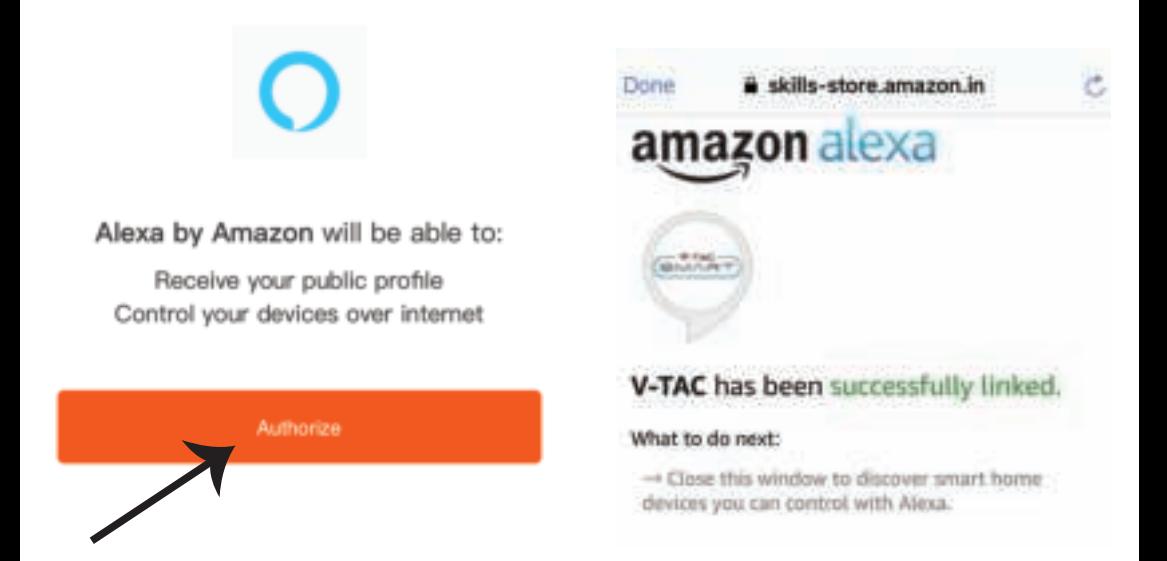

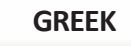

**Βήμα 9: Ανακαλύψτε τη δική σας smart συσκευή της Alexa. Αφού αποφασίσετε και κάνετε την**  AM 10% | **A) Μπορείτε να δώσετε τη φωνητική εντολή "Alexa discover devices" στη δική σας συσκευή**  Β) Για να προσθέσετ**ε μια συσκευή με το χέρι, πατήστε στην αρχική σελίδα το και στη** και **στη συνέχεια Add device, επιλέξτε τη συσκευή που θέλετε να προσθέσετε, και πατήστε Discover**  device. ඔ **Amazon Echo Add Device** Light LAL her. Lists m Flug **Reminders & Alarms Switch** n **Contacts** ioon Đ **Routines** Hub Things to Try Thermostat .Ot **Skills & Games** å Speaker

*Σημείωση: Η ανακάλυψη της συσκευής πρέπει να γίνεται κάθε φορά όταν το όνομα της συσκευής αλλάξει στην εφαρμογή.*

# **ΕΝΤΟΛΕΣ ΣΤΗΝ ALEXA**

! *Alexa, turn on/off bedroom light.* 

! *Alexa, set bedroom light to 50 percent. Alight to green.* 

**Τώρα μπορείτε να ελέγχετε την έξυπνη συσκευή σας, χρησιμοποιώντας τις ηχητικές εντολές της Αλέξα. Παρακάτω θα δείτε μερικές από τις εντολές που μπορείτε να χρησιμοποιήσετε:**

to 50 percent.

 $to warm white.$ 

**ΤΑ ΠΡΑΓΜΑΤΑ ΤΑ ΟΠΟΙΑ ΠΡΕΠΕΙ ΝΑ ΘΥΜΑΣΤΕ ΠΡΟΤΟΥ ΑΡΧΙΣΕΤΕ ΤΗΝ** 

*1. Εφαρμογή "V-TAC Smart Light" και "Amazon Alexa".*

 *2. Βεβαιωθείτε ότι διαθέτετε τη συσκευή "Amazon Alexa" (συμπεριλαμβανομένου του Echo, Echo Tap ή του Echo Dot).*

*3. Έξυπνη συσκευή.*

**ΕΓΚΑΤΑΣΤΑΣΗ:**

*4. Σταθερό Wi-Fi δίκτυο*

# **ΡΥΘΜΙΣΕΙΣ ΤΟΥ GOOGLE HOME**

### **Βήμα 1:**

**a) και b) Τοποθετήστε την εφαρμογή "Amazon Alexa" μέσω του App Store (iOS) ή του Play Store (Android) και εγγραφείτε. Αν είχατε από πριν ένα προφίλ με Amazon Alexa, παρακαλώ μπείτε σε αυτό.**

**c) Δημιουργήστε νέο σπίτι/ επιλέξτε ένα από τα υπάρχοντα σπίτια, αν υπάρχει τέτοιο. d) Συνδέστε στην ηλεκτροδότηση τη συσκευή "Google Home" και συνδέστε τη με την εφαρμογή. (Μετά συνεχίστε προς το Βήμα 2).**

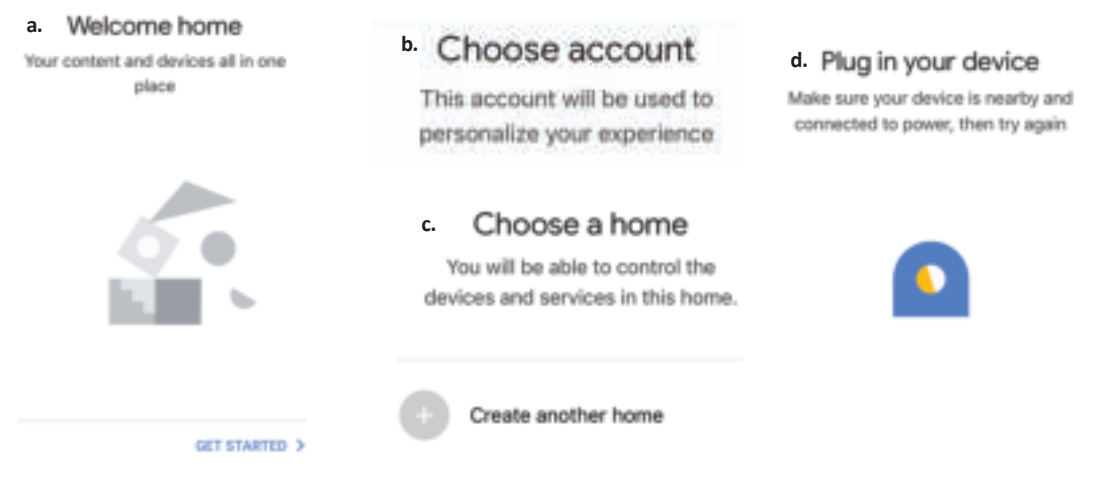

**Βήμα 2: Αφού βρίσκεστε στη σελίδα "Google Home", πιέστε την απεικόνιση "+" – για να προσθέσετε νέα συσκευή και ικανότητα. Στη συνέχεια πατήστε το κουμπί "Ρύθμιση της συσκευής", όπως δείχνουμε στην απεικόνιση παρακάτω.**

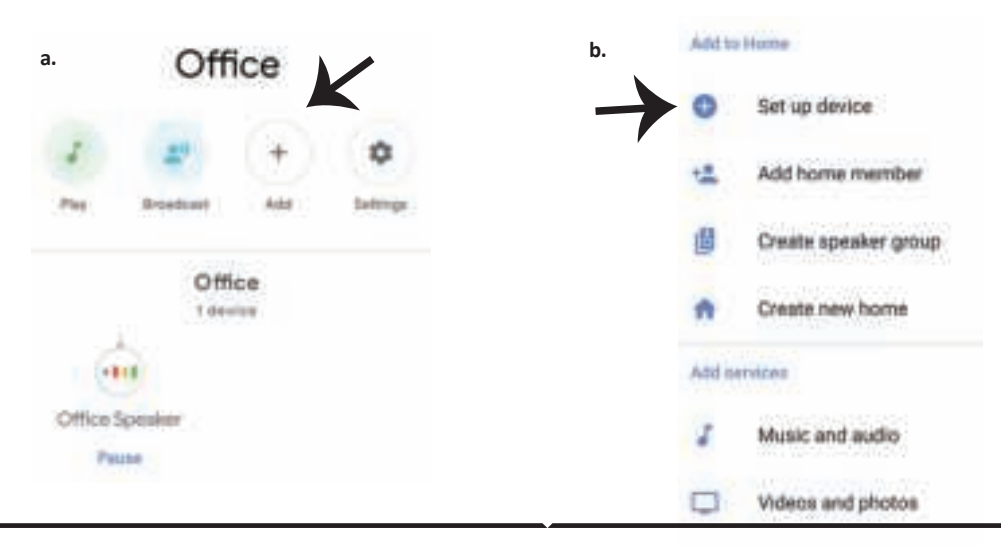

**Βήμα 3: Βεβαιωθείτε ότι η "Έξυπνη λάμπα" συνδέθηκε με την "V-TAC Smart Light", προτού προχωρήσετε στο Βήμα 3. Πατήστε το τμήμα για το βέλος, όπως υπογραμμίσαμε στην απεικόνιση παρακάτω.**

Set up

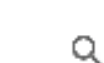

devices or add existing devices and services to your home

#### New devices

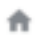

#### Set up new devices

Google Home, smart displays and devices labelled 'Made for Google' such as C by GE smart bulbs

#### **Works with Google**

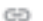

Have something already set up?

Link your smart home services such as Philips Hue and TP-Link

**Βήμα 5: Μπείτε με τα δεδομένα σας για την είσοδο "V-TAC Smart Light", για να συνδεθείτε με τη συσκευή "Έξυπνος φωτισμός".**

**Βήμα 6: Επιλέξτε "V-TAC Smart Light", όπως δείχνουμε παρακάτω και πατήστε "Σύνδεση τώρα".**

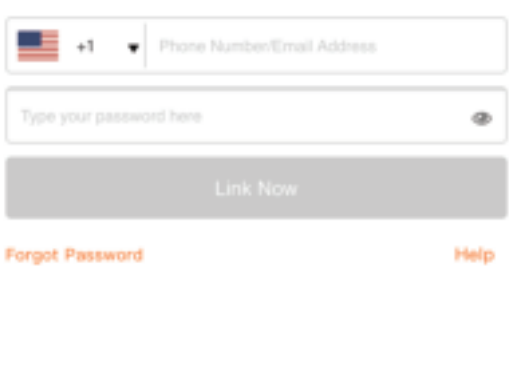

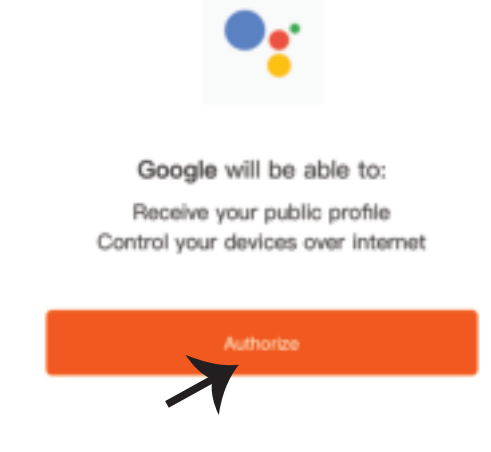

**Βήμα 4: Γράψτε "V-TAC Smart Light" στην ταινία αναζήτησης και πατήστε την εικόνα "V-TAC Smart Light".**

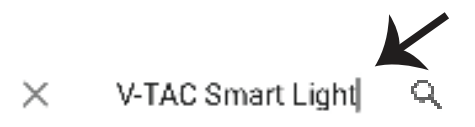

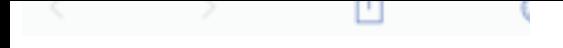

You can revoke permission at any time.

**GREEK**

**Βήμα 7:**

**a. Το προφίλ θα συνδεθεί, παρακαλώ μείνετε στη σελίδα και σε μερικά δευτερόλεπτα θα κατευθυνθείτε αλλού, για να επιλέξετε τη συσκευή την οποία θα προσθέσετε στο νέο σας σπίτι. b. Επιλέξτε τη συσκευή και πατήστε Επόμενο (όπως δείχνουμε στην απεικόνιση b).**

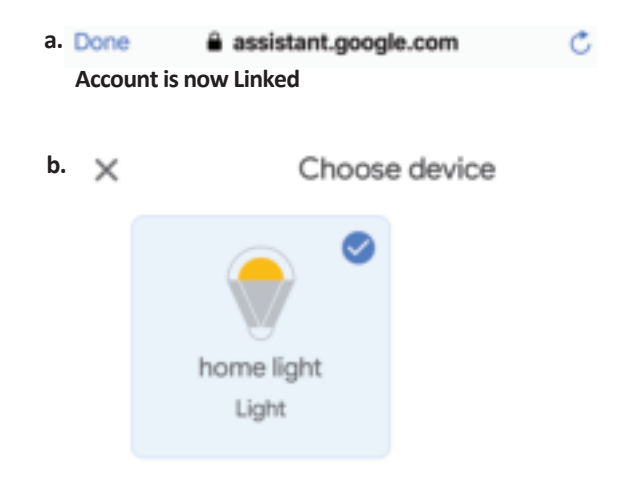

**Βήμα 8: Επιλέξτε ως "Σπίτι" το μέρος όπου θέλετε να προσθέσετε τον έξυπνο φωτισμό (ή) μπορείτε να δημιουργήσετε "Νέο σπίτι" για να προσθέσετε σε αυτό τον έξυπνο φωτισμό.**

**Βήμα 9: Εσείς προσθέσατε με επιτυχία τη συσκευή "Έξυπνος φωτισμός" στην εφαρμογή σας "Google Home".**

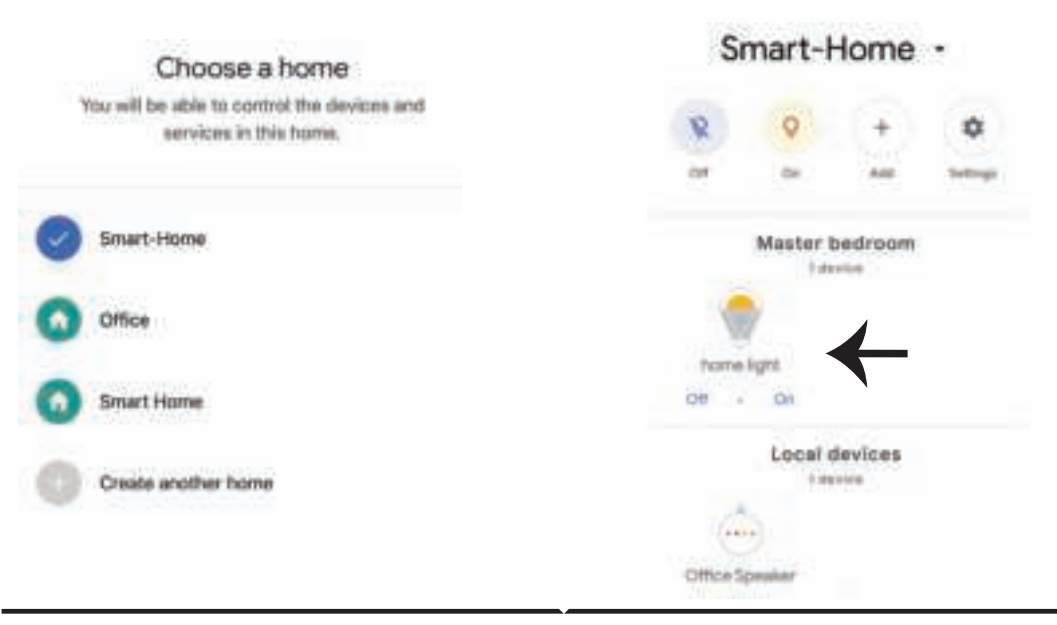

**Βήμα 11:**

**a. Μπορείτε να ανάψετε/να σβήσετε τη λάμπα με τις σχετικές επιλογές ΟΝ/OFF (όπως δείχνουμε στην απεικόνιση a) (Ή) Μπορείτε να πατήσετε την έξυπνη λάμπα.**

**b. Θα σας κατευθύνουν στη σελίδα (όπως δείχνουμε στην απεικόνιση b), όπου μπορείτε να ελέγχετε τα φώτα "Λειτουργία ΟΝ και σκοταδιού".**

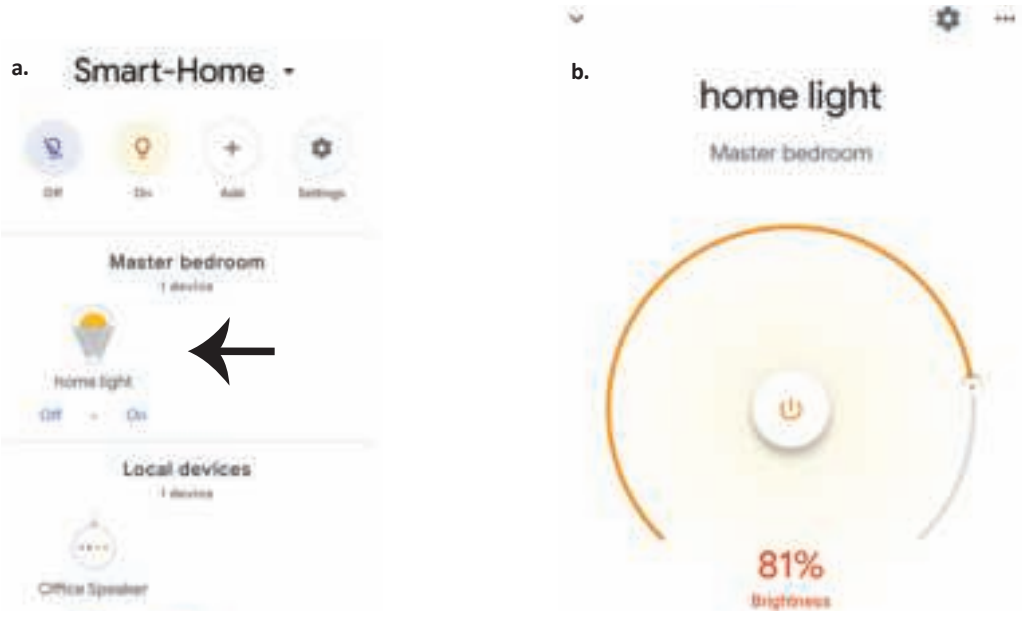

# **Εντολές στο Google:**

**Τώρα μπορείτε να χειρίζεστε τη δική σας έξυπνη συσκευή, χρησιμοποιώντας τις ηχητικές εντολές του "Google Home". Παρακάτω θα δείτε μερικές εντολές που μπορείτε να χρησιμοποιήσετε**

- ! *OK Google, turn on/off bedroom light*
- ! *OK Google, set bedroom light to 50 percent.*
- ! *OK Google, set bedroom light to green.*
- ! *OK Google, set bedroom light to warm white.*

### **ΤΙ ΔΕΝ ΠΡΕΠΕΙ ΝΑ ΞΕΧΝΑΜΕ ΠΡΟΤΟΥ ΑΡΧΙΣΟΥΜΕ ΤΗΝ ΤΟΠΟΘΕΤΗΣΗ:**

*1. Βεβαιωθείτε ότι διαθέτετε το "V-TAC Smart Light" και την Εφαρμογή "Google Home"*

*2. Βεβαιωθείτε ότι διαθέτετε τη συσκευή "Google Home".*

- *3. Έξυπνη συσκευή*
- *4. Σταθερό δίκτυο Wi-Fi.*

# **WSTĘP I GWARANCJAÉS GARANCIA**

**Dziękujemy za wybór i zakup produktu V-TAC. V-TAC będzie Ci służył najlepiej. Prosze przeczytać tę instrukcje uważnie przed przystąpieniem do zainstalowania i zachować ją do użytku w przyszłości. Jeśli masz jakieś pytania, proszę skontaktować się z naszym Przedstawicielem lub z dystrybutorem, od którego kupiłeś produkt. Oni sa przeszkoleni i gotowi udzielić Ci pomocy. Gwarancja ważna jest 2 lata od zakupu. Gwarancja nie obejmuje uszkodzeń wynikających z niewłaściwego zainstalowania lub nadzwyczajnego zużycia. Spółka nie ponosi odpowiedzialności za ewentualne szkody spowodowane na powierzchniach podczas instalacji lub deinstalacji. Łączny czas świecenia opraw w ciągu doby nie może przekroczyć 10-12 godzin, 24-godzinna eksploatacja produktu prowadzi do unieważnienia gwarancji. Gwarancja obejmuje jedynie wady powstałe z przyczyn tkwiących w produkcie.**

# **OSTRZEŻENIA DOTYCZĄCE BEZPIECZEŃSTWA**

- **1. WYŁĄCZYĆ zasilanie przed przystąpieniem do instalacji!**
- **2. Instalacja powinna być wykonywana wyłącznie przez elektrotechnika posiadającego certyfikat.dado! 3. Źródło światła oprawy oświetleniowej nie jest wymienne; po osiągnięciu końca jego okresu użytkowania należy wymienić całą oprawę świetleniową.**
- **4. Podczas całej instalacji należy zapewnić prawidłowe uziemienie.**
- **5. Oprawa oświetleniowa jest ograniczona do użytku tylko w pomieszczeniach i nie zaleca się do stosowania w wilgotnym środowisku.**
- **6. Oprawę oświetleniową należy stosować w dobrze wentylowanych pomieszczeniach oraz po właściwym zamontowaniu.**
- **7. Nie stosować siły zewnętrznej ani nie rzucać oprawy oświetleniowej.**
- **8. Oprawę oświetleniową należy przechowywać w chłodnym/suchym miejscu. Przed zamontowaniem zawsze należy upewnić się, że środowisko jest czyste.**

**9. Nie wyrzucaj oprawy oświetleniowej wraz z odpadami domowymi. Zawiera ona elementy elektroniczne i powinna być odpowiednio przetworzona w specjalnie wyznaczonych punktach w celu jednolitego przetwarzania sprzętu elektronicznego.** 

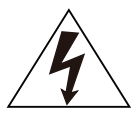

**Uwaga, ryzyko porażenia prądem.** 

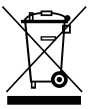

**Oznakowanie to wskazuje, czy tego produktu (nie) można wyrzucać wraz z odpadami domowymi.**

### **UWAGA:**

- **1. To urządzenie wymaga częstotliwości Wi-Fi 2,4 Ghz.**
- **2. Wyłącznie do użytku wewnętrznego.**
- **3. Częstotliwość robocza (maksymalna przesyłana moc) od 2400 MHz do 2483,5 MHz (20 dBm)**

# **INSTRUKCJA MONTAŻU**

- **1) Przed rozpoczęciem montażu odłącz zasilanie prądem (patrz rysunek 1).**
- **2) Obróć i zdejmij pokrywę (patrz rysunek 2).**
- **3) Wywierć otwór w suficie, aby przymocować lampę śrubami (patrz Rysunek 3).**
- **4) Podłącz przewody (patrz Rysunek 4) przed zamocowaniem lampy za pomocą śrub na suficie.**
- **5) Obróć i zablokuj pokrywę lampy (patrz Rysunek 5).**
- **6) Włącz zasilanie i podłącz lampę do aplikacji.**

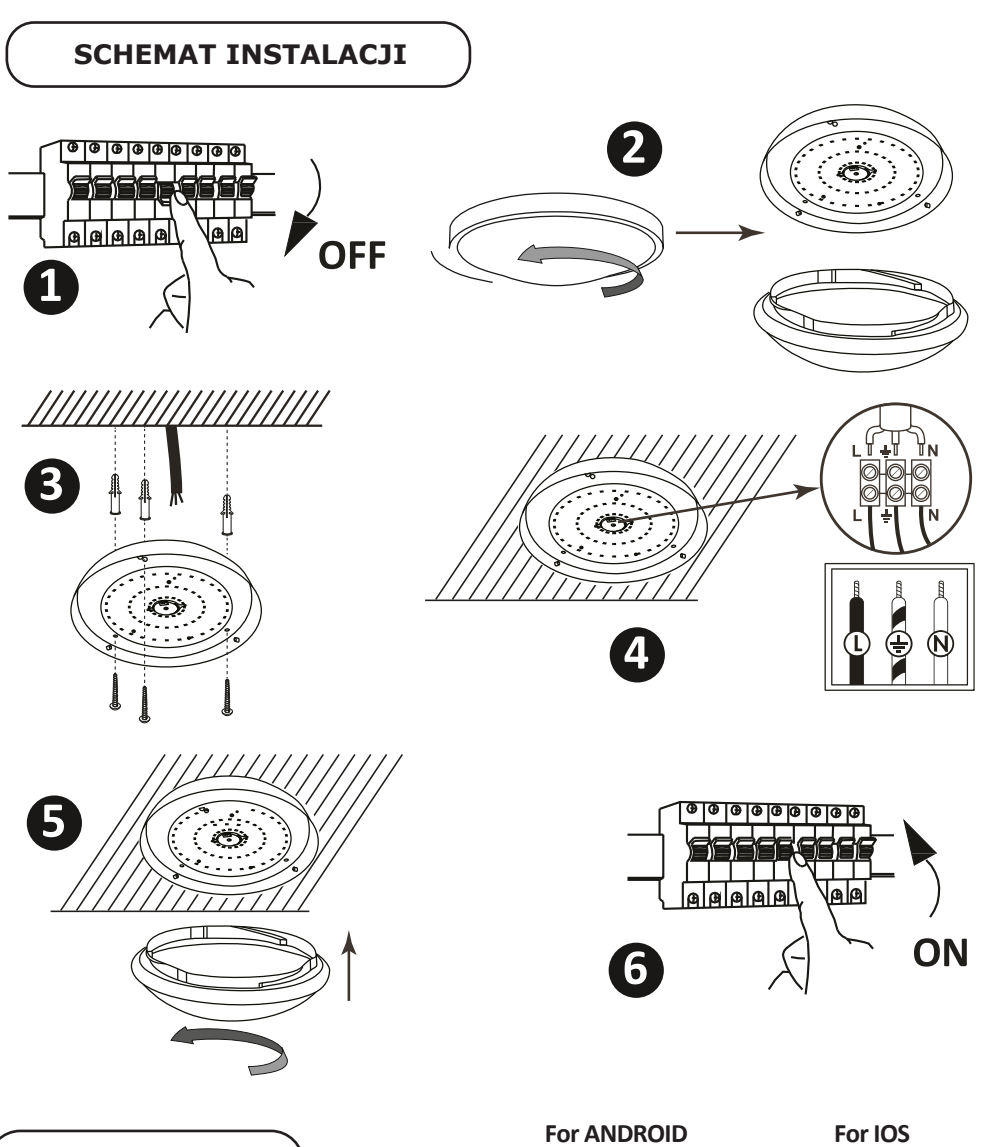

**ZAMONTOWANIE**

**Krok 1: Zeskanuj podany kod QR lub pobierz "V-TAC Inteligentne oświetlenie" z App Store (iOS) lub "Google Play Store" (Android).**

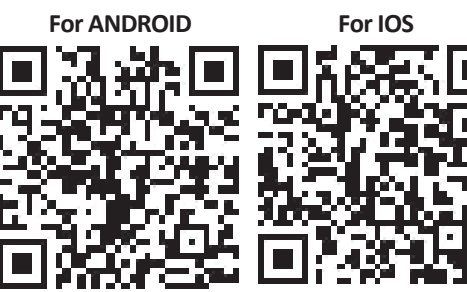

**Krok 4: Otwórz aplikację Smart Light V-TAC i kliknij "Register" (Zarejestruj), aby utworzyć nowe konto.**

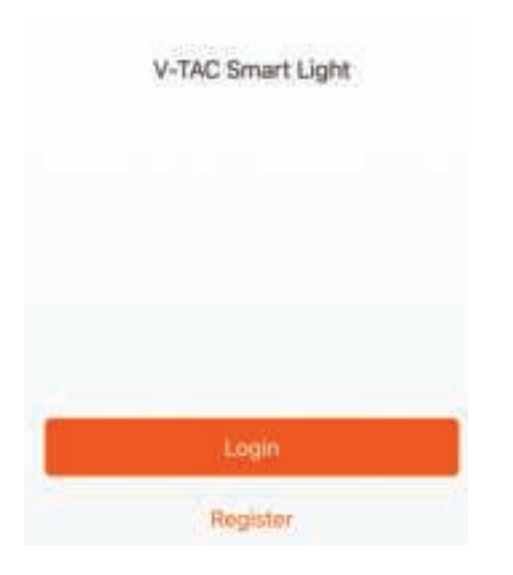

**Krok 6: Wprowadź kod weryfikacyjny, który zostanie wysłany na telefon komórkowy / e-mail, a następnie przypisz nowe hasło do**  konta i kliknij "Confirm" ("Potwierdź").

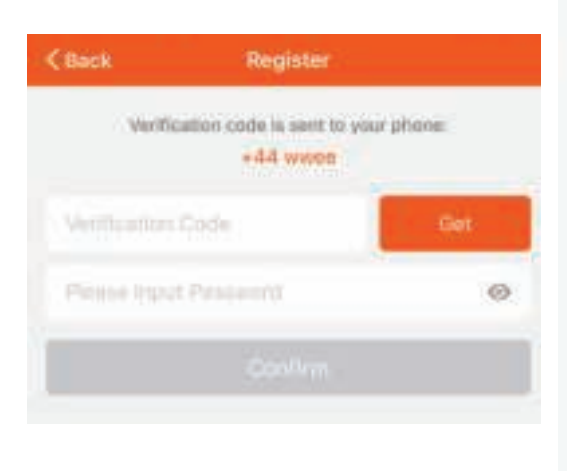

**Krok 5:**

**A) Numer telefonu komórkowego: Wybierz swój kraj i wprowadź numer telefonu komórkowego. Nastepnie naciśnij "Dalej".** 

**B) E-mail: Wprowadź adres e-mail i naciśnij**  "Next" ("Dalej").

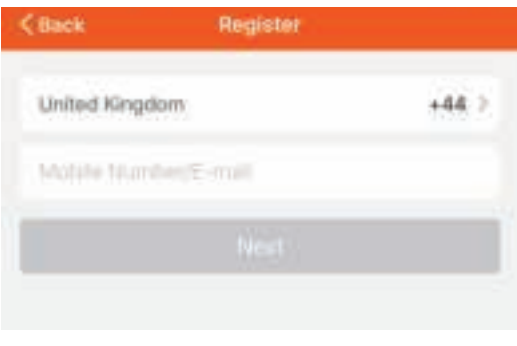

Krok 7: Naciśnij "Dodanie urządzenia" lub **symbol + . Upewnij się, że lampa jest włączona.**

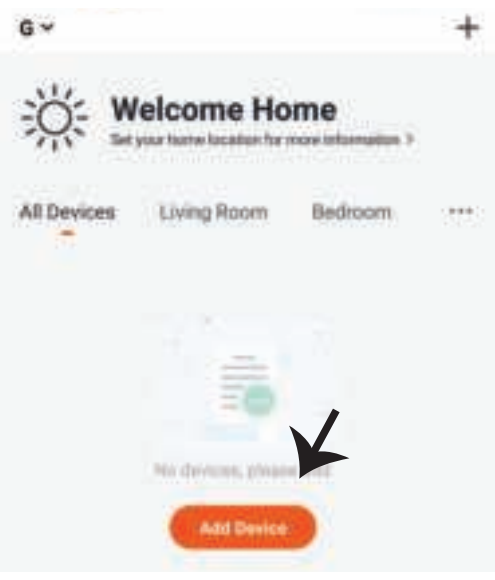

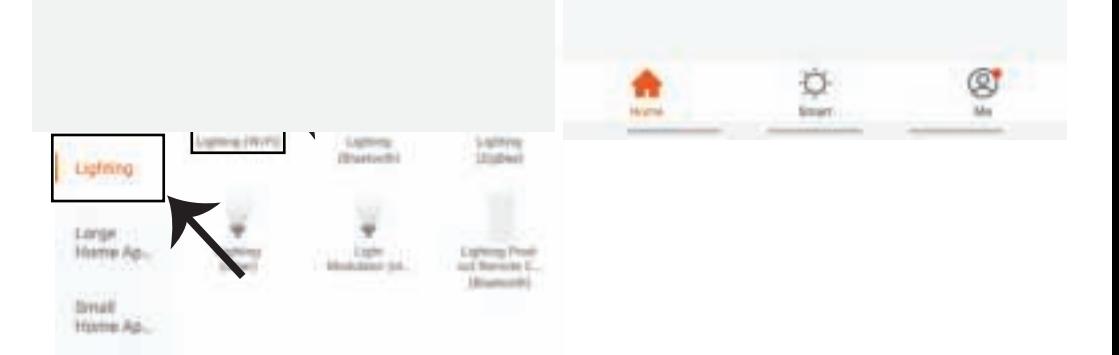

**Krok 9: Upewnij się, że lampa została sparowana z urządzeniem – dowodem tego jest szybko migające światło.**

**Gdy lampka zacznie migać szybko, znajduje się ona w trybie połączenia. Jeśli żarówka nie zacznie migać szybko, możesz wykonać jeden z następujących kroków:**

**A. Włączyć i wyłączyć żarówkę 3 razy z przerwami o długości mniejszej niż 2 sekundy.**

**B. Nacisnąć link "Co zrobić, żeby lampa zaczęła szybko migać" (jak wskazano na rysunku). Tryby sieci:**

**1) EZ tryb: Światło miga dwa razy na sekundę.**

**2) AP tryb: Światło miga co 2 sekundy.**

**Na stronie "Dodanie urządzenia", sprawdź czy żarówka jest w trybie EZ. Jeśli nie jest, możesz przełączyć w tryb EZ, włączając urządzenie trzy razy.**

**Sprawdź czy lampa miga szybko, wybierz sieć WiFi i wprowadź hasło.**

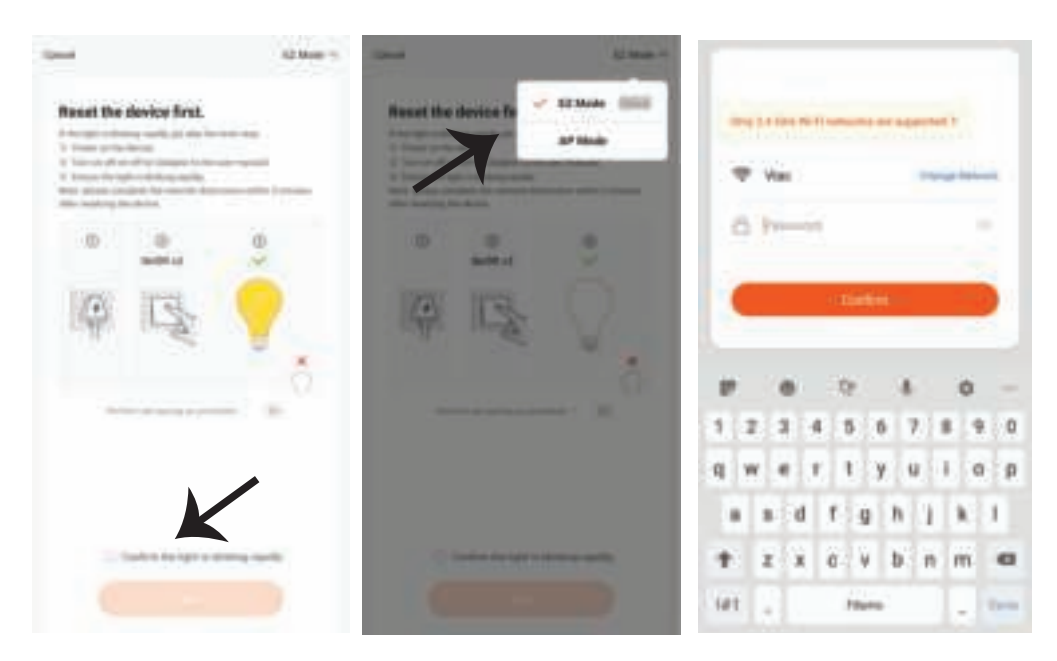

**Krok 10: Po pomyślnym zakończeniu kroku 9 zostaniesz przekierowany na dolną stronę, na której aplikacja wyszukuje, rejestruje i inicjalizuje urządzenie (lampę) (patrz rysunek poniżej).**

**Krok 11: Po udanym dodaniu urzadzenia, zmień nazwę urządzenia.**

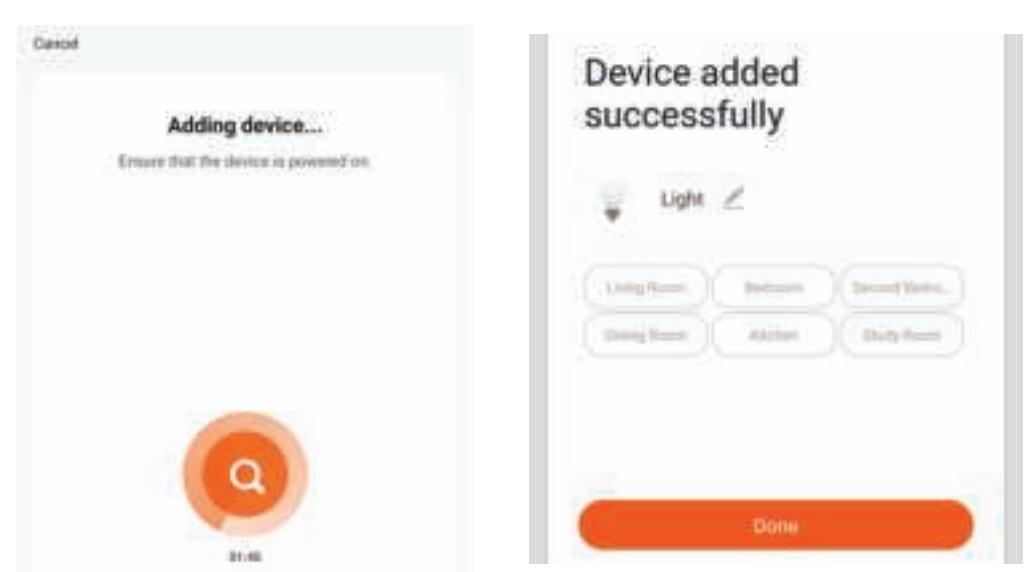

**Krok 12: Po pomyślnym podłączeniu lampy do aplikacji można za pomocą telefonu komórkowego zarządzać różnymi funkcjami lampy, tj. włączanie / wyłączanie, temperatura kolorów, synchronizacja i harmonogramy, opcje ściemniania i wiele innych.**

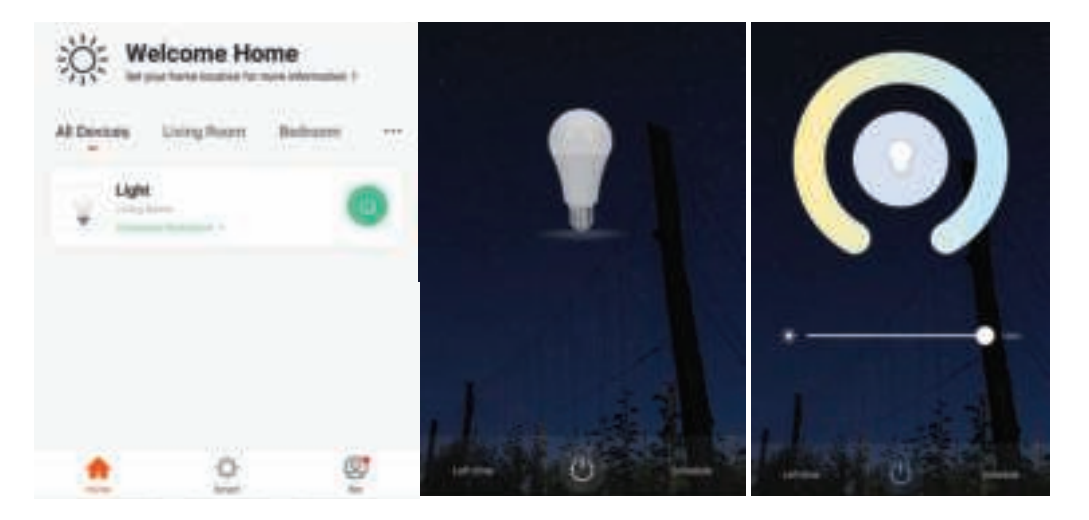

# **USTAWIENIA ALEXA**

**Krok 1: Zainstaluj aplikację "Amazon Alexa" za pomocą sklepu App Store (iOS) lub za pomocą "Play Store" (Android), zarejestruj się. Jeśli masz profil w Amazon Alexa, proszę wejść na swój profil.**

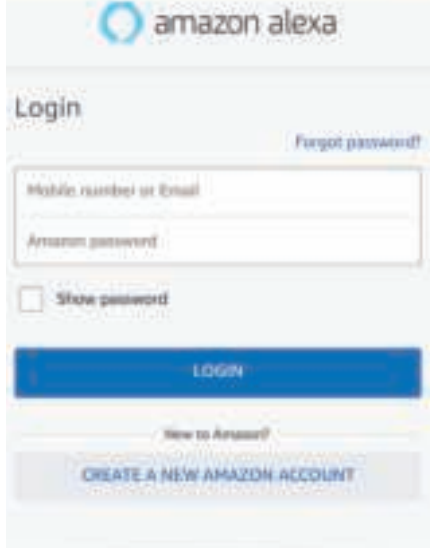

Krok 3: Naciśnij **Settings (Ustaw**ienia) i potem "Skills & games" ("Umiejet**ności i gry"), jak pokazano poniżej.**

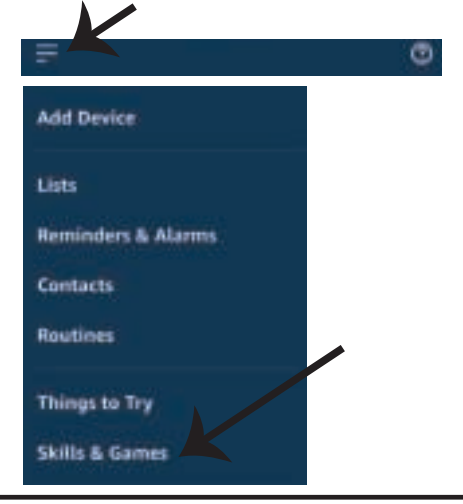

**Krok 2: Jeśli jesteś na stronie początkowej aplikacji Amazon Alexa, naciśnij ikonę w prawym, dolnym rogu aby dodać nowe urządzenie i włączyć umiejętności.**

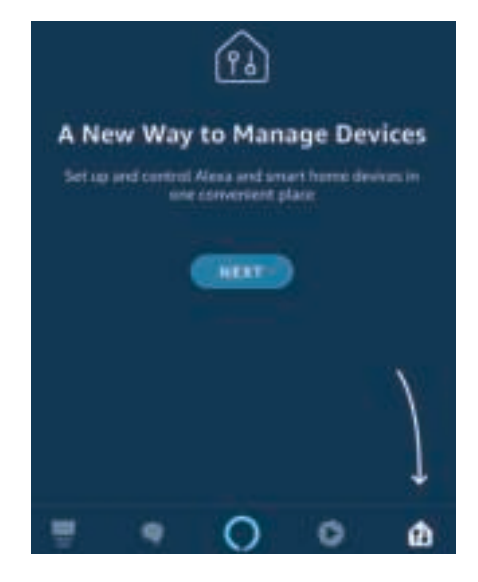

Krok 4: Poszukaj "V-TAC Smart Light" na stronie **"Skills & Games", jak pokazano poniżej.**

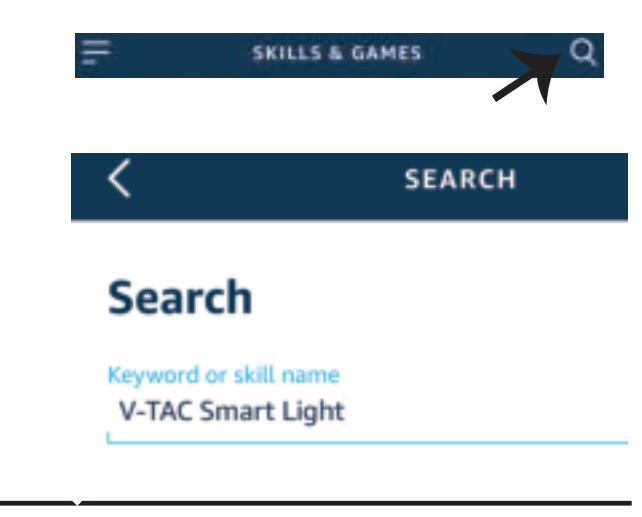

20%

œ

Help

**Krok 5: Włącz Umiejętność. Krok 6: Wprowadź nazwę użytkownika i**  hasło V-TAC Smart Light i kliknij "Link **Now".**  $+1$ ENABLE Type your password here Account linking in progress **Forgot Password** 

**Krok 7: Po kliknięciu Link Now zostaniesz przekierowany na nową stronę, która wymaga autoryzacji (patrz rysunek poniżej).**  Naciśnij "Authorize" ("Autoryzacja").

**Krok 8: Otrzymasz potwierdzenie pomyślnie połączonego konta (patrz rysunek poniżej).**

Phone Number/Email Address

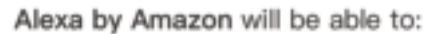

Receive your public profile Control your devices over internet

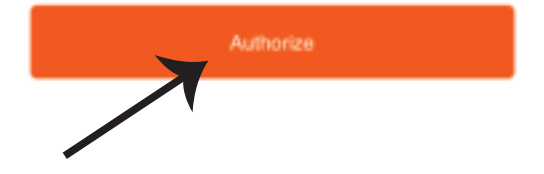

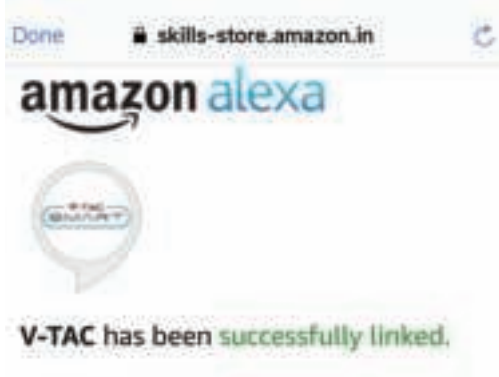

#### What to do next:

- Close this window to discover smart home devices you can control with Alexa.

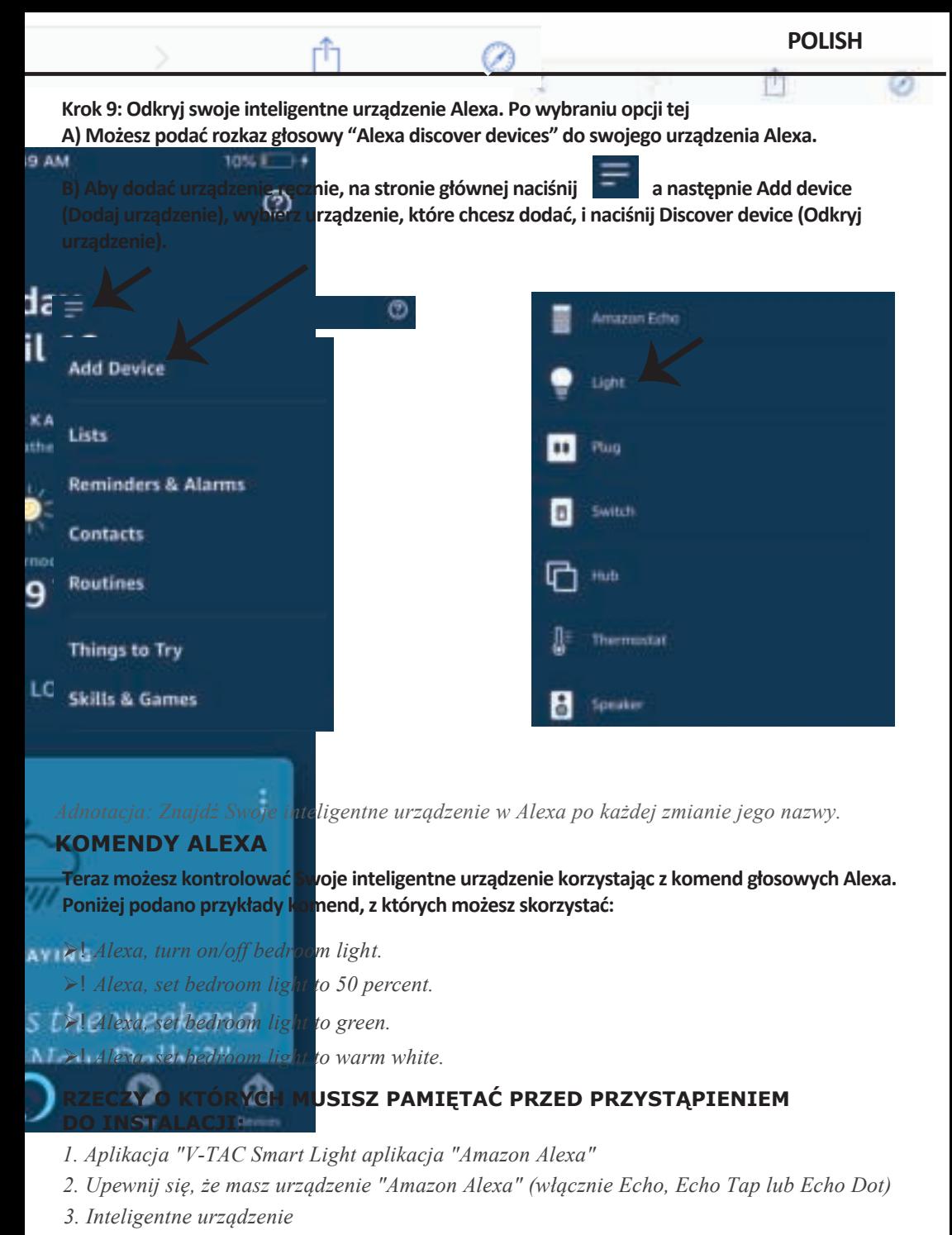

*4. Stabilna sieć WIFI*

# **USTAWIENIA GOOGLE HOME**

**Krok 1:** 

**a & b) Zainstaluj aplikację Google Home za pomocą App Store (iOS) lub za pomocą Play Store (Android), zarejestruj się. Jeśli masz profil w Google Home, proszę przejdź do logowania. c) Stwórz nowy dom/wybierz istniejący dom.**

**d) Włącz urządzenie Google Home i połącz go z aplikacją. (Potem przejdź do kroku 2)**

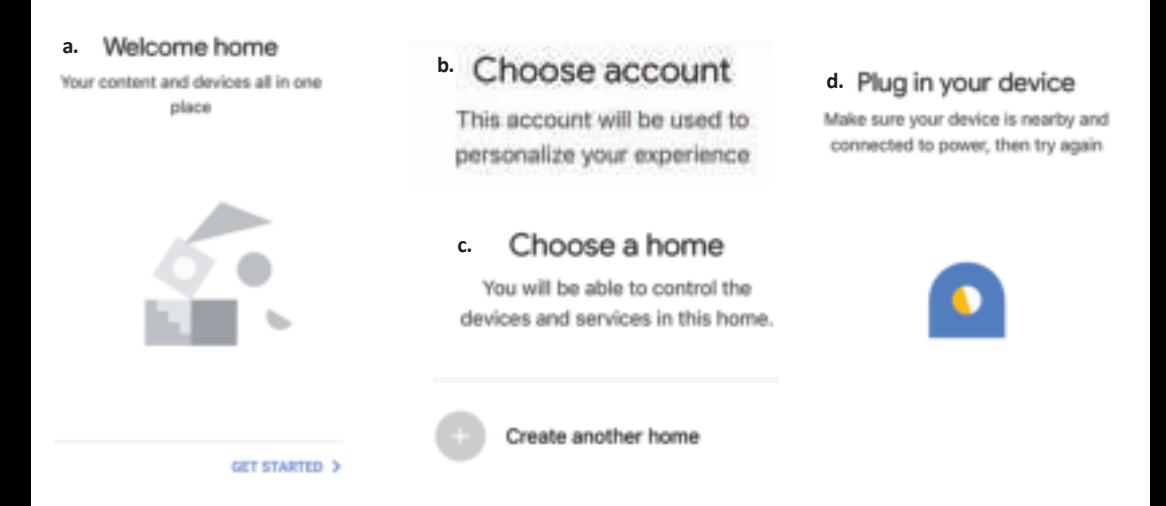

**Krok 2: Jeśli jesteś na stronie początkowej Google, naciśnij ikonę dodania "+" – aby dodać nowe urządzenie i umiejętność. Naciśnij potem "Ustawienie urządzenia", jak wskazano na rysunku poniżej.**

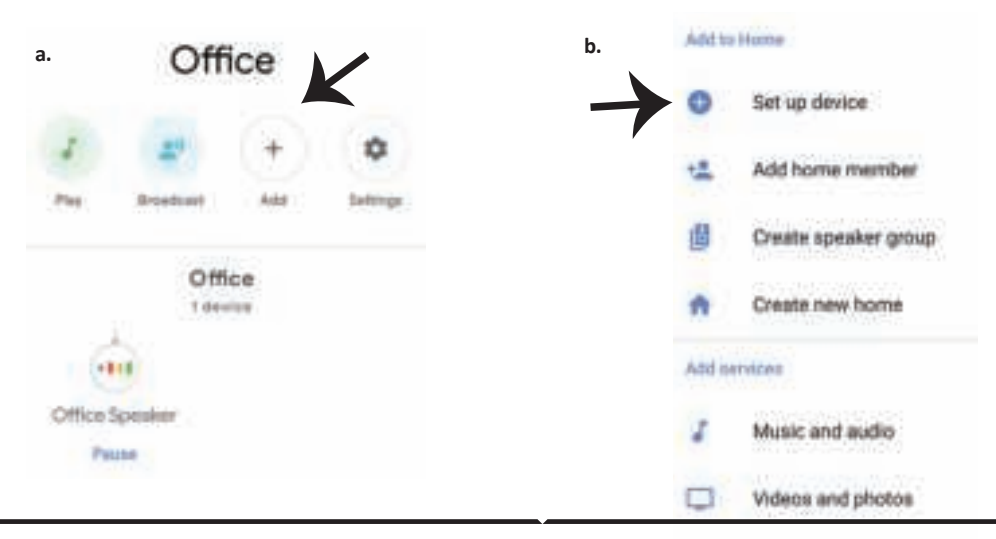

**Krok 3: Przed przystąpieniem do kroku 3, upewnij się, że "Inteligentna żarówka" została sparowana z aplikacją "V-TAC Inteligentne oświetlenie". Naciśnij na segment strzałki, jak wskazano na rysunku poniże.**

### Set up

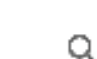

devices or add existing devices and services to your home

#### New devices

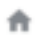

#### Set up new devices

Google Home, smart displays and devices labelled 'Made for Google' such as C by GE smart bulbs

#### Works with Google

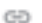

Have something already set up?

Link your smart home services such as Philips Hue and TP-Link

### **Krok 5: Załoguj się w "V-TAC Inteligentne oświetlenie", aby podłączyć urządzenie "Inteligentne oświetlenie".**

**Krok 6: Wybierz "V-TAC Inteligentne oświetlenie", jak wskazano poniżej, naciśnij "Połączenie teraz".**

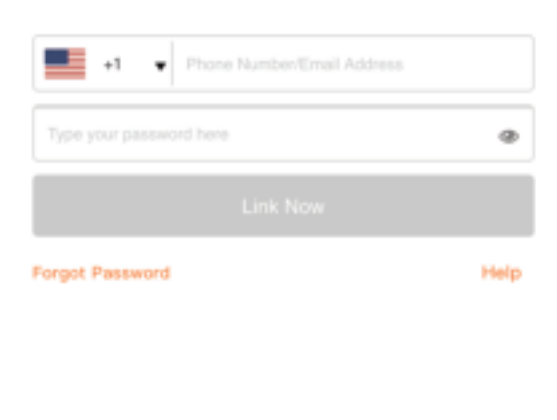

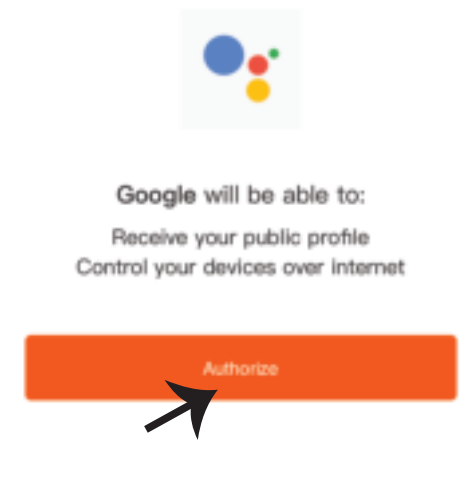

Krok 4: Wpisz "V-TAC Smart Light" w pasku wyszukiwania i naciśnij ikonę "V-TAC Smart **Light".** 

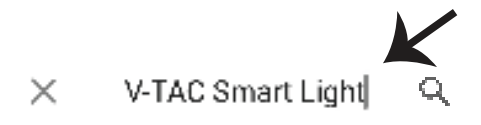

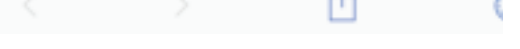

You can revoke permission at any time.

**POLISH**

**Krok 7:**

**a. Profil będzie połączony, proszę pozostać na stronie, za kilka sekund zostaniesz przekierowany aby wybrać urządzenie do dodania do Twojego domu.** b. Wybierz urządzenie i naciśnij "Dalej" (jak wskazano na rysunku b).

> **a.** assistant.google.com c. **Account is now Linked b.**  $\times$ Choose device home light Light

Krok 8: Wybierz "Dom", do którego chcesz **dodać Inteligentne oświetlenie. (LUB) Możesz**  stworzyć "Nowy dom", aby dodać do niego **Inteligentne oświetlenie.**

Krok 9: Udane dodanie urządzenia "Inteli**gentne oświetlenie" do Twojej aplikacji "Google Home".**

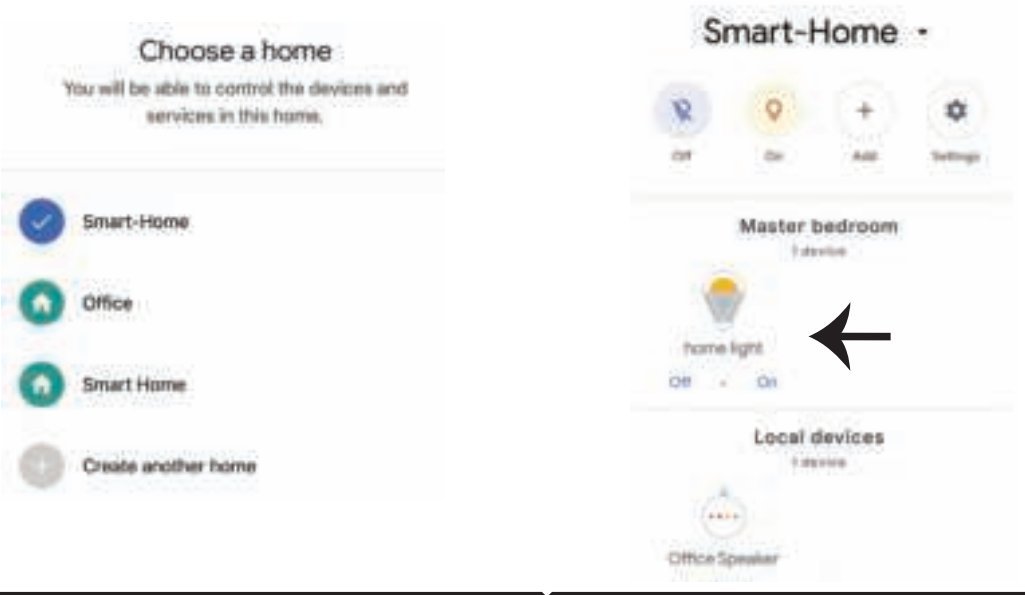

**Krok 11:**

**a. Możesz włączyć/wyłączyć lampę, naciskając opcje włączyć/wyłączyć (jak wskazano na rysunku**  a). (LUB) Możesz naciśnąc "Inteligentna lampa".

**b. Będziesz przekierowany na stronę (jak wskazano na rysunku b), z której możesz kontrolować**  światła "Funkcja ściemnienie i wzmocnienie".

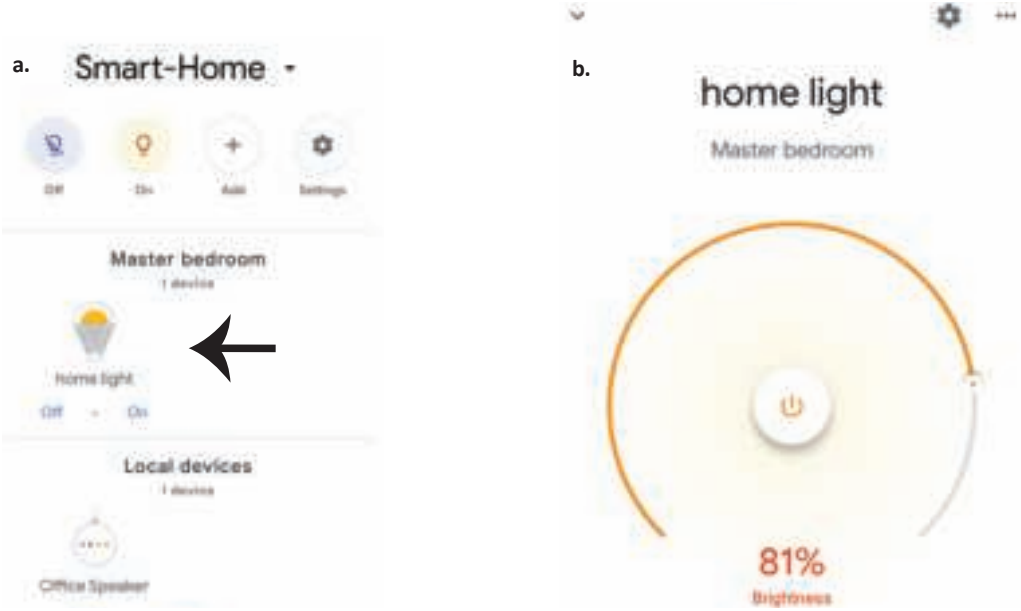

### **Komendy Google:**

**Teraz możesz kontrolować Swoje inteligentne urządzenie korzystając z komend głosowych Google Home. Poniżej podano przykłady komend, z których możesz skorzystać:**

- ! *OK Google, turn on/off bedroom light*
- ! *OK Google, set bedroom light to 50 percent.*
- ! *OK Google, set bedroom light to green.*
- ! *OK Google, set bedroom light to warm white.*

### **RZECZY O KTÓRYCH MUSISZ PAMIĘTAĆ PRZED PRZYSTĄPIENIEM DO INSTALACJI:**

*1.Aplikacja "V-TAC Smart Light" & aplikacja "Google Home"*

*2. Upewnij się, że masz urządzenie "Google Home"*

- *3 Inteligentne Urządzenie*
- *4. Stabilna sieć WiFi*

# **INTRODUCERE, GARANŢIA**

**Vă mulţumim că aţi ales şi v-aţi cumpărat acest produs de iluminat cu diodă al V-TAC. V-TAC vă va fi de un mare folos, u�lizându-l în modul cel mai potrivit posibil. Vă rugăm să ci�ţi .aceste instrucţiuni cu atenţie,**  înainte să începeți instalarea, și păstrați-le pentru că s-ar putea să fie necesar să le recițiți. Dacă aveți și alte **întrebări, luaţi legătură cu dealer-ul nostru sau cu comerciantul de la care v-aţi achiziţionat produsul. Aceş�a sunt bine instruiţi şi întotdeauna sunt disponibili să vă servească în modul cel mai bun posibil. Garanţia este valabilă pe un termen de 2 ani din data achiziţionării produsului. Garanţia însă nu se aplică cu privire la daunele cauzate de instalare incorectă sau care rezultă din uzura anormală de u�lizare. Societatea nu acordă**  garantie pentru daune produse pe suprafete, indiferent de tipul acestora, care se datorează îndepărtării sau **montării incorecte a produsului. Aceste produse sunt potrivite pentru exploatare con�nuă �mp de 10-12 ore pe zi. Exploatarea produsului �mp de 24 de ore fără întrerupere, poate duce la pierderea garanţiei. Pentru acest produs, garanţia se acordă numai pentru defecte de fabricaţie.**

# **AVERTIZĂRI PRIVIND SIGURANŢA**

1. DECONECTAȚI alimentarea cu energie electrică înainte să începeti instalarea!

**2. Instalarea se va realiza numai de către un electrician autorizat.** 

**3. Sursa de lumină a acestui corp de iluminat nu poate fi înlocuit; când ajunge la sfârșitul duratei de funcționare, întregul corp de iluminat trebuie înlocuit.**

**4. În �mpul instalării, trebuie asigurată o bună legare la pământ.**

**5. U�lizarea corpului de iluminat este limitată, poate fi exploatat numai la interior, şi nu într-un mediu umed.**

6. Corpul de iluminat trebuie folosit la locuri cu o ventilare bună și cu montare normală.

**7. Nu exercitaţi nicio forţă asupra corpului de iluminat şi acesta nu trebuie aruncat.**

**8. Corpul de iluminat trebuie păstrat la loc răcoros şi uscat. Înainte sî începeţi montarea, întotdeauna trebuie să vă asiguraţi că îl veţi monta într-un mediu curat.**

**9. Nu aruncaţi acest corp de iluminat împreună cu deşeurile menajere. Acesta conţine componente electronice care trebuie neutralizate, şi de aceea trebuie dus la locurile amenajate special pentru prelucrarea u�lajelor electronice.**

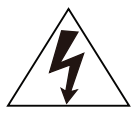

**Atenţie, există risc de şoc electric.**

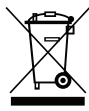

**Acest marcaj arată că produsul nu trebuie aruncat împreună cu deşeurile menajere.**

# **OBSERVAŢIE:**

**1. Acest dispozi�v necesită Wi-Fi cu o frecvenţă de 2.4Ghz.**

**2. Numai pentru u�lizare la interior.**

**3.Frecvenţa de lucru (puterea maximă transmisă) 2400MHz -2483.5MHz (20dBm)**

# **INSTRUCŢIUNI DE MONTARE**

**1) Înainte să începeţi montarea, deconectaţi alimentarea cu energie electrică (vezi Figura 1).**

2) Rotiți capacul ca să-l scoateți (vezi Figura 2).

**3) faceţi un orificiu în tavan ca să fixaţi lampa cu ajutorul şuruburilor (vezi Figura 3).**

- **4) Conectaţi firele (vezi Figura 4), înainte să fixaţi lampa pe tavan cu ajutorul şuruburilor.**
- **5) Rotţi şi blocaţi capacul lămpii (vezi Figura 5).**
- **6) Conecaţi alimentarea şi apoi realizaţi conexiunea lămpii cu aplicaţia.**

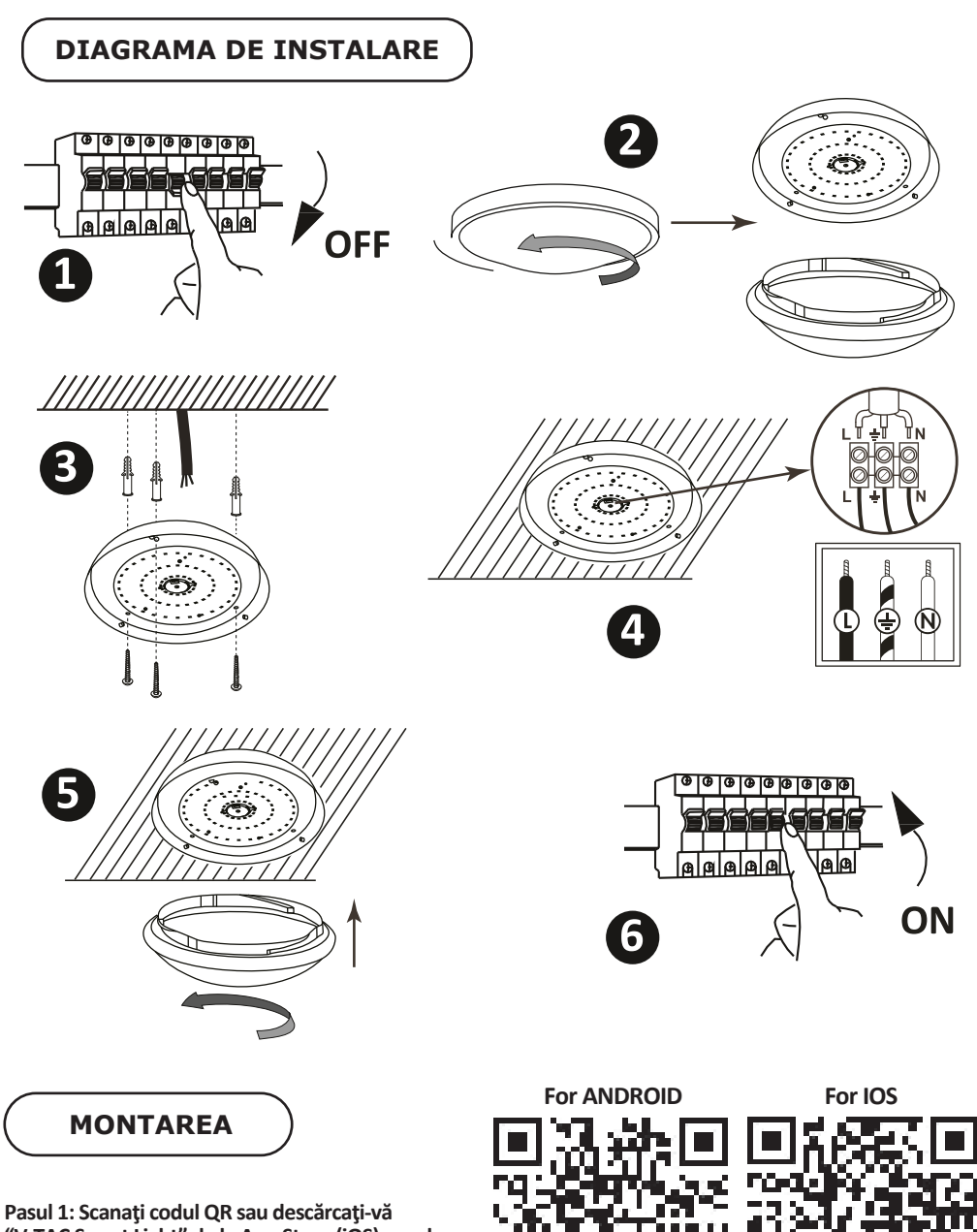

**"V-TAC Smart Light" de la App Store (iOS) sau de la "Google Play Store" (Android).**

**Pasul 4: Deschideți aplicația V-TAC Smart Light și faceți clic pe Register (înregistrare) pentru a crea un cont nou.**

V-TAC Smart Light

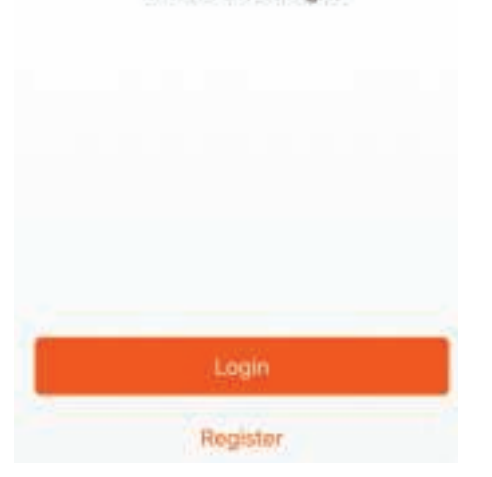

**Pasul 6: Introduceți codul de verificare care va fi trimis la telefonul mobil/e-mail, apoi atribuiți o nouă parolă contului dvs. și dați clic pe "Confirm".**

**Pasul 5:**

**A) Număr mobil: Selectați țara și introduceți un număr de telefon mobil. Apoi apăsați "Next". B) Poștă electronică: Introduceți adresa dvs. de e-mail și faceți clic pe "Next".**

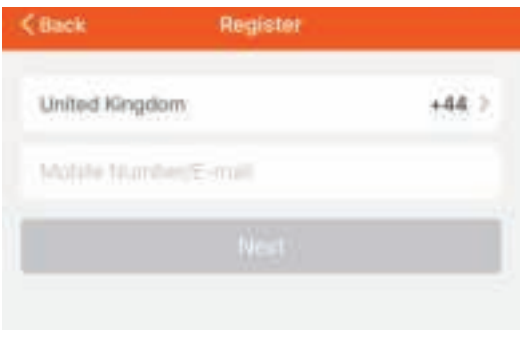

Pasul 7: Apăsați pe opțiunea "Adaugă **dispozi�v" sau pe simbolul +. Asiguraţi-vă că lampa a fost conectată.**

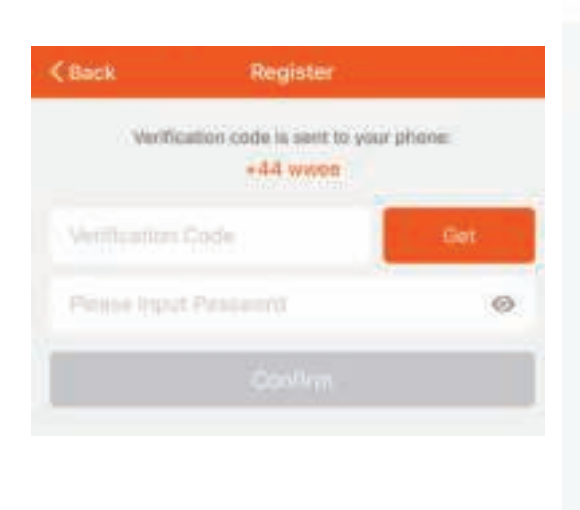

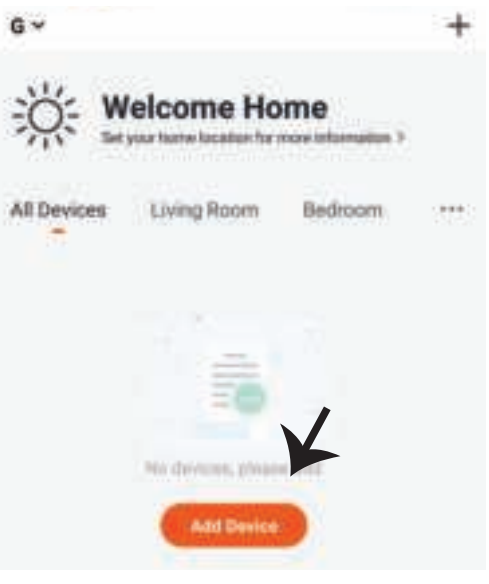

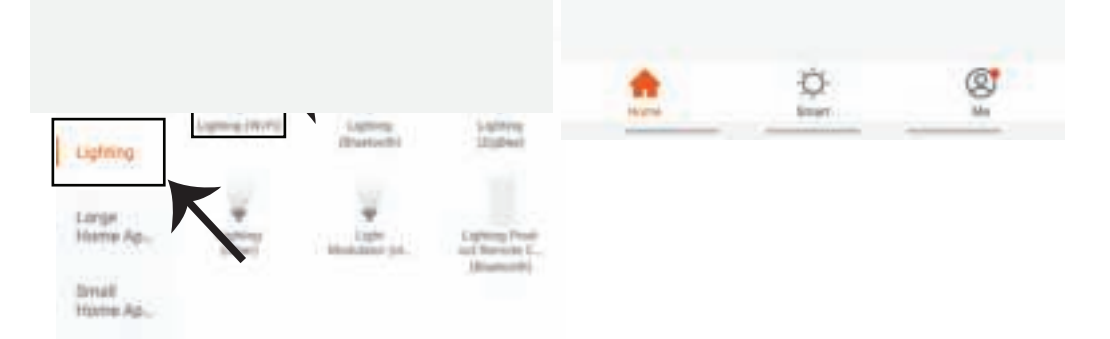

Pasul 9: Pentru conectarea dispozitivului la lampă, asigurați-vă că lampa clipeste destul de **repede.**

**După ce lampa începe să clipească rapid, este în modul de conectare. Dacă becul nu clipește rapid, puteți efectua unul din următorii pași**

**A. Conectaţi şi deconectaţi becul de 3 ori, la intervale scurte - de sub 2 secunde.**

**B. Apăsaţi pe opţiunea "Ce trebuie făcut ca lumina să clipească repede" (aşa cum este indicat în figura de mai jos)**

**Regimul reţelei:**

**1) Regim EZ: Lumina clipeşte de două ori pe secundă**

**2) Regim AP: Clipire înce�nită – câte o dată la 2 secunde**

Pe pagina "Adăugare dispozitiv", confirmati dacă becul este în regim EZ. Dacă nu, puteți porni **regimul EZ dacă conectaţi dispozi�vul de trei ori.**

**Confirmaţi dacă lumina clipeşte repede, apoi selectaţi reţeaua WiFi şi introduceţi parola.**

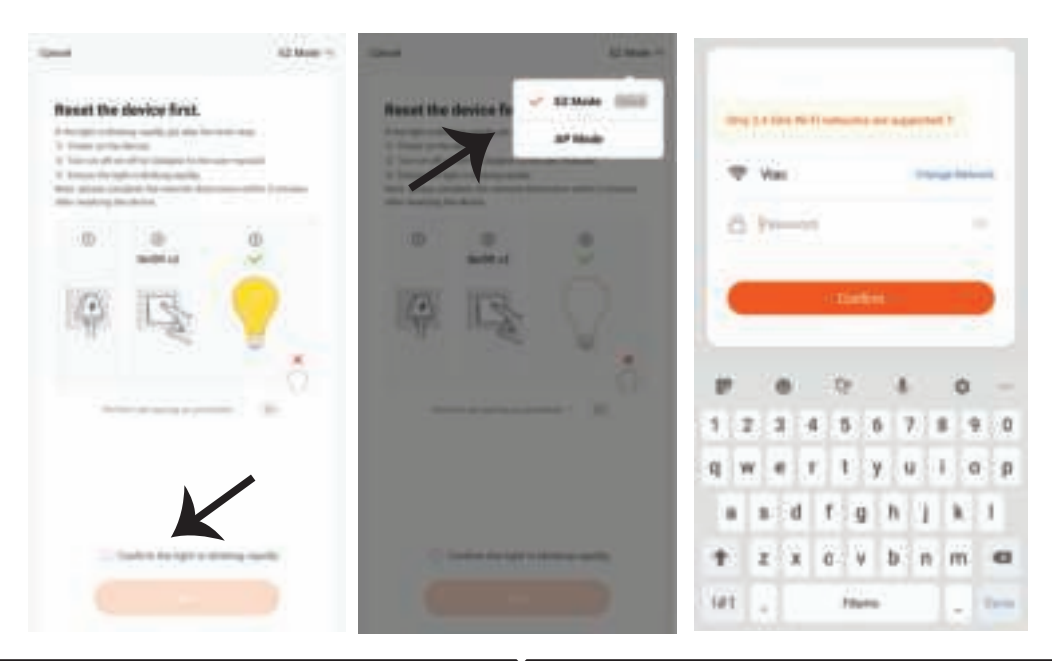

**Pasul 10: După finalizarea cu succes a pasului 9, veți fi redirecționat către pagina de jos unde aplicația caută, înregistrează și inițiază dispozi- �vul (lampa) (a se vedea figura de mai jos).**

Pasul 11: După ce dispozitivul dvs. a **fost adăugat cu succes, schimbaţi numele dispozi�vului în funcţie de preferinţele dvs.**

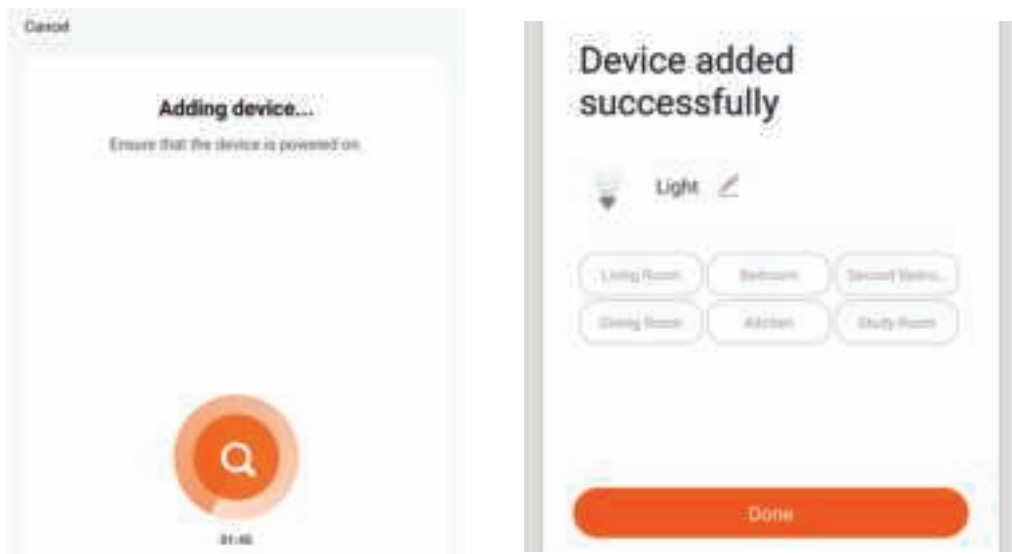

Pasul 12: După ce conectați cu succes lampa la aplicație, puteți gestiona acum o varietate de **caracteris�ci ale lămpii prin telefonul mobil - pornire/oprire, temperatura culorii, sincronizare și temporizare, opțiuni de reglare a luminii și multe altele.**

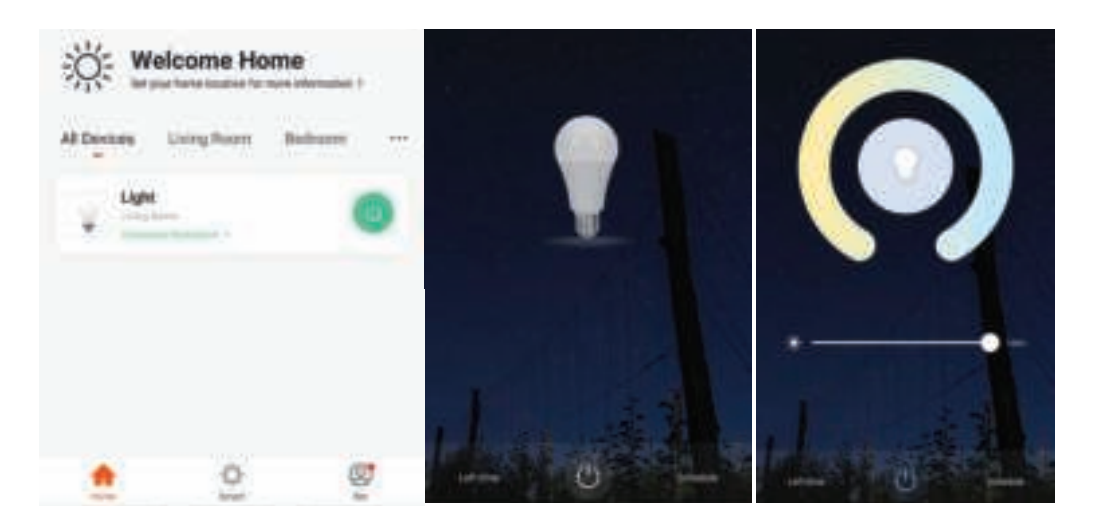

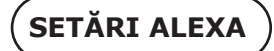

**Pasul 1: Instalaţi plugin-ul "Amazon Alexa" prin App Store (iOS) sau prin Play Store (Android) şi înregistraţi-vă. Dacă aveţi profil în Amazon Alexa, vă rugăm să-l accesaţi.**

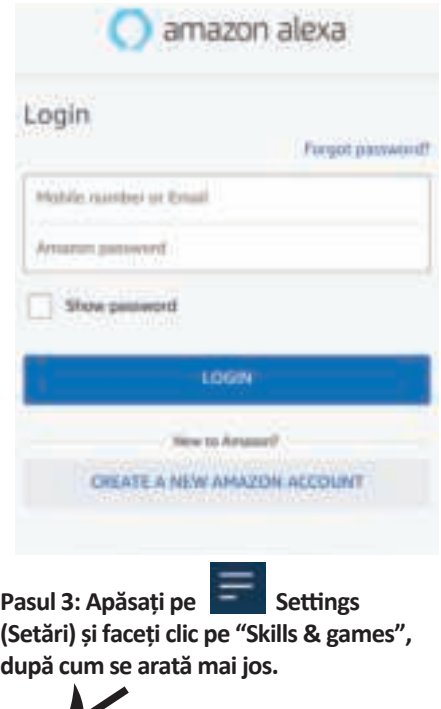

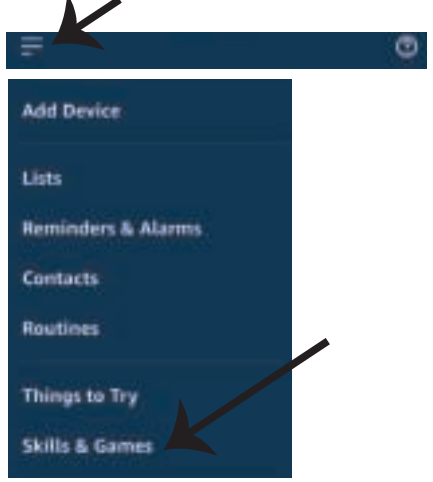

**Pasul 2: După ce aţi accesat pagina de început din Amazon Alexa, apăsaţi pe icoana din partea inferioară-dreapta, înspre direcţia săgeţii, ca să adăugaţi un dispozi�v nou sau alte opţiuni.**

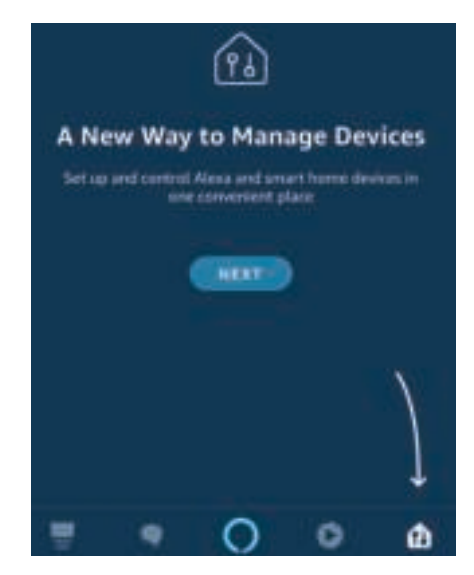

**Pasul 4: Căutați "V-TAC Smart Light" pe pagina "Skills & games", după cum se arată mai jos.**

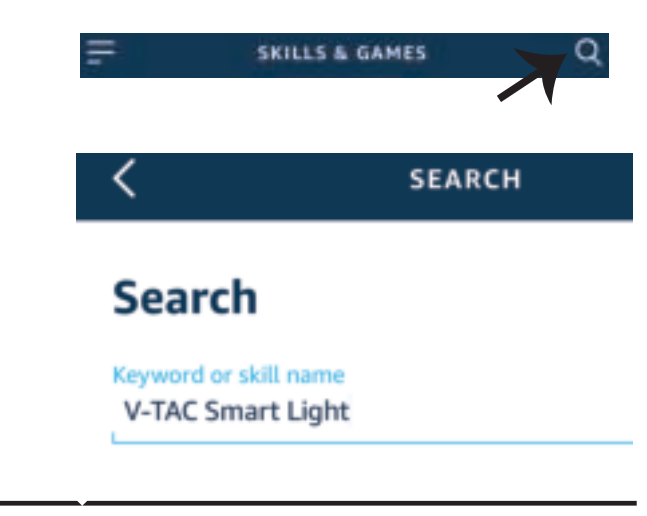

œ

Help

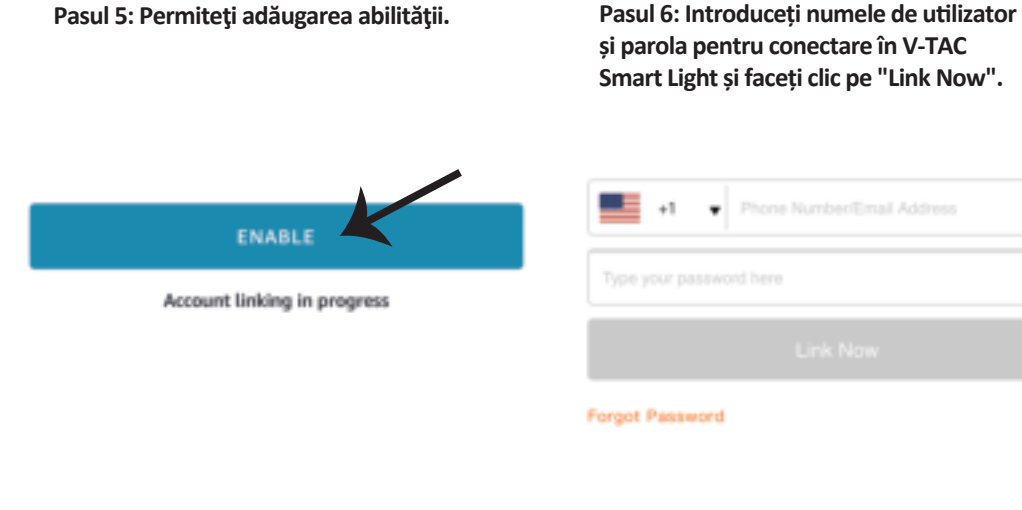

**Pasul 7: După ce faceți clic pe Link Now, veți fi redirecționat către o pagină nouă care necesită autorizare (a se vedea figura de mai jos). Apăsați pe "Authorize".**

**Pasul 8: Veți primi o confirmare a contului conectat cu succes (a se vedea figura de mai jos).**

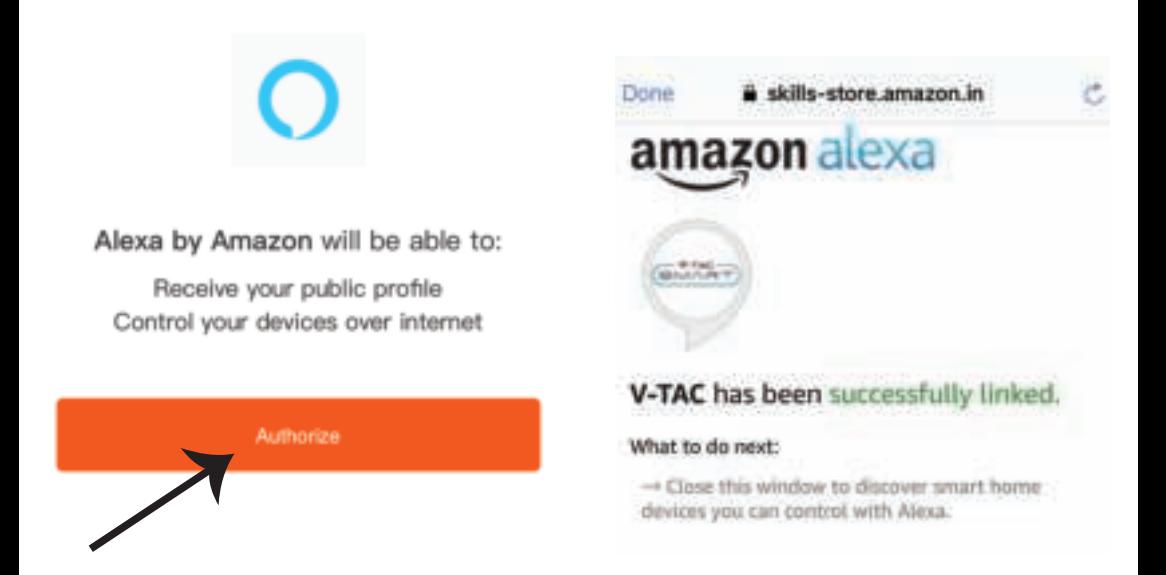

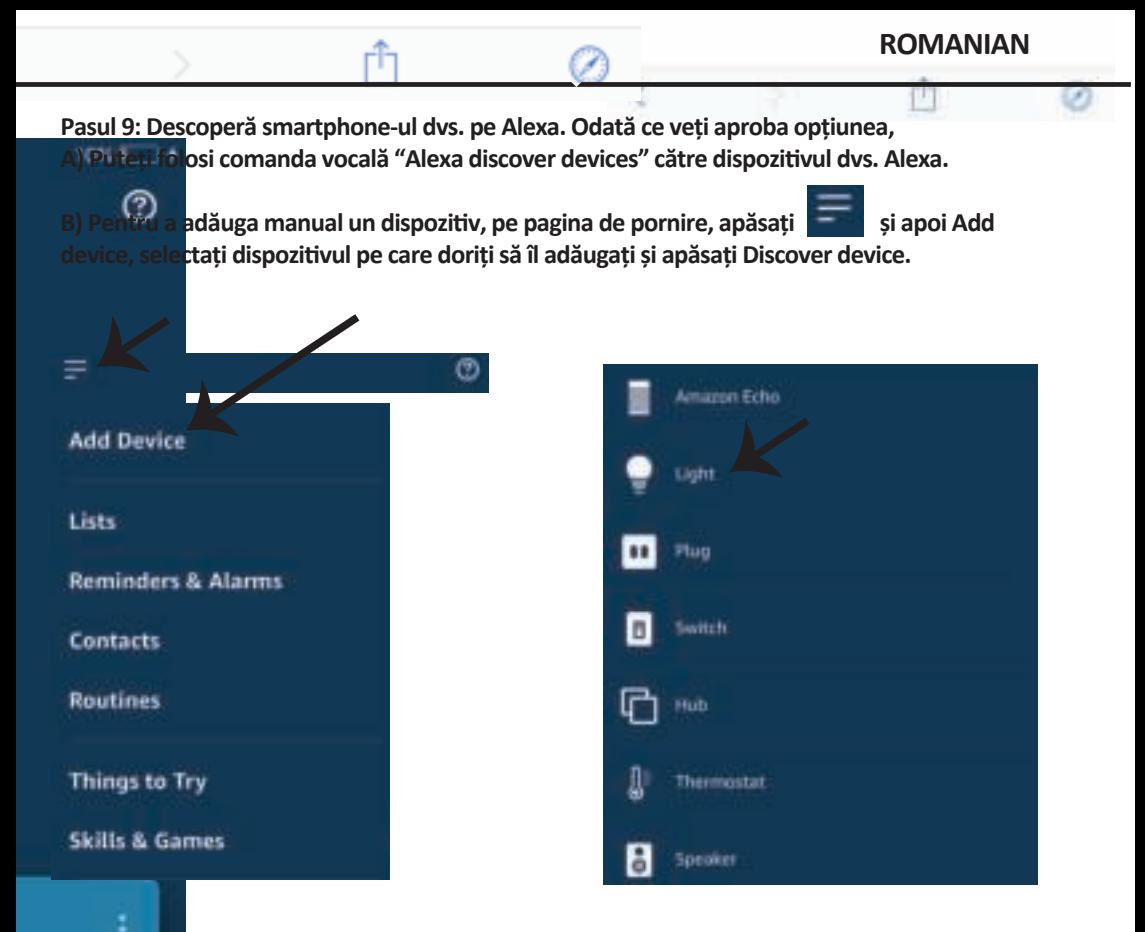

*Observaţie: Descoperirea dispozitivului trebuie făcută de fiecare dată când aţi schimbat numele acestuia în App.*

Acum deja vă puteți controla dispozitivul inteligent prin folosirea comenzilor vocale în Alexa. Veți **vedea mai jos câteva comenzi pe care le puteţi folosi: COMENZILE DIN ALEXA**

! *Alexa, turn on/off bedroom light.* 

 ! *Alexa, set bedroom light to 50 percent.*

*Al<sub>p</sub>* $\epsilon$ *zk* bedroom light to green.

! *Alexa, set bedroom light to warm white.* 

### <del>CRURI</del>LE PE CARE TREBUIE SĂ LE REȚINEȚI ÎNAINTE SĂ ÎNCEPEȚI **INSTALAREA:**

- *1. App "V-TAC Smart Light" & "Amazon Alexa"*
- *2. Asiguraţi-vă că dispuneţi de dispozitivul "Amazon Alexa" (inclusiv de Echo, Echo Tap sau Echo Dot)*
- *3. Dispozitiv inteligent*
- *4. Reţea stabilă Wifi*

# **SETĂRI GOOGLE HOME**

**Pasul 1:** 

**a) şi b) Instalaţi app "Google Home" prin App Store (iOS) sau Play Store (Android), înregistraţi-vă. Dacă deja dispuneţi de profil în "Google Home", vă rugăm să-l accesaţi.**

**c) Crearea unui domeniu nou /Selectarea dintre domeniile deja existente, dacă există.**

**d) Conectaţi la sursa de alimentare dispozi�vul "Google Home" şi conectaţi-l apoi la App. (Apoi con�nuaţi cu pasul 2)**

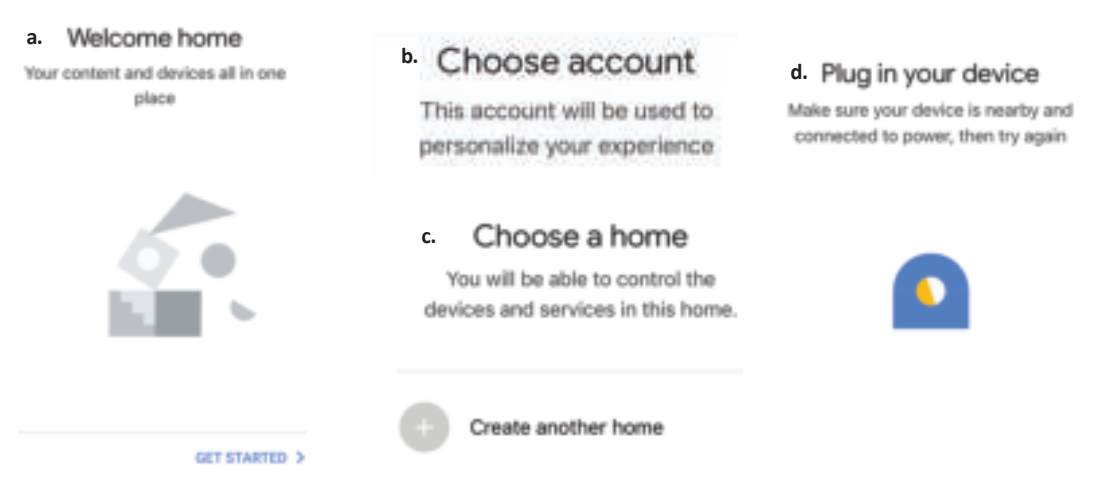

Pasul 2: După ce ati accesat pagina "Google Home", apăsați icoana Adăugare "+" – ca să adăugați un dispozitiv nou și o abilitate. Apoi apăsați pe "Setare dispozitiv", precum este indicat în figura de **mai jos.**

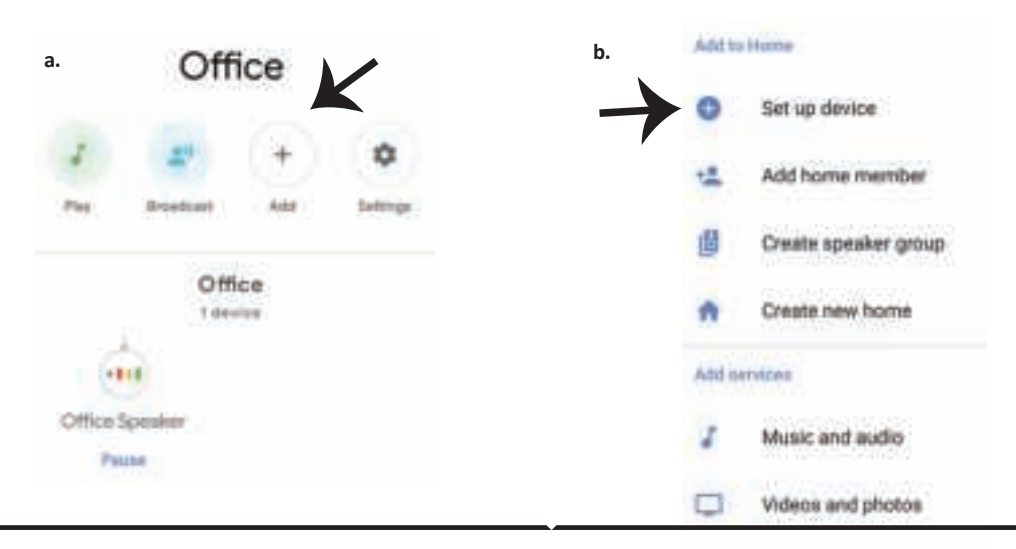

**Pasul 3: Asiguraţi-vă că "Becul inteligent" este conectat la App "V-TAC Smart Light", înainte să treceţi la pasul 3. Apăsaţi pe secţiunea pentru săgeată, precum este indicat în figura de mai jos.**

### Set up

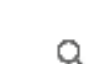

devices or add existing devices and services to your home

#### New devices

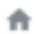

#### Set up new devices

Google Home, smart displays and devices labelled 'Made for Google' such as C by GE smart bulbs

#### **Works with Google**

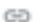

Have something already set up?

Link your smart home services such as Philips Hue and TP-Link

**Pasul 5: Cu ajutorul datelor dvs. de acces, intraţi în "V-TAC Smart Light" ca să faceţi legătură cu dispozi�vul inteligent "Iluminare inteligentă".**

**Pasul 6: Selectaţi "V-TAC Smart Light", precum este indicat în figura de mai jos, şi apoi apăsaţi pe "Conectare - acum".**

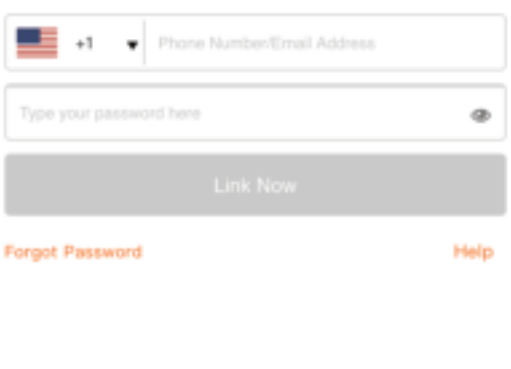

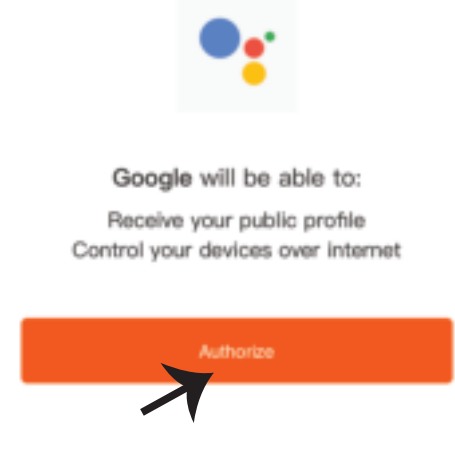

**Pasul 4: Introduceți "V-TAC Smart Light" pe bara de căutare și apăsați pictograma "V-TAC Smart Light".**

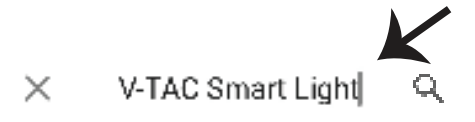

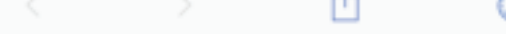

**ROMANIAN**

7

**Pasul 8:**

**a. Profilul va fi conectat, vă rugăm să rămâneţi pe această pagină şi după câteva secunde veţi fi reorientaţi ca să vă selectaţi dispozi�vul de adăugat la domeniul dvs. b. Selectaţi dispozi�vul şi apăsaţi pe "Următorul" (precum este indicat în figura b).**

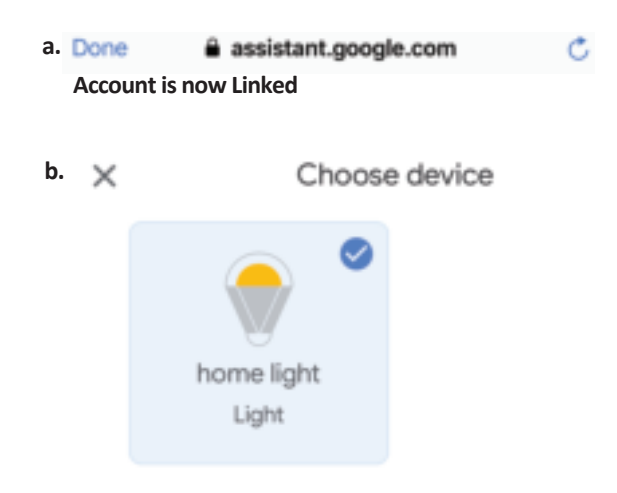

**Pasul 9: Selectaţi "Domeniu", locul unde doriţi să adăugaţi iluminare inteligentă (sau) puteţi crea un "Domeniu nou" unde puteţi adăuga iluminarea inteligentă.**

Pasul 10: Ati adăugat cu succes dispozitivul **"Iluminare inteligentă" la App "Google Home".**

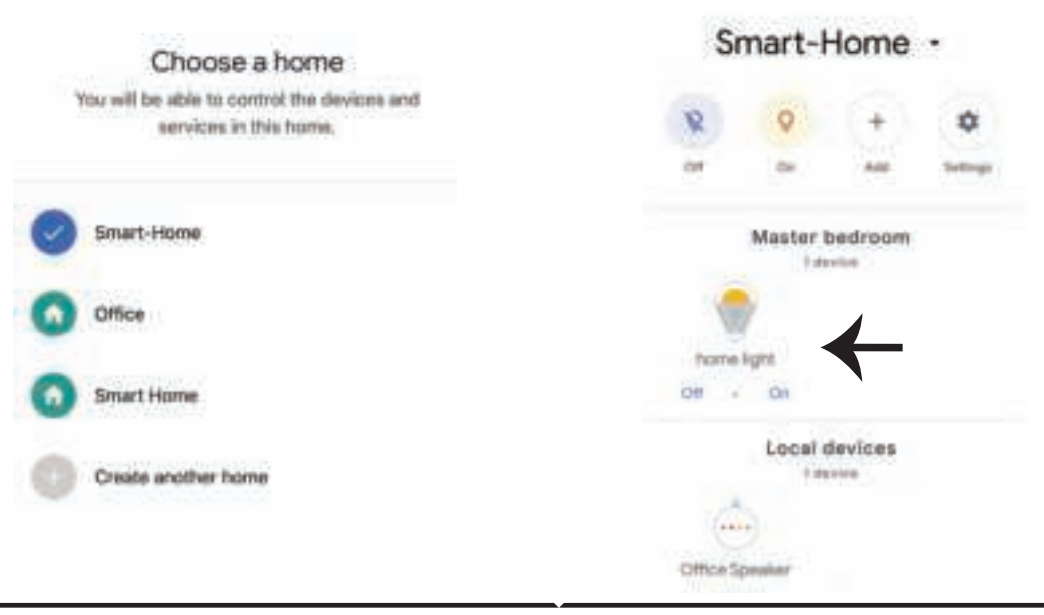
**Pasul 11:**

**a. Vă rugăm să conectaţi /deconectaţi lampa prin alegerea opţiunilor conectat/deconectat (precum este indicat în figura a). (SAU) Puteţi apăsa pe "lampa inteligentă".**

**b. Veţi fi reorientaţi către pagina (este indicat în figura b), unde puteţi controla luminile "Funcţionalitatea conectării şi întunecării".**

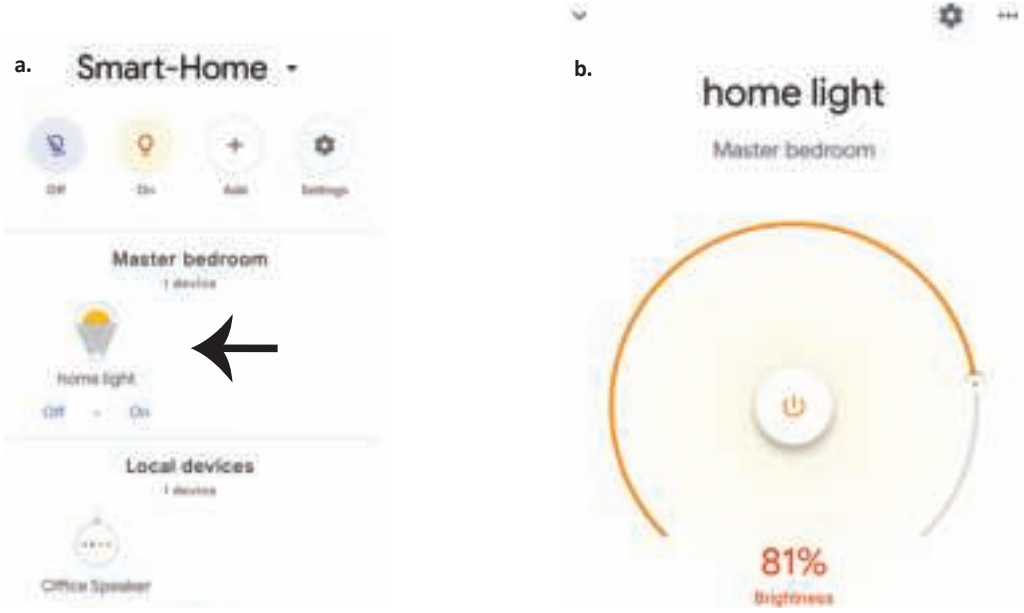

### **Comenzile Google:**

**Acum deja vă puteţi controla dispozi�vul inteligent prin folosirea comenzilor vocale în "Google Home". Veţi vedea mai jos câteva comenzi pe care le puteţi folosi:**

- ! *OK Google, turn on/off bedroom light*
- ! *OK Google, set bedroom light to 50 percent.*
- ! *OK Google, set bedroom light to green.*
- ! *OK Google, set bedroom light to warm white.*

## **CE NU TREBUIE SĂ UITĂM ÎNAINTE SĂ ÎNCEPEM INSTALAREA:**

- *1. App "V-TAC Smart Light" şi App "Google Home"*
- *2. Asiguraţi-vă că dispuneţi de dispozitivul "Google Home"*
- *3. Dispozitiv inteligent*
- *4. Reţea stabilă Wifi*

### **CZECH**

## **ÚVOD A ZÁRUKA**

**Děkujeme, že jste si vybrali a koupili produkt V-TAC. V-TAC vám poskytne to nejlepší. Prosím, přečtětetyto pokyny pečlivě před zahájením instalace a uchovávejte tento manuál v budoucnos�odkaz. Pokud máte jiný dotaz, obraťte se na našeho prodejce nebo místní prodejcejste produkt zakoupili. Jsou vycvičeni a připraveni vám sloužit co nejlépe.Záruka je platná po dobu 2 let od data zakoupení. Záruka se nevztahuje napoškození způsobené nesprávnou instalací nebo abnormálním opotřebením. Společnost dává nezáruka na poškození jakéhokoliv povrchu v důsledku nesprávného odstranění a instalace zařízeníprodukt.**  Výrobky jsou vhodné pro 10-12 hodin denně. Použití produktu pro 24Hodiny za den by zanikly záruku. **Tento výrobek je určen pouze pro výrobní vady.**

# **DŮLEŽITÉ PRO VAŠI BEZPEČNOST!**

- **1. VYPNĚTE elektřinu, než začnete!**
- **2. Instalaci smí provést pouze cer�fikovaný elektrikář**

**3. Světelný zdroj tohoto sví�dla nelze vyměnit, jakmile světelný zdroj dosáhne svého konce životnos�, mělo by se vyměnit celé sví�dlo.**

- **4. Po celou dobu instalace musí být zajištěno řádné uzemnění.**
- **5. Sví�dlo je určeno pouze pro vnitřní použi� a nedoporučuje se používat ve vlhkém prostředí.**
- **6. Sví�dlo je třeba používat v dobře větraných prostorách a při běžné instalaci.**
- **7. Nevyvíjejte na sví�dlo vnější sílu ani jím neházejte.**

**8. Sví�dlo by mělo být skladováno na chladném/suchém místě. Před instalací sví�dla se vždy ujistěte, že je prostředí čisté.**

**9. Nevyhazujte sví�dlo do domovního odpadu. Sví�dlo je vyrobeno z elektronických součástek a mělo by být řádně zlikvidováno na určených místech s jednotným zacházením jako tradiční elektronická zařízení.**

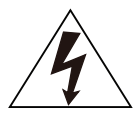

**Pozor, nebezpečí úrazu elektrickým proudem.**

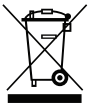

**Toto označení znamená, že tento produkt nesmí být likvidován s jiným domovním odpadem.**

### **POZNÁMKA:**

- **1. Toto zařízení vyžaduje frekvenci Wi-Fi 2,4 GHz.**
- **2. Pouze pro vnitřní použi�**
- **3. Pracovní frekvence (maximální vysílací výkon) 2400 MHz -2483,5 MHz (20 dBm)**

## **NÁVOD K INSTALACI**

- **1) Před zahájením instalace vypněte napájení (viz obrázek č. 1).**
- **2) Otočte a sejměte kryt (viz obrázek č. 2).**
- **3) Vyvrtejte do stropu otvor pro upevnění sví�dla pomocí šroubů (viz obrázek č. 3).**
- **4) Před upevněním sví�dla pomocí šroubů na stropě připojte vodiče (viz obrázek č. 4).**
- **5) Otočte a zajistěte kryt ke sví�dlu (viz obrázek č. 5).**
- **6) Zapněte napájení a spusťte párování sví�dla s aplikací.**

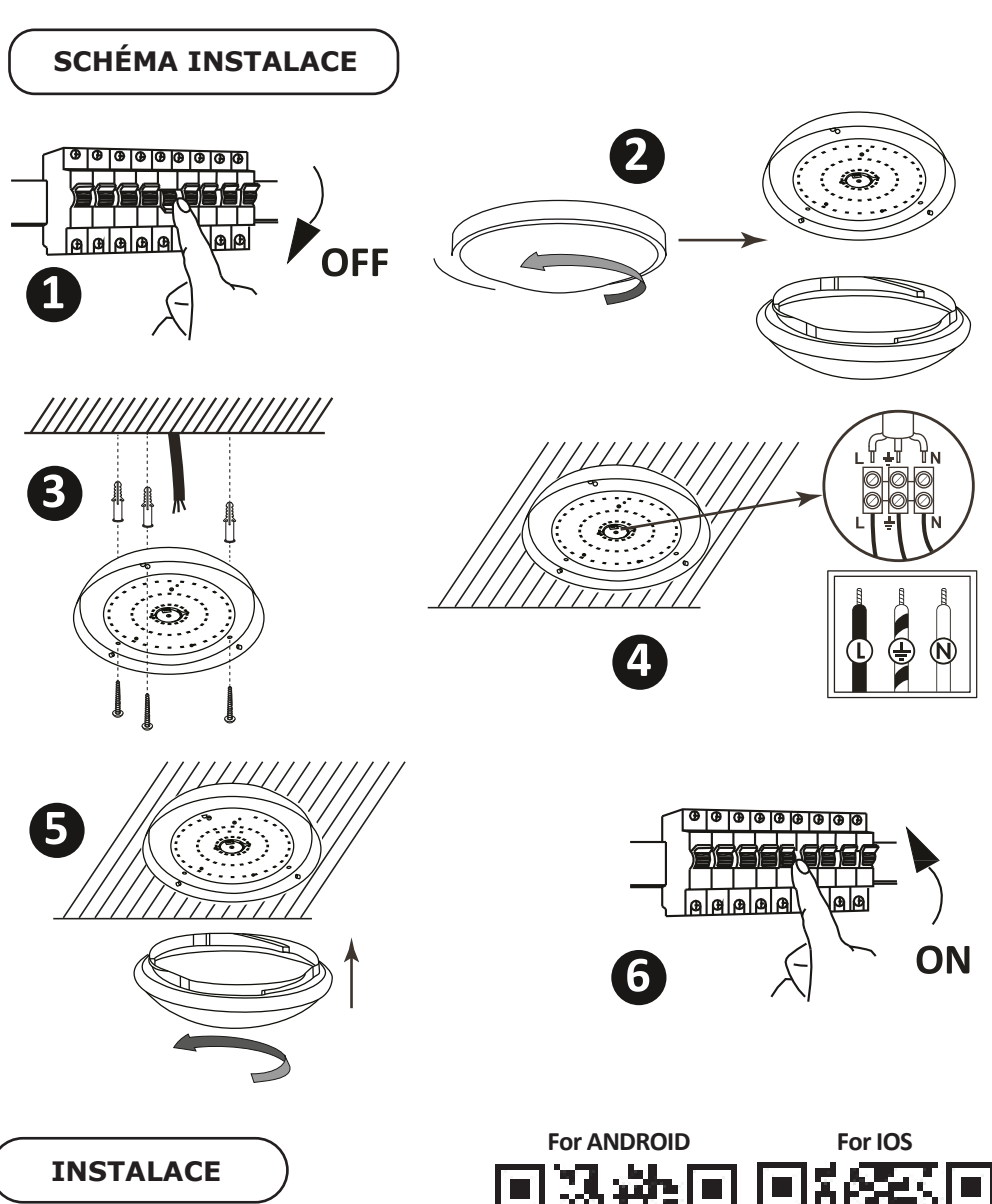

**Krok 1: Stáhněte si aplikaci Smart Light z App Store (iOS) nebo Play Store (Android) nebo jednoduše oskenujte QR kód.** 

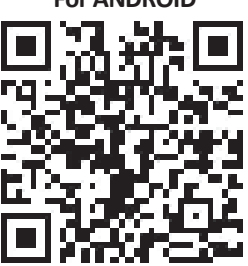

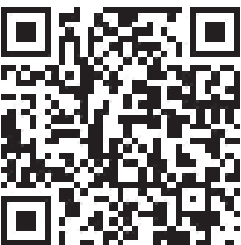

**Krok 4: Otevřete aplikaci Vi-Tek (V-TAC)**  Smart Light - inteligentní světla a stiskněte **tlačítko Register (registrace) vytvořit nový účet.**

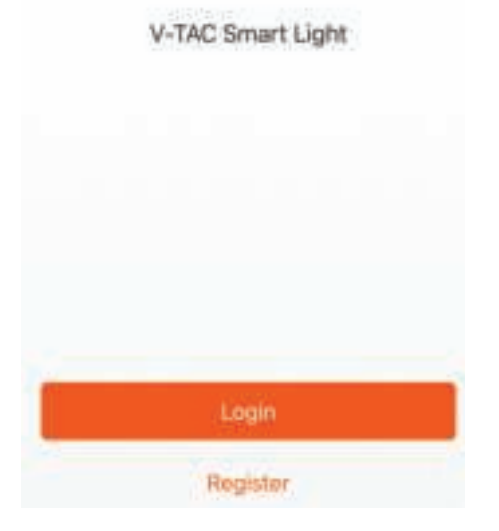

**Krok 6: Zadejte ověřovací kód, který bude odeslán do mobilního telefonu / e-mailem, a pak přiřadit nové heslo ke svému účtu a**  klikněte na tlačítko "Potvrdit".

**Krok 5:**

**A) Mobilní číslo: Vyberte svou zemi a zadejte číslo mobilního telefonu. Poté s�skněte 'Další'.**

**B) E-mail: Zadejte e-mailovou adresu a klikněte na tlačítko 'Další'**

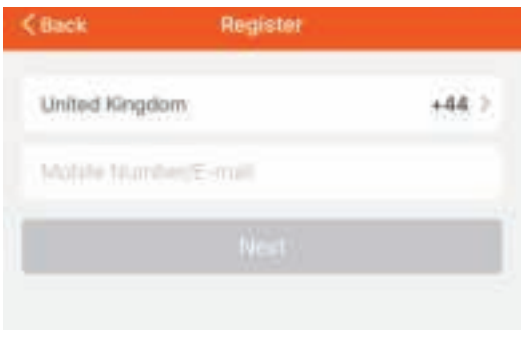

Krok 7: Klikněte na "Add Device" (Přidat **zařízení) nebo na znaménko +. Ujistěte se, že sví�.**

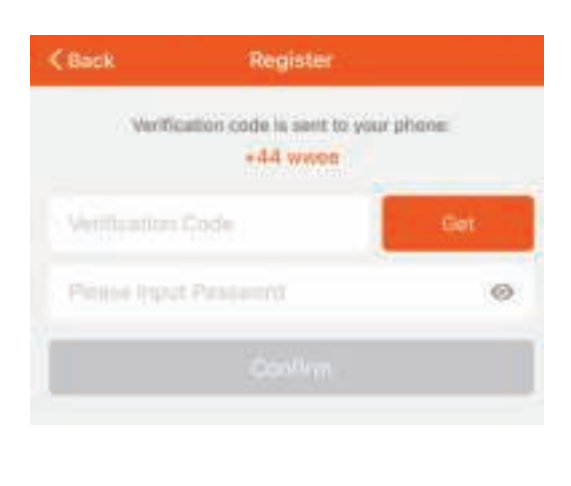

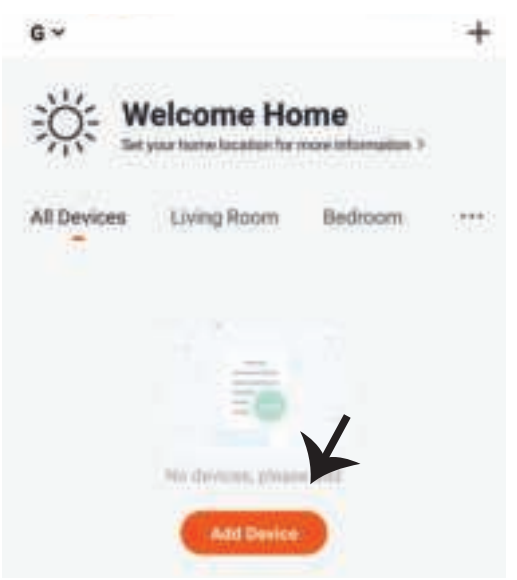

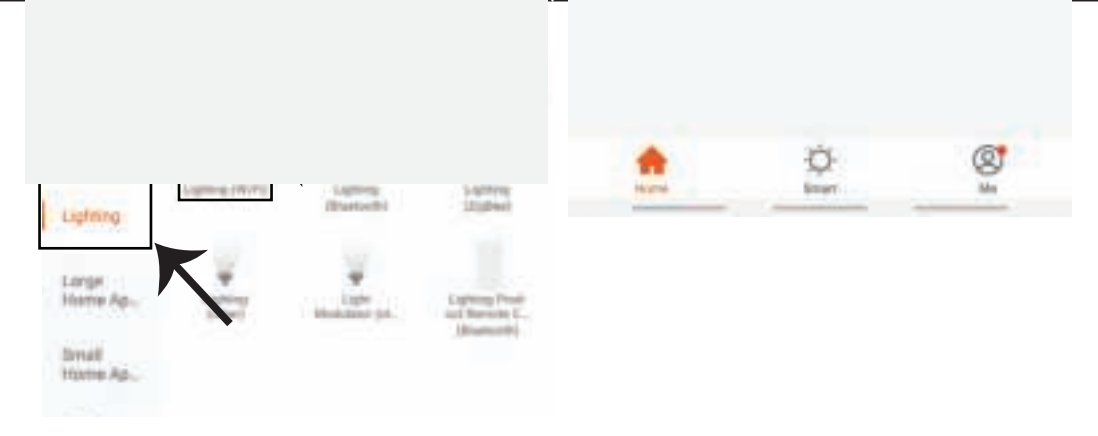

**Krok 9: Chcete-li zařízení spárovat s lampou, ujistěte se, že světlo rychle bliká. Pokud žárovka začne rychle blikat, můžete provést jeden z následujících kroků:**

**Jakmile kontrolka rychle bliká, je v režimu párování. Pokud kontrolka nebliká rychle, můžete provést jeden z následujících kroků:**

**A. Zapněte a vypněte kontrolku třikrát v krátkých intervalech kratších než 2 sekundy.**

B. Klikněte na odkaz "How to make light blink rapidly" (Jak rychle blikat). (Viz obr. níže) **Režimy sítě:**

**1) Režim EZ: Kontrolka bliká jednou za sekundu.**

**2) Režim AP: Pomalé blikání jednou za 2 sekundy.**

**Ujistěte se, že kontrolka rychle bliká, vyberte Wi-Fi a zadejte heslo**

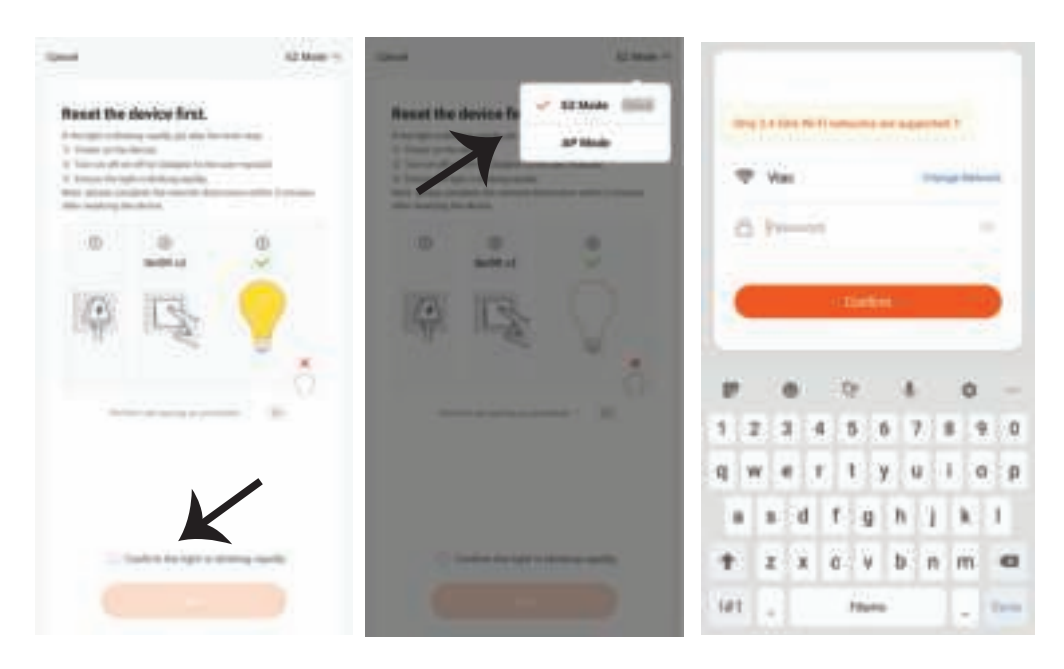

11519000

Cancel

**Krok 10: Po úspěšném dokončení kroku 9 budete přesměrováni na dolní stránku, kde aplikace vyhledává, registruje a inicializuje zařízení (lampa) (viz obrázek níže).**

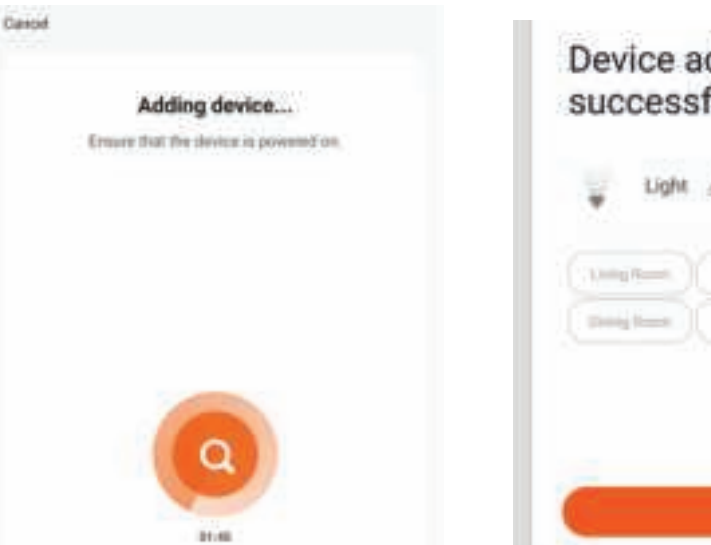

**Krok 11: Po úspěšném přidání zařízení jej pojmenujte podle svých preferencí.**

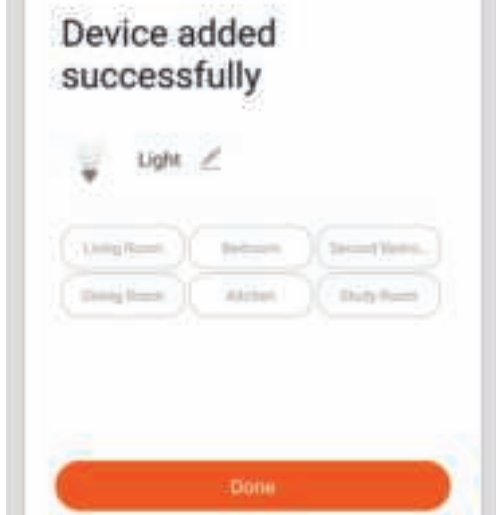

**Krok 12: Po udanym sparowaniu żarówki z aplikacją możesz sterować żarówkę smarr�onem – wlączać/wyłączać, zmieniać temperaturę koloru, synchronizować, ściemniać itp.** 

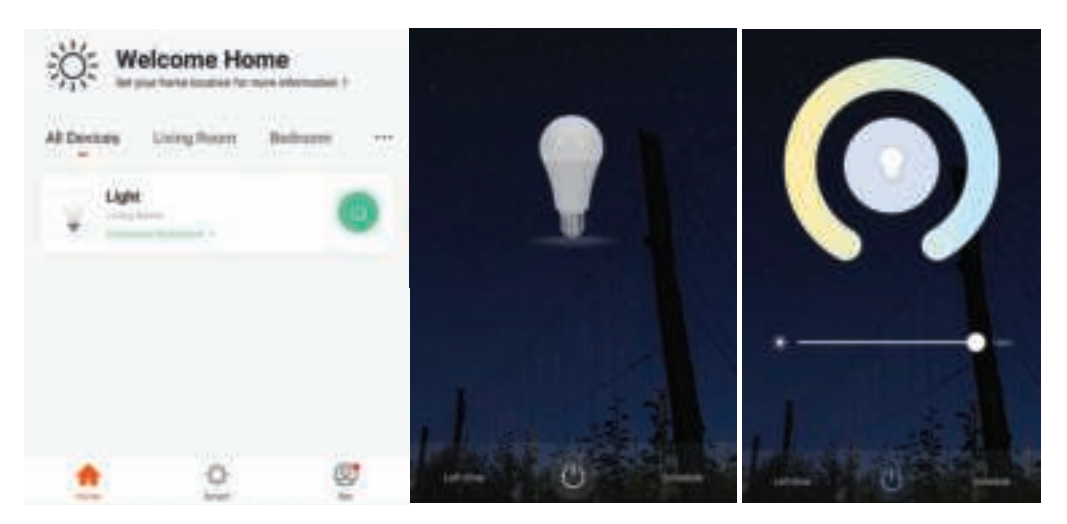

## **NASTAVENÍ APLIKACE ALEXA**

Krok 1: Nainstalujte aplikaci "Amazon Alexa" **z App Store (iOS) nebo z Play Store (Android) a zaregistrujte se. Pokud již máte u Amazonu Alexa svůj účet, přihlaste se prosím do něho.**

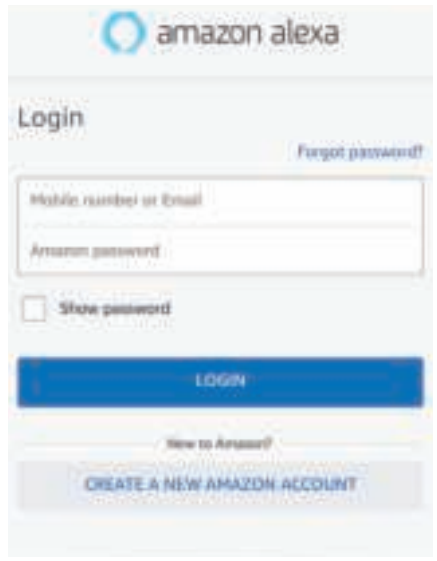

**Krok 3: Klepněte na nastavení a** klepněte na "Dovednosti a hry", jak je **uvedeno níže.**

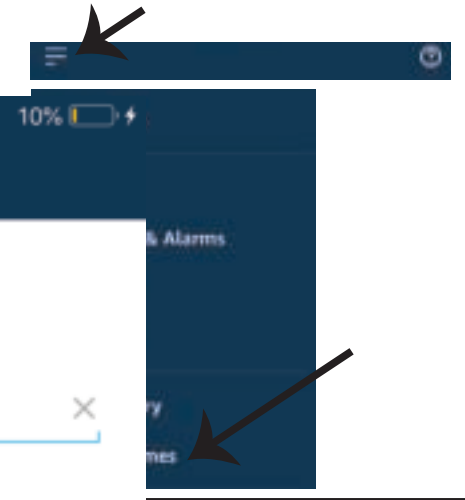

**Krok 2: Jakmile jste na domovské stránce Amazon Alexa, klepněte na pravou dolní ikonu – tam, kam ukazuje šipka, – abyste přidali nové zařízení a dovednos�.**

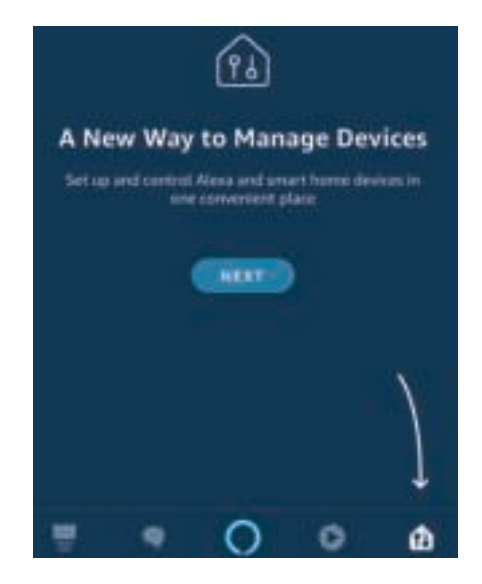

Krok 4: Vyhledejte "Smart Life" na vyhledávacím panelu stránky "Dovedností a hry"., jak je uvedeno **níže.**

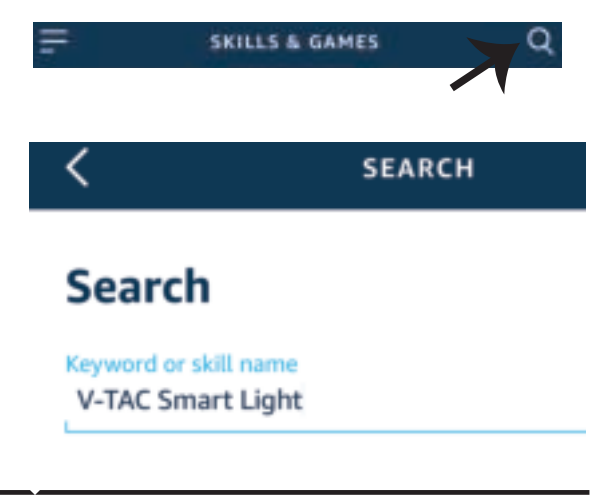

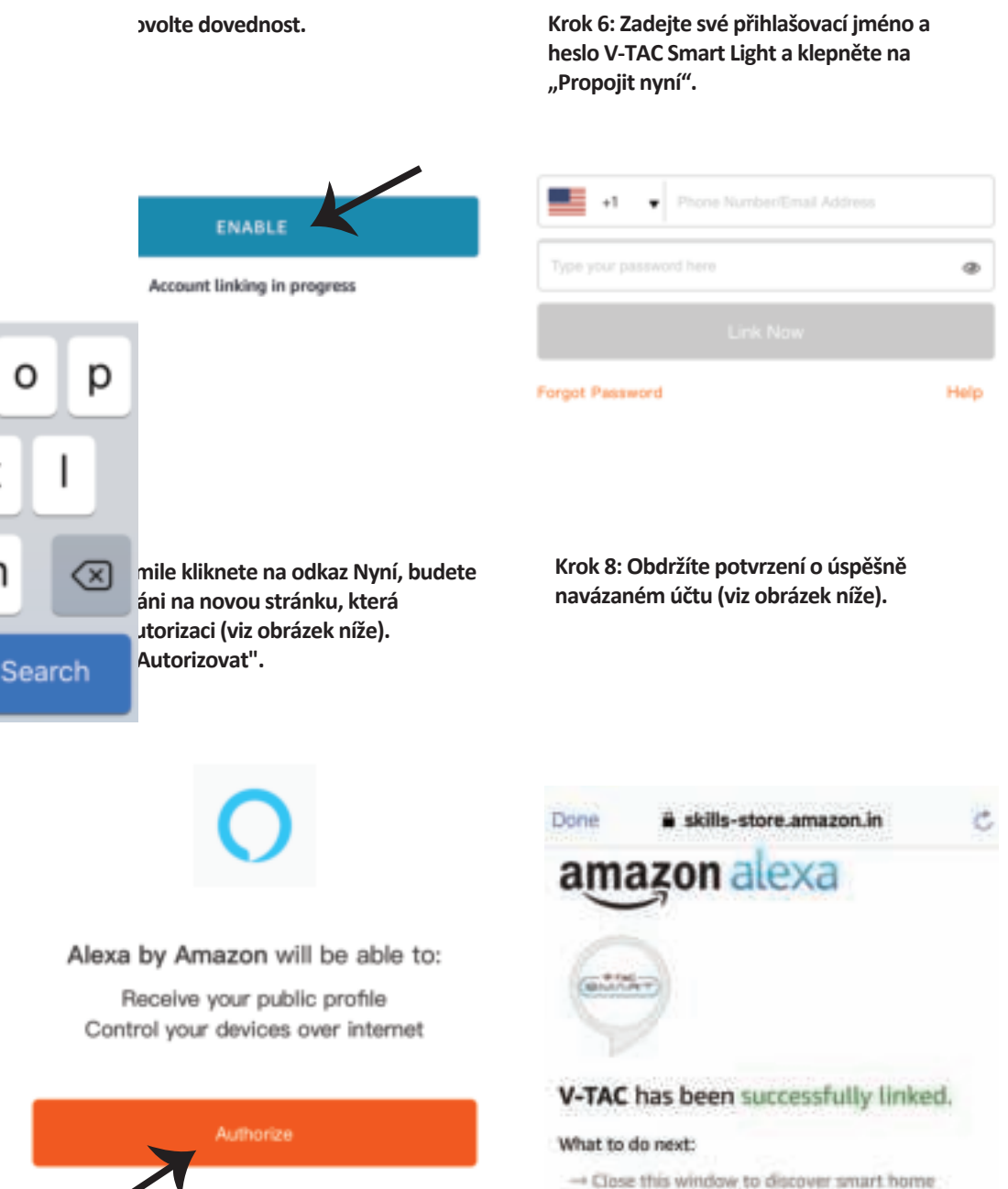

devices you can control with Alexa.

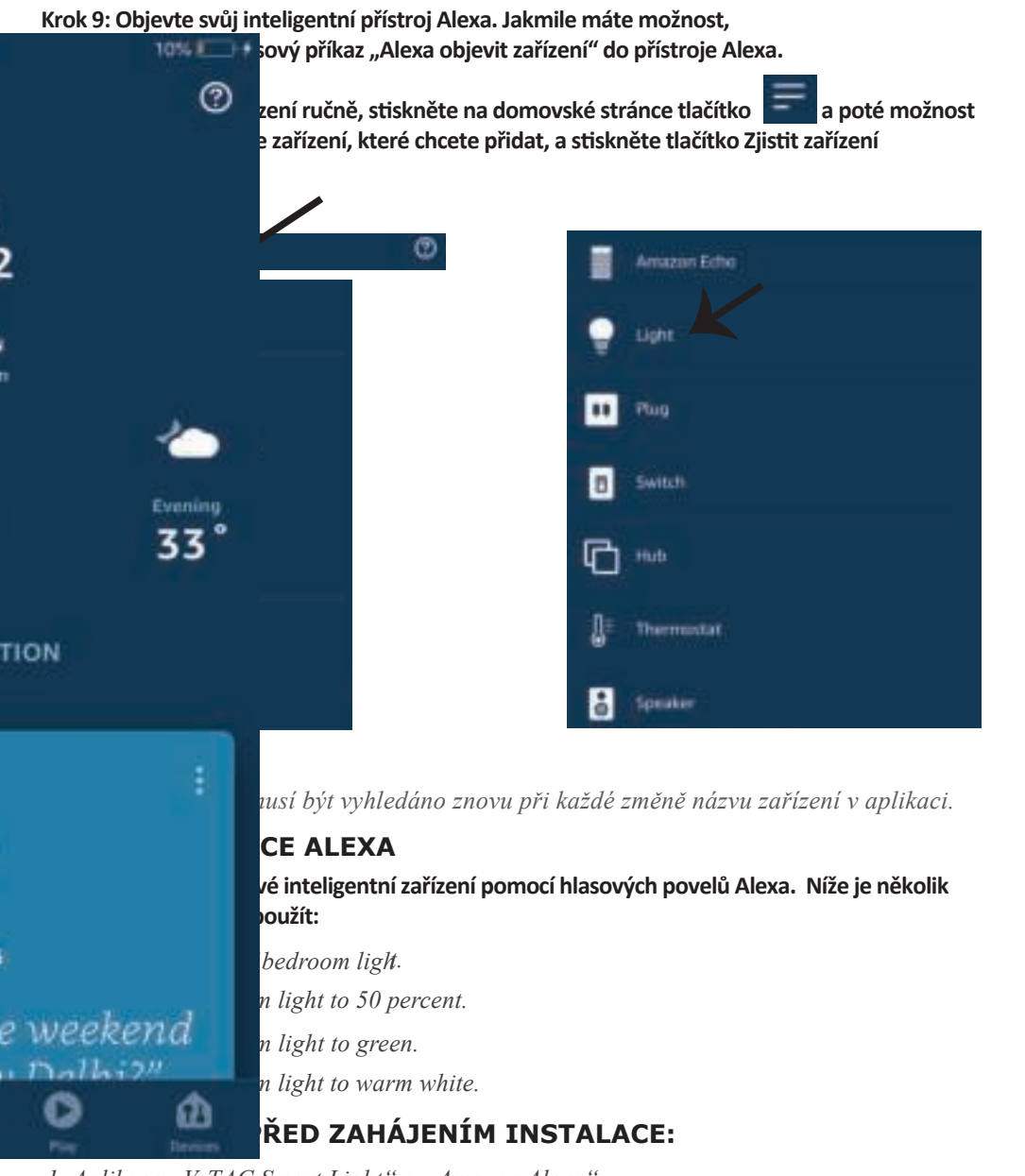

- 1. Aplikace "V-TAC Smart Light" a "Amazon Alexa"
- *2. Ujistěte se, že máte zařízení "Amazon Alexa" (včetně Echo, Echo Tap nebo Echo Dot)*
- *3. Inteligentní zařízení*
- *4. Stabilní síť Wifi*

## **NASTAVENÍ GOOGLE HOME**

Krok 1: a) a b) Nainstalujte aplikaci "Google Home" prostřednictvím App Store (iOS) nebo Play Store (Android) a zaregistrujte se. Pokud už máte účet v "Google Home", přihláste se, prosím, do **něho.**

**c) Vytvořit nového domu/Vybrat existující dům, pokud existuje.**

**d) Připojte k napájecí sí� zařízení Zapněte domácí zařízení Google a připojte jej k aplikaci. (Potom pokračujte krokem 2)**

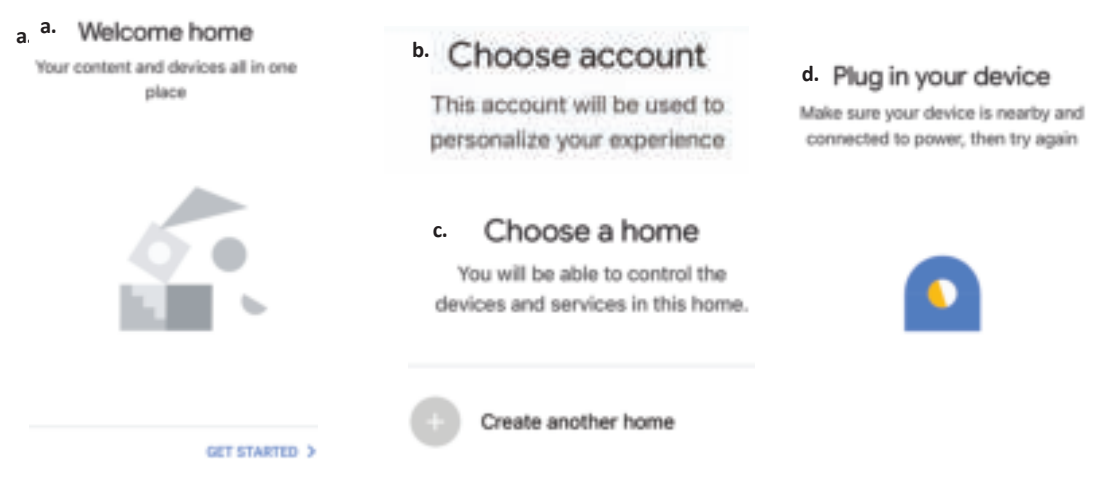

Krok 2: Jakmile jste na stránce "Google Home", klepnutím na ikonu Přidat "+" přidáte nové zařízení a dovednost. Potom klepněte na položku "Nastavení zařízení", jak je znázorněno na **obrázku níže.**

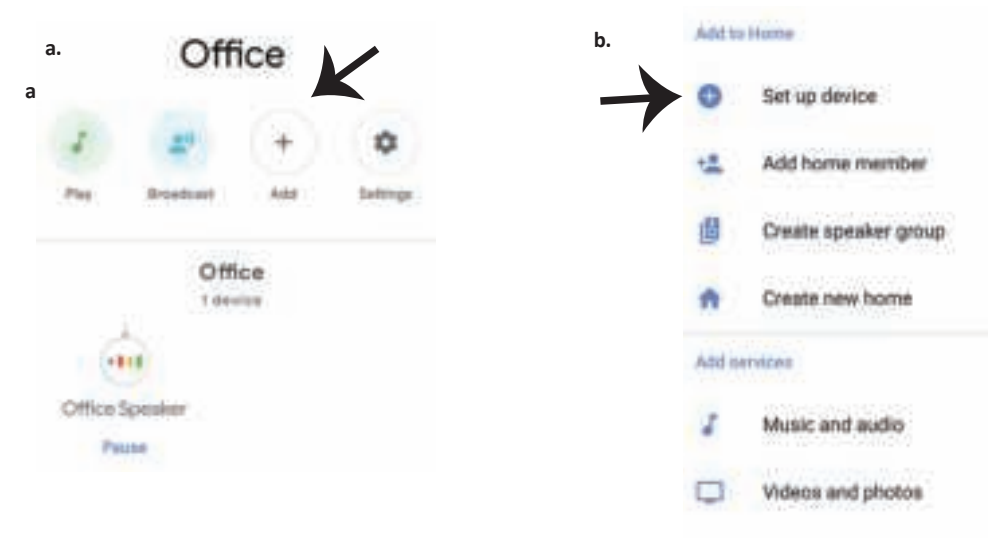

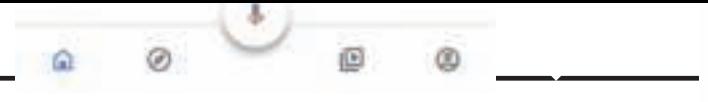

**Krok 3: Před spuštěním kroku 3 se ujistěte, zda**  ie chytrá žárovka spárována s aplikací "V-TAC **Smart Light". Klepněte na sekci se šipkami, jak je uvedeno na obrázku níže.**

Set up

devices or add existing devices and services to your home

#### New devices

Q

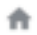

#### Set up new devices

Google Home, smart displays and devices labelled 'Made for Google' such as C by GE smart bulbs

#### **Works with Google**

GĐ

Have something already set up?

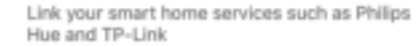

**Krok 5: Přihlaste se svými údaji pro přihlášení do "V-TAC Smart Light" pro připojení se zařízením "Smart Light".**

Krok 6: Vyberte "V-TAC Smart Light", jak je **znázorněno níže. a klepněte na odkaz "Propojit".**

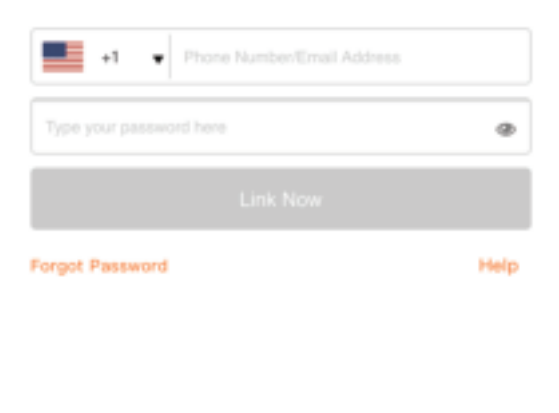

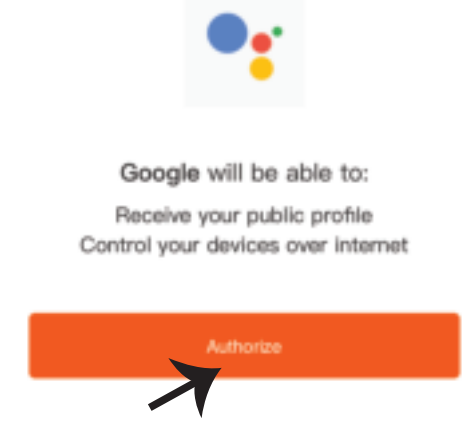

**Krok 4: Na panelu pro vyhledávání zadejte "Smart Life" a klepněte na ikonu "Smart Life", jak je uvedeno níže.**

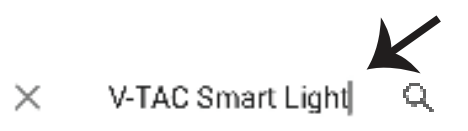

**Krok 7:**

**a. Účet bude nyní propojen, zůstaňte na stránce, během několika vteřin budete přesměrováni, abyste vybrali zařízení, které chcete přidat do svého domu.**

b. Vyberte zařízení a klepněte na "Další" (jako na obrázku v obrázku b).

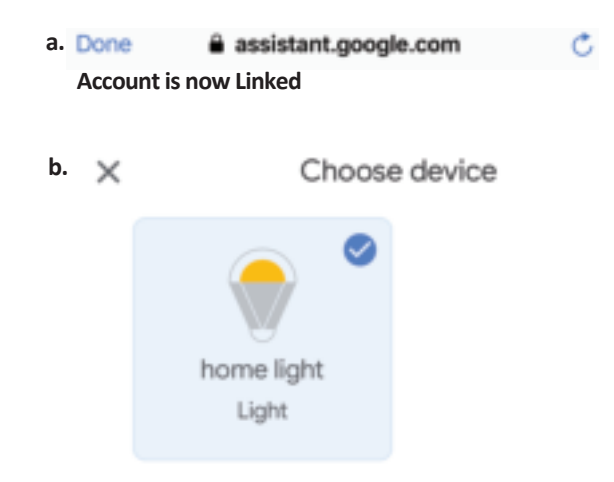

Krok 8: Vyberte "Dům", místo, kam chcete přidat **inteligentní osvětlení. (nebo) můžete vytvořit "Nový dům", abyste přidali k němu inteligentní osvětlení.**

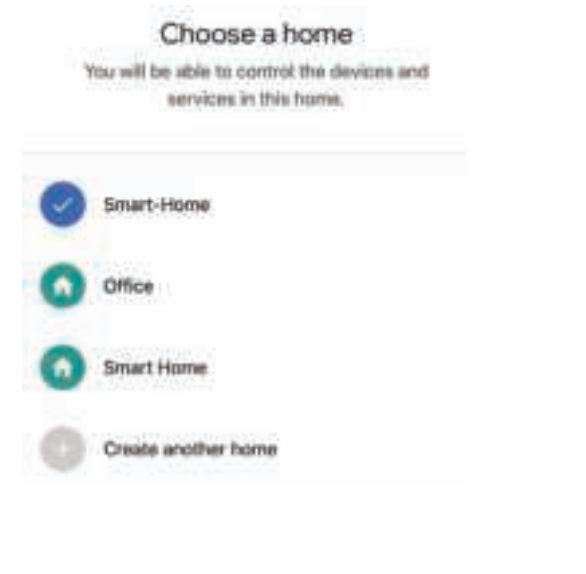

Krok 9: Úspěšně jste přidali zařízení "Smart Light" do své aplikace "Google Home".

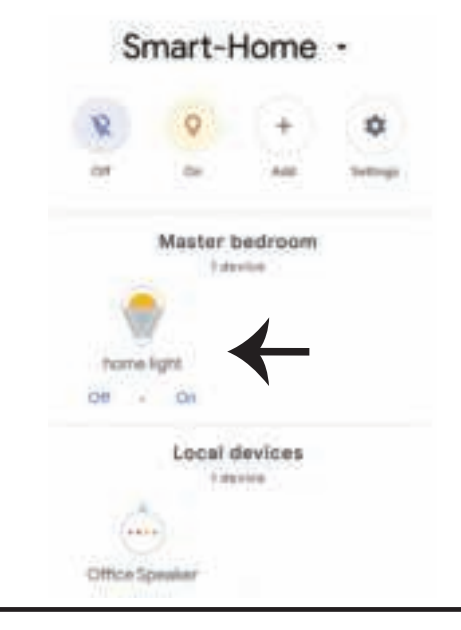

**Krok 10:**

**a. Możesz włączyć/wyłączyć lampę, naciskając opcje włączyć/wyłączyć (jak wskazano na rysunku**  a). (LUB) Możesz naciśnąc "Inteligentna lampa".

**b. Będziesz przekierowany na stronę (jak wskazano na rysunku b), z której możesz kontrolować**  światła "Funkcja ściemnienie i wzmocnienie".

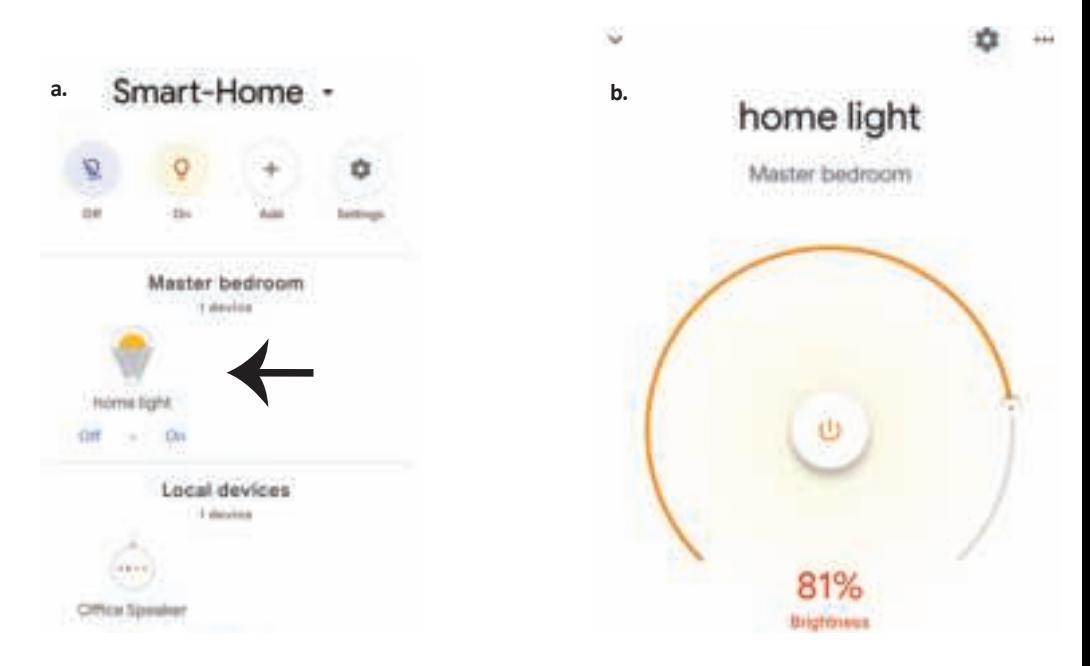

### **Povely v Google:**

Nyní můžete ovládat své inteligentní zařízení pomocí hlasových povelů z "Google Home" Níže **je několik povelů, které můžete použít:**

- ! *OK Google, turn on/off bedroom light*
- ! *OK Google, set bedroom light to 50 percent.*
- ! *OK Google, set bedroom light to green.*
- ! *OK Google, set bedroom light to warm white.*

## **DOPORUČENÍ PŘED ZAHÁJENÍM INSTALACE:**

- *1. Aplikace "V-TAC Smart Light" a aplikace "Google Home"*
- *2. Ujistěte se, že máte zařízení "Google Home"*
- *3. Inteligentní zařízení*
- *4. Stabilní síť Wifi*